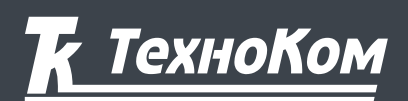

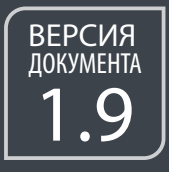

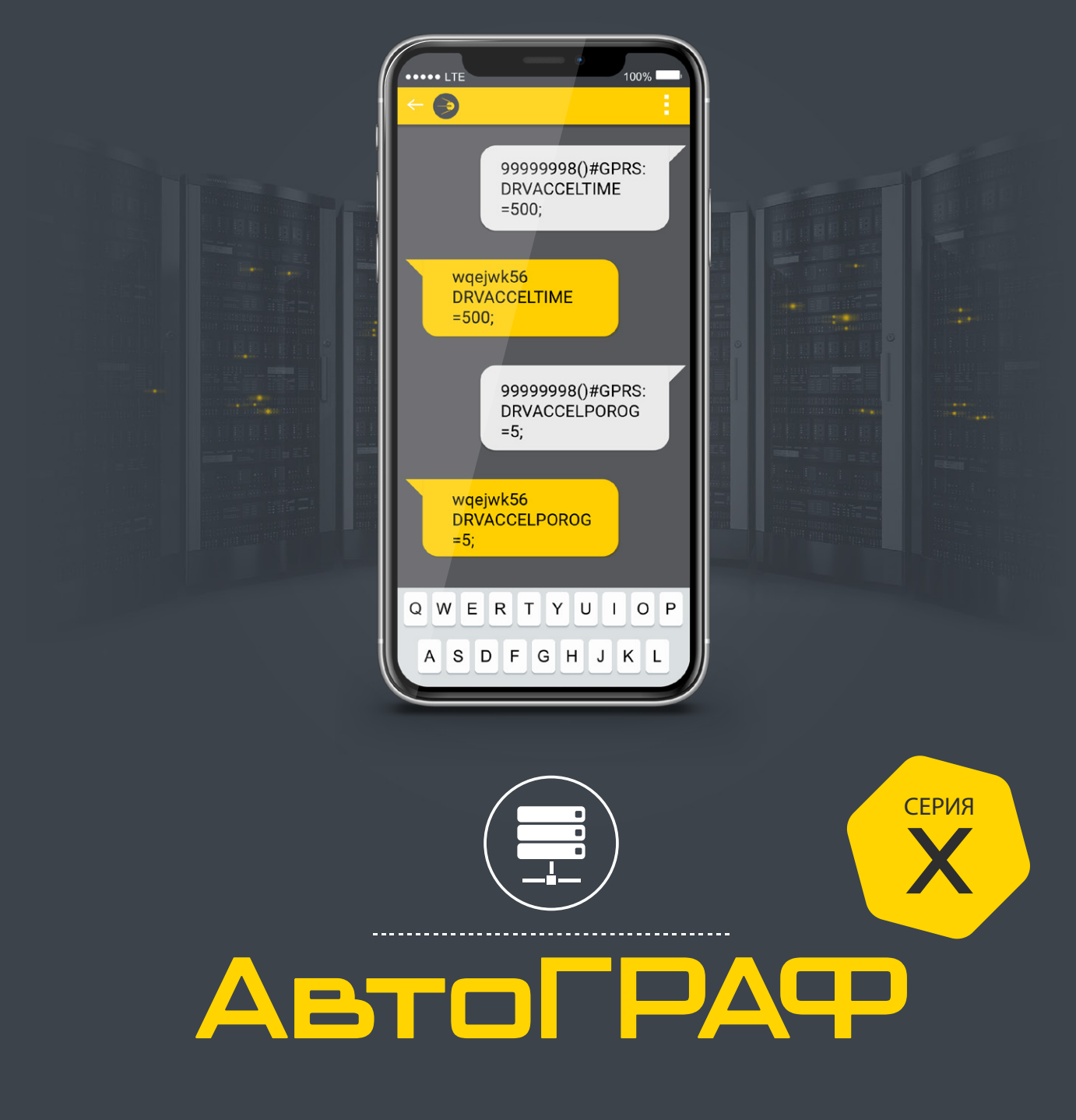

# SMS И СЕРВЕРНЫЕ КОМАНДЫ УДАЛЕННОЙ НАСТРОЙКИ

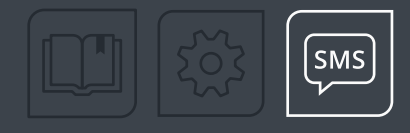

### **Оглавление**

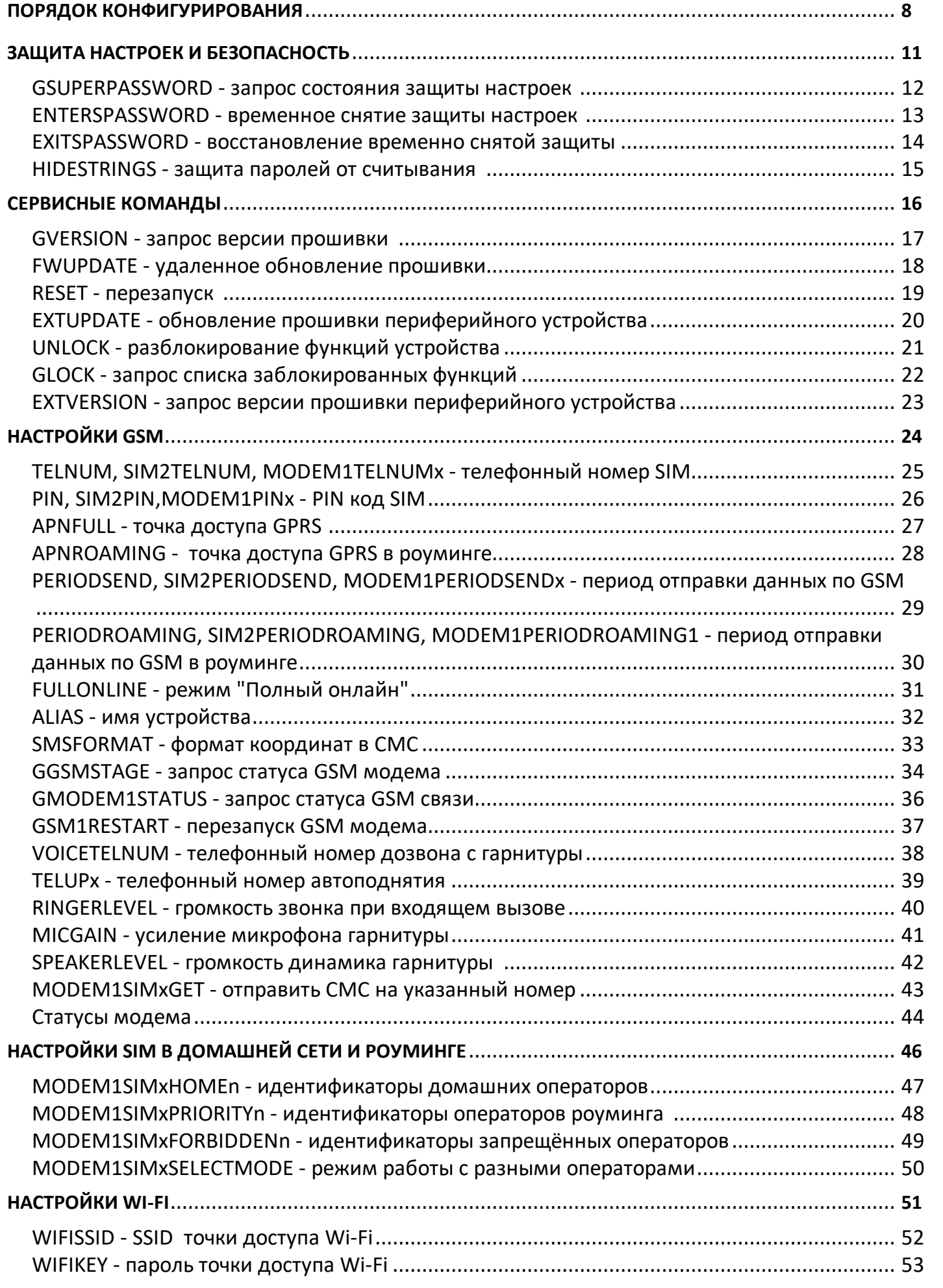

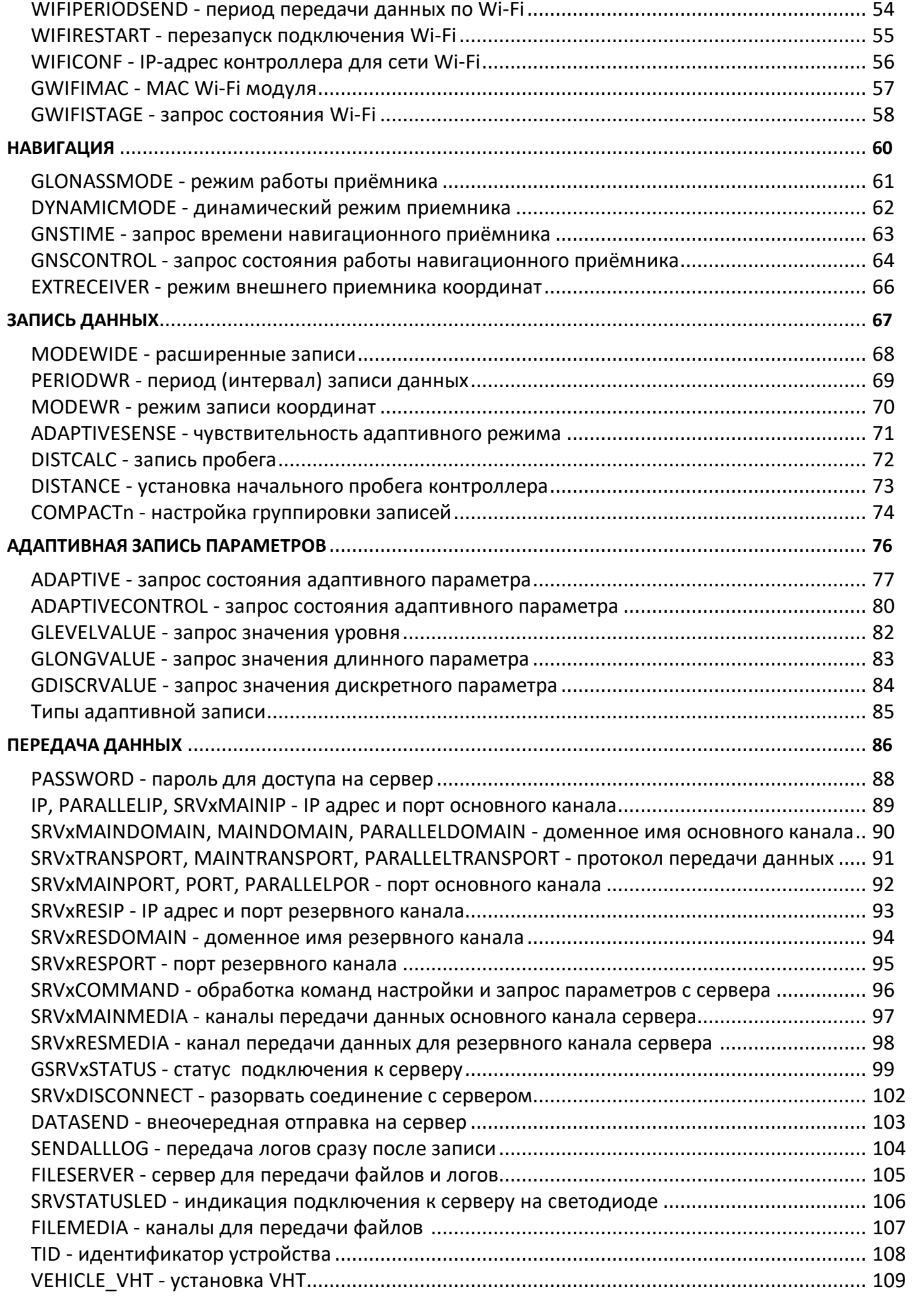

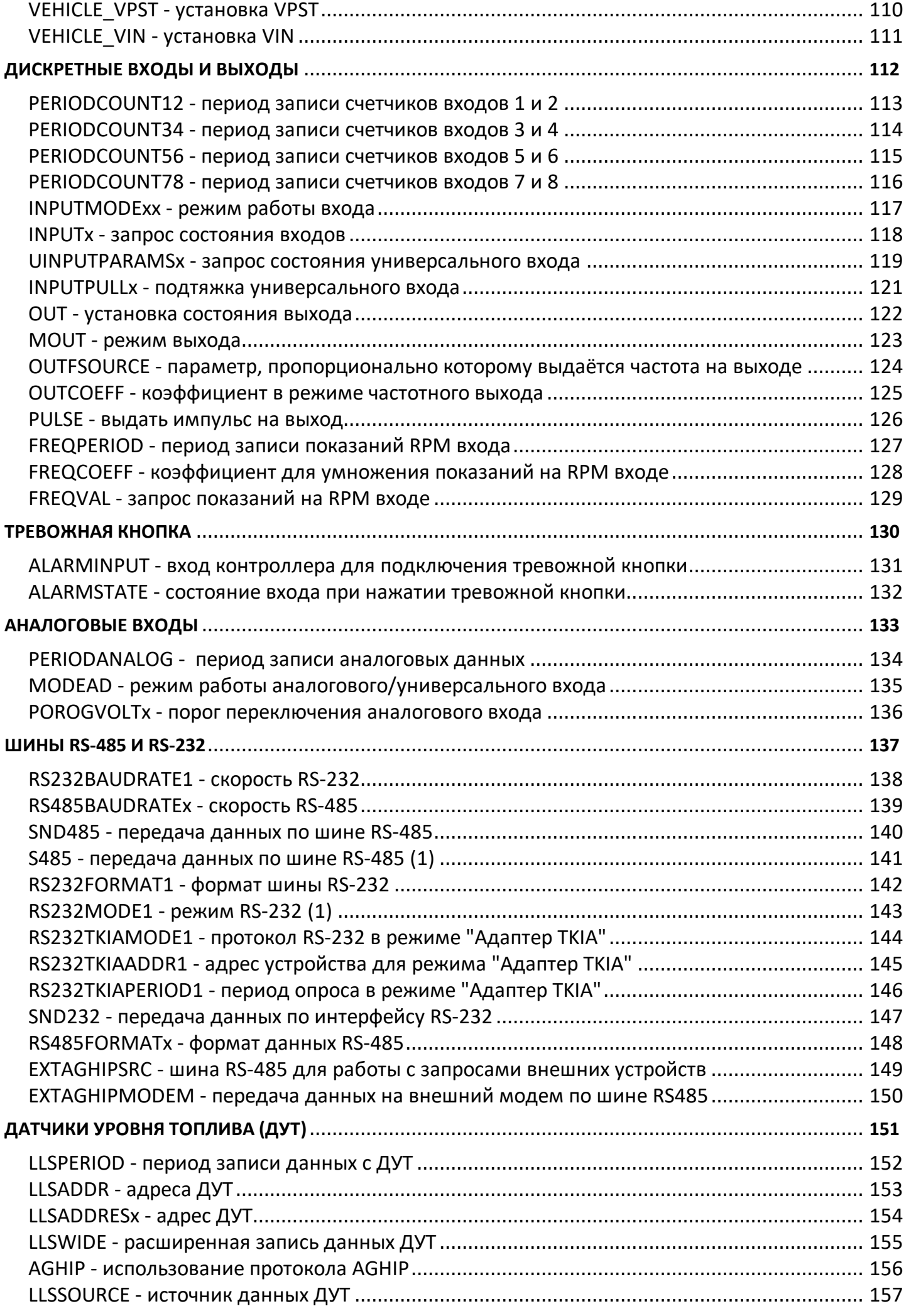

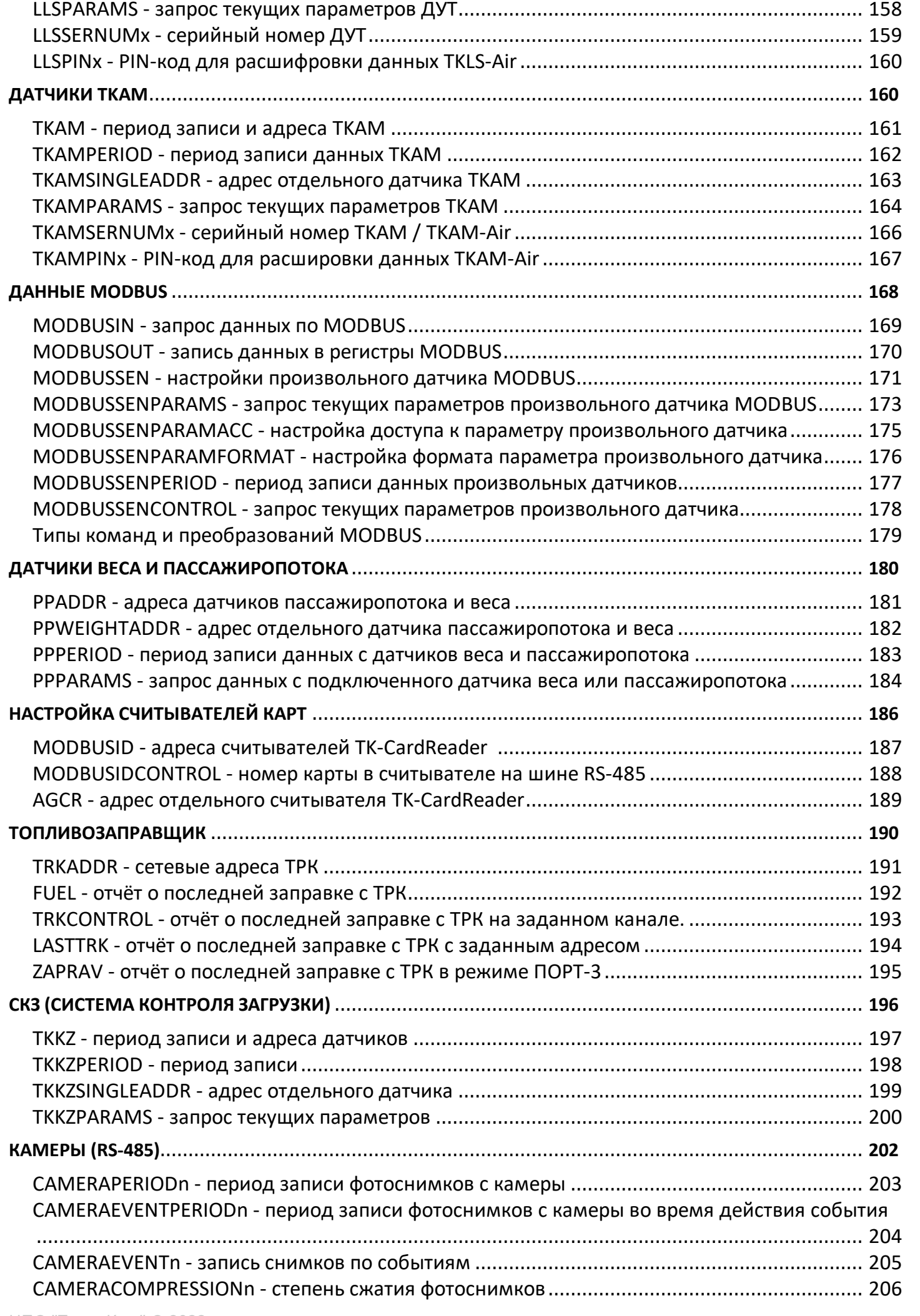

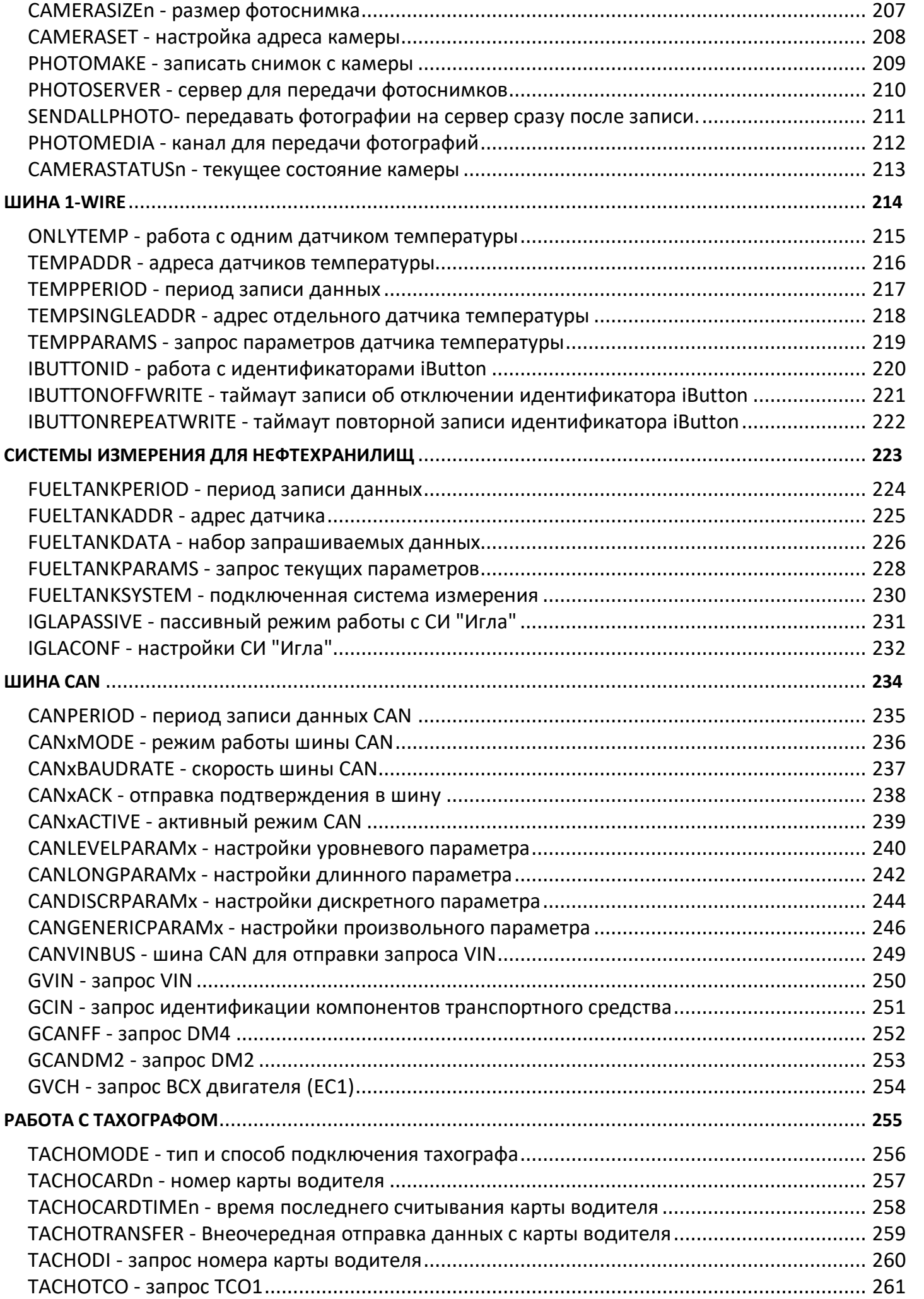

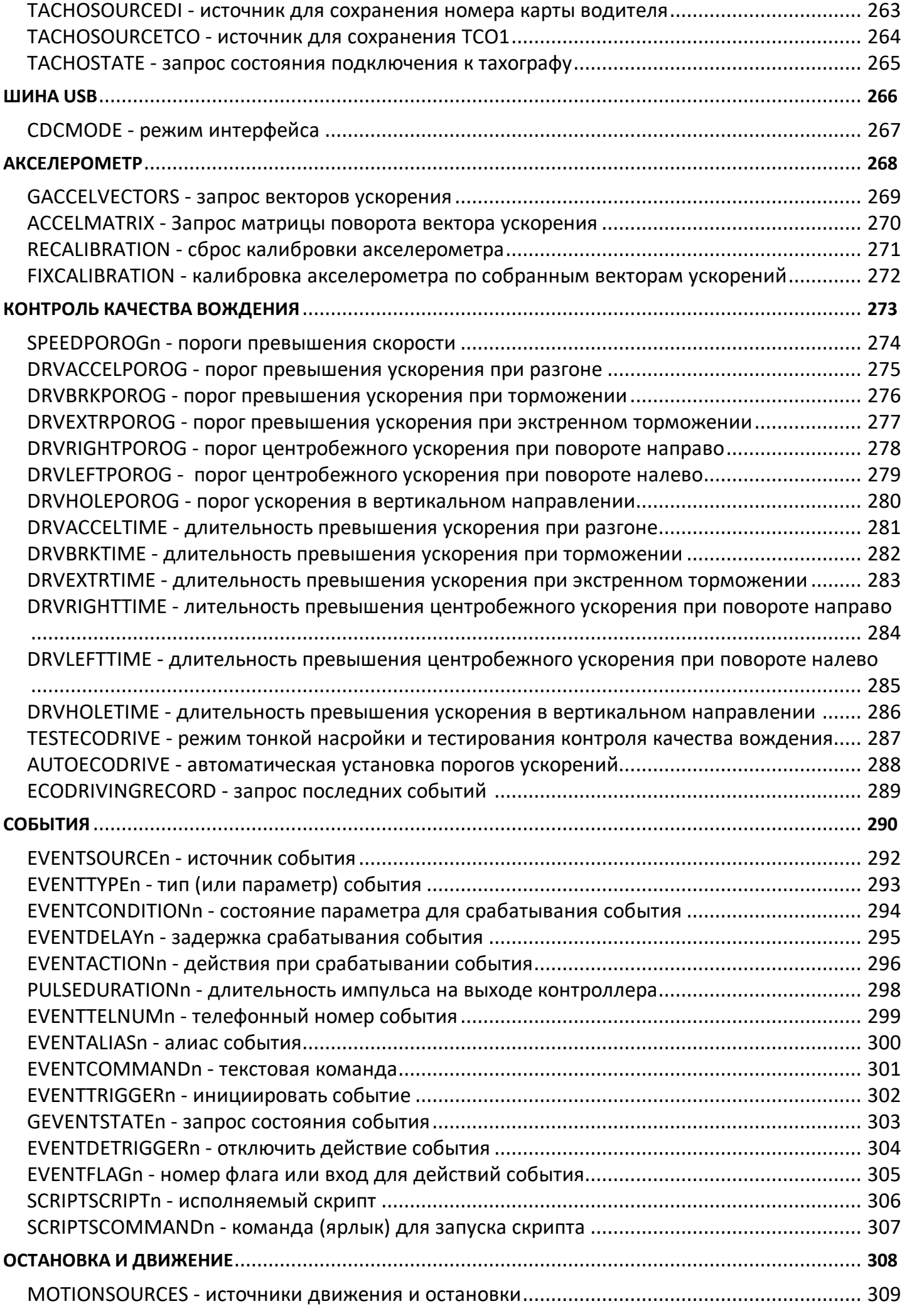

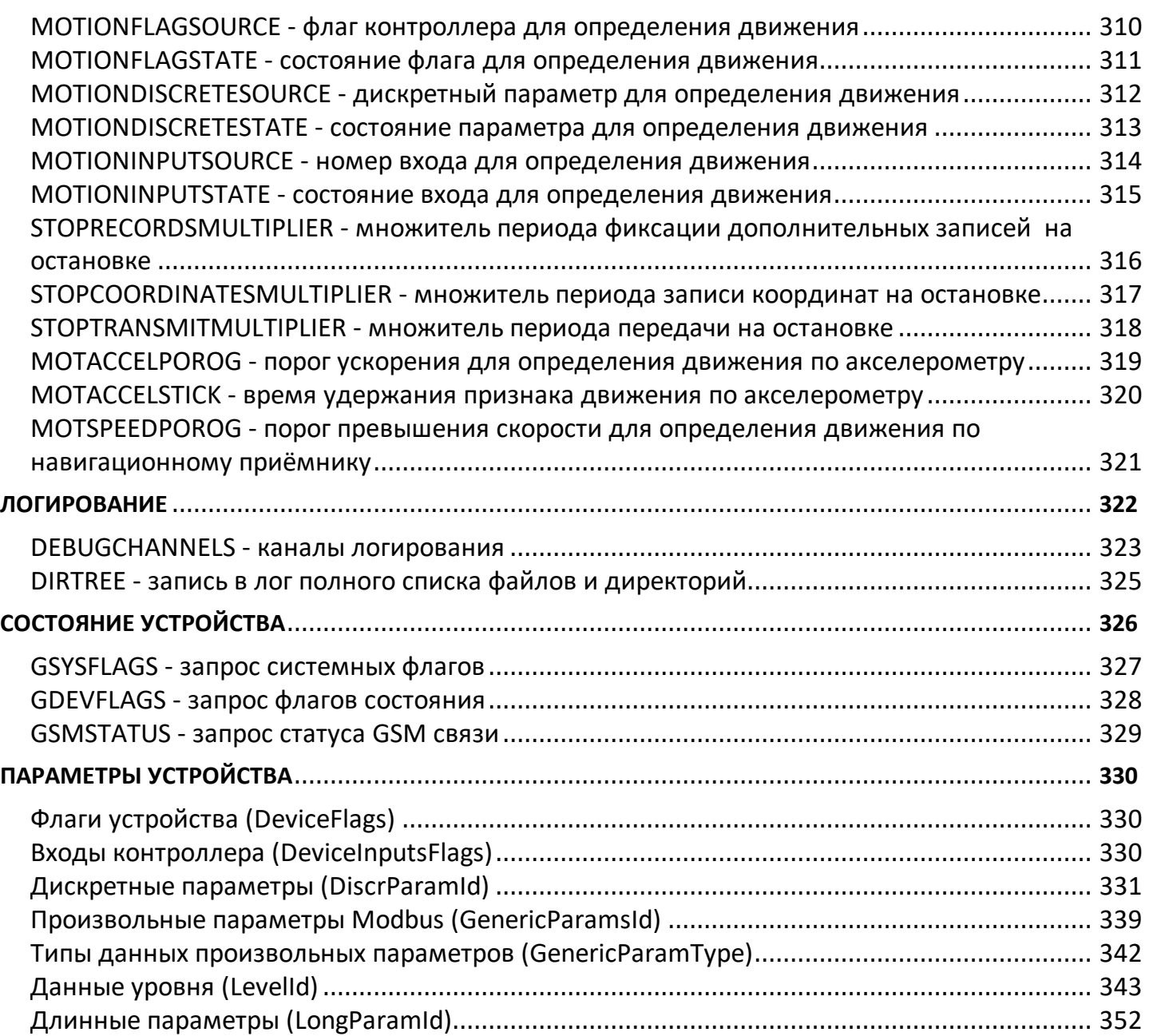

### <span id="page-8-0"></span>**Порядок конфигурирования**

Управляющие команды могут быть отправлены устройству АвтоГРАФ через сервер, на который это устройство передает данные, и с телефонного номера посредством SMS. В последнем случае SMS команда должна быть отправлена на номер активной SIM-карты устройства.

#### **КОНФИГУРИРОВАНИЕ С ПОМОЩЬЮ SMS-КОМАНД**

SMS-команда должна быть отправлена на телефонный номер SIM-карты, установленной в соответствующем устройстве. Для устройств, поддерживающих работу с двумя SIM-картами, SMS-команду следует отсылать на номер активной SIM-карты. Ответ устройство всегда передает на номер, с которого была отправлена SMS-команда. Следует учитывать, что при установке SIM-карты в устройство, с нее автоматически удалятся все находящиеся на ней SMS-сообщения. При работе устройства в памяти SIM-карты сохраняются только не переданные по каким-либо причинам SMS-сообщения.

#### **SMS-команды имеют формат:**

password COMMAND=параметры;

где:

· **password** – пароль, с помощью которого осуществляется доступ к данным устройства – пароль, который был записан в устройство при конфигурировании программой GSMConf.exe. Длина пароля – 8 символов;

- · **COMMAND**  команда настройки.
- · **параметры**  параметры команды.

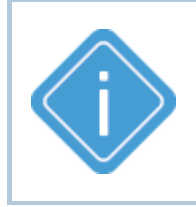

*Примечание: Все команды должны быть набраны только латинскими заглавными буквами. Ответное SMS-сообщение будет отправлено только при полном совпадении команды с заданным форматом и паролем устройства. В любом другом случае входящие SMS-команды игнорируются и не обрабатываются.*

#### **Формат ответа для большинства команд следующий:**

serial(alias)#COMMAND=параметры

где:

- · **serial**  серийный номер устройства;
- · **alias**  имя устройства;
- · **COMMAND**  команда, которая была отправлена устройству;
- · **параметры** параметры SMS-команды.

Если в устройстве установлено имя (alias), оно добавляется после серийного номера и перед знаком *#*.

#### **Пример ответа:**

52500(Kamaz625)PERIODWR=5;

#### **КОНФИГУРИРОВАНИЕ ЧЕРЕЗ СЕРВЕР**

Большинство команд можно передавать через сервер АвтоГРАФ. Их формат совпадает с форматом SMS-команд.

Для настройки устройство через сервер необходимо выполнить следующее:

- · В папке \Conf создайте папку, соответствующую номеру устройства. Папка \Conf расположена в папке с установленным серверным ПО АвтоГРАФ.
- · В этой папке создайте текстовый файл с расширением .atc. Введите в этом файле все команды, которые нужно отправить устройству. Каждая команда должна вводиться в новой строке.
- · Сохраните файл.
- · Все команды, указанные в данным файле, будут переданы устройству при следующем подключении устройства к серверу. В процессе передачи команды и ожидания ответа от устройства к файлу добавляется расширение: *"processing"* - во время обработки команды контроллером; *"completed"* - после получения ответа от контроллера.

#### **Серверные команды имеют следующий формат:**

COMMAND=parameters;

где:

- · **COMMAND**  команда;
- · **parameters**  настраиваемые параметры команды.

В каталоге Log на сервере хранится лог отправки серверных команд устройству. Ниже приведен пример лога.

#### **Пример лога:**

```
>|10:28:30|PERIODSEND=60;
<|10:28:32|PERIODSEND=60;
!|10:28:32|CONF ACCEPTED
-----------
>|10:28:32|PERIODWR=10;
<|10:28:34|PERIODWR=10;
!|10:28:34|CONF ACCEPTED
  -----------
```
В первой строке указывается команда (префикс >), которая отправлена устройству. Вторая строка – ответ от устройства на команду (префикс <), третья строка – заключение о том, что ответ устройства совпал с отправленной командой (префикс !).

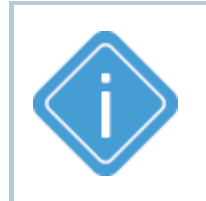

*Примечание: Все команды должны быть набраны только латинскими заглавными буквами. В случаи несовпадения команды с заданным форматом устройство присылает сообщение о неудачной попытке. При этом делается 5 попыток конфигурирования. Если от устройства не приходит ответ об успешной настройке, то команда удаляется.*

#### **ЗАПРОС НАСТРОЕК ПОСРЕДСТВОМ SMS И СЕРВЕРНЫХ КОМАНД**

Запрос параметра осуществляется с помощью SMS или серверной команды с префиксом 'G', например команда GPERIODWR запрашивает значение периода записи точек трека.

#### **Формат SMS-команды запроса:**

password GCOMMAND;

где:

- · **password**  пароль, с помощью которого осуществляется доступ к данным устройства пароль, который был записан в устройство при конфигурировании программой GSMConf.exe. Длина пароля – 8 символов;
- · **COMMAND**  команда;
- · **G** префикс 'G', обозначающий запрос из устройства значений параметров указанной команды.

#### **Формат серверной команды запроса:**

COMMAND;

- · **COMMAND**  команда;
- · **G** префикс 'G', обозначающий запрос из устройства значений параметров указанной команды.

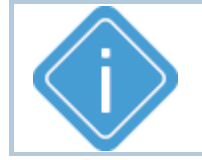

*Примечание: Некоторые команды могут не иметь команды запроса.* 

# <span id="page-11-0"></span>**Защита настроек и безопасность**

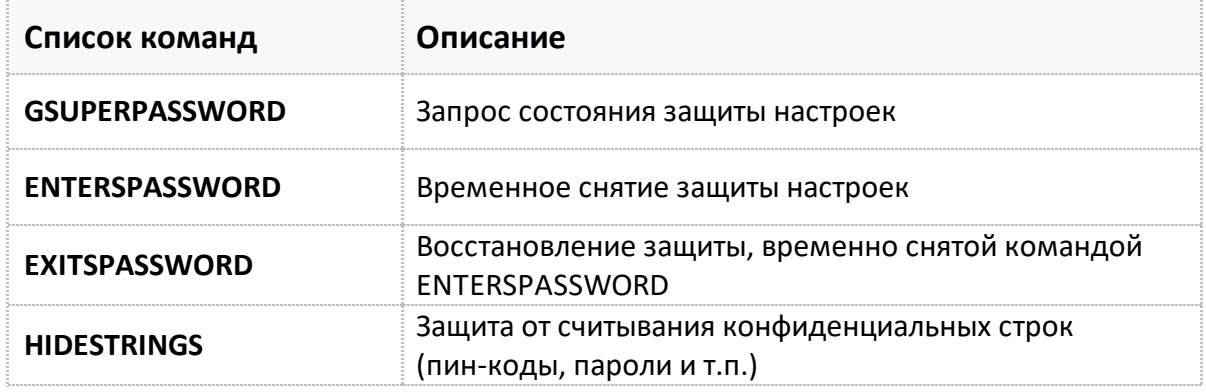

### <span id="page-12-0"></span>**GSUPERPASSWORD**

[Защита настроек и безопасность](#page-206-0)

Запрос состояния защиты настроек.

- · Доступна через сервер
- · Версия прошивки: 01.02-a4 и выше

#### **ФОРМАТ ЗАПРОСА:**

GSUPERPASSWORD;

#### **ФОРМАТ ОТВЕТА:**

SUPERPASSWORD=level:author;

#### **параметры:**

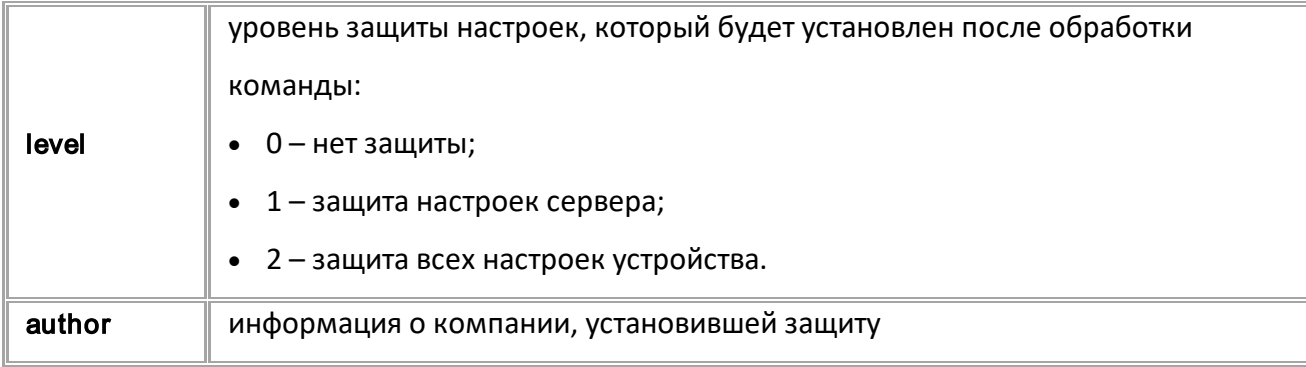

#### **ПРИМЕР КОМАНДЫ (СЕРВЕР):**

GSUPERPASSWORD;

#### **ПРИМЕР ОТВЕТА (СЕРВЕР):**

SUPERPASSWORD=0:НПО "ТехноКом" г.Челябинск;

### <span id="page-13-0"></span>**ENTERSPASSWORD**

[Защита настроек и безопасность](#page-206-0)

Временное снятие защиты настроек

- · Команда позволяет временно снять защиту с целью внесения изменения настроек. Защита восстанавливается при следующей перезагрузке контроллера (по команде RESET, раз в сутки или при переключении питания) или по команде EXITSPASSWORD.
- · Доступна через сервер и SMS
- · Версия прошивки: 01.02-a4 и выше
- · Команда запроса: —

#### **ФОРМАТ КОМАНДЫ:**

ENTERSPASSWORD=sec\_password;

#### **ФОРМАТ КОМАНДЫ:**

ENTERSPASSWORD=sec;

#### **параметры:**

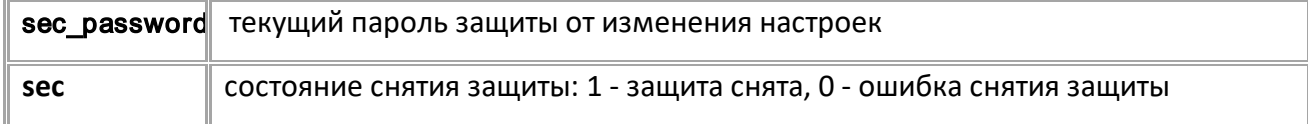

#### **ПРИМЕР КОМАНДЫ (СЕРВЕР):**

ENTERSPASSWORD=qwer1234;

#### **ПРИМЕР ОТВЕТА (СЕРВЕР):**

ENTERSPASSWORD=1;

# <span id="page-14-0"></span>**EXITSPASSWORD**

[Защита настроек и безопасность](#page-206-0)

Восстановление защиты, временно снятой командой ENTERSPASSWORD.

- · Доступна через сервер и SMS
- · Версия прошивки: 01.02-a4 и выше
- · Команда запроса: —

**ФОРМАТ КОМАНДЫ:**

EXITSPASSWORD;

**ПРИМЕР КОМАНДЫ (СЕРВЕР):**

EXITSPASSWORD;

**ПРИМЕР ОТВЕТА (СЕРВЕР):**

EXITSPASSWORD;

### <span id="page-15-0"></span>**HIDESTRINGS**

[Защита настроек и безопасность](#page-206-0)

Защита от считывания конфиденциальных строк (пин-коды, пароли и т.п.).

- · Доступна через сервер и SMS
- · Версия прошивки: -01.02-a4 и выше
- · Команда запроса: GHIDESTRINGS

#### **ФОРМАТ КОМАНДЫ:**

HIDESTRINGS=level;

#### **параметры:**

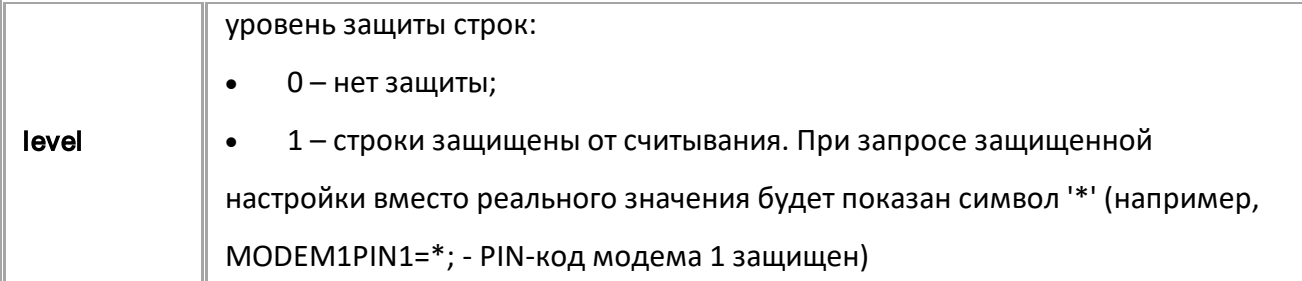

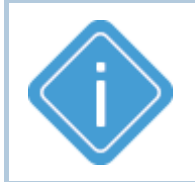

*Примечание: Настройку HIDESTRINGS можно сменить только при уровне защиты 0 (SUPERPASSWORD=0;), рекомендуется использовать её совместно с уровнем защиты 1.*

#### **ПРИМЕР КОМАНДЫ (СЕРВЕР):**

HIDESTRINGS=1;

#### **ПРИМЕР ОТВЕТА (СЕРВЕР):**

HIDESTRINGS=1;

### <span id="page-16-0"></span>**Сервисные команды**

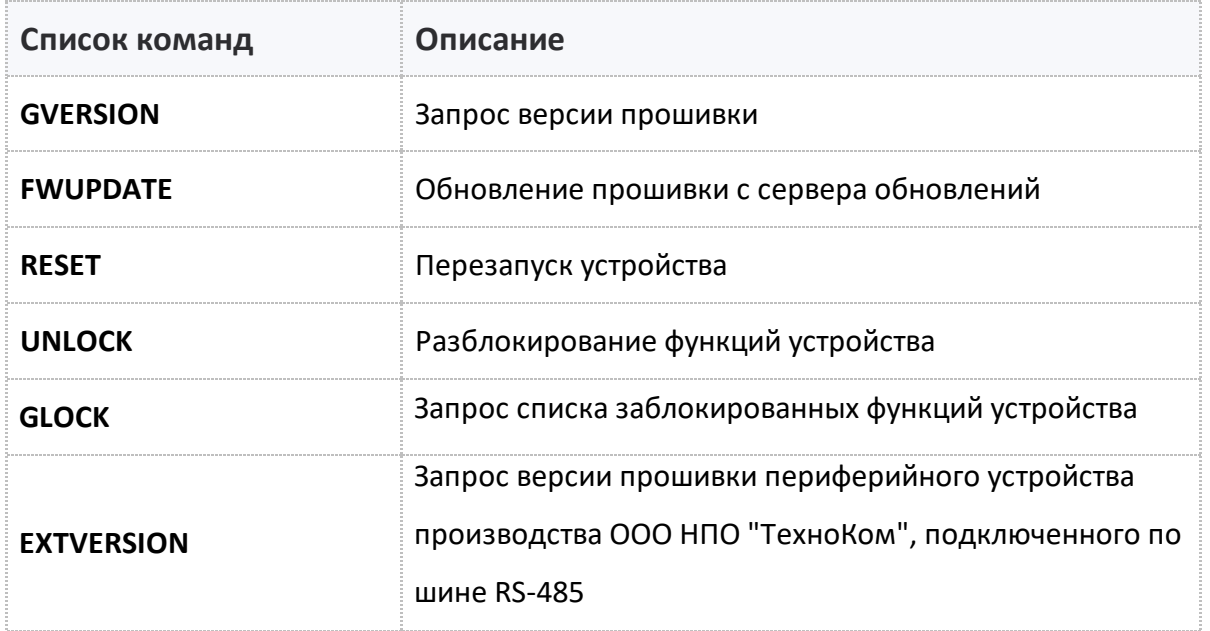

### <span id="page-17-0"></span>**GVERSION**

[Сервисные команды](#page-16-0)

Запрос версии прошивки.

- Доступна через сервер и SMS.
- · Версия прошивки: 01.02-a4 и выше.

#### **ФОРМАТ ЗАПРОСА:**

GVERSION;

#### **ПРИМЕР КОМАНДЫ (СЕРВЕР):**

GVERSION;

**ПРИМЕР ОТВЕТА (СЕРВЕР):**

VERSION=-01.02-a4;

### <span id="page-18-0"></span>**FWUPDATE**

[Сервисные команды](#page-16-0)

Обновление прошивки с сервера обновлений.

- Доступна через сервер и SMS.
- · Версия прошивки: 01.02-a4 и выше.
- · Команда запроса: GFWUPDATE.

#### **ФОРМАТ КОМАНДЫ:**

FWUPDATE=update;

#### **параметры:**

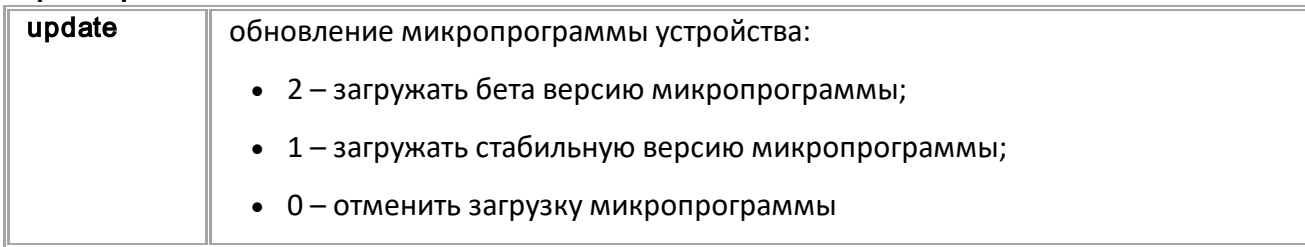

#### **ПРИМЕР КОМАНДЫ (СЕРВЕР):**

FWUPDATE=1;

#### **ПРИМЕР ОТВЕТА (СЕРВЕР):**

FWUPDATE=1;

<span id="page-19-0"></span>**RESET** [Сервисные команды](#page-16-0)

Перезапуск устройства.

- · Доступна через сервер и SMS.
- · Версия прошивки: 01.02-a4 и выше.
- · Команда запроса: —

**ФОРМАТ КОМАНДЫ:**

RESET;

**ПРИМЕР КОМАНДЫ (СЕРВЕР):** RESET;

**ПРИМЕР ОТВЕТА (СЕРВЕР):**

RESET;

#### <span id="page-20-0"></span>**EXTUPDATE** [Сервисные команды](#page-16-0)

Обновление прошивки периферийного устройства, подключенного по RS-485, производства ООО НПО "ТехноКом".

- Доступна через сервер и SMS.
- · Версия прошивки: 01.12-a1 и выше.
- · Команда запроса: ---

#### **ФОРМАТ КОМАНДЫ:**

EXTUPDATE=firmware,addr;

#### **параметры:**

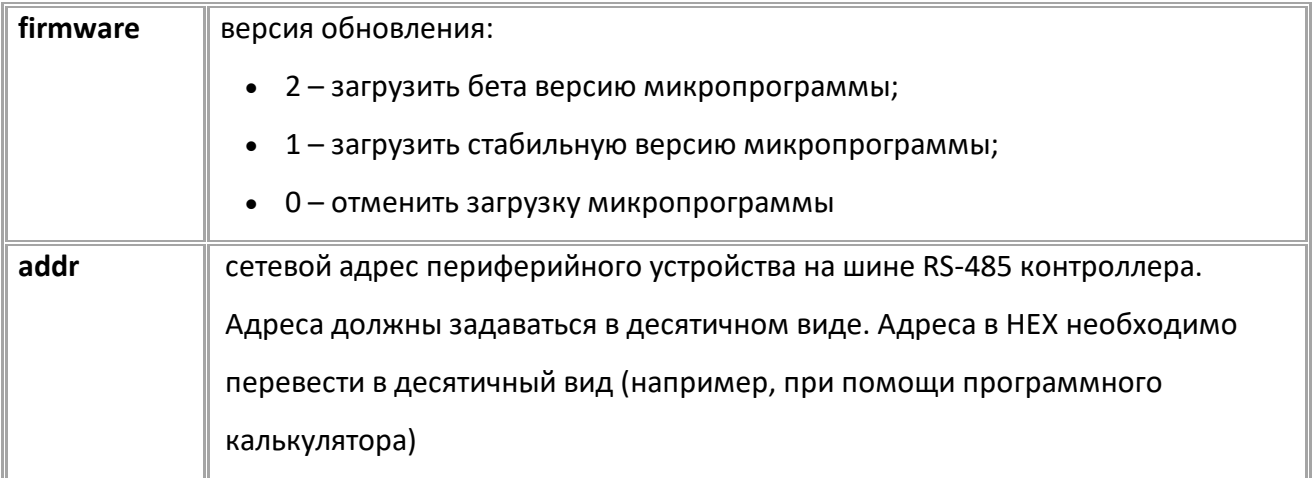

#### **ПРИМЕР КОМАНДЫ (СЕРВЕР):**

EXTUPDATE=1,213;

#### **ПРИМЕР ОТВЕТА (СЕРВЕР):**

EXTUPDATE=1,213,AGFC-1.63;

### <span id="page-21-0"></span>**UNLOCK**

[Сервисные команды](#page-16-0)

Разблокирование функций устройства.

- · Команда позволяет разблокировать указанную в параметрах команды функцию контроллера АвтоГРАФ, если он поставляется с отключенными функциями.
- · Доступна через сервер и SMS.
- · Версия прошивки: 01.12 и выше.
- · Команда запроса: ---

#### **ФОРМАТ КОМАНДЫ:**

UNLOCK=func,unlock\_key;

#### **ФОРМАТ ОТВЕТА:**

UNLOCK=func,answer;

#### **параметры:**

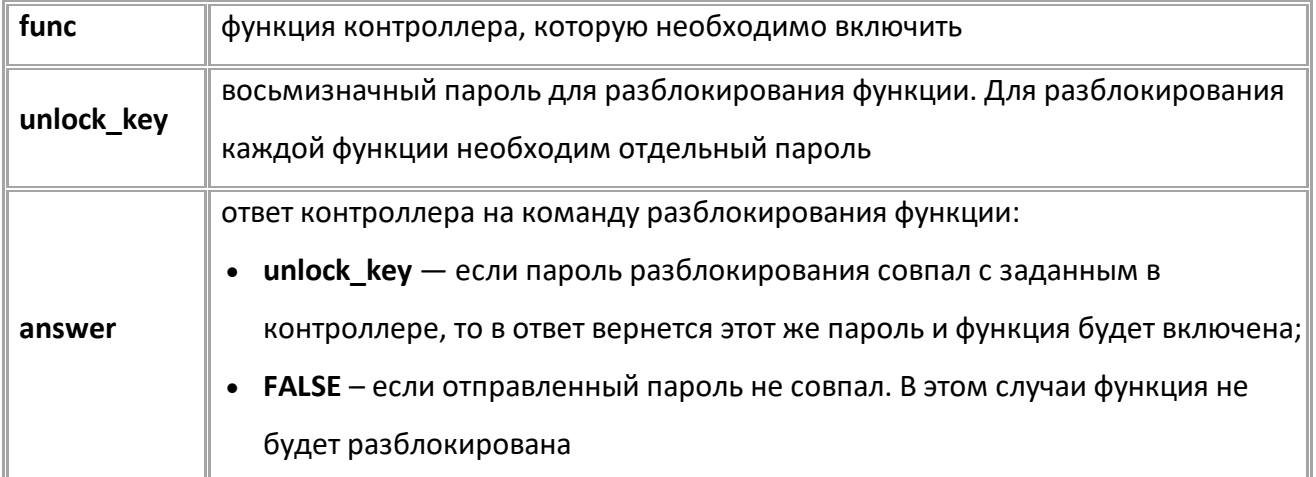

#### **ПРИМЕР КОМАНДЫ (СЕРВЕР):**

UNLOCK=1,GFJKG1M3;

#### **ПРИМЕР ОТВЕТА (СЕРВЕР):**

UNLOCK=1,GFJKG1M3;

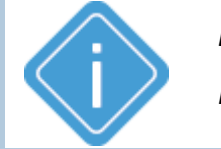

*Примечание: Для получения пароля разблокирования обратитесь к производителю контроллеров АвтоГРАФ (ООО НПО «ТехноКом»).*

### <span id="page-22-0"></span>**GLOCK**

#### [Сервисные команды](#page-16-0)

Запрос списка заблокированных функций устройства.

- Доступна через сервер и SMS.
- · Версия прошивки: 01.12 и выше.
- · Команда запроса: ---

**ФОРМАТ КОМАНДЫ:** GLOCK;

#### **ФОРМАТ ОТВЕТА:**

LOCK=status;

#### **параметры:**

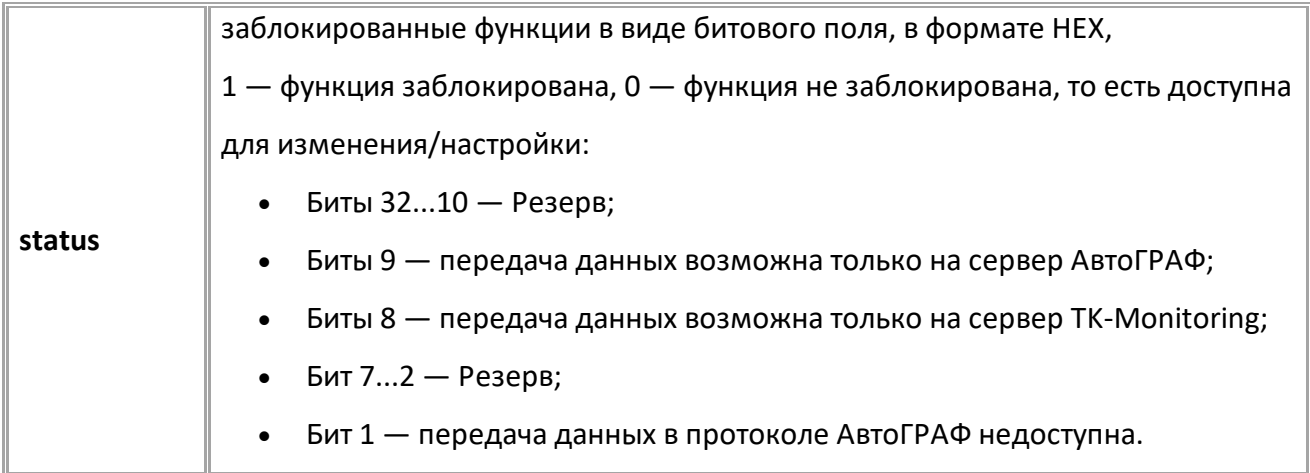

#### **ПРИМЕР КОМАНДЫ (СЕРВЕР):**

GLOCK;

#### **ПРИМЕР ОТВЕТА (СЕРВЕР):**

// К контроллере заблокирована функция "Протокол АвтоГРАФ".

LOCK=00000001;

<span id="page-23-0"></span>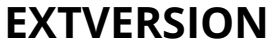

[Сервисные команды](#page-16-0)

Запрос версии прошивки периферийного устройства производства ООО НПО "ТехноКом", подключенного по шине RS-485.

- Доступна через сервер и SMS.
- · Версия прошивки: 13.18 и выше.
- · Команда запроса: GEXTVERSION, EXTVERSION. Обе команды работают одинаково на запрос.

#### **ФОРМАТ КОМАНДЫ:**

EXTVERSION=addr;

#### **ФОРМАТ ОТВЕТА:**

EXTVERSION=addr,version;

#### **параметры:**

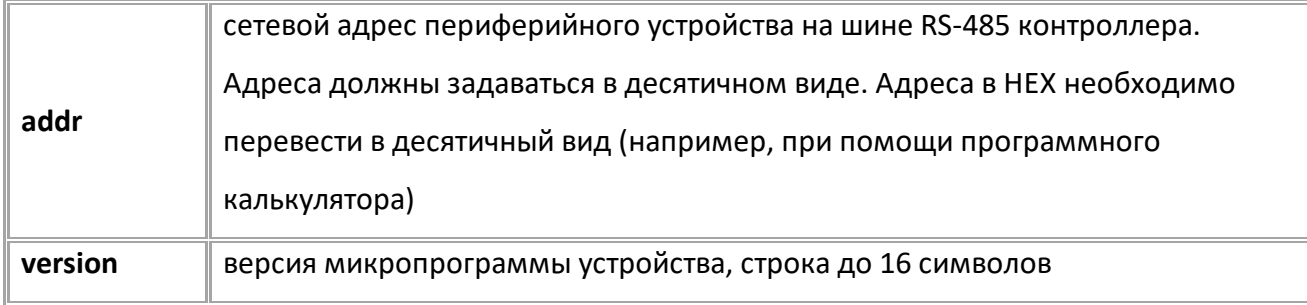

#### **ПРИМЕР КОМАНДЫ (СЕРВЕР):**

EXTVERSION=213;

#### **ПРИМЕР ОТВЕТА (СЕРВЕР):**

EXTVERSION=213,AGFC-1.63;

# <span id="page-24-0"></span>**Настройки GSM**

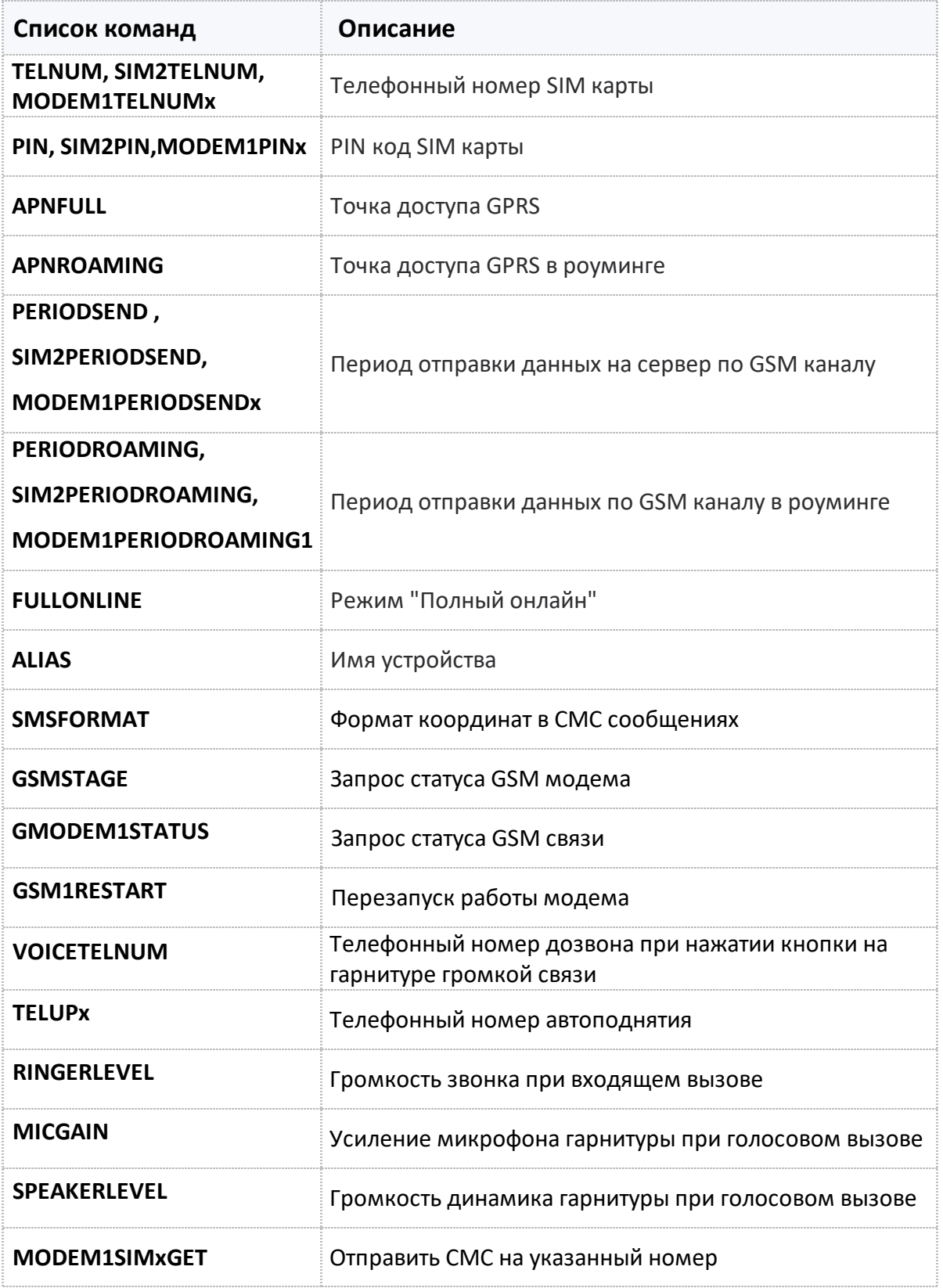

### <span id="page-25-0"></span>**TELNUM, SIM2TELNUM, MODEM1TELNUMx**

[GSM настройки](#page-24-0)

Телефонный номер SIM карты.

- · Доступна через сервер и SMS.
- · Версия прошивки: 01.02-a4 и выше.
- · Команда запроса: GTELNUM, GSIM2TELNUM, GMODEM1TELNUMx.

#### **ФОРМАТ КОМАНДА:**

- · TELNUM=phone; *для SIM карты 1;*
- · SIM2TELNUM=phone; *для SIM карты 2;*
- · MODEM1TELNUMx=phone;

#### **параметры:**

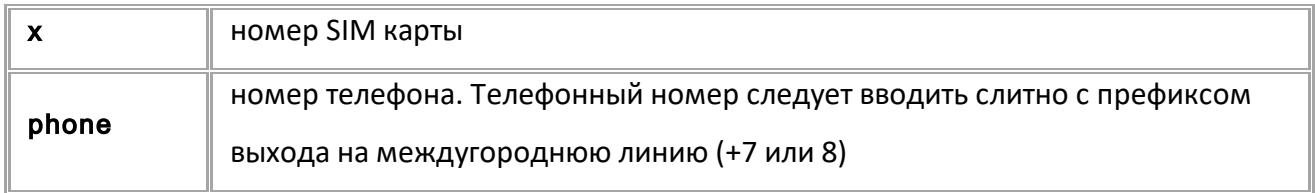

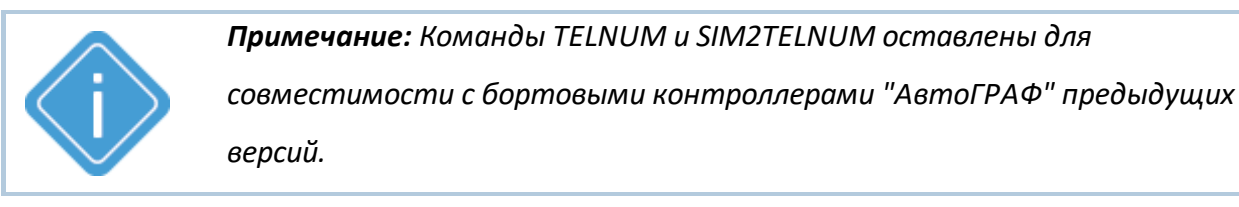

#### **ПРИМЕР КОМАНДЫ (СЕРВЕР):**

TELNUM=+79518885647;

#### **ПРИМЕР ОТВЕТА (СЕРВЕР):**

TELNUM=+79518885647;

### <span id="page-26-0"></span>**PIN, SIM2PIN,MODEM1PINx**

[GSM настройки](#page-24-0)

#### PIN код SIM карты

- · Доступна через сервер и SMS.
- · Версия прошивки: 01.02-a4 и выше.
- · Команда запроса: GPIN, GSIM2PIN, GMODEM1PINx.

#### **ФОРМАТ КОМАНДА:**

- · PIN=pin;  *для SIM карты 1;*
- · SIM2PIN=pin;  *для SIM карты 2;*
- MODEM1PINx=pin;

#### **параметры:**

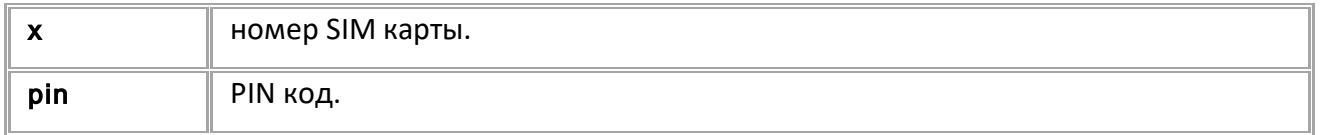

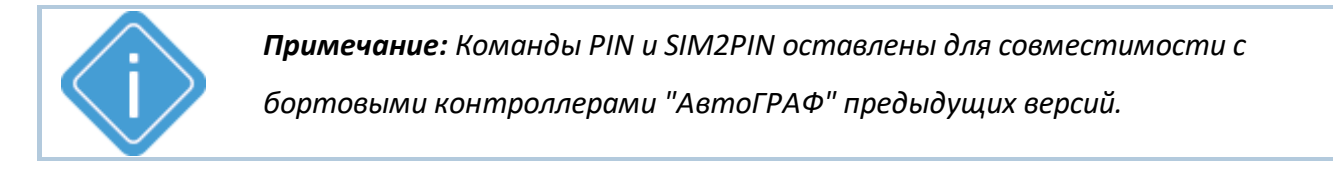

#### **ПРИМЕР КОМАНДЫ (СЕРВЕР):**

PIN=0222;

#### **ПРИМЕР ОТВЕТА (СЕРВЕР):**

PIN=0222;

# <span id="page-27-0"></span>**APNFULL**

[GSM настройки](#page-24-0)

Точка доступа GPRS.

- · Доступна через сервер и SMS.
- · Версия прошивки: 01.02-a4 и выше.
- · Команда запроса: GAPNFULL, GSIM2APNFULL, GMODEM1APNx.

#### **ФОРМАТ КОМАНДА:**

- · APNFULL="apnname","apnuser","apnpassword"; *— для SIM карты 1*
- · SIM2APNFULL="apnname","apnuser","apnpassword"; *— для SIM карты 2*
- · MODEM1APNx="apnname","apnuser","apnpassword";

#### **параметры:**

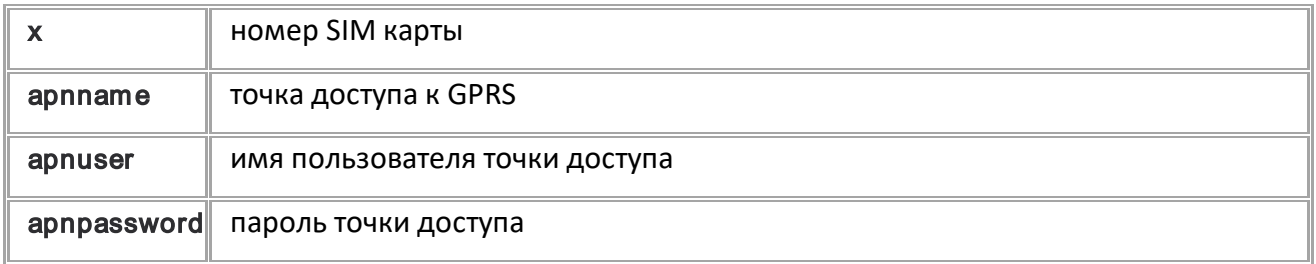

#### **ПРИМЕР КОМАНДЫ (СЕРВЕР):**

MODEM1APN1="mts.internet.ru","mts","mts";

#### **ПРИМЕР ОТВЕТА (СЕРВЕР):**

MODEM1APN1="mts.internet.ru","mts","mts";

### <span id="page-28-0"></span>**APNROAMING**

[GSM настройки](#page-24-0)

Точка доступа GPRS в роуминге.

- · Доступна через сервер и SMS.
- · Версия прошивки: 01.02-a4 и выше.
- · Команда запроса: GAPNROAMING, GSIM2APNROAMING, GMODEM1APNROAMINGx.

#### **ФОРМАТ КОМАНДА:**

- · APNROAMING="apnname","apnuser","apnpassword"; *— для SIM карты 1.*
- · SIM2APNROAMING="apnname","apnuser","apnpassword"; *— для SIM карты 2.*
- · MODEM1APNROAMINGx="apnname","apnuser","apnpassword";

#### **параметры:**

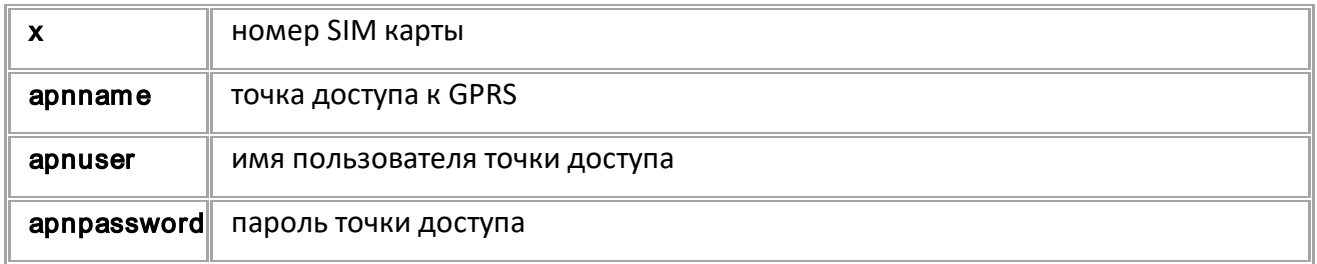

#### **ПРИМЕР КОМАНДЫ (СЕРВЕР):**

MODEM1APNROAMING1="mts.internet.ru","mts","mts";

#### **ПРИМЕР ОТВЕТА (СЕРВЕР):**

MODEM1APNROAMING1="mts.internet.ru","mts","mts";

# <span id="page-29-0"></span>**PERIODSEND, SIM2PERIODSEND, MODEM1PERIODSENDx**

[GSM настройки](#page-24-0)

Период отправки данных на сервер по GSM каналу.

- · Доступна через сервер и SMS.
- · Версия прошивки: 01.02-a4 и выше.
- · Команда запроса: GPERIODSEND, GSIM2PERIODSEND, GMODEM1PERIODSENDx.

#### **ФОРМАТ КОМАНДЫ:**

- · PERIODSEND=time;  *для SIM карты 1;*
- · SIM2PERIODSEND=time; *— для SIM карты 2;*
- · MODEM1PERIODSENDx=time;

#### **параметры:**

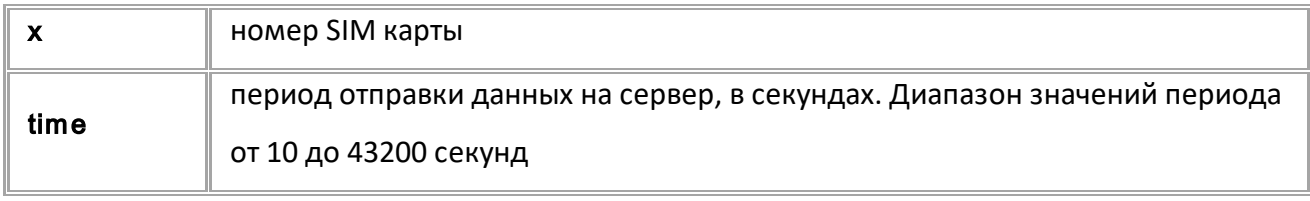

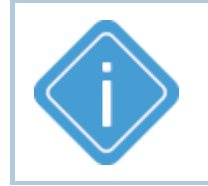

*Примечание: Команды PERIODSEND и SIM2PERIODSEND оставлены для совместимости с бортовыми контроллерами "АвтоГРАФ" предыдущих версий.*

#### **ПРИМЕР КОМАНДЫ (СЕРВЕР):**

MODEM1PERIODSEND1=30;

#### **ПРИМЕР ОТВЕТА (СЕРВЕР):**

MODEM1PERIODSEND1=30;

## <span id="page-30-0"></span>**PERIODROAMING, SIM2PERIODROAMING, MODEM1PERIODROAMING1**

[GSM настройки](#page-24-0)

Период отправки данных по GSM каналу в роуминге.

- · Доступна через сервер и SMS.
- · Версия прошивки: 01.02-a4 и выше.
- · Команда запроса: GPERIODROAMING, GSIM2PERIODROAMING, GMODEM1PERIODROAMING1.

#### **ФОРМАТ КОМАНДЫ:**

- · PERIODROAMING=time; *— для SIM карты 1*;
- · SIM2PERIODROAMING=time; *— для SIM карты 2*;
- · MODEM1PERIODROAMING1=time;

#### **параметры:**

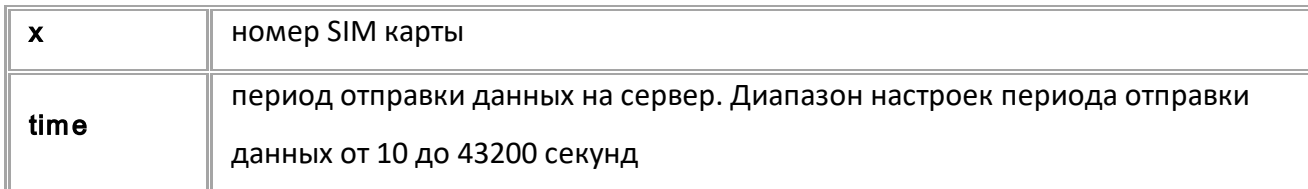

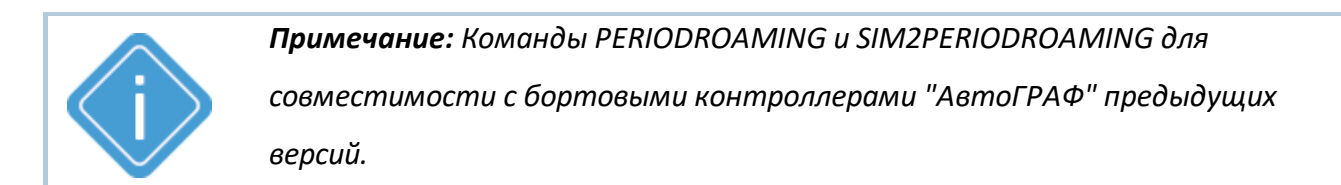

#### **ПРИМЕР КОМАНДЫ (СЕРВЕР):**

PERIODROAMING=300;

**ПРИМЕР ОТВЕТА (СЕРВЕР):** PERIODROAMING=300;

### <span id="page-31-0"></span>**FULLONLINE**

[GSM настройки](#page-24-0)

Режим "Полный онлайн".

- · В этом режиме любая сделанная запись (координатная или дополнительная) передается сразу на сервер, не дожидаясь окончания периода отправки данных.
- · Доступна через сервер и SMS.
- · Версия прошивки: 01.02-a4 и выше.
- Команда запроса: GFULLONLINE.

#### **ФОРМАТ КОМАНДЫ:**

FULLONLINE=a;

#### **параметры:**

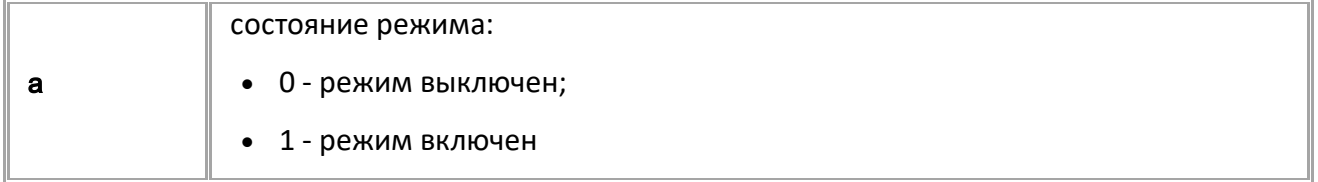

#### **ПРИМЕР КОМАНДЫ (СЕРВЕР):**

FULLONLINE=0;

#### **ПРИМЕР ОТВЕТА (СЕРВЕР):**

FULLONLINE=0;

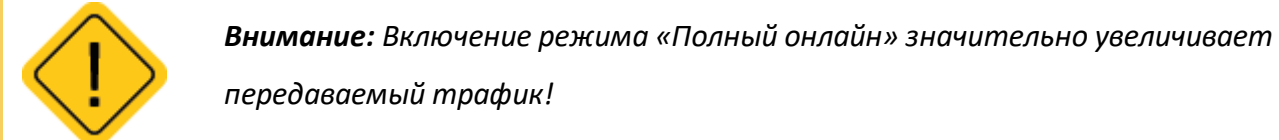

<span id="page-32-0"></span>**ALIAS** [GSM настройки](#page-24-0)

Имя устройства.

- · Доступна через сервер и SMS.
- · Версия прошивки: 01.02-a4 и выше.
- · Команда запроса: GALIAS.

#### **ФОРМАТ КОМАНДЫ:**

ALIAS=alias;

#### **параметры:**

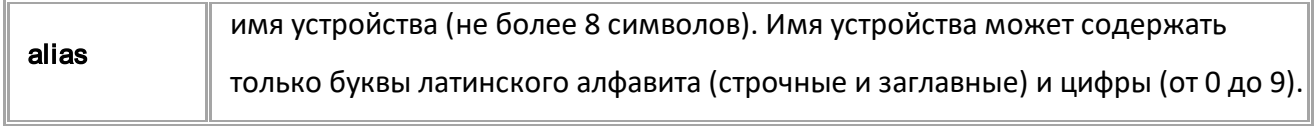

#### **ПРИМЕР КОМАНДЫ (СЕРВЕР):**

ALIAS=Taxi023;

#### **ПРИМЕР ОТВЕТА (СЕРВЕР):**

ALIAS=Taxi023;

### <span id="page-33-0"></span>**SMSFORMAT**

[GSM настройки](#page-24-0)

Формат координат в СМС сообщениях.

- · Доступна через сервер и SMS.
- · Версия прошивки: 01.02-a4 и выше.
- · Команда запроса: GSMSFORMAT.

#### **ФОРМАТ КОМАНДЫ:**

SMSFORMAT=link;

#### **параметры:**

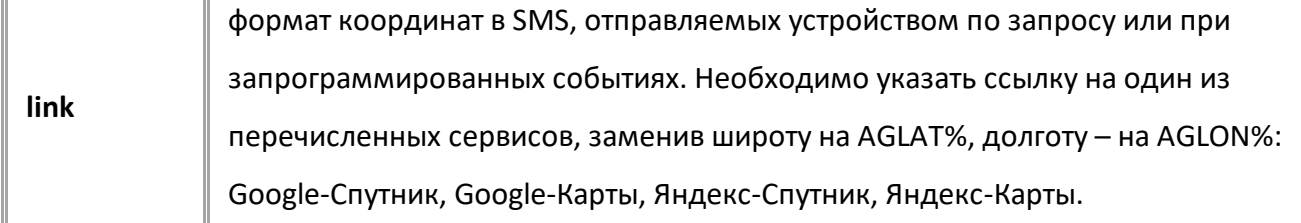

#### **ПРИМЕР КОМАНДЫ (СЕРВЕР):**

SMSFORMAT=http://maps.yandex.ru/?text=%AGLAT%,%AGLON%&l=map;

#### **ПРИМЕР ОТВЕТА (СЕРВЕР):**

SMSFORMAT=http://maps.yandex.ru/?text=%AGLAT%,%AGLON%&l=map;

# <span id="page-34-0"></span>**GGSMSTAGE**

[GSM настройки](#page-24-0)

Запрос статуса GSM модема.

- Доступна через сервер и SMS.
- · Версия прошивки: 01.10-a2 и выше.

#### **ФОРМАТ ЗАПРОСА:**

GGSMSTAGE; GGSMSTAGE=a,b;

*Команда может быть отправлена без параметров или с параметрами a и b для инициирования внеочередной отправки данных на запрограммированные серверы и принудительного переключения на нужную SIM-карту.* 

*Независимо от отправленной команды, формат ответа одинаковый (см. Формат ответа).* 

#### **параметры:**

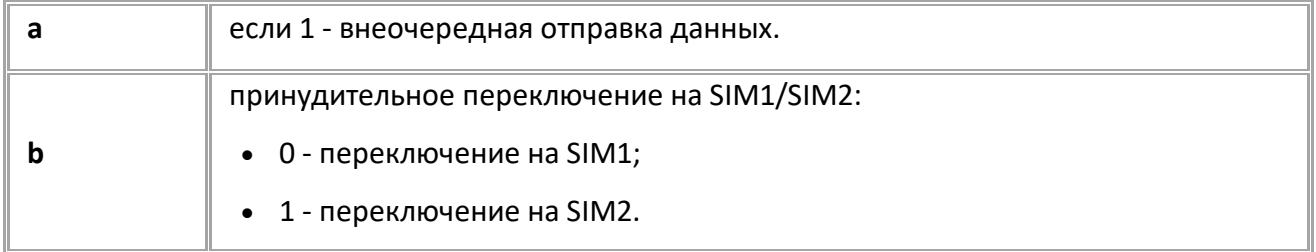

#### **ФОРМАТ ОТВЕТА:**

GSMSTAGE=p1,p2,p3,p4,p5,p6;

#### **параметры:**

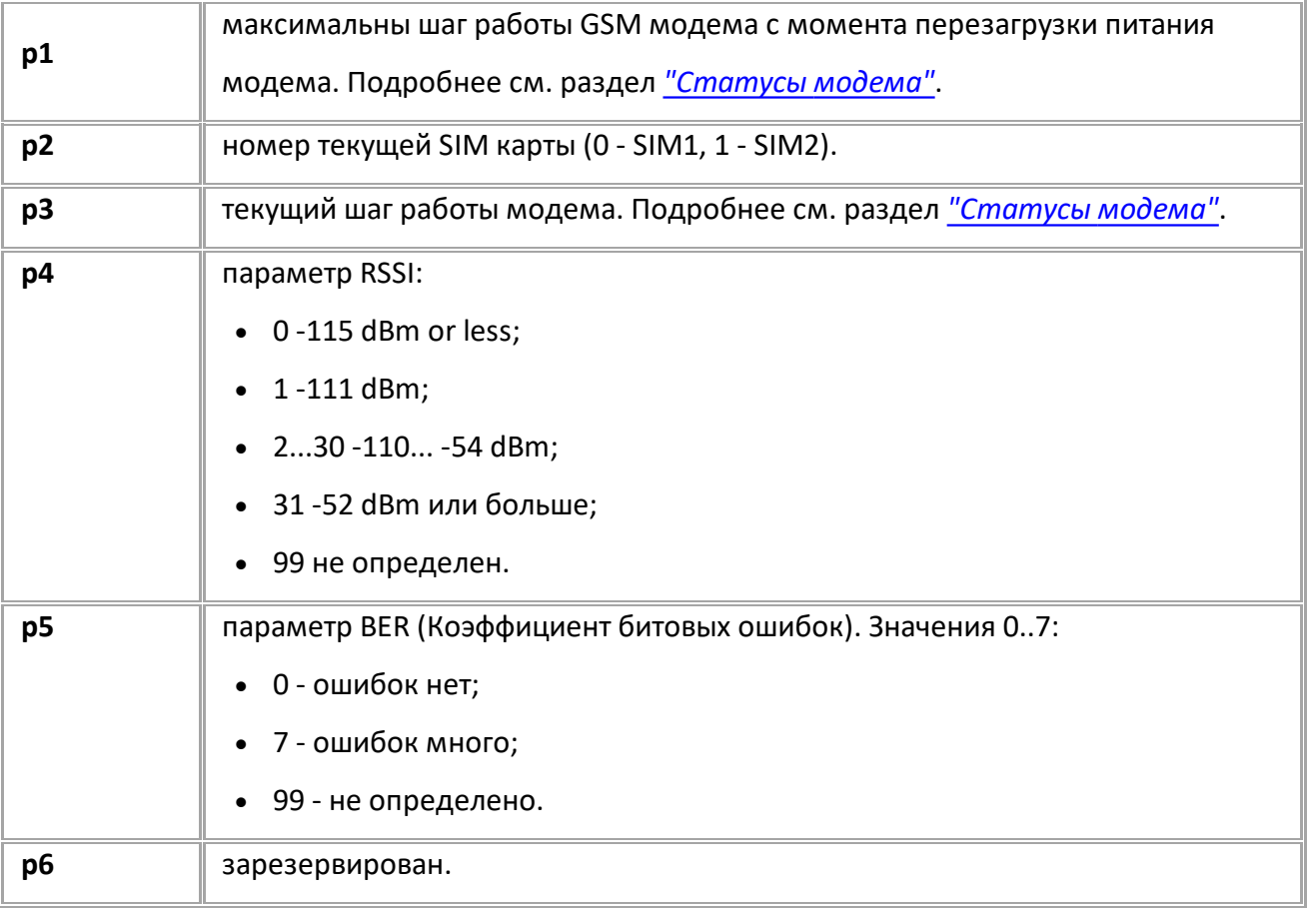

### **ПРИМЕР КОМАНДЫ (СЕРВЕР):**

GGSMSTAGE; GGSMSTAGE=0,0;

#### **ПРИМЕР ОТВЕТА (СЕРВЕР):**

GSMSTAGE=3,0,3,29,1,0;
# **GMODEM1STATUS**

[GSM настройки](#page-24-0)

Запрос статуса GSM связи.

- Доступна через сервер и SMS.
- · Версия прошивки: 01.02-a4 и выше.

### **ФОРМАТ ЗАПРОСА:**

GMODEM1STATUS;

### **ФОРМАТ ОТВЕТА:**

MODEM1STATUS=RSSI,Q,S,P,G,R;

#### **параметры:**

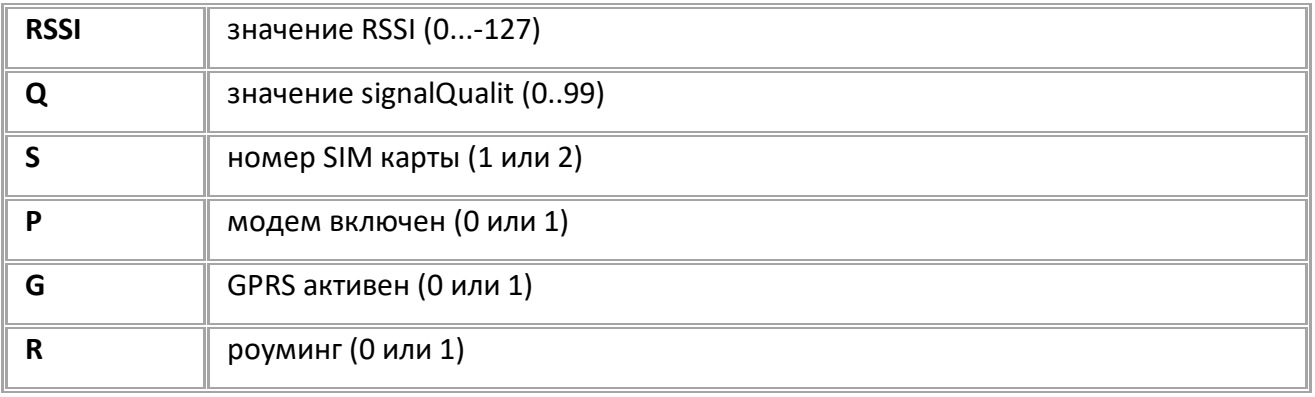

## **ПРИМЕР КОМАНДЫ (СЕРВЕР):**

GMODEM1STATUS;

### **ПРИМЕР ОТВЕТА (СЕРВЕР):**

MODEM1STATUS=0,85,1,1,1,0;

# **GSM1RESTART**

[GSM настройки](#page-24-0)

Перезапуск модема. Сбрасывает статус модема (ответы GSMSTAGE и MODEM1STATUS) и пробуждает его от ожидания.

- Доступна через сервер и SMS.
- · Версия прошивки: 01.02-a4 и выше.

### **ФОРМАТ КОМАНДЫ:**

GSM1RESTART;

### **параметры:**

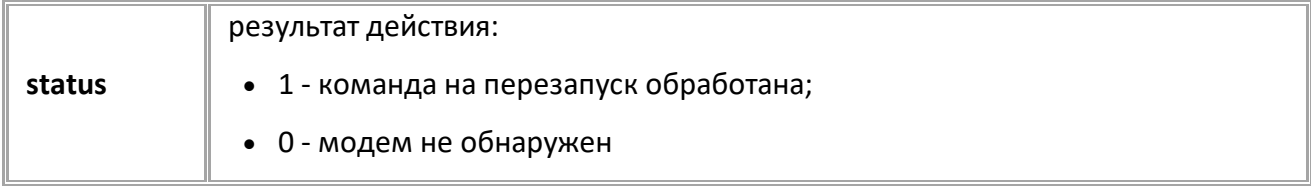

### **ПРИМЕР КОМАНДЫ (СЕРВЕР):**

GSM1RESTART;

### **ПРИМЕР ОТВЕТА (СЕРВЕР):**

GSM1RESTART=1;

# **VOICETELNUM**

[GSM настройки](#page-24-0)

Телефонный номер дозвона при нажатии кнопки на гарнитуре громкой связи.

- Доступна через сервер и SMS.
- · Версия прошивки: 13.16 и выше.
- · Команда запроса: GVOICETELNUM.

### **ФОРМАТ КОМАНДЫ:**

VOICETELNUM=phone;

#### **параметры:**

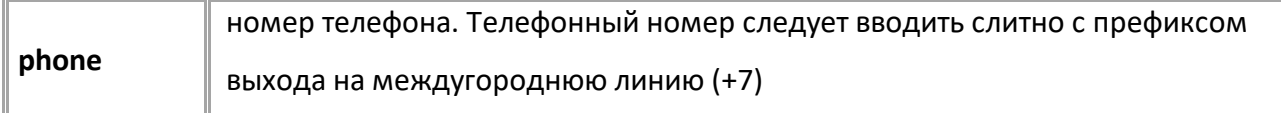

### **ПРИМЕР КОМАНДЫ (СЕРВЕР):**

VOICETELNUM=+73512113040;

### **ПРИМЕР ОТВЕТА (СЕРВЕР):**

VOICETELNUM=+73512113040;

# **TELUPx**

[GSM настройки](#page-24-0)

Телефонный номер автоподнятия.

- · Доступна через сервер и SMS.
- · Версия прошивки: 13.16 и выше.
- · Команда запроса: GTELUPx.

### **ФОРМАТ КОМАНДЫ:**

TELUPx=phone;

#### **параметры:**

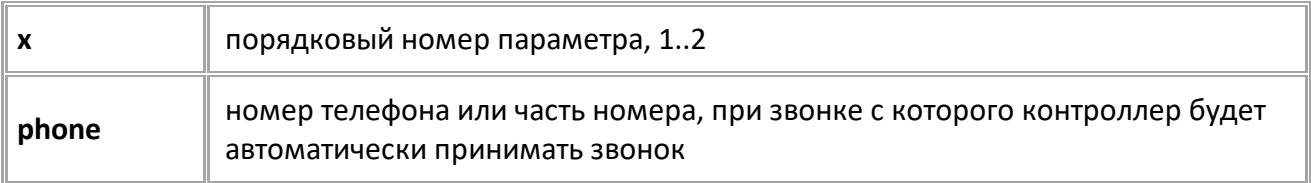

*Примечание: Команда настраивает телефонные номера автоподнятия. При входящем звонке с телефонных номеров, назначенных данной командой, прибор будет автоматически принимать звонок. Автоматический приём входящего звонка происходит, если строка телефонного номера звонящего абонента содержит в себе подстроку первого либо второго телефонного номера автоподнятия.*

### **ПРИМЕР КОМАНДЫ (СЕРВЕР):**

TELUP1=2113040;

### **ПРИМЕР ОТВЕТА (СЕРВЕР):**

TELUP1=2113040;

# **RINGERLEVEL**

[GSM настройки](#page-24-0)

Громкость звонка при входящем вызове.

- Доступна через сервер и SMS.
- · Версия прошивки: 13.16 и выше.
- · Команда запроса: GRINGERLEVEL.

### **ФОРМАТ КОМАНДЫ:**

RINGERLEVEL=level;

### **параметры:**

**level** уровень громкости звонка при входящем вызове, в %, 0..100

### **ПРИМЕР КОМАНДЫ (СЕРВЕР):**

RINGERLEVEL=70;

### **ПРИМЕР ОТВЕТА (СЕРВЕР):**

RINGERLEVEL=70;

# **MICGAIN**

[GSM настройки](#page-24-0)

Усиление микрофона гарнитуры при голосовом вызове.

- Доступна через сервер и SMS.
- · Версия прошивки: 13.16 и выше.
- · Команда запроса: GMICGAIN.

### **ФОРМАТ КОМАНДЫ:**

MICGAIN=level;

### **параметры:**

**level** усиление микрофона гарнитуры при голосовом вызове, в %, 0..100

### **ПРИМЕР КОМАНДЫ (СЕРВЕР):**

MICGAIN=70;

### **ПРИМЕР ОТВЕТА (СЕРВЕР):**

MICGAIN=70;

# **SPEAKERLEVEL**

[GSM настройки](#page-24-0)

Громкость динамика гарнитуры при голосовом вызове.

- Доступна через сервер и SMS.
- · Версия прошивки: 13.16 и выше.
- · Команда запроса: GSPEAKERLEVEL.

### **ФОРМАТ КОМАНДЫ:**

SPEAKERLEVEL=level;

### **параметры:**

**level** громкость динамика гарнитуры при голосовом вызове, в процентах, 0..100

### **ПРИМЕР КОМАНДЫ (СЕРВЕР):**

SPEAKERLEVEL=70;

### **ПРИМЕР ОТВЕТА (СЕРВЕР):**

SPEAKERLEVEL=70;

# **MODEM1SIMxGET**

[GSM настройки](#page-24-0)

Отправить СМС на указанный номер.

- · Доступна через сервер и SMS.
- · Версия прошивки: 13.26 и выше.
- · Команда запроса: --- .

### **ФОРМАТ КОМАНДЫ:**

MODEM1SIMxGET=recepient;

#### **параметры:**

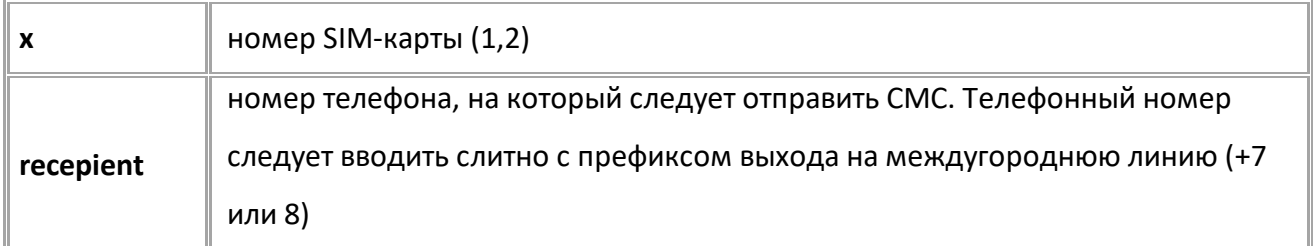

*Примечание: После обработки команды контроллер переключится на указанную SIM-карту и отправит с неё SMS на указанный номер с текстом MODEM1SIMxGET. Таким образом можно узнать номер телефона SIM-карты в контроллере.*

### **ПРИМЕР КОМАНДЫ (СЕРВЕР):**

MODEM1SIM1GET=+79554443322;

### **ПРИМЕР ОТВЕТА (СЕРВЕР):**

MODEM1SIM1GET=+79554443322;

# **Статусы модема**

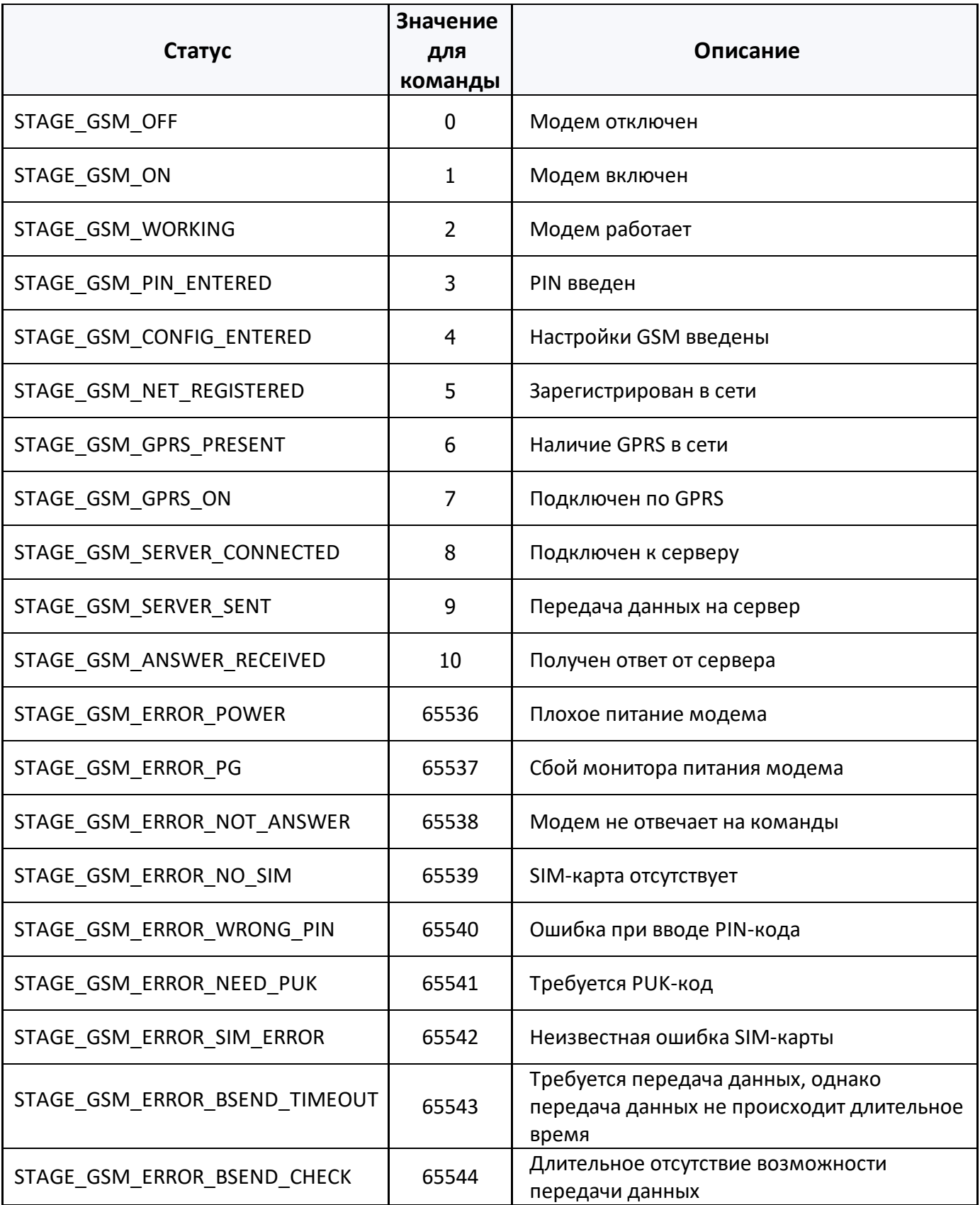

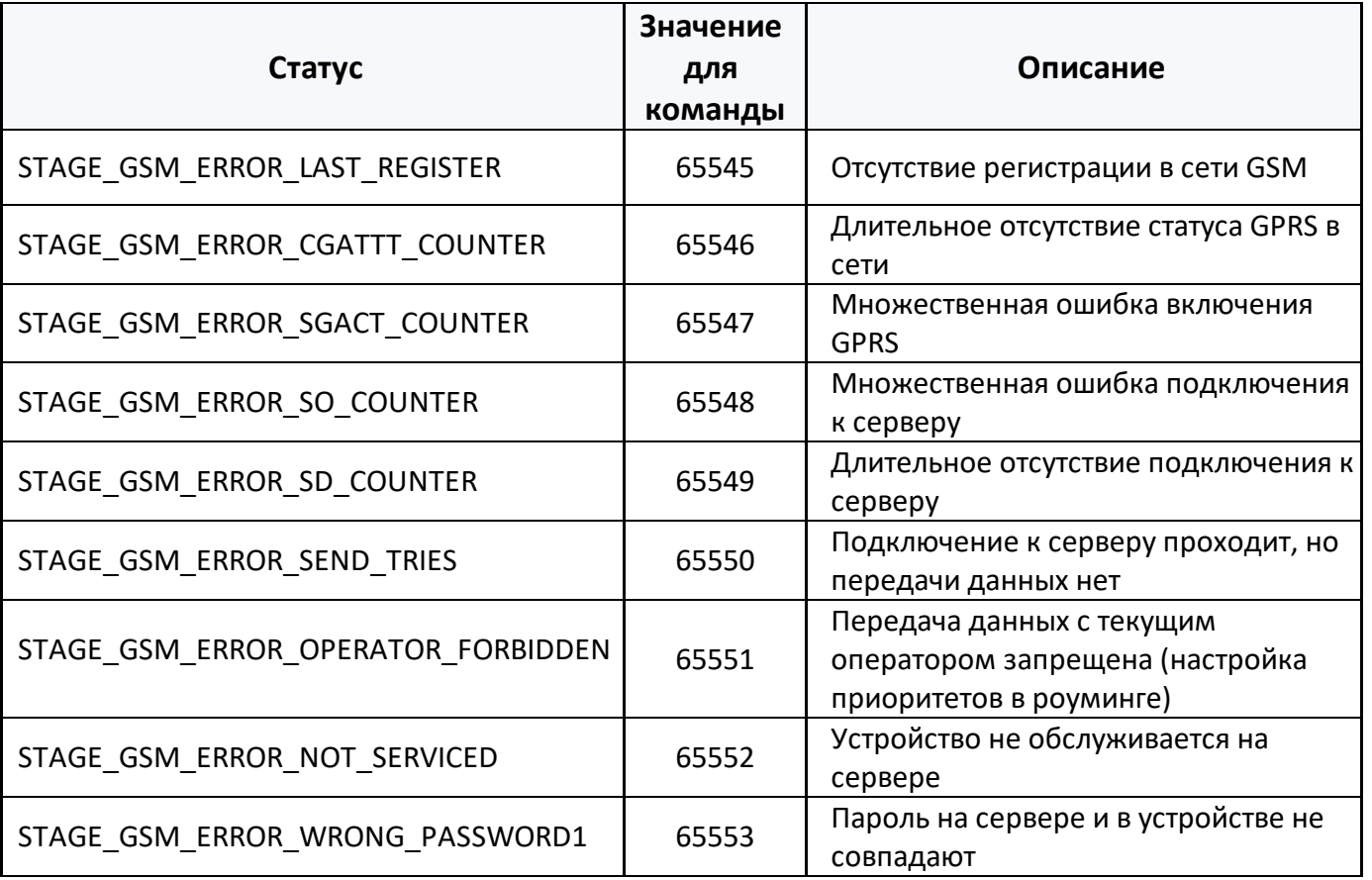

# <span id="page-46-0"></span>**Настройки SIM**

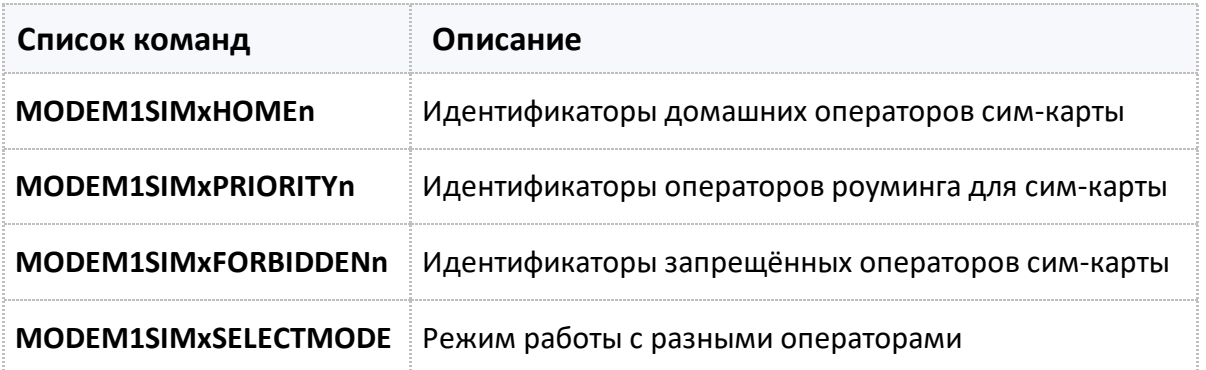

# <span id="page-47-0"></span>**MODEM1SIMxHOMEn**

[SIM в домашней сети и роуминге](#page-46-0)

Идентификаторы домашних операторов SIM-карты.

- Доступна через сервер и SMS.
- · Версия прошивки: 13.18 и выше.
- · Команда запроса: GMODEM1SIMxHOMEn.

### **ФОРМАТ КОМАНДЫ:**

MODEM1SIMxHOMEn=operator;

### **параметры:**

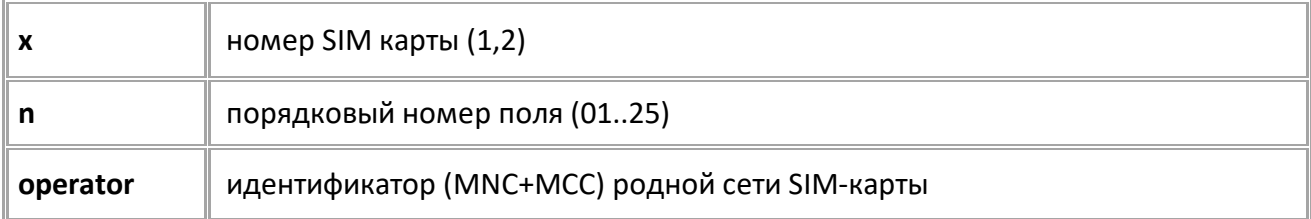

### **ПРИМЕР КОМАНДЫ (СЕРВЕР):**

MODEM1SIM1HOME01=25001;

### **ПРИМЕР ОТВЕТА (СЕРВЕР):**

MODEM1SIM1HOME01=25001;

# <span id="page-48-0"></span>**MODEM1SIMxPRIORITYn**

[SIM в домашней сети и роуминге](#page-46-0)

Идентификаторы операторов роуминга для SIM-карты.

- Доступна через сервер и SMS.
- · Версия прошивки: 13.18 и выше.
- · Команда запроса: GMODEM1SIMxPRIORITYn.

### **ФОРМАТ КОМАНДЫ:**

MODEM1SIMxPRIORITYn=operator;

#### **параметры:**

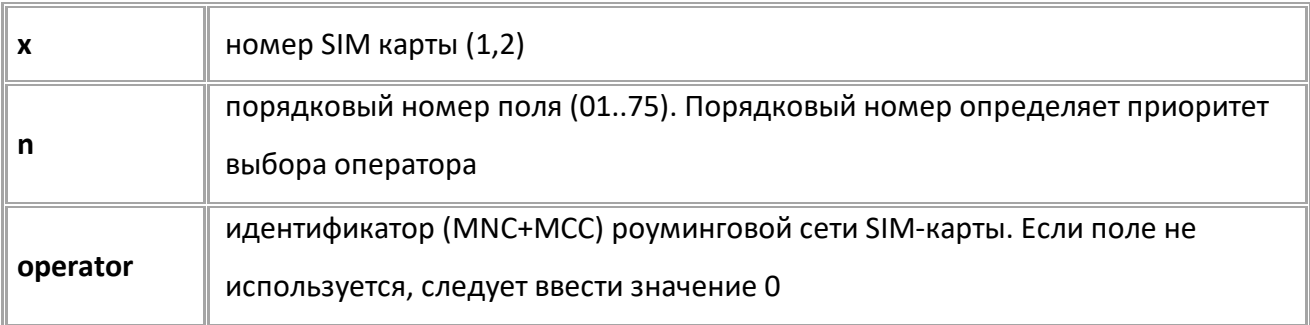

### **ПРИМЕР КОМАНДЫ (СЕРВЕР):**

MODEM1SIM1PRIORITY01=25002;

### **ПРИМЕР ОТВЕТА (СЕРВЕР):**

MODEM1SIM1PRIORITY01=25002;

# <span id="page-49-0"></span>**MODEM1SIMxFORBIDDENn**

[SIM в домашней сети и роуминге](#page-46-0)

Идентификаторы запрещённых операторов SIM-карты.

- Доступна через сервер и SMS.
- · Версия прошивки: 13.18 и выше.
- · Команда запроса: GMODEM1SIMxFORBIDDENn.

### **ФОРМАТ КОМАНДЫ:**

MODEM1SIMxFORBIDDENn=operator;

#### **параметры:**

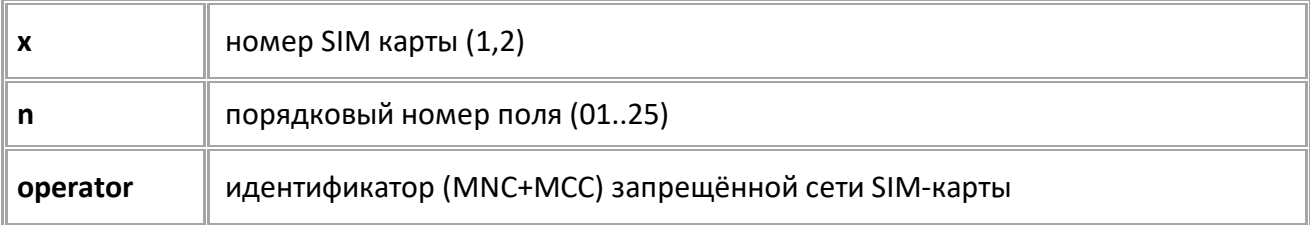

### **ПРИМЕР КОМАНДЫ (СЕРВЕР):**

MODEM1SIM1FORBIDDEN01=25002;

### **ПРИМЕР ОТВЕТА (СЕРВЕР):**

MODEM1SIM1FORBIDDEN01=25002;

# <span id="page-50-0"></span>**MODEM1SIMxSELECTMODE**

[SIM в домашней сети и роуминге](#page-46-0)

Режим работы с разными операторами.

- Доступна через сервер и SMS.
- · Версия прошивки: 13.18 и выше.
- · Команда запроса: GMODEM1SIMxSELECTMODE.

### **ФОРМАТ КОМАНДЫ:**

MODEM1SIMxSELECTMODE=mode;

### **параметры:**

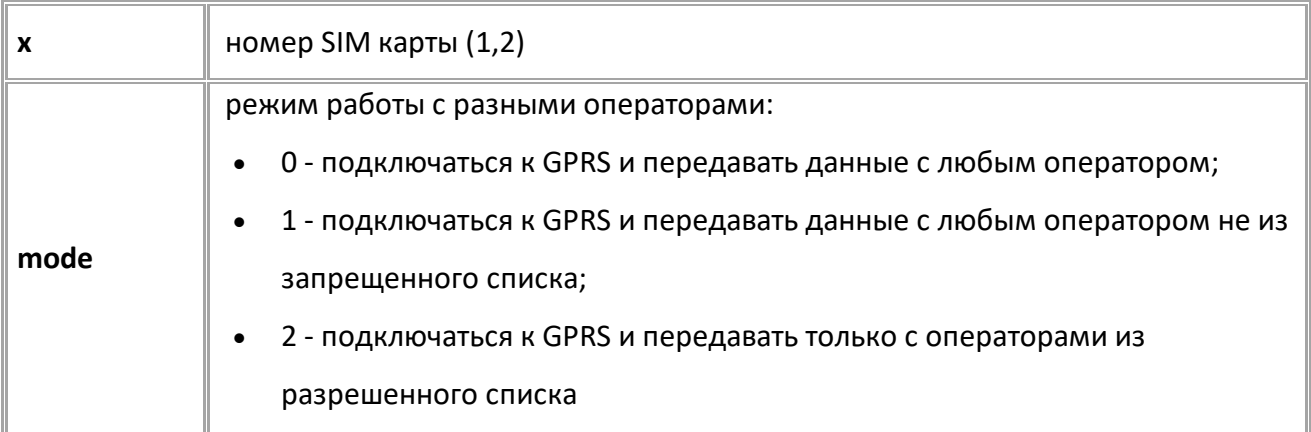

### **ПРИМЕР КОМАНДЫ (СЕРВЕР):**

MODEM1SIM1SELECTMODE=2;

## **ПРИМЕР ОТВЕТА (СЕРВЕР):**

MODEM1SIM1SELECTMODE=2;

# <span id="page-51-0"></span>**Настройки Wi-Fi**

Настройка Wi-Fi модуля для устройства АвтоГРАФ-GX Wi-Fi.

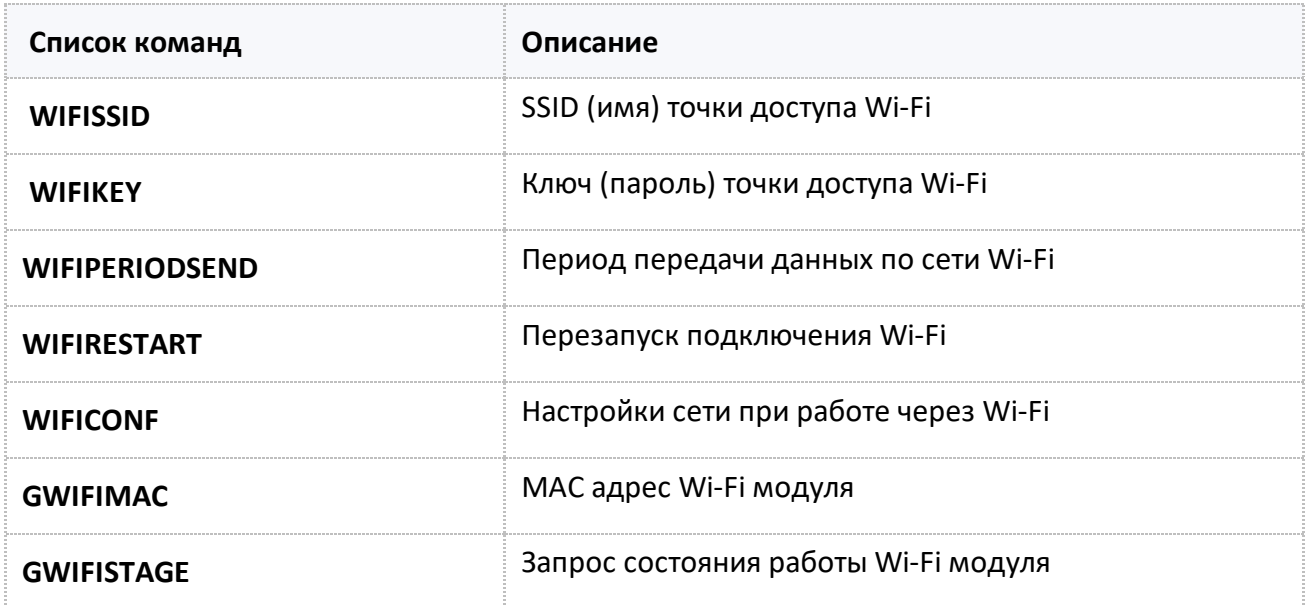

# <span id="page-52-0"></span>**WIFISSID**

[Настройки Wi-Fi](#page-51-0)

SSID (имя) точки доступа Wi-Fi.

- · Доступна через сервер и SMS.
- · Версия прошивки: 13.22 и выше.
- · Команда запроса: GWIFISSID.

### **ФОРМАТ КОМАНДЫ:**

WIFISSID=ssid;

### **параметры:**

ssid SSID (имя) точки доступа Wi-Fi, до 36 символов

### **ПРИМЕР КОМАНДЫ (СЕРВЕР):**

WIFISSID=technokom;

### **ПРИМЕР ОТВЕТА (СЕРВЕР):**

WIFISSID=technokom;

# <span id="page-53-0"></span>**WIFIKEY**

[Настройки Wi-Fi](#page-51-0)

Ключ (пароль) точки доступа Wi-Fi.

- · Доступна через сервер и SMS.
- · Версия прошивки: 13.22 и выше.
- · Команда запроса: GWIFIKEY.

### **ФОРМАТ КОМАНДЫ:**

WIFIKEY=key;

### **параметры:**

**key** ключ (пароль) точки доступа Wi-Fi, до 64 символов

### **ПРИМЕР КОМАНДЫ (СЕРВЕР):**

WIFIKEY=technopass1;

### **ПРИМЕР ОТВЕТА (СЕРВЕР):**

WIFIKEY=technopass1;

# <span id="page-54-0"></span>**WIFIPERIODSEND**

[Настройки Wi-Fi](#page-51-0)

Период передачи данных по сети Wi-Fi.

- · Доступна через сервер и SMS.
- · Версия прошивки: 13.22 и выше.
- · Команда запроса: GWIFIPERIODSEND.

### **ФОРМАТ КОМАНДЫ:**

WIFIPERIODSEND=time;

### **параметры:**

**time** период отправки данных на сервер, 10...43200 секунд (12 часов)

### **ПРИМЕР КОМАНДЫ (СЕРВЕР):**

WIFIPERIODSEND=30;

### **ПРИМЕР ОТВЕТА (СЕРВЕР):**

WIFIPERIODSEND=30;

# <span id="page-55-0"></span>**WIFIRESTART**

[Настройки Wi-Fi](#page-51-0)

Перезапуск подключения Wi-Fi.

- · Доступна через сервер и SMS.
- · Версия прошивки: 13.22 и выше.
- · Команда запроса: ---

### **ФОРМАТ КОМАНДЫ:**

WIFIRESTART;

### **ПРИМЕР КОМАНДЫ (СЕРВЕР):**

WIFIRESTART;

# **ПРИМЕР ОТВЕТА (СЕРВЕР):**

WIFIRESTART;

# <span id="page-56-0"></span>**WIFICONF**

[Настройки Wi-Fi](#page-51-0)

Настройки сети при работе через Wi-Fi.

- · Доступна через сервер и SMS.
- · Версия прошивки: 13.22 и выше.
- · Команда запроса: GWIFICONF.

### **ФОРМАТ КОМАНДЫ:**

WIFICONF=dhcp,ip,mask,gw,dns;

### **параметры:**

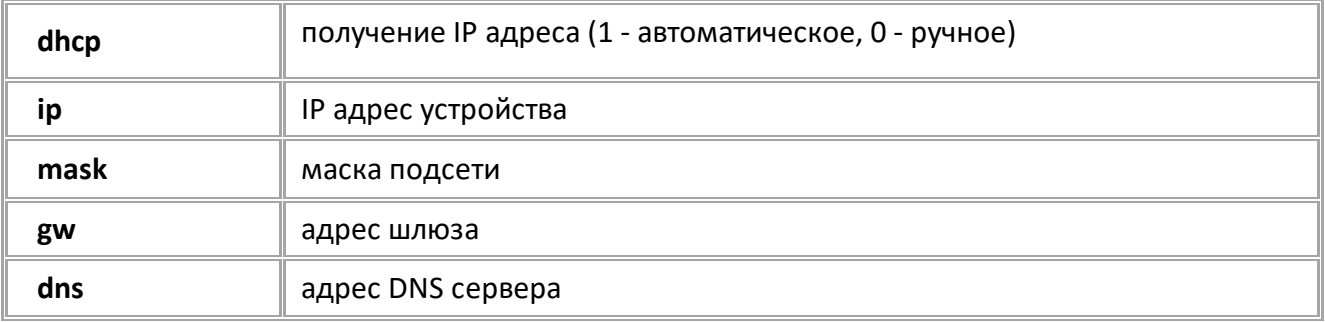

### **ПРИМЕР КОМАНДЫ (СЕРВЕР):**

WIFICONF=0,192.168.6.101,255.255.255.0,192.168.6.1,192.168.6.1;

## **ПРИМЕР ОТВЕТА (СЕРВЕР):**

WIFICONF=0,192.168.6.101,255.255.255.0,192.168.6.1,192.168.6.1;

# <span id="page-57-0"></span>**GWIFIMAC**

[Настройки Wi-Fi](#page-51-0)

MAC адрес Wi-Fi модуля.

- · Доступна через сервер и SMS.
- · Версия прошивки: 13.22 и выше.
- · Команда запроса: GWIFIMAC.

### **ФОРМАТ ОТВЕТА:**

WIFIMAC=mac;

### **параметры:**

**mac MAC** адрес Wi-Fi модуля в устройстве

### **ПРИМЕР КОМАНДЫ (СЕРВЕР):**

GWIFIMAC;

### **ПРИМЕР ОТВЕТА (СЕРВЕР):**

WIFIMAC=30:83:98:c5:43:58;

# <span id="page-58-0"></span>**GWIFISTAGE**

[Настройки Wi-Fi](#page-51-0)

Запрос состояния работы Wi-Fi модуля.

- · Доступна через сервер и SMS.
- · Версия прошивки: 13.22 и выше.
- · Команда запроса: GWIFISTAGE и WIFISTAGE. Обе команды работают одинаково, на запрос.

### **ФОРМАТ КОМАНДЫ:**

GWIFISTAGE;

### **ФОРМАТ ОТВЕТА:**

WIFISTAGE=cur\_stage,max\_stage,rssi,channel,ip,mac;

#### **параметры:**

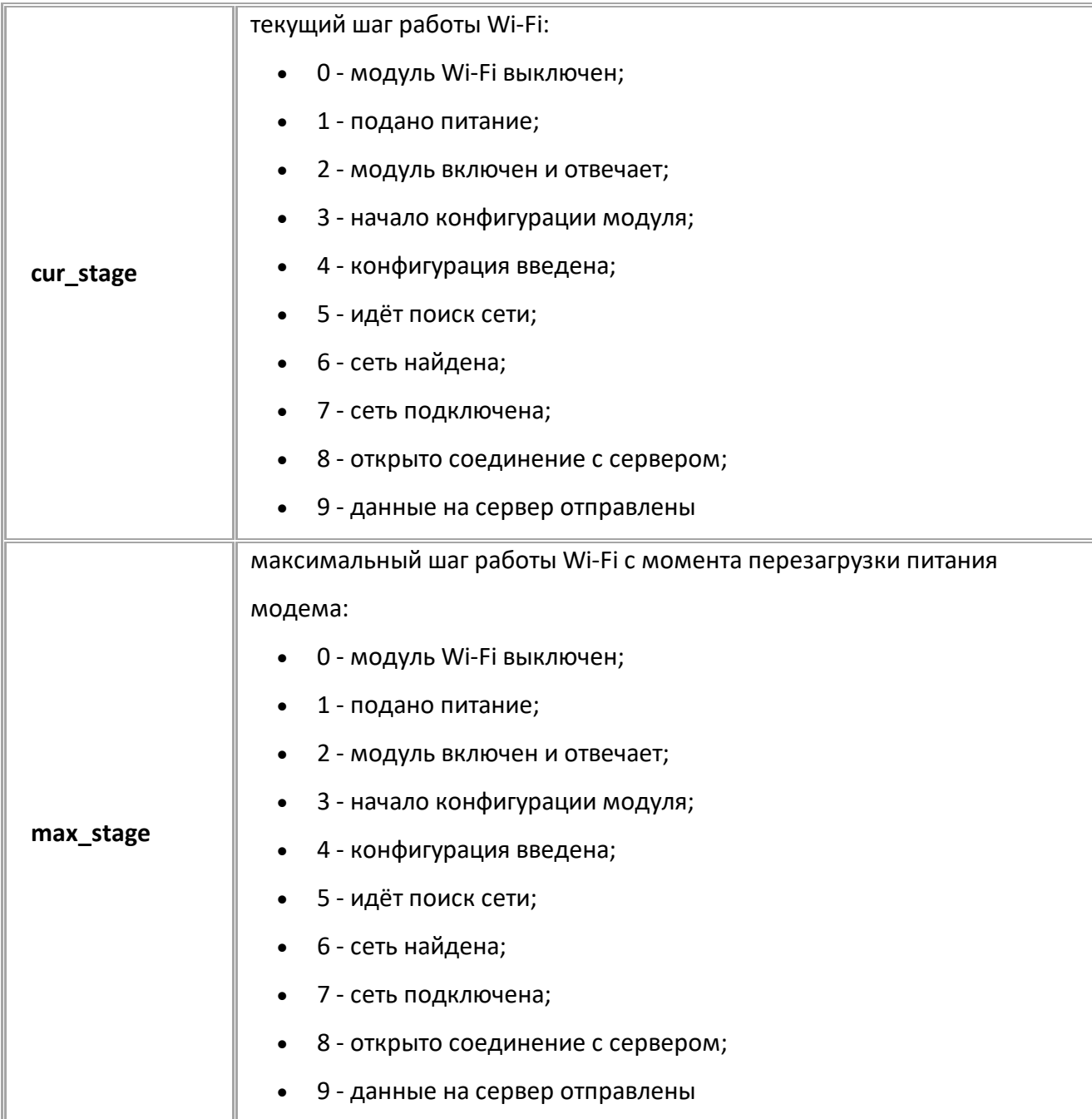

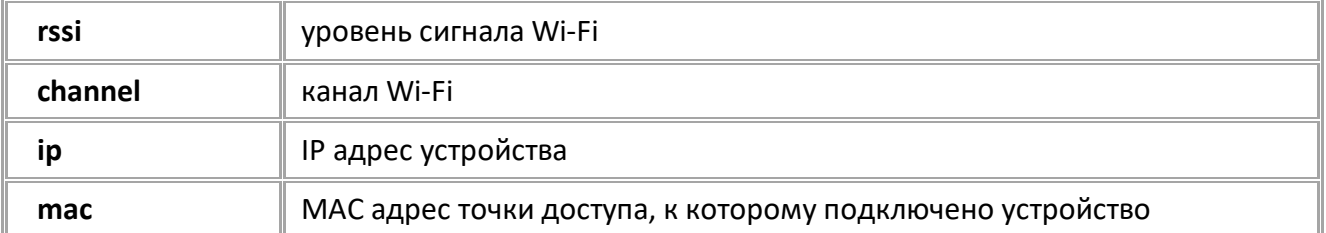

## **ПРИМЕР КОМАНДЫ (СЕРВЕР):**

GWIFISTAGE;

## **ПРИМЕР ОТВЕТА (СЕРВЕР):**

WIFISTAGE=8,9,-51,6,192.168.6.0,8a:2a:a8:c4:9b:7d;

# <span id="page-60-0"></span>**Навигация**

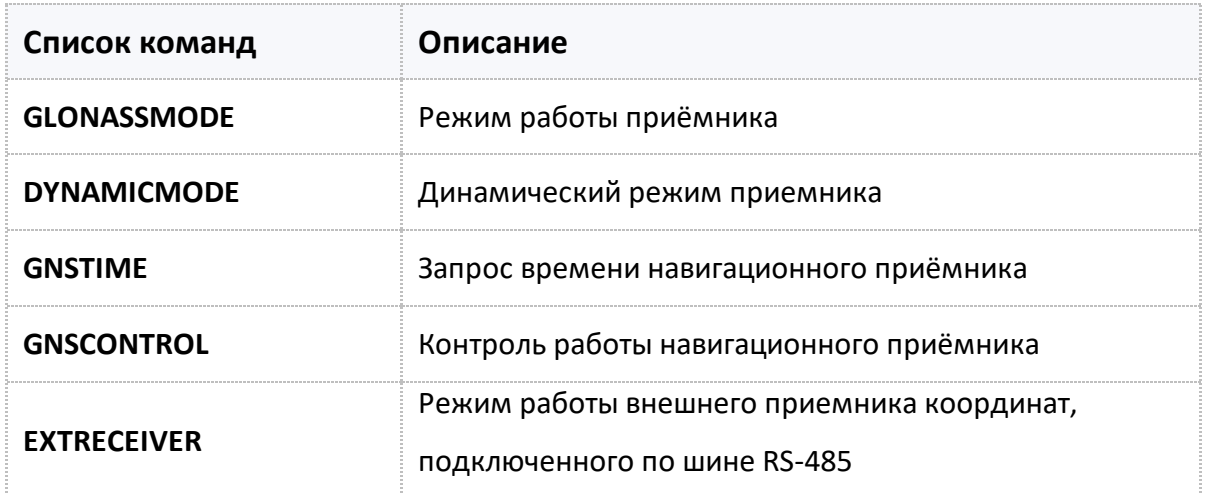

# <span id="page-61-0"></span>**GLONASSMODE**

[Навигация](#page-60-0)

Режим работы приёмника.

- Доступна через сервер и SMS.
- · Версия прошивки: 01.02-a4 и выше.
- · Команда запроса: GGLONASSMODE.

### **ФОРМАТ КОМАНДЫ:**

GLONASSMODE=mode;

#### **параметры:**

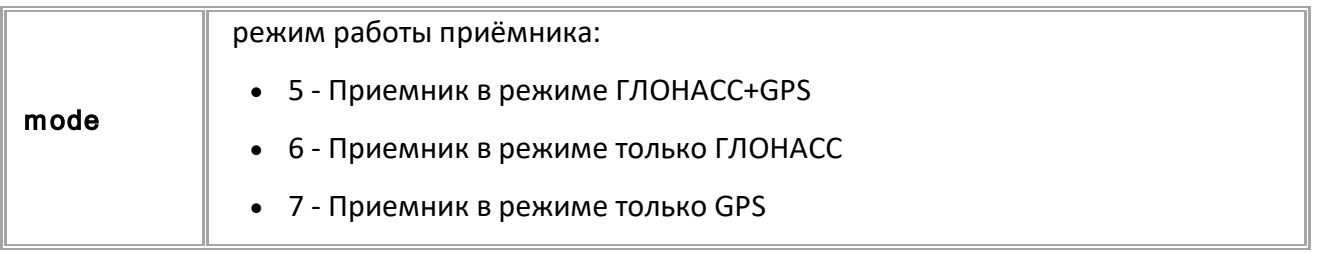

### **ПРИМЕР КОМАНДЫ (СЕРВЕР):**

GLONASSMODE=5;

### **ПРИМЕР ОТВЕТА (СЕРВЕР):**

GLONASSMODE=5;

# <span id="page-62-0"></span>**DYNAMICMODE**

[Навигация](#page-60-0)

Динамический режим приемника.

- Доступна через сервер и SMS.
- · Версия прошивки: 01.02-a4 и выше.
- · Команда запроса: GDYNAMICMODE.

## **ФОРМАТ КОМАНДЫ:**

DYNAMICMODE=x;

### **параметры:**

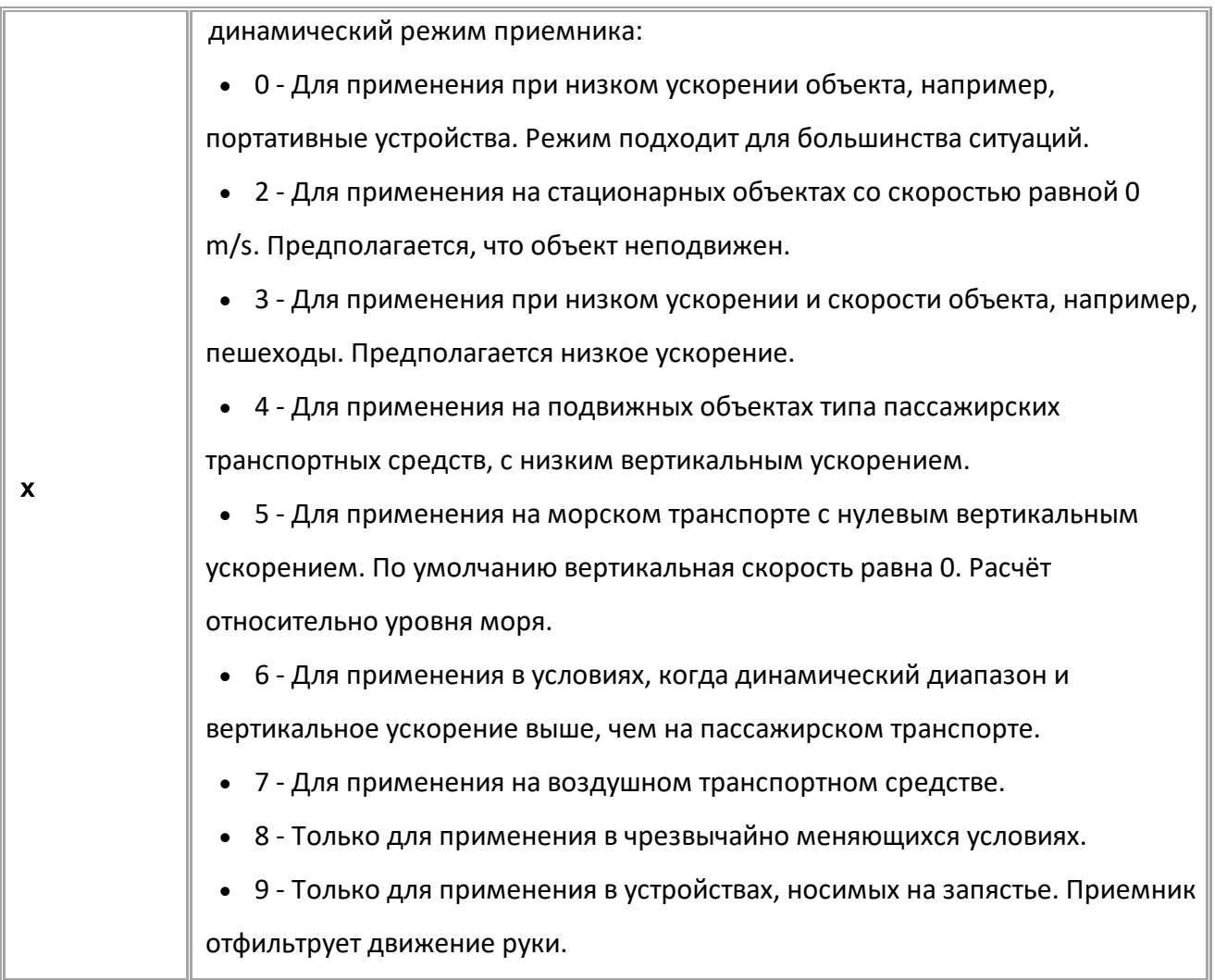

## **ПРИМЕР КОМАНДЫ (СЕРВЕР):**

DYNAMICMODE=2;

## **ПРИМЕР ОТВЕТА (СЕРВЕР):**

DYNAMICMODE=2;

# <span id="page-63-0"></span>**GNSTIME**

[Навигация](#page-60-0)

Запрос времени навигационного приёмника.

- Доступна через сервер и SMS.
- · Версия прошивки: 01.02-a4 и выше.
- · Команда запроса: GGNSTIME, GNSTIME. Обе команды работают одинаково, на запрос.

## **ФОРМАТ ЗАПРОСА:**

GNSTIME=time\_t;

### **параметры:**

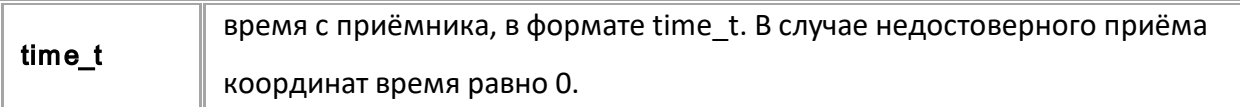

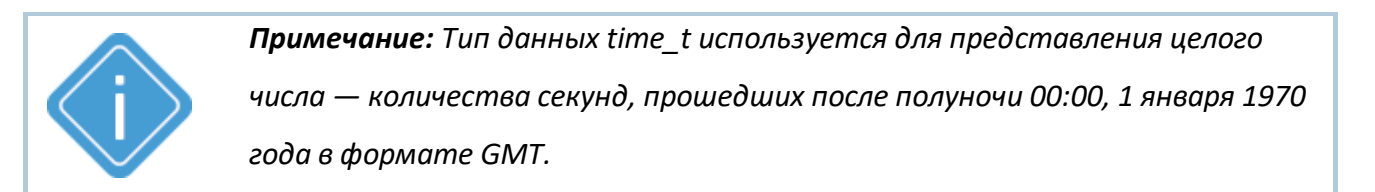

## **ПРИМЕР КОМАНДЫ (СЕРВЕР):**

GGNSTIME;

**ПРИМЕР ОТВЕТА (СЕРВЕР):** GNSTIME=1643871799;

НПО "ТехноКом" © 2022

<span id="page-64-0"></span>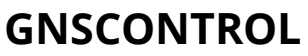

[Навигация](#page-60-0)

Запрос состояния работы навигационного приёмника.

- Доступна через сервер и SMS.
- · Версия прошивки: 01.02-a4 и выше.
- · Команда запроса: GGNSCONTROL, GNSCONTROL.

### **ФОРМАТ ОТВЕТА:**

GNSCONTROL=receiverSource,status,antennaStatus,posMode,gnssMode,numSV,hDop,ttTime,latitude,idN S,longitude,idEW,speed,alt,course;

#### **параметры:**

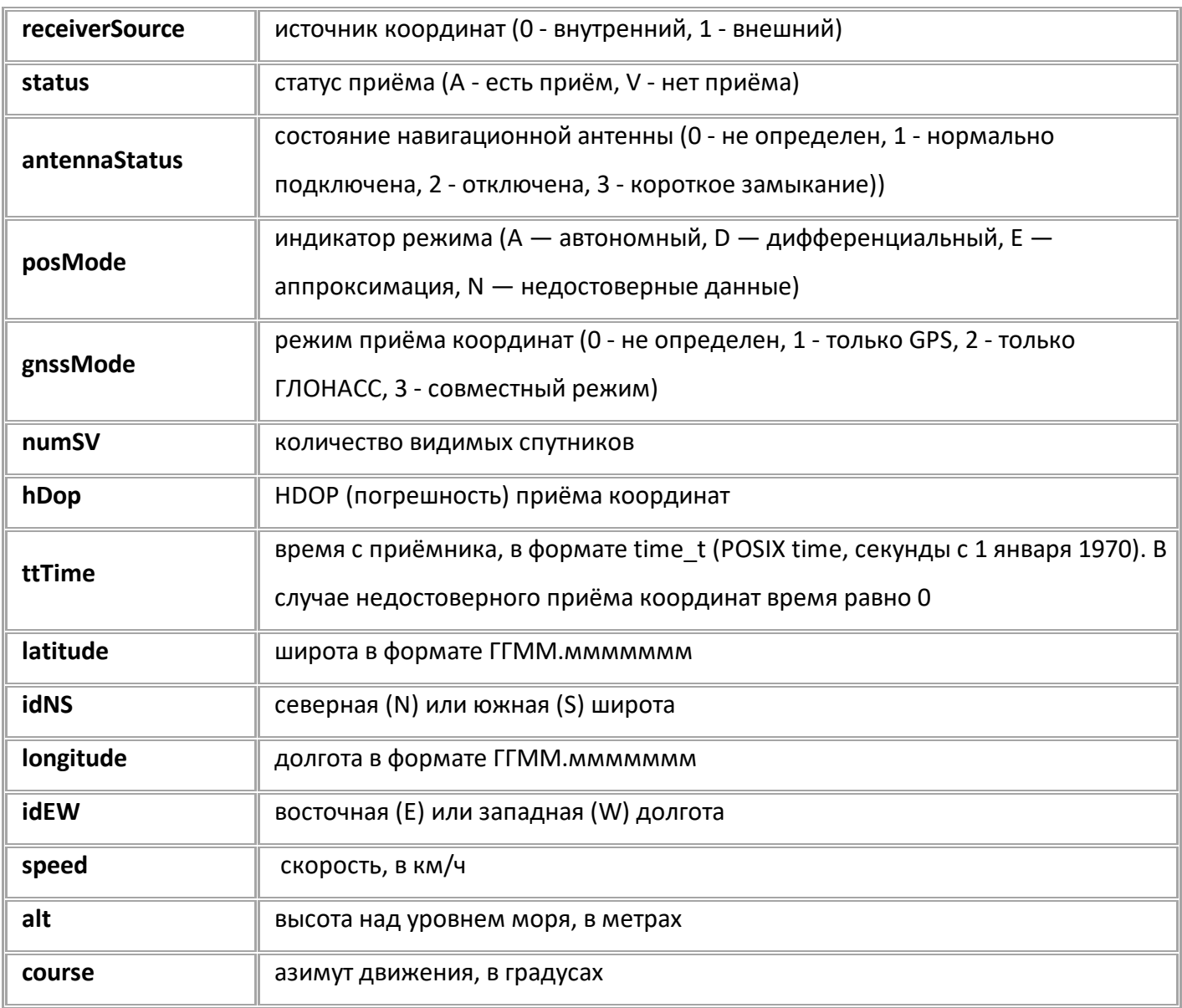

## **ПРИМЕР КОМАНДЫ (СЕРВЕР):**

GNSCONTROL;

### **ПРИМЕР ОТВЕТА (СЕРВЕР):**

GNSCONTROL=0,A,1,A,3,12,0.9,1650538008,5510.4168000,N,6123.0285600,E,0.0 ,233.6,0.0;

# <span id="page-66-0"></span>**EXTRECEIVER**

[Навигация](#page-60-0)

Режим работы внешнего приемника координат, подключенного по шине RS-485.

- Доступна через сервер и SMS.
- · Версия прошивки: 01.12 и выше.
- · Команда запроса: GEXTRECEIVER.

### **ФОРМАТ ЗАПРОСА:**

EXTRECEIVER=mode;

### **параметры:**

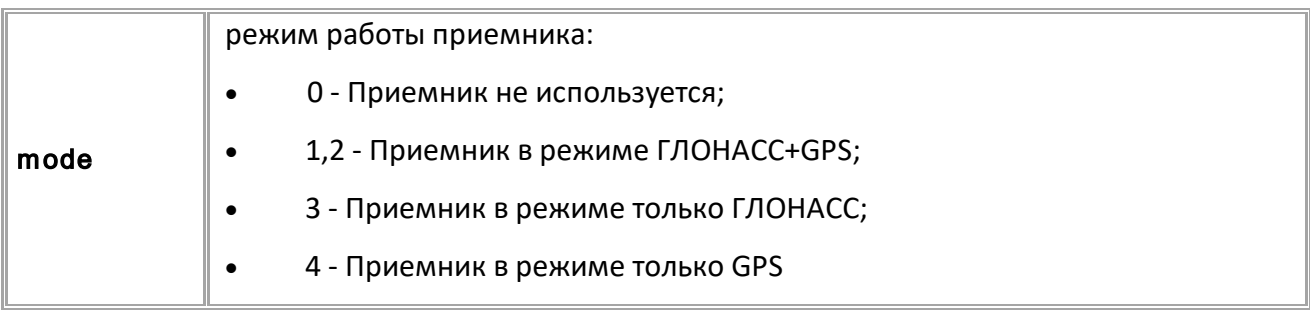

### **ПРИМЕР КОМАНДЫ (СЕРВЕР):**

EXTRECEIVER=2;

### **ПРИМЕР ОТВЕТА (СЕРВЕР):**

EXTRECEIVER=2;

# <span id="page-67-0"></span>**Запись данных**

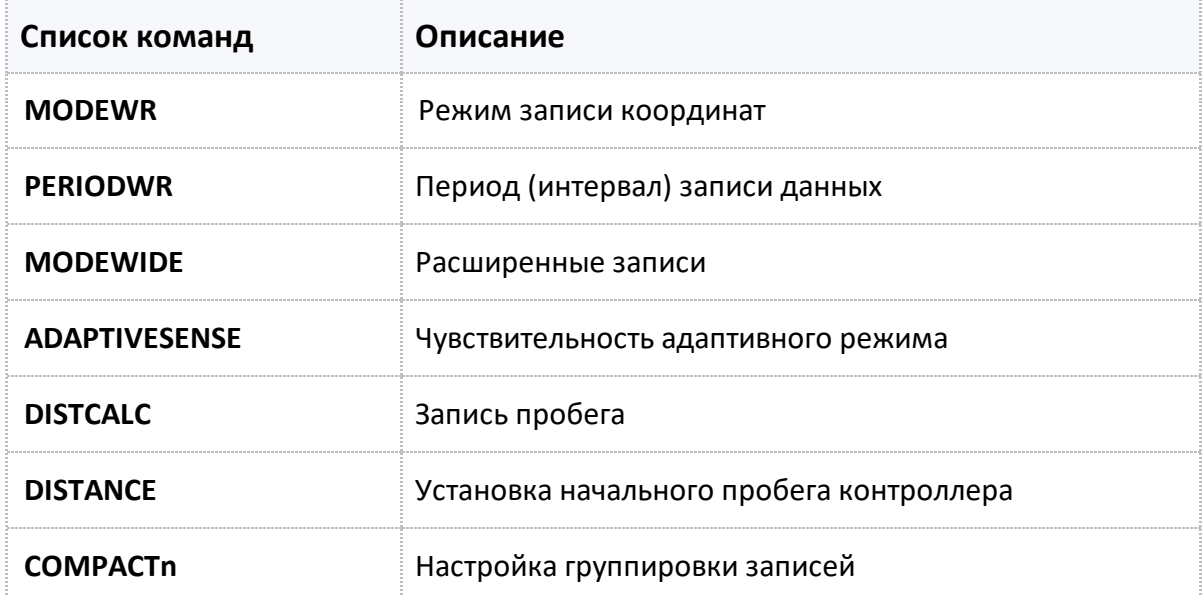

# <span id="page-68-0"></span>**MODEWIDE**

[Запись данных](#page-67-0)

#### Расширенные записи.

- · Команда включает режим расширенных записей. В этом режиме вместе с координатными записями делается и запись с вектором скорости (величиной и направлением).
- Доступна через сервер и SMS.
- · Версия прошивки: 01.02-a4 и выше.
- · Команда запроса: GMODEWIDE.

### **ФОРМАТ КОМАНДЫ:**

MODEWIDE=status;

#### **параметры:**

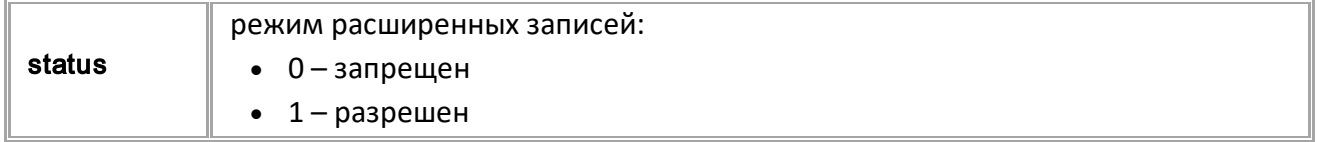

### **ПРИМЕР КОМАНДЫ (СЕРВЕР):**

MODEWIDE=1;

### **ПРИМЕР ОТВЕТА (СЕРВЕР):**

MODEWIDE=1;

# <span id="page-69-0"></span>**PERIODWR**

[Запись данных](#page-67-0)

Период (интервал) записи данных.

- · Команда устанавливает период записи данных (в секундах). Эта же команда устанавливает интервал записи в случаи адаптивного режима (в метрах).
- Доступна через сервер и SMS.
- · Версия прошивки: 01.02-a4 и выше.
- · Команда запроса: GPERIODWR.

### **ФОРМАТ КОМАНДЫ:**

PERIODWR=period;

### **параметры:**

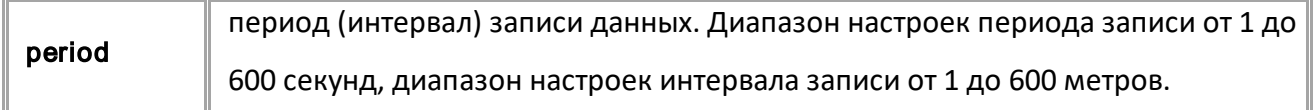

### **ПРИМЕР КОМАНДЫ (СЕРВЕР):**

PERIODWR=10;

### **ПРИМЕР ОТВЕТА (СЕРВЕР):**

PERIODWR=10;

# <span id="page-70-0"></span>**MODEWR**

[Запись данных](#page-67-0)

Режим записи координат.

- · Доступна через сервер и SMS.
- · Версия прошивки: 01.02-a4 и выше.
- · Команда запроса: GMODEWR.

## **ФОРМАТ КОМАНДЫ:**

MODEWR=mode;

#### **параметры:**

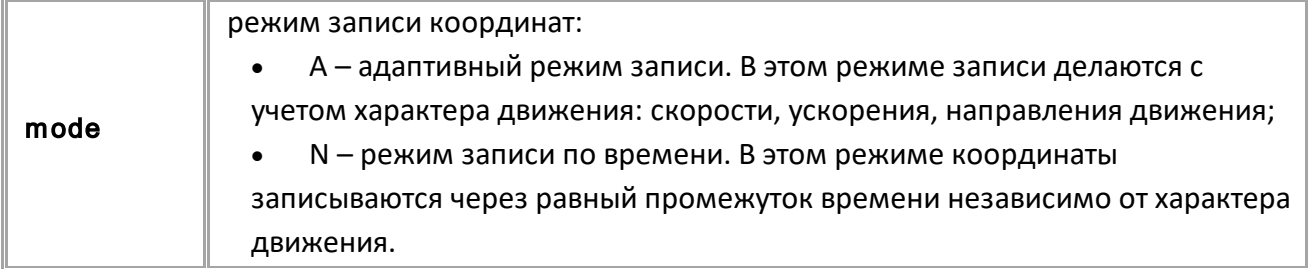

## **ПРИМЕР КОМАНДЫ (СЕРВЕР):**

MODEWR=A;

**ПРИМЕР ОТВЕТА (СЕРВЕР):**

MODEWR=A;

# <span id="page-71-0"></span>**ADAPTIVESENSE**

[Запись данных](#page-67-0)

Чувствительность адаптивного режима.

- Доступна через сервер и SMS.
- · Версия прошивки: 01.02-a4 и выше.
- Команда запроса: GADAPTIVESENSE.

## **ФОРМАТ КОМАНДЫ:**

ADAPTIVESENSE=sense;

#### **параметры:**

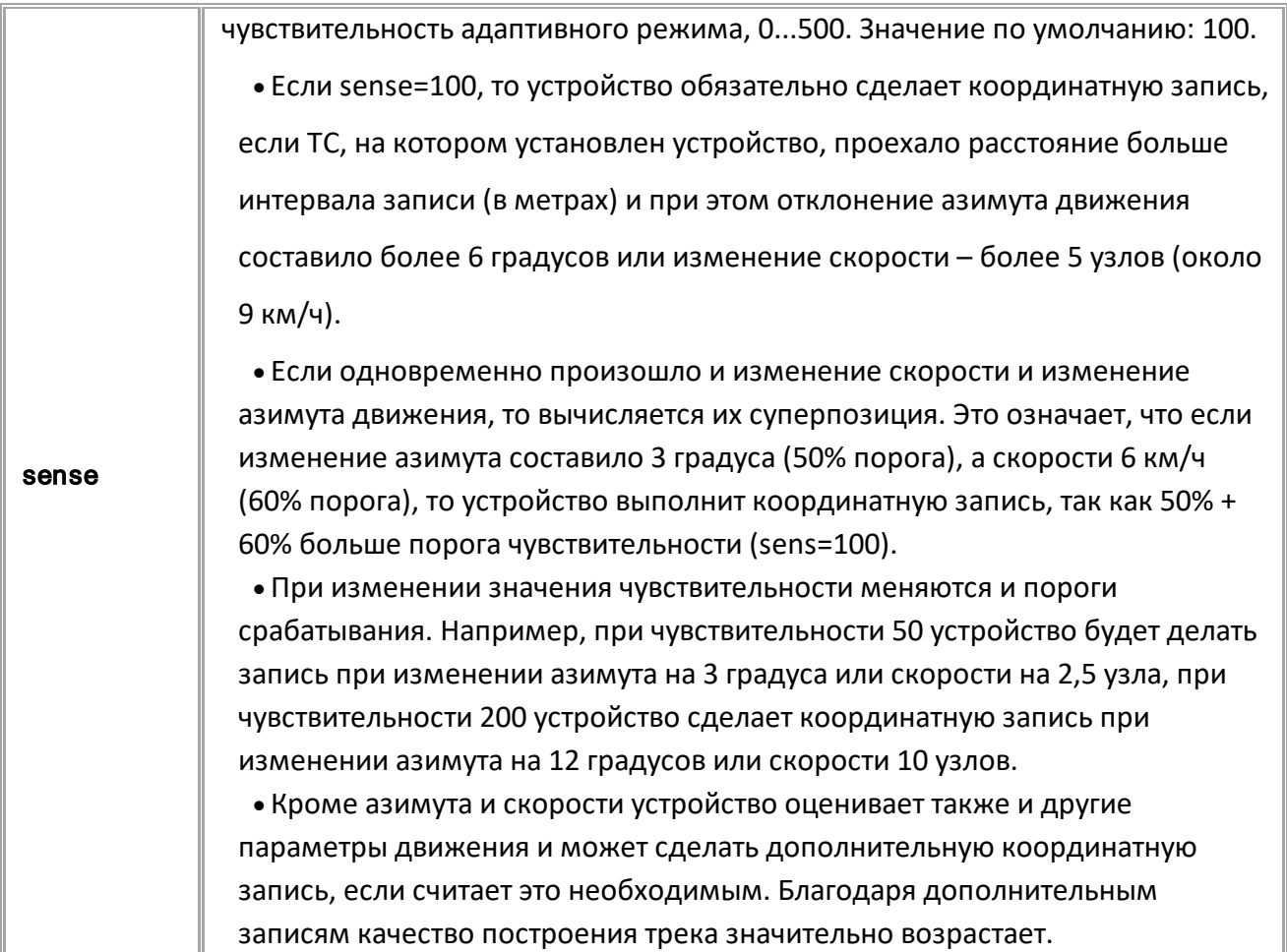

### **ПРИМЕР КОМАНДЫ (СЕРВЕР):**

ADAPTIVESENSE=200;

### **ПРИМЕР ОТВЕТА (СЕРВЕР):**

ADAPTIVESENSE=200;
# **DISTCALC**

[Запись данных](#page-67-0)

#### Запись пробега.

- · Команда включает режим расчета и записи пробега в контроллере в этом режиме вместе с координатными записями делается и запись с пробегом (суточный и общий).
- Доступна через сервер и SMS.
- · Версия прошивки: 01.02-a4 и выше.
- Команда запроса: GDISTCALC.

#### **ФОРМАТ КОМАНДЫ:**

DISTCALC=status;

#### **параметры:**

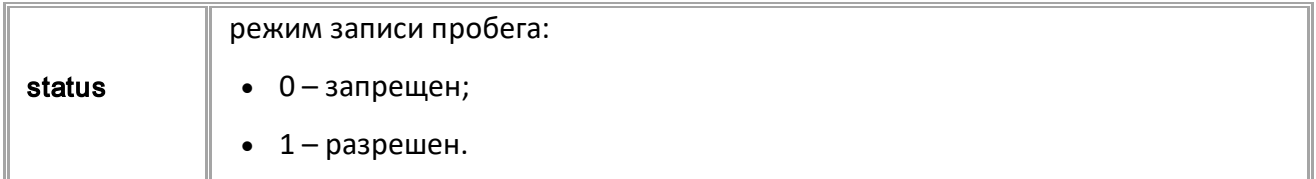

## **ПРИМЕР КОМАНДЫ (СЕРВЕР):**

DISTCALC=1;

#### **ПРИМЕР ОТВЕТА (СЕРВЕР):**

DISTCALC=1;

# **DISTANCE**

[Запись данных](#page-67-0)

Установка начального пробега контроллера.

- Доступна через сервер и SMS.
- · Версия прошивки: 01.02-a4 и выше.
- · Команда запроса: GDISTANCE. В ответ на запрос возвращается команда DISTANCE.

### **ФОРМАТ КОМАНДЫ:**

DISTANCE=distance;

#### **параметры:**

distance | начальный пробег контроллера, в метрах.

#### **ФОРМАТ ОТВЕТА:**

DISTANCE=distance;

#### **параметры:**

distance **пробег контроллера**, в метрах.

### **ПРИМЕР КОМАНДЫ (СЕРВЕР):**

DISTANCE=241542000; GDISTANCE;

#### **ПРИМЕР ОТВЕТА (СЕРВЕР):**

DISTANCE=241542000.0;

### **COMPACTn** [Запись данных](#page-67-0)

Настройка группировки записей.

· Данная команда позволяет создавать группы записей (от 1 до 4) — при очередном добавлении в память контроллера записи из группы будут добавлены и остальные записи, входящие в группировку, а также текущие координаты.

- · Доступна через сервер и SMS.
- · Версия прошивки: 01.02-a4 и выше.
- · Команда запроса: GCOMPACTn.

### **ФОРМАТ КОМАНДЫ:**

COMPACTn=compact\_data;

#### **параметры:**

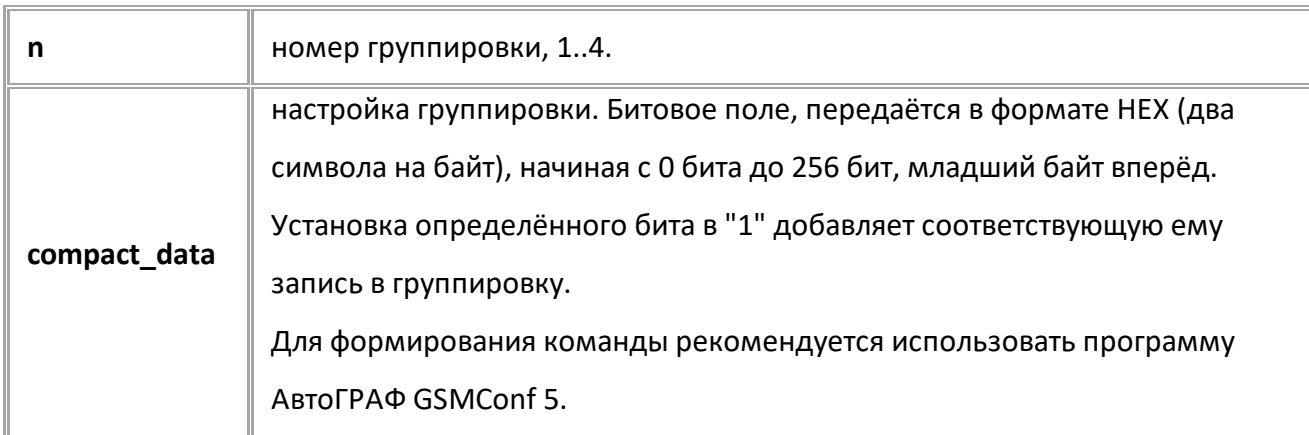

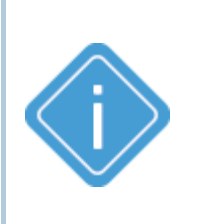

*Примечание: Контроллер проверяет группировки последовательно от первой до четвертой. Если первая группировка вызовет добавление записи из второй группировки, то вторая группировка так же сработает (и так далее).*

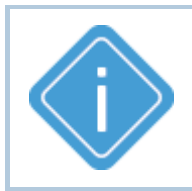

*Примечание: "Событийные" записи (например, записи качества вождения или события) не могут быть записаны в группировке, но могут вызывать срабатывание группировки.*

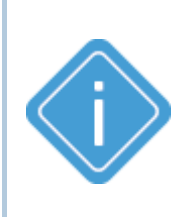

*Примечание: Срабатывание группировки автоматически инициирует координатную запись. Добавление координатной записи (тип 0) в группировку будет вызывать срабатывание группировки от самой координатной записи.*

## **ПРИМЕР КОМАНДЫ (СЕРВЕР):**

COMPACT1=06; COMPACT3=FEFFFF;

## **ПРИМЕР ОТВЕТА (СЕРВЕР):**

COMPACT1=06; COMPACT3=FEFFFF;

# <span id="page-76-0"></span>**Адаптивная запись параметров**

Адаптивный режим позволяет настроить внеочередную запись данных по заданному критерию:

пересечению верхнего и нижнего порогов, чрезмерному изменению данных. По умолчанию данные записываются в память устройства с периодом, заданным для этих данных.

Типы параметров, используемые для настройки адаптивного режима, приведены в разделе *["Параметры устройства"](#page-330-0)*.

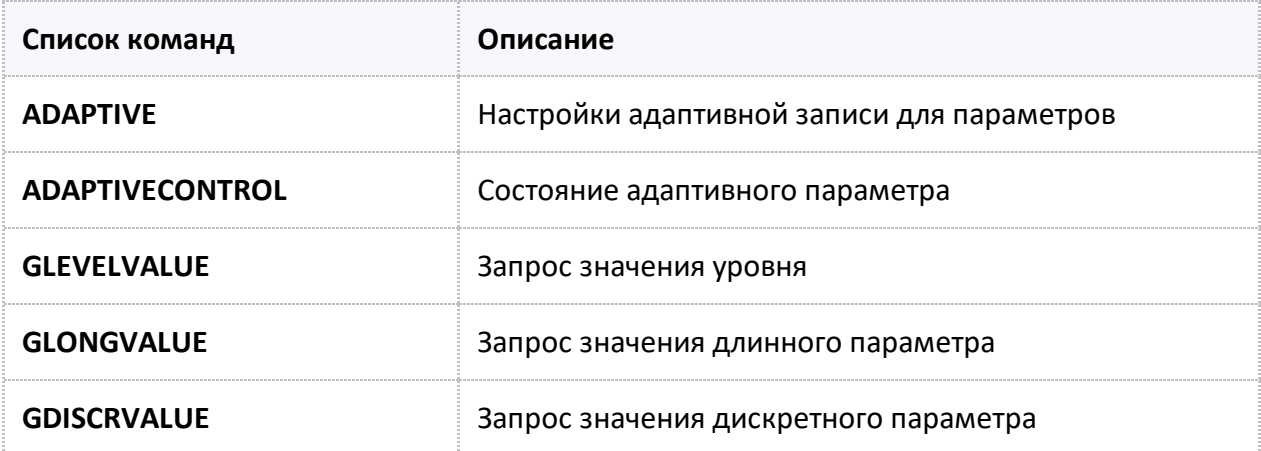

# <span id="page-77-0"></span>**ADAPTIVE**

[Адаптив](#page-76-0)

Настройки адаптивной записи для параметров.

- Доступна через сервер и SMS.
- · Версия прошивки: 01.02-a4 и выше.
- · Команда запроса: GADAPTIVEx.

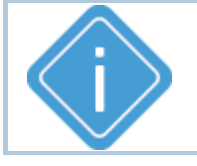

*Примечание: Каждый тип адаптива имеет свой формат команды и ответа и общий формат запроса.*

#### **ФОРМАТ КОМАНДЫ:**

· **Команда для настройки уровневого адаптива:** ADAPTIVEx=a,b,c,d,e,f,g,h,i,j;

#### **параметры:**

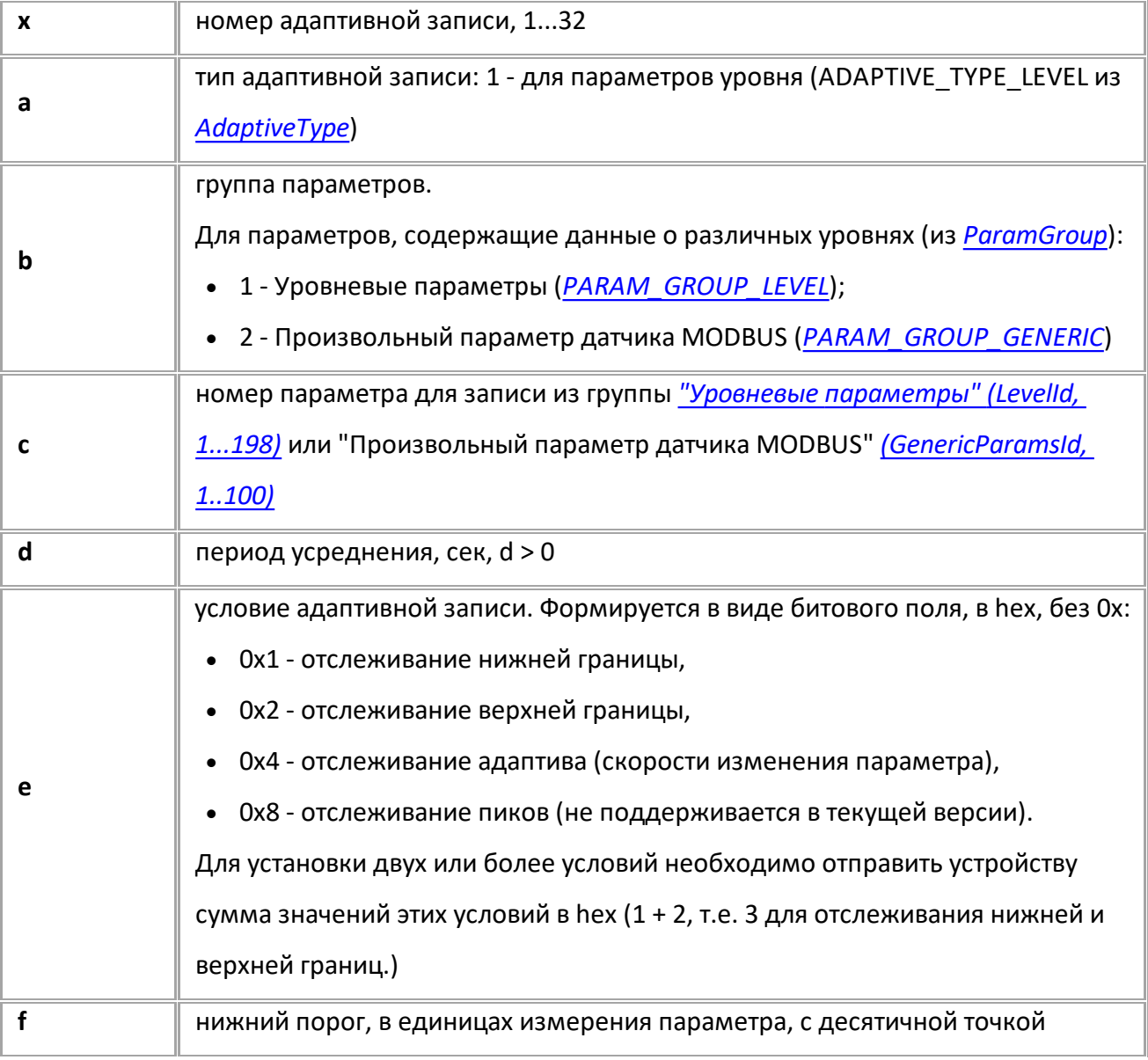

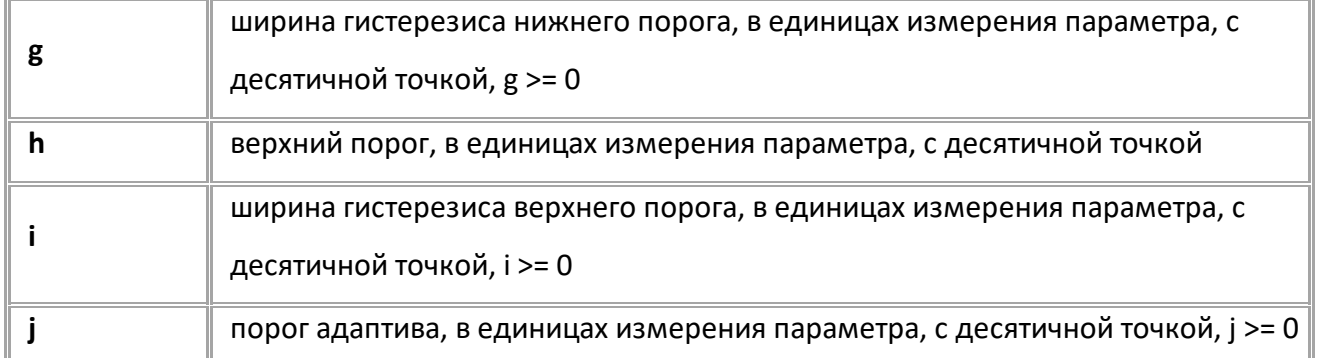

*Примечание: Зоны гистерезиса располагаются внутри диапазона [f:h]. Зоны гистерезиса не должны пересекаться и иметь общую границу.*

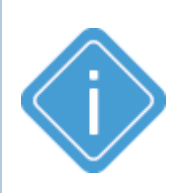

*Примечание: Если параметром e одновременно включено отслеживание обеих границ, то корректность их взаимного расположения контролируется: если значения границ и зон гистерезиса недопустимые, то настройки не сохраняются, а в ответ на команду вернется стандартный ответ с текущими значениями параметров.*

*Примечание: В случае недопустимых x, a, b или с контроллер возвращает "UNSUPPORTED\_PARAMETER".*

#### · **Команда для отключения адаптива:** ADAPTIVEx=a;

#### **параметры:**

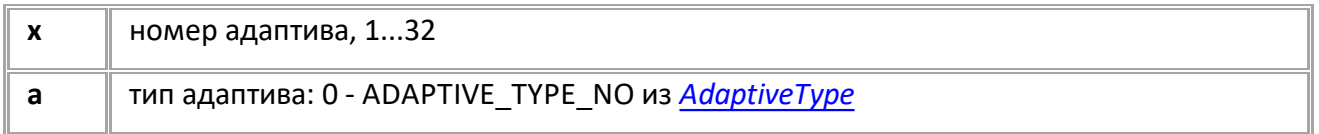

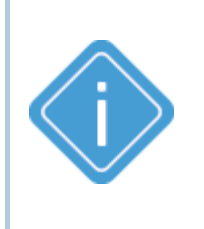

*Примечание: В случае недопустимого x или a, выходящего за диапазон допустимых значений [AdaptiveType,](#page-85-0) контроллер возвращает "UNSUPPORTED\_PARAMETER". В случае, если a != ADAPTIVE\_TYPE\_NO, но входит в AdaptiveType, контроллер возвращает "WRONG FORMAT".*

#### · **Команда для запроса параметров адаптива:** GADAPTIVEx;

*Ответ на запрос текущих параметров адаптива возвращается в формате, соответствующем текущему типу адаптива.*

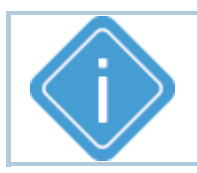

*Примечание: В случае недопустимого номера адаптива x контроллер возвращает ответ "UNSUPPORTED\_PARAMETER".*

#### **ПРИМЕР КОМАНДЫ (СЕРВЕР):**

ADAPTIVE1=1,1,1,5,8,100,50,4000,50,100;

### **ПРИМЕР ОТВЕТА (СЕРВЕР):**

ADAPTIVE1=1,1,1,5,8,100.0,50.0,4000.0,50.0,100.0;

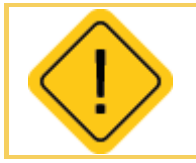

*Внимание: Для вступления в силу изменений необходим перезапуск устройства после обработки команды.* 

# <span id="page-80-0"></span>**ADAPTIVECONTROL**

[Адаптив](#page-76-0)

Запрос состояния адаптивного параметра.

- · Доступна через сервер и SMS.
- · Версия прошивки: 01.09 и выше.
- · Команда запроса: ADAPTIVECONTROL, GADAPTIVECONTROL. Обе команды работают одинаково, на запрос.

#### **ФОРМАТ ЗАПРОСА:**

GADAPTIVECONTROLx;

#### **ФОРМАТ ОТВЕТА:**

ADAPTIVECONTROLx=a,b,c,d;

#### **параметры:**

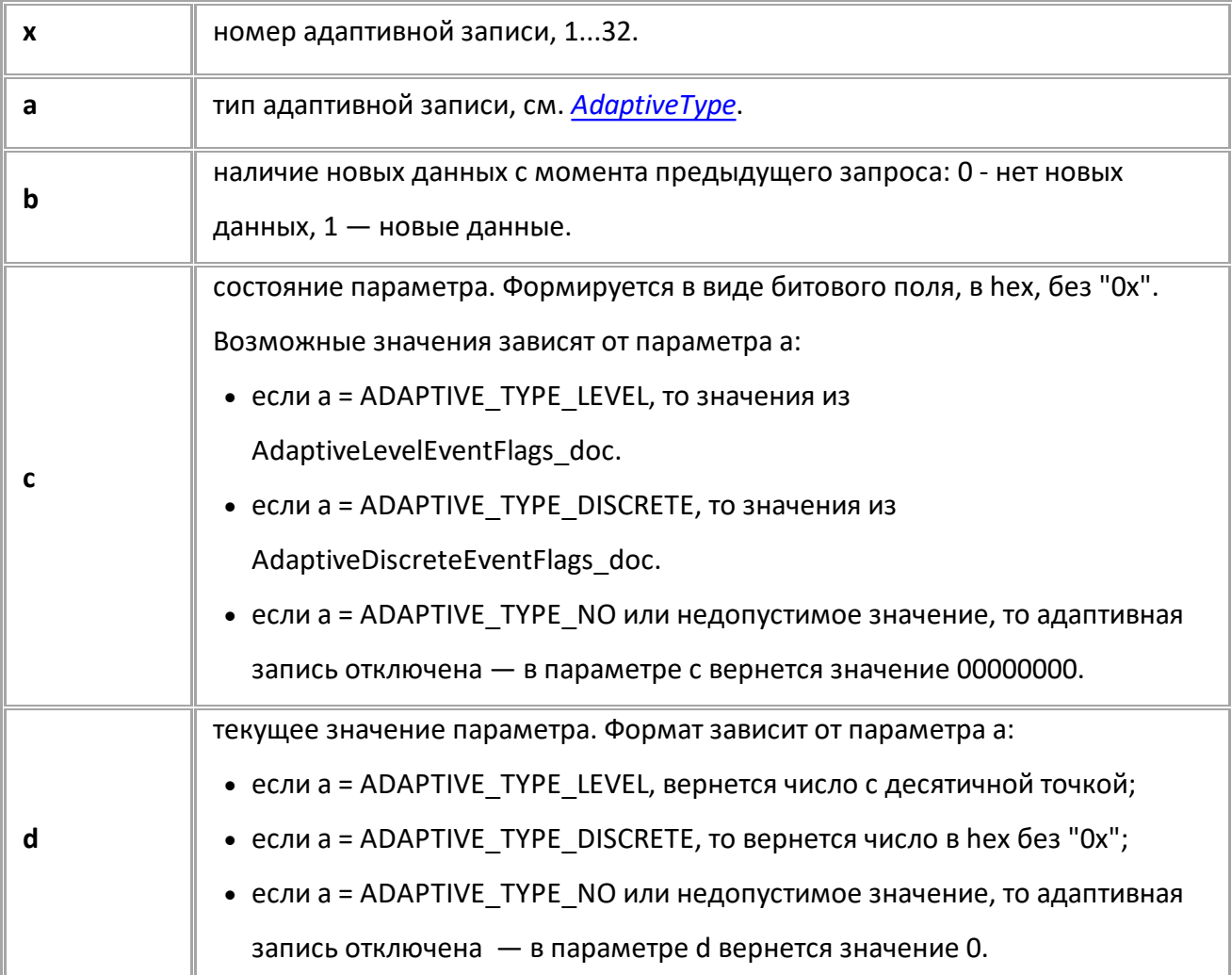

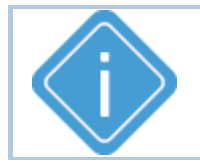

*Примечание: В случае недопустимого номера адаптива x контроллер возвращает ответ "UNSUPPORTED\_PARAMETER".*

## **ПРИМЕР КОМАНДЫ (СЕРВЕР):**

GADAPTIVECONTROL32;

## **ПРИМЕР ОТВЕТА (СЕРВЕР):**

//если адаптивная запись отключена ADAPTIVECONTROL32=0,0,00000000,0;

//если адаптивный параметр имеет тип уровневый ADAPTIVECONTROL32=1,1,00000006,8.501539;

//если адаптивный параметр имеет тип дискретный ADAPTIVECONTROL32=2,1,00000001,1;

# <span id="page-82-0"></span>**GLEVELVALUE**

[Адаптив](#page-76-0)

Запрос значения уровня.

- · Доступна через сервер и SMS.
- · Версия прошивки: 01.09 и выше.

# **ФОРМАТ ЗАПРОСА:**

GLEVELVALUEx;

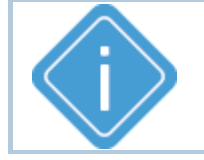

*Примечание: Для запроса значения вместе с именем параметра из [LevelId](#page-330-0) необходимо отправить запрос GLEVELVALUEx=1.*

#### **ФОРМАТ ОТВЕТА:**

LEVELVALUEx=y,z;

#### **параметры:**

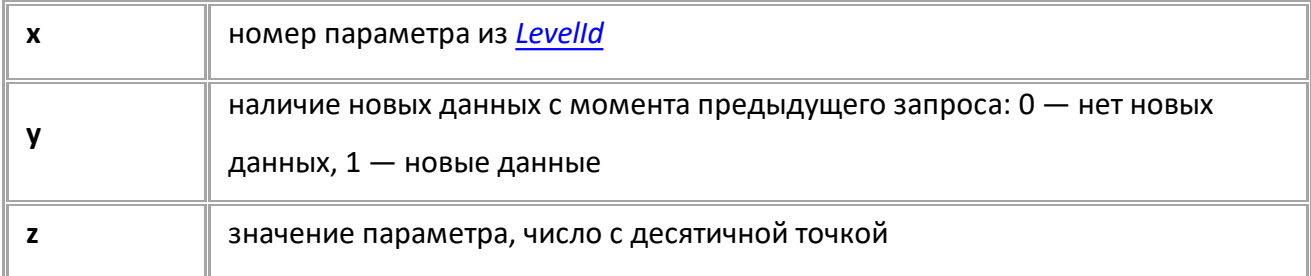

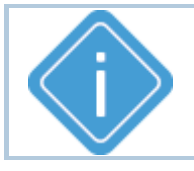

*Примечание: В случае недопустимого номера параметра x контроллер возвращает ответ "UNSUPPORTED\_PARAMETER".*

### **ПРИМЕР КОМАНДЫ (СЕРВЕР):**

GLEVELVALUE1; GLEVELVALUE1=1;

**ПРИМЕР ОТВЕТА (СЕРВЕР):**

GLEVELVALUE1=0,10.230; GLEVELVALUE1=0,10.230:LEVEL\_LLS1;

# <span id="page-83-0"></span>**GLONGVALUE**

[Адаптив](#page-76-0)

Запрос значения длинного параметра.

- · Доступна через сервер и SMS.
- · Версия прошивки: 01.09 и выше.

## **ФОРМАТ ЗАПРОСА:**

GLONGVALUEx;

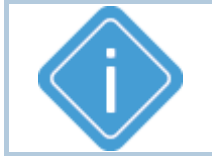

*Примечание: Для запроса значения вместе с именем параметра из [LongParmID](#page-352-0) необходимо отправить запрос GLONGVALUE*x*=1.*

### **ФОРМАТ ОТВЕТА:**

GLONGVALUEx=y,z;

#### **параметры:**

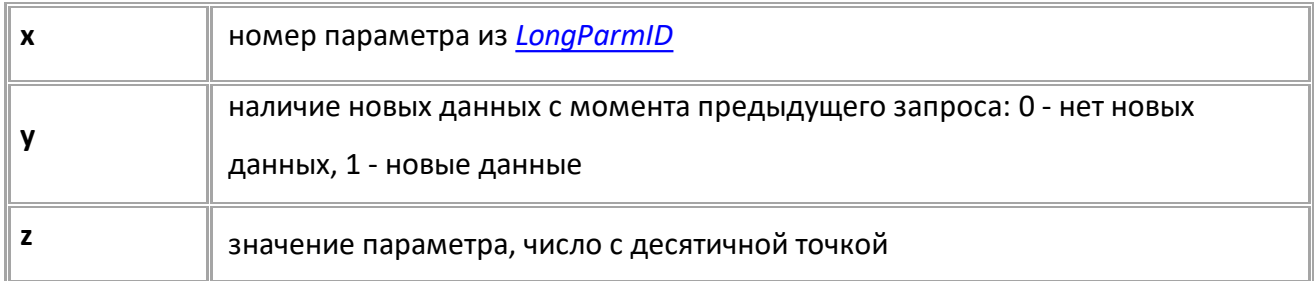

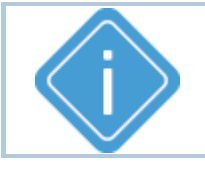

*Примечание: В случае недопустимого номера параметра x контроллер возвращает ответ "UNSUPPORTED\_PARAMETER".*

## **ПРИМЕР КОМАНДЫ (СЕРВЕР):**

GLONGVALUE4; GLONGVALUE4=1;

**ПРИМЕР ОТВЕТА (СЕРВЕР):**

LONGVALUE $4=0,0.000;$ LONGVALUE4=0,0.000:TOTAL VEHICLE DISTANCE SPN 917;

# <span id="page-84-0"></span>**GDISCRVALUE**

[Адаптив](#page-76-0)

Запрос значения дискретного параметра.

- · Доступна через сервер и SMS.
- · Версия прошивки: 01.09 и выше.

## **ФОРМАТ ЗАПРОСА:**

GDISCRVALUEx;

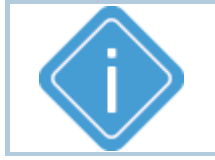

*Примечание: Для запроса значения вместе с именем параметра из [DiscrParmID](#page-331-0) необходимо отправить запрос GDISCRVALUE=1.*

### **ФОРМАТ ОТВЕТА:**

GDISCRVALUEx=y,z;

#### **параметры:**

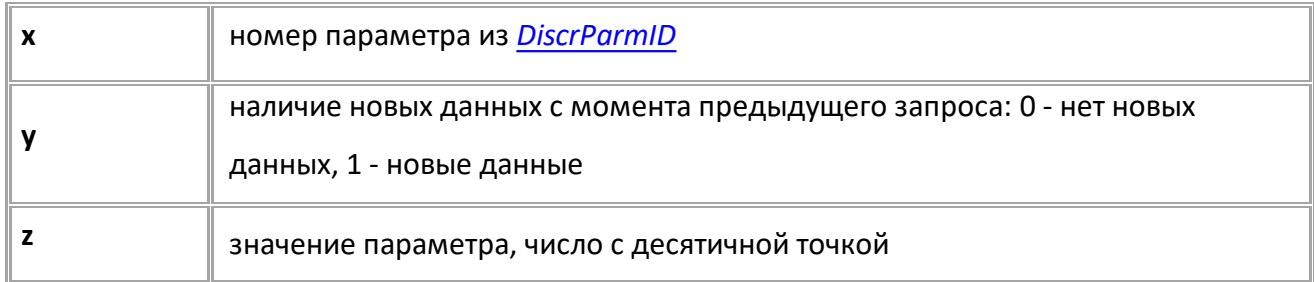

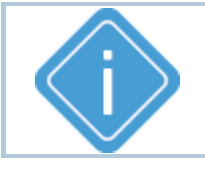

*Примечание: В случае недопустимого номера параметра x контроллер возвращает ответ "UNSUPPORTED\_PARAMETER".*

### **ПРИМЕР КОМАНДЫ (СЕРВЕР):**

GDISCRVALUE145; GDISCRVALUE145=1;

**ПРИМЕР ОТВЕТА (СЕРВЕР):**

DISCRVALUE145=1,0; DISCRVALUE145=1,0:EDDP\_ANY\_EVENT;

# <span id="page-85-0"></span>**Типы адаптивной записи**

# **AdaptiveType**

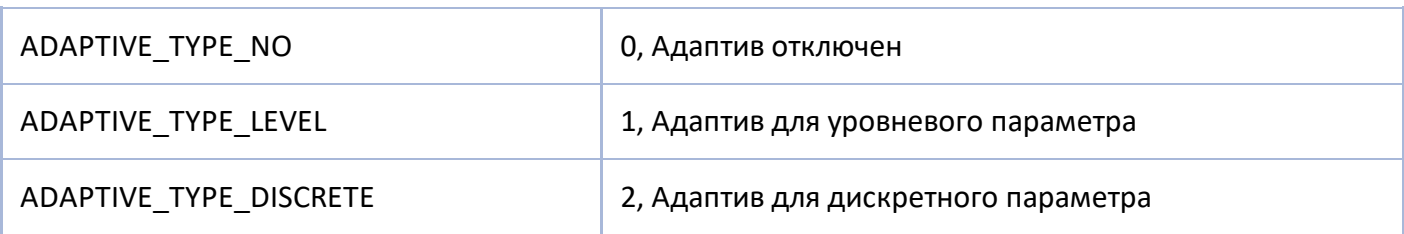

# **AdaptiveLevelEvent**

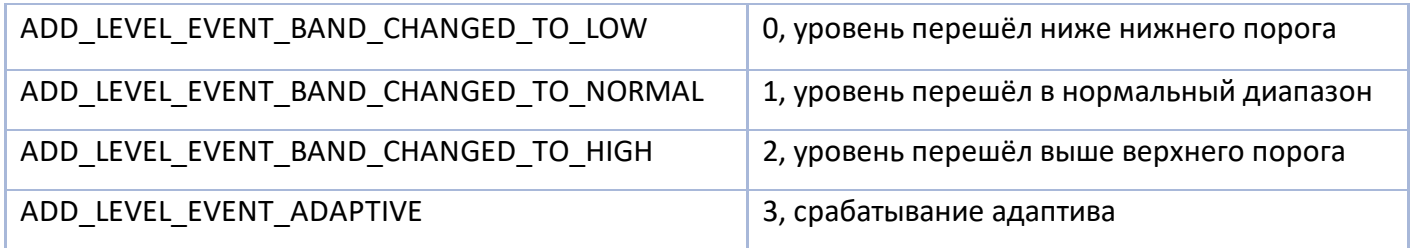

# **ParamGroup**

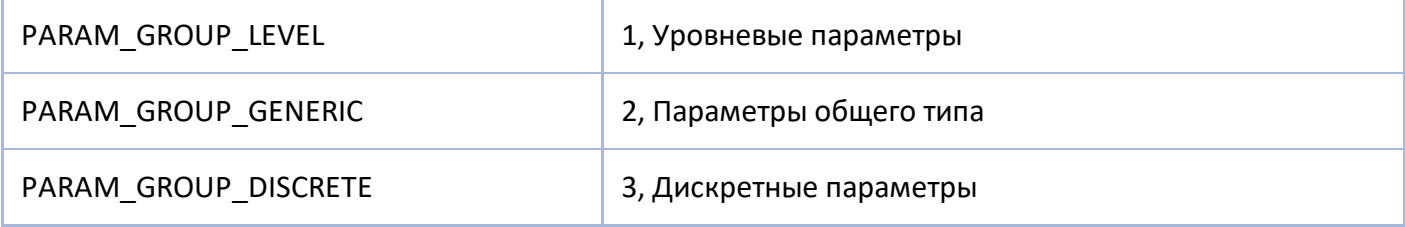

# <span id="page-86-0"></span>**Передача данных**

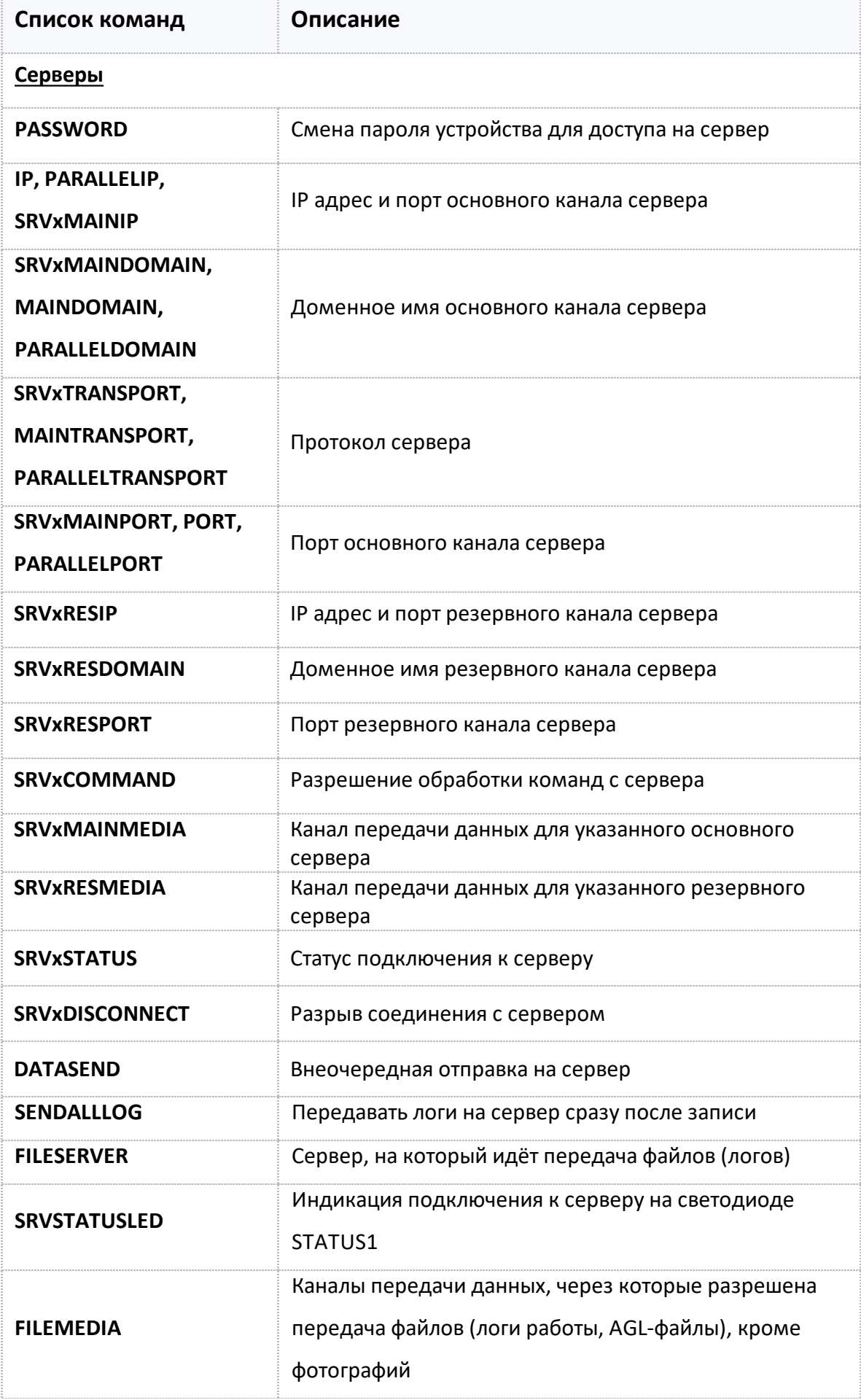

## **Передача данных на сервер МинТранса:**

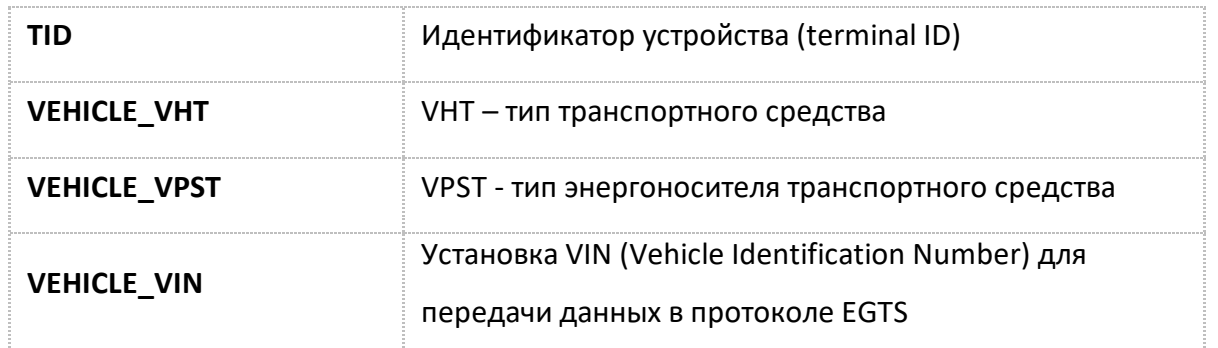

# <span id="page-88-0"></span>**PASSWORD**

[Передача данных](#page-86-0)

Смена пароля устройства для доступа на сервер.

- · Доступна через сервер и SMS.
- · Версия прошивки: 01.02-a4 и выше.
- · Команда запроса: —

#### **ФОРМАТ КОМАНДЫ:**

PASSWORD=new\_password;

#### **параметры:**

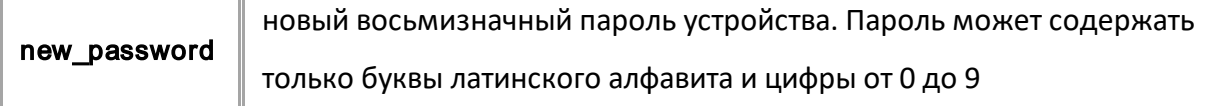

#### **ПРИМЕР КОМАНДЫ (СЕРВЕР):**

PASSWORD=1234asdf;

### **ПРИМЕР ОТВЕТА (СЕРВЕР):**

PASSWORD=1234asdf;

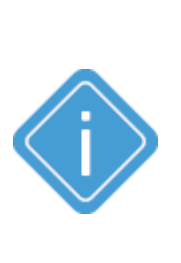

*Примечание: После изменения пароля в устройстве обязательно следует удалить на сервере файл password.txt, который расположен в папке с данными настраиваемого устройства. После удаления этого файла на сервере автоматически будет создан новый файл password.txt, содержащий новый пароль устройства. Если старый файл password.txt (содержащий старый пароль) не будет удален, то устройство не сможет передавать данные на сервер.*

# <span id="page-89-0"></span>**IP, PARALLELIP, SRVxMAINIP**

[Передача данных](#page-86-0)

IP адрес и порт основного канала сервера.

- · Доступна через сервер и SMS.
- · Версия прошивки: 01.02-a4 и выше.
- · Команда запроса: GIP, GPARALLELIP, GSRVxMAINIP.

#### **ФОРМАТ КОМАНДЫ:**

- · IP=ip:port;  *для сервера 1;*
- · PARALLELIP=ip:port;  *для сервера 2;*
- · SRVxMAINIP=ip:port;

#### **параметры:**

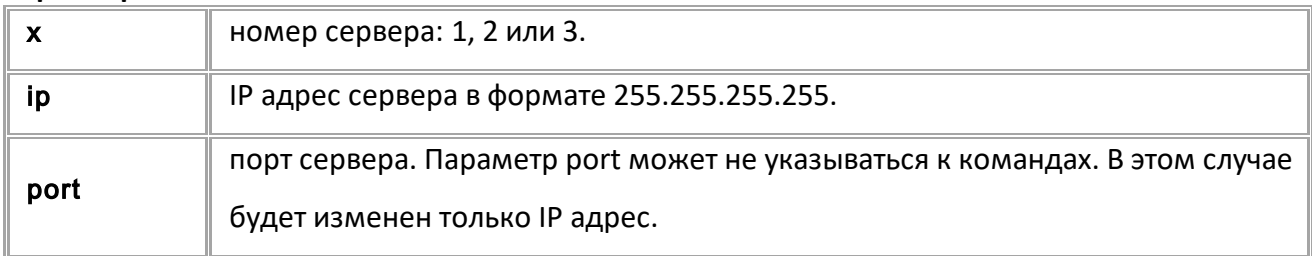

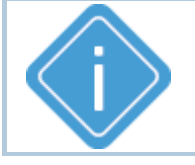

*Примечание: Команды IP и PARALLELIP оставлены для совместимости с бортовыми контроллерами "АвтоГРАФ" предыдущих версий.*

## **ПРИМЕРЫ КОМАНДЫ:**

IP=225.225.225.225:65535; SRV2MAINIP=8.8.8.8:2225;

## **ПРИМЕРЫ ОТВЕТА:**

IP=225.225.225.225:65535; SRV2MAINIP=8.8.8.8:2225;

# <span id="page-90-0"></span>**SRVxMAINDOMAIN, MAINDOMAIN, PARALLELDOMAIN**

[Передача данных](#page-86-0)

Доменное имя основного канала сервера.

- · Доступна через сервер и SMS.
- · Версия прошивки: 01.02-a4 и выше.
- · Команда запроса: GSRVxMAINDOMAIN, GMAINDOMAIN, GPARALLELDOMAIN.

### **ФОРМАТ КОМАНДЫ:**

- · MAINDOMAIN=domain:port;  *для сервера 1;*
- · PARALLELDOMAIN=domain:port;  *для сервера 2;*
- · SRVxMAINDOMAIN=domain:port;

#### **параметры:**

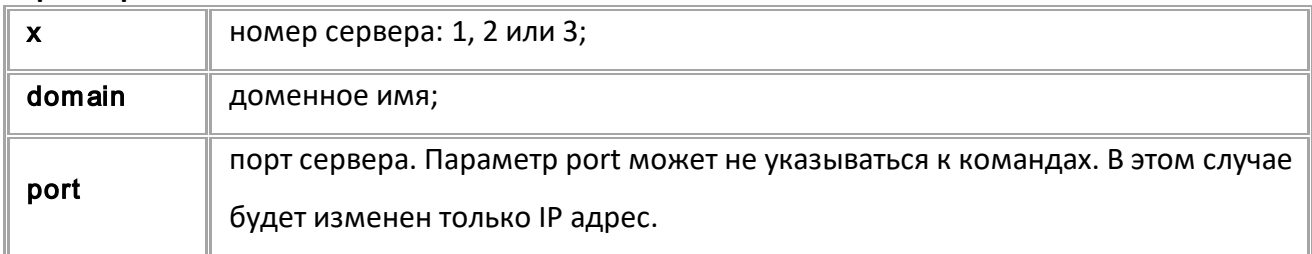

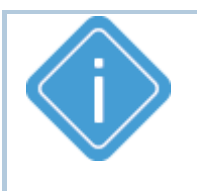

*Примечание: Команды MAINDOMAIN и PARALLELDOMAIN оставлены для совместимости с бортовыми контроллерами "АвтоГРАФ" предыдущих версий.*

### **ПРИМЕР КОМАНДЫ (СЕРВЕР):**

SRV1MAINDOMAIN=office.tk-chel.ru:2225;

### **ПРИМЕР ОТВЕТА (СЕРВЕР):**

SRV1MAINDOMAIN=office.tk-chel.ru:2225;

# <span id="page-91-0"></span>**SRVxTRANSPORT, MAINTRANSPORT, PARALLELTRANSPORT**

[Передача данных](#page-86-0)

Протокол передачи данных на сервер.

- · Доступна через сервер и SMS.
- · Версия прошивки: 01.02-a4 и выше.
- · Команда запроса: GSRVxTRANSPORT, GMAINTRANSPORT, GPARALLELTRANSPORT

## **ФОРМАТ КОМАНДЫ:**

- · MAINTRANSPORT=transport;  *для сервера 1;*
- · PARALLELTRANSPORT=transport;  *для сервера 2;*
- SRVxTRANSPORT=transport;

#### **параметры:**

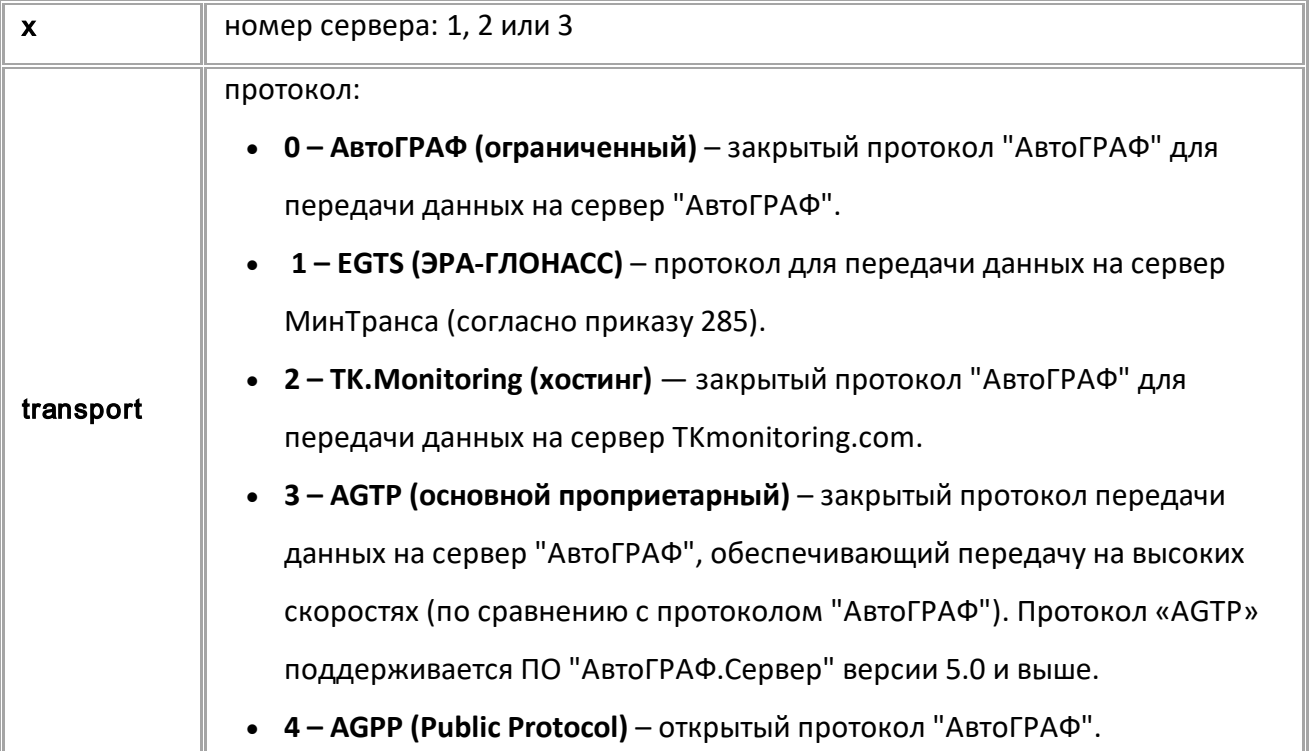

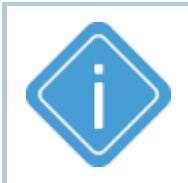

*Примечание: Команды MAINTRANSPORT и PARALLELTRANSPORT оставлены для совместимости с бортовыми контроллерами "АвтоГРАФ" предыдущих версий.*

**ПРИМЕР КОМАНДЫ (СЕРВЕР):** SRV1TRANSPORT=2;

**ПРИМЕР ОТВЕТА (СЕРВЕР):** SRV1TRANSPORT=2;

# <span id="page-92-0"></span>**SRVxMAINPORT, PORT, PARALLELPORT**

[Передача данных](#page-86-0)

Порт основного канала сервера.

- · Доступна через сервер и SMS.
- · Версия прошивки: 01.02-a4 и выше.
- · Команда запроса: GSRVxMAINPORT, GPORT, GPARALLELPORT.

### **ФОРМАТ КОМАНДЫ:**

- · PORT=port; для сервера 1:
- · PARALLELPORT=port; для сервера 2;
- · SRVxMAINPORT=port;

#### **параметры:**

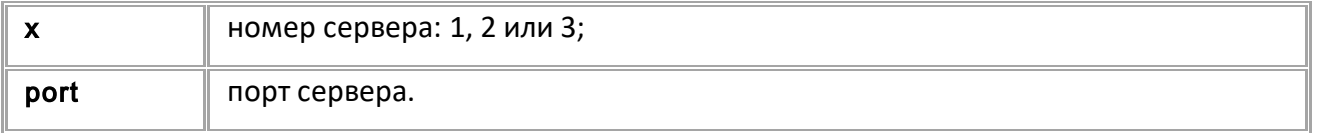

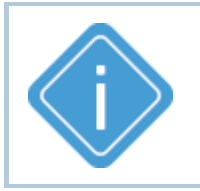

*Примечание: Команды PORT и PARALLELPORT оставлены для* 

*совместимости с бортовыми контроллерами "АвтоГРАФ" предыдущих* 

*версий.*

### **ПРИМЕР КОМАНДЫ (СЕРВЕР):**

SRV1MAINPORT=2225;

**ПРИМЕР ОТВЕТА (СЕРВЕР):**

SRV1MAINPORT=2225;

# <span id="page-93-0"></span>**SRVxRESIP**

[Передача данных](#page-86-0)

IP адрес и порт резервного канала сервера.

- Доступна через сервер и SMS.
- · Версия прошивки: 01.02-a4 и выше.
- · Команда запроса: GSRVxRESIP.

### **ФОРМАТ КОМАНДЫ:**

SRVxRESIP=ip:port;

#### **параметры:**

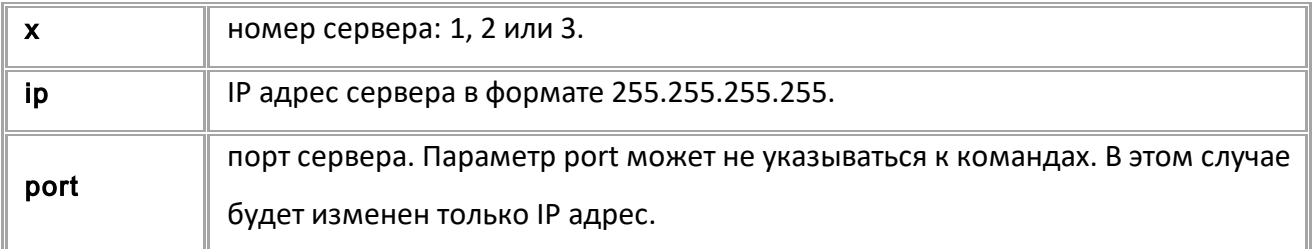

#### **ПРИМЕРЫ КОМАНДЫ**

SRV2RESIP=9.9.9.9:2225;

#### **ПРИМЕРЫ ОТВЕТА**

SRV2RESIP=9.9.9.9:2225;

# <span id="page-94-0"></span>**SRVxRESDOMAIN**

[Передача данных](#page-86-0)

Доменное имя резервного канала сервера.

- Доступна через сервер и SMS.
- · Версия прошивки: 01.02-a4 и выше.
- · Команда запроса: GSRVxRESDOMAIN.

### **ФОРМАТ КОМАНДЫ:**

SRVxRESDOMAIN=domain:port;

#### **параметры:**

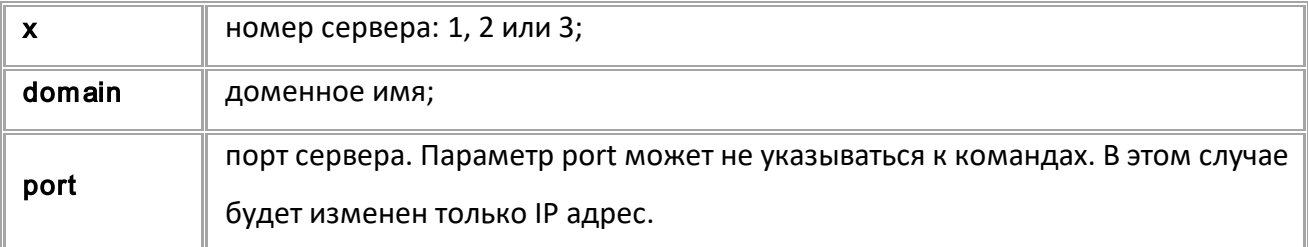

## **ПРИМЕР КОМАНДЫ (СЕРВЕР):**

SRV1RESDOMAIN=ag2.tk-chel.ru:2225;

## **ПРИМЕР ОТВЕТА (СЕРВЕР):**

SRV1RESDOMAIN=ag2.tk-chel.ru:2225;

# <span id="page-95-0"></span>**SRVxRESPORT**

[Передача данных](#page-86-0)

Порт резервного канала сервера.

- Доступна через сервер и SMS.
- · Версия прошивки: 01.02-a4 и выше.
- · Команда запроса: GSRVxRESPORT.

#### **ФОРМАТ КОМАНДЫ:**

SRVxRESPORT=port;

#### **параметры:**

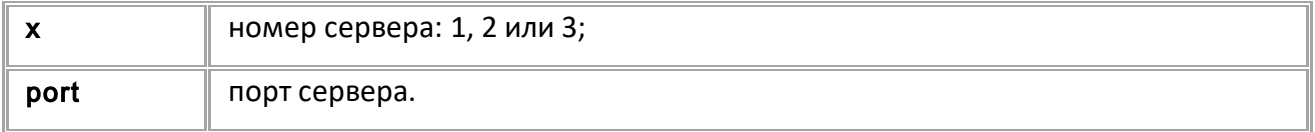

## **ПРИМЕР КОМАНДЫ (СЕРВЕР):**

SRV1RESPORT=2226;

#### **ПРИМЕР ОТВЕТА (СЕРВЕР):**

SRV1RESPORT=2226;

# <span id="page-96-0"></span>**SRVxCOMMAND**

[Передача данных](#page-86-0)

Разрешение обработки команд настройки и запроса параметров с сервера.

- Доступна через сервер и SMS.
- · Версия прошивки: 01.02-a4 и выше.
- · Команда запроса: GSRVxCOMMAND.

### **ФОРМАТ КОМАНДЫ:**

SRVxCOMMAND=permit;

#### **параметры:**

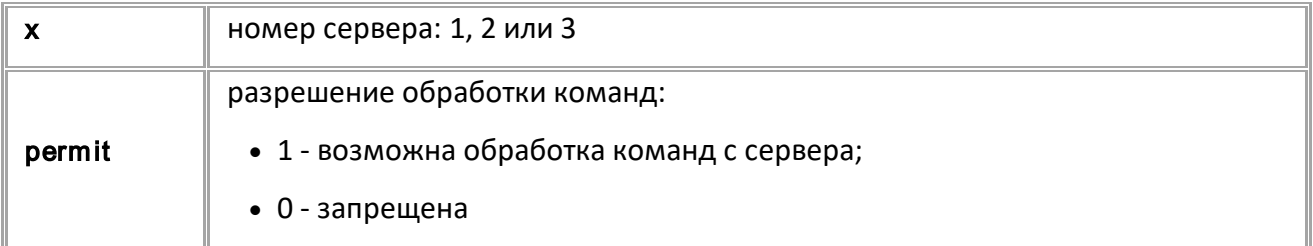

## **ПРИМЕР КОМАНДЫ (СЕРВЕР):**

SRV1COMMAND=1;

**ПРИМЕР ОТВЕТА (СЕРВЕР):**

SRV1COMMAND=1;

# <span id="page-97-0"></span>**SRVxMAINMEDIA**

[Передача файлов](#page-265-0)

Канал передачи данных для основного канала сервера (только для АвтоГРАФ-GX Wi-Fi).

- · Доступна через сервер и SMS.
- · Версия прошивки: 13.22 и выше.
- · Команда запроса: GSRVxMAINMEDIA.

## **ФОРМАТ КОМАНДЫ:**

SRVxMAINMEDIA=media;

#### **параметры:**

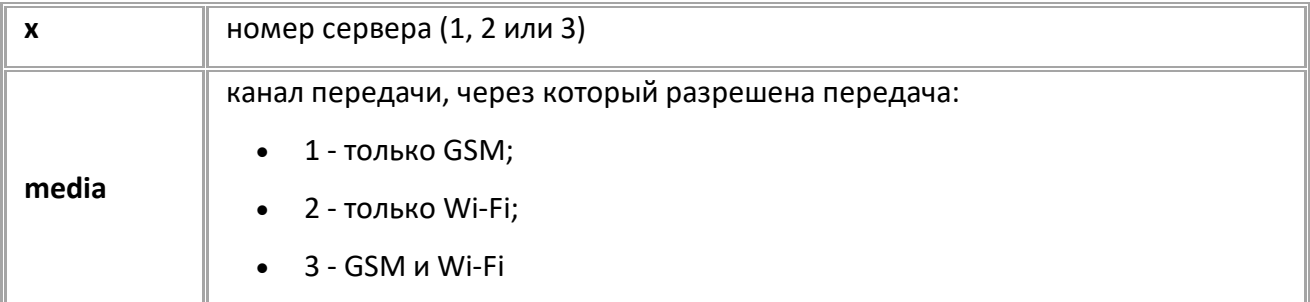

## **ПРИМЕР КОМАНДЫ (СЕРВЕР):**

SRV1MAINMEDIA=3;

# **ПРИМЕР ОТВЕТА (СЕРВЕР):**

SRV1MAINMEDIA=3;

# <span id="page-98-0"></span>**SRVxRESMEDIA**

[Передача файлов](#page-265-0)

Канал передачи данных для резервного канала сервера (только для АвтоГРАФ-GX Wi-Fi).

- · Доступна через сервер и SMS.
- · Версия прошивки: 13.22 и выше.
- · Команда запроса: GSRVxRESMEDIA.

## **ФОРМАТ КОМАНДЫ:**

SRVxRESMEDIA=media;

#### **параметры:**

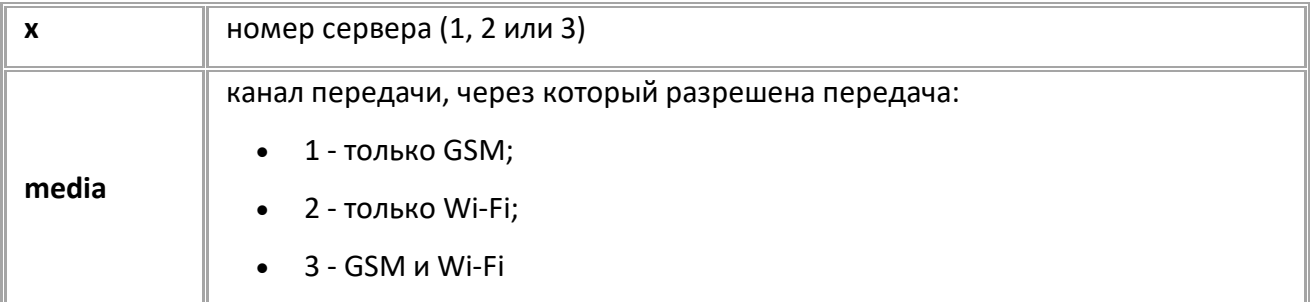

## **ПРИМЕР КОМАНДЫ (СЕРВЕР):**

SRV1RESMEDIA=3;

### **ПРИМЕР ОТВЕТА (СЕРВЕР):**

SRV1RESMEDIA=3;

# <span id="page-99-0"></span>**GSRVxSTATUS**

[Передача данных](#page-86-0)

Запрос статуса подключения к серверу.

- · Доступна через сервер и SMS.
- · Версия прошивки: 01.02-a4 и выше.
- · Команда запроса: GSRVxSTATUS.

#### **ФОРМАТ ОТВЕТА:**

SRVxSTATUS=current,max,channel,media;

#### **параметры:**

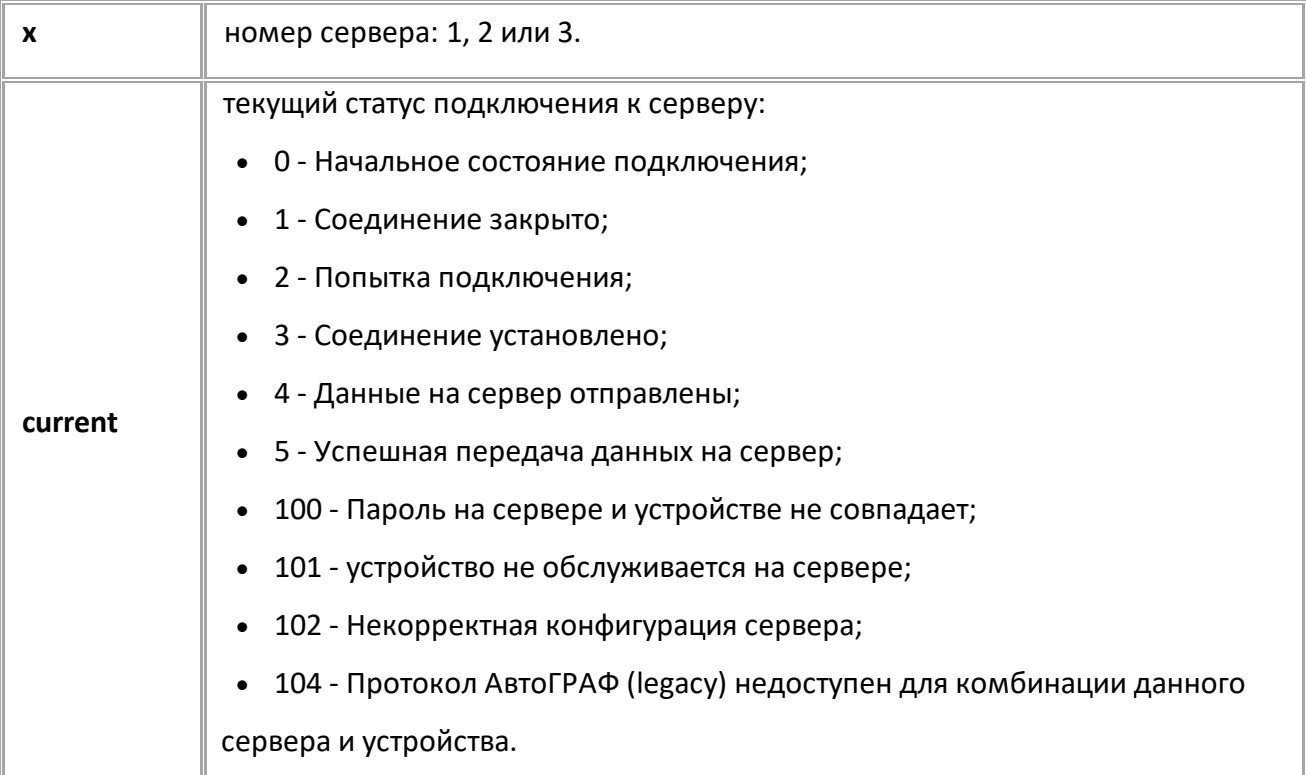

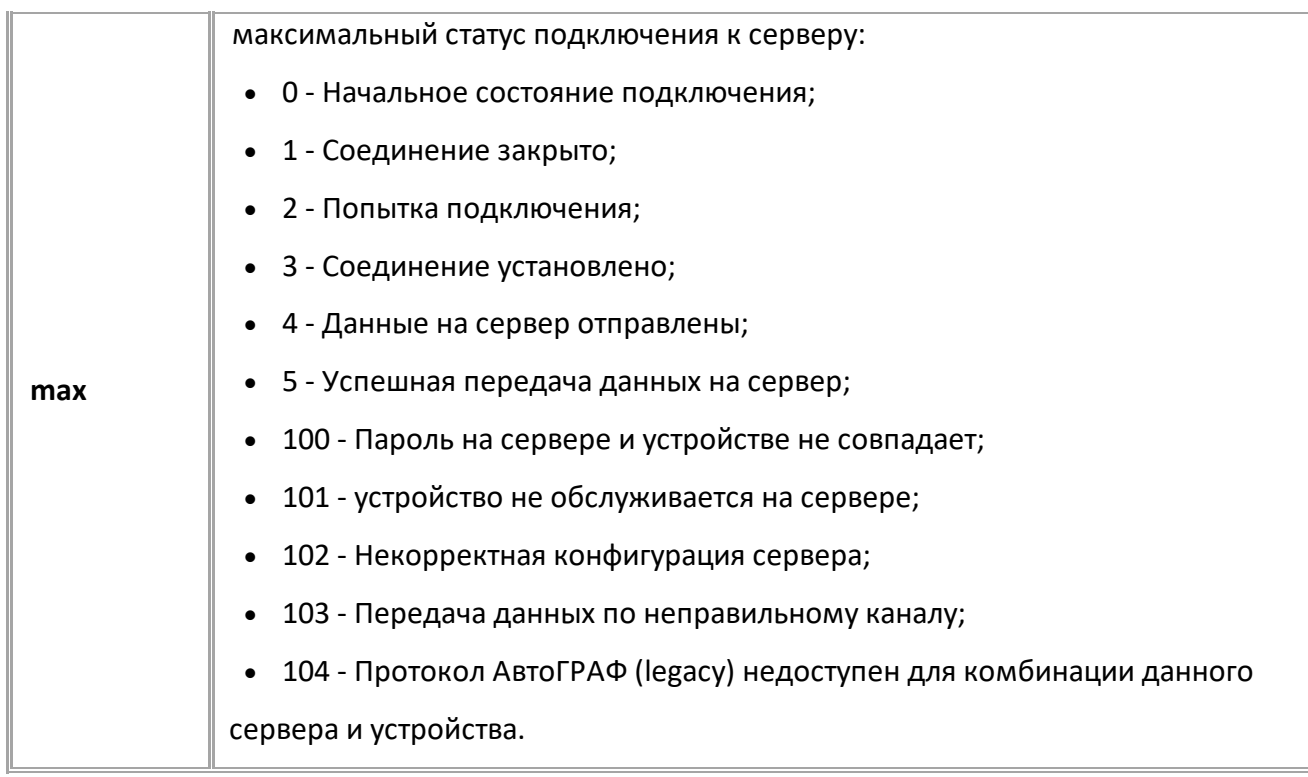

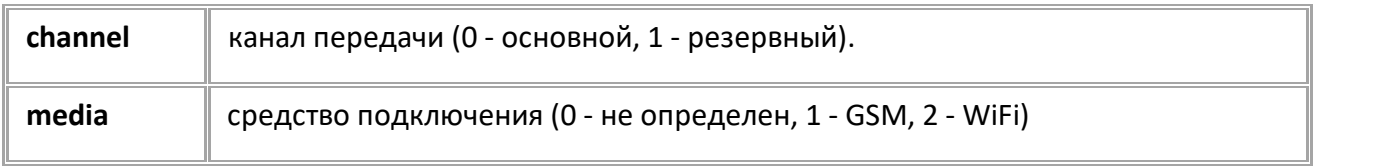

## **ПРИМЕР КОМАНДЫ (СЕРВЕР):**

GSRV1STATUS;

**ПРИМЕР ОТВЕТА (СЕРВЕР):**

SRV1STATUS=3,5,5,0,1;

# <span id="page-102-0"></span>**SRVxDISCONNECT**

[Передача данных](#page-86-0)

Разорвать соединение с сервером.

- Доступна через сервер и SMS.
- · Версия прошивки: 01.02-a4 и выше.
- · Команда запроса: ---

#### **ФОРМАТ ОТВЕТА:**

SRVxDISCONNECT;

#### **параметры:**

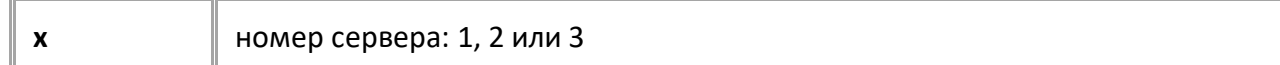

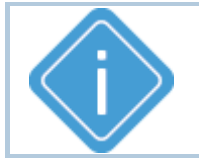

*Примечание: В ответ на команду контроллер всегда возвращает 1* 

*(резервный параметр).*

### **ПРИМЕР КОМАНДЫ (СЕРВЕР):**

SRV2DISCONNECT;

# **ПРИМЕР ОТВЕТА (СЕРВЕР):**

SRV2DISCONNECT=1;

# <span id="page-103-0"></span>**DATASEND**

[Передача данных](#page-86-0)

Начать внеочередную отправку на сервер.

- Доступна через сервер и SMS.
- · Версия прошивки: 01.02-a4 и выше.
- · Команда запроса: ---

#### **ФОРМАТ ОТВЕТА:**

DATASEND;

#### **параметры:**

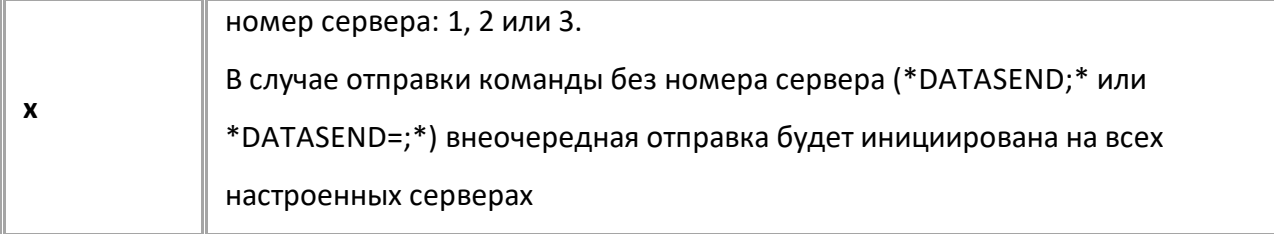

## **ПРИМЕР КОМАНДЫ (СЕРВЕР):**

DATASEND=1;

**ПРИМЕР ОТВЕТА (СЕРВЕР):**

DATASEND=1;

# <span id="page-104-0"></span>**SENDALLLOG**

[Передача файлов](#page-265-0)

Передача логов на сервер сразу после записи.

- Доступна через сервер и SMS.
- · Версия прошивки: 01.02-a4 и выше.
- · Команда запроса: GSENDALLLOG.

## **ФОРМАТ КОМАНДЫ:**

SENDALLLOG=x;

#### **параметры:**

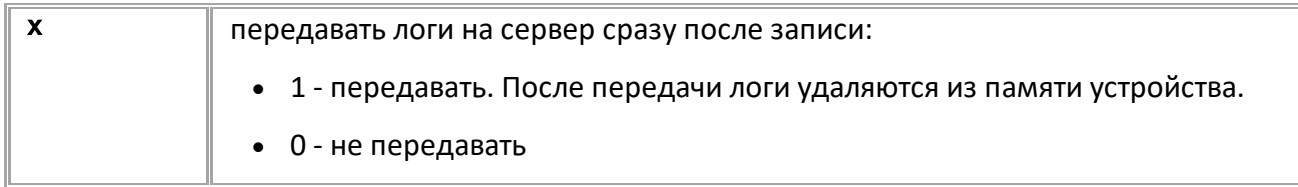

## **ПРИМЕР КОМАНДЫ (СЕРВЕР):**

SENDALLLOG=1;

**ПРИМЕР ОТВЕТА (СЕРВЕР):**

SENDALLLOG=1;

# <span id="page-105-0"></span>**FILESERVER**

[Передача файлов](#page-265-0)

Сервер, на который идёт передача файлов (логов).

- Доступна через сервер и SMS.
- · Версия прошивки: 01.02-a4 и выше.
- Команда запроса: GFILESERVER.

## **ФОРМАТ КОМАНДЫ:**

FILESERVER=x;

#### **параметры:**

**x H** номер сервера (1,2,3)

#### **ПРИМЕР КОМАНДЫ (СЕРВЕР):**

FILESERVER=2;

#### **ПРИМЕР ОТВЕТА (СЕРВЕР):**

FILESERVER=2;

# <span id="page-106-0"></span>**SRVSTATUSLED**

[Передача файлов](#page-265-0)

Индикация подключения к серверу на светодиоде STATUS1 (только для АвтоГРАФ-GX и АвтоГРАФ-GX Wi-Fi).

- · Доступна через сервер и SMS.
- · Версия прошивки: 13.19 и выше.
- Команда запроса: GSRVSTATUSLED.

### **ФОРМАТ КОМАНДЫ:**

SRVSTATUSLED=server;

#### **параметры:**

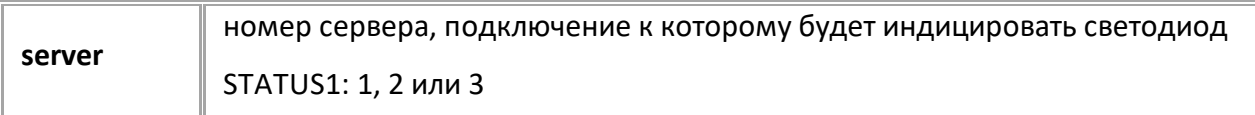

#### **ПРИМЕР КОМАНДЫ (СЕРВЕР):**

SRVSTATUSLED=1;

### **ПРИМЕР ОТВЕТА (СЕРВЕР):**

SRVSTATUSLED=1;

# <span id="page-107-0"></span>**FILEMEDIA**

[Передача файлов](#page-265-0)

Каналы для передачи файлов (логи работы, AGL-файлы), кроме фотографий.

- Доступна через сервер и SMS.
- · Версия прошивки: 13.22 и выше.
- Команда запроса: GFILEMEDIA.

## **ФОРМАТ КОМАНДЫ:**

FILEMEDIA=media;

#### **параметры:**

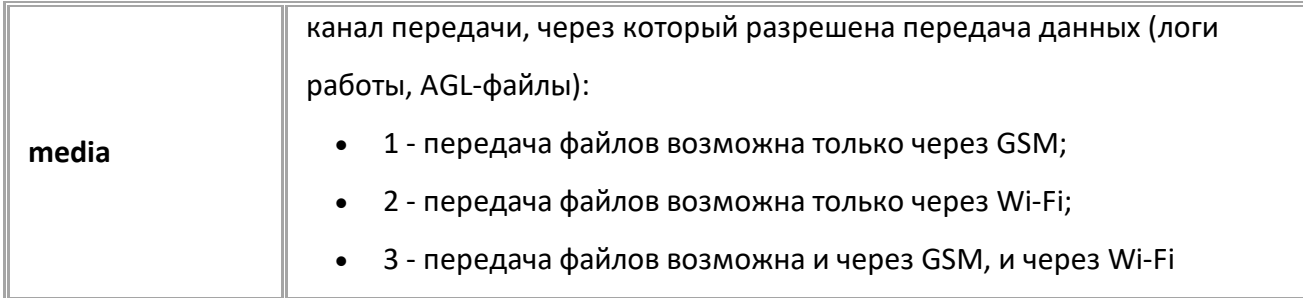

## **ПРИМЕР КОМАНДЫ (СЕРВЕР):**

FILEMEDIA=1;

## **ПРИМЕР ОТВЕТА (СЕРВЕР):**

FILEMEDIA=1;
# **TID** [Передача данных](#page-86-0)

Идентификатор устройства (terminal ID).

- Доступна через сервер и SMS.
- · Версия прошивки: 01.02-a4 и выше.
- · Команда запроса: GTID.

### **ФОРМАТ КОМАНДЫ:**

TID=id;

#### **параметры:**

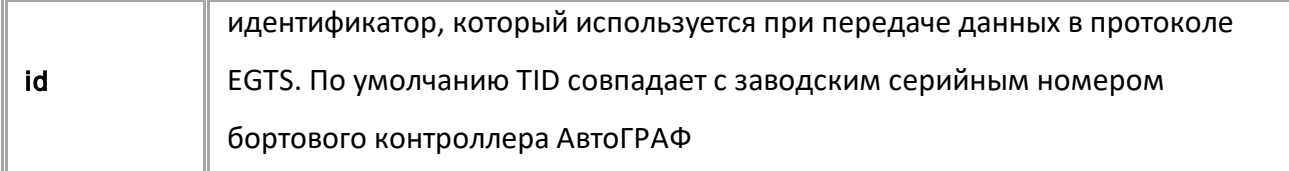

# **ПРИМЕР КОМАНДЫ (СЕРВЕР):**

TID=8922222;

**ПРИМЕР ОТВЕТА (СЕРВЕР):**

TID=8922222;

# **VEHICLE\_VHT**

[Передача данных](#page-86-0)

Установка VHT – типа транспортного средства, для передачи данных в протоколе EGTS.

- Доступна через сервер и SMS.
- · Версия прошивки: 01.02-a4 и выше.
- Команда запроса: GVEHICLE\_VHT.

#### **ФОРМАТ КОМАНДЫ:**

VEHICLE\_VHT=type;

#### **параметры:**

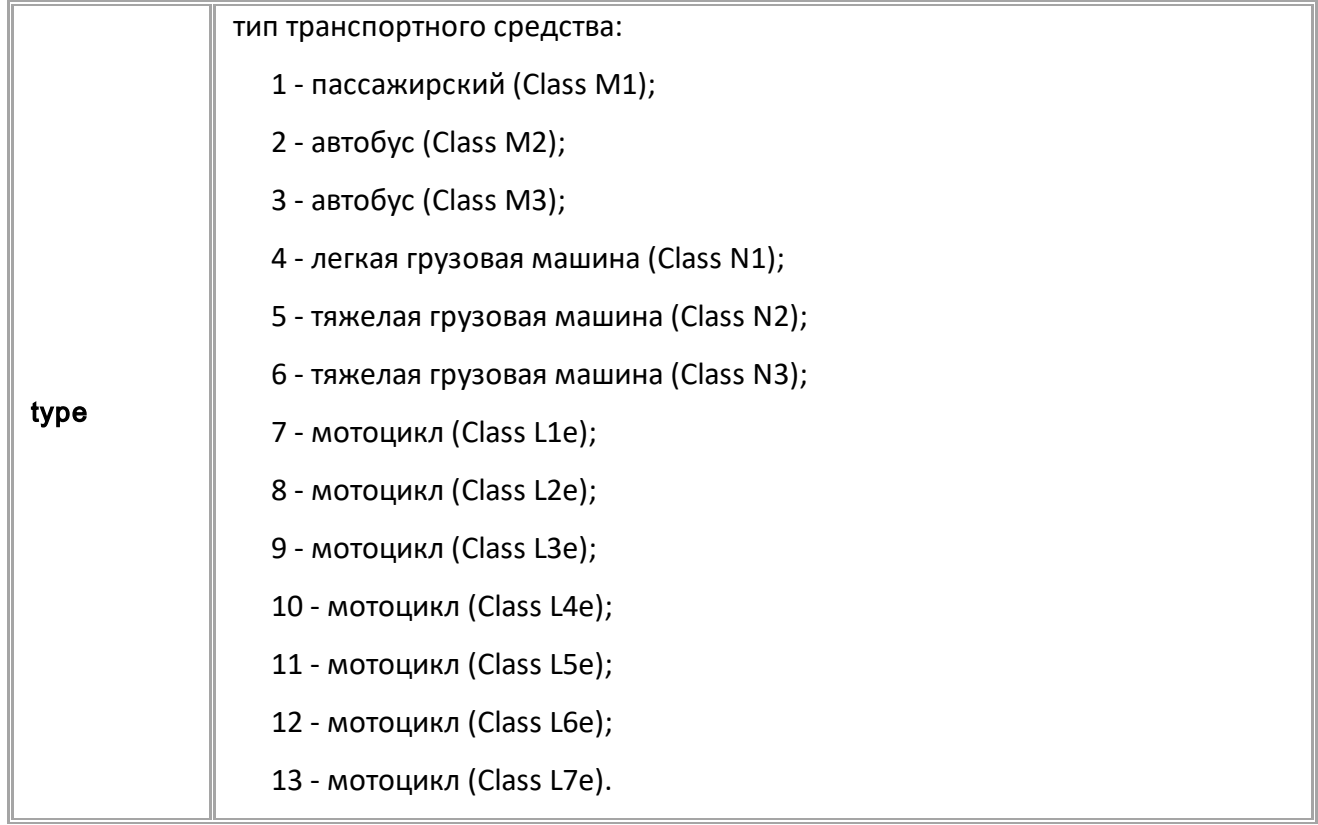

#### **ПРИМЕР КОМАНДЫ (СЕРВЕР):**

VEHICLE VHT=4;

#### **ПРИМЕР ОТВЕТА (СЕРВЕР):**

VEHICLE VHT=4;

# **VEHICLE\_VPST**

[Передача данных](#page-86-0)

Установка VPST - типа энергоносителя транспортного средства, для передачи данных в протоколе EGTS.

- Доступна через сервер и SMS.
- · Версия прошивки: 01.02-a4 и выше.
- · Команда запроса: GVEHICLE\_VPST.

#### **ФОРМАТ КОМАНДЫ:**

VEHICLE\_VPST=type;

#### **параметры:**

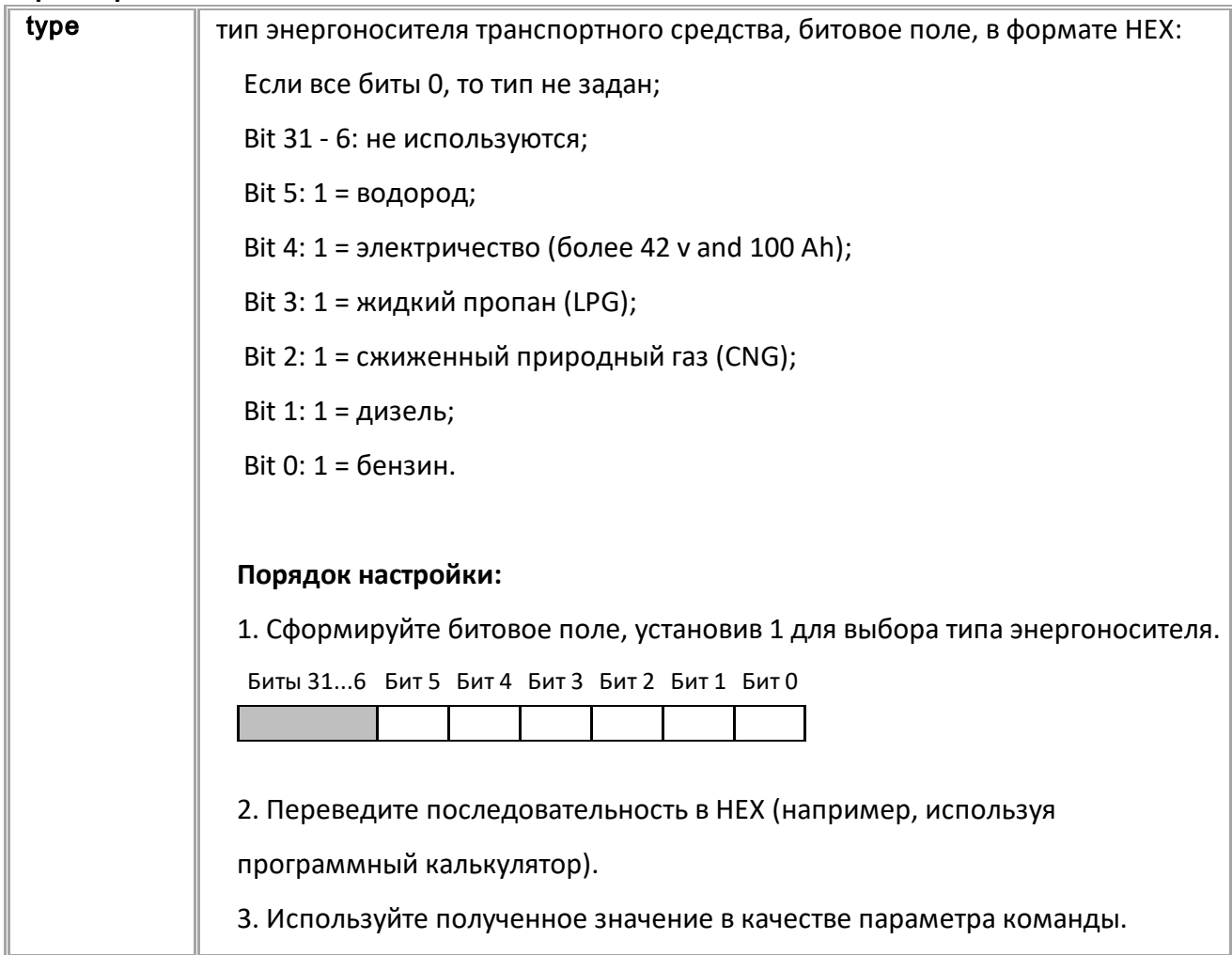

# **ПРИМЕР КОМАНДЫ (СЕРВЕР):**

*// Тип энергоносителя: жидкий пропан и дизель // Соответствующее битовое поле: 001010 // Значение в HEX: A* 

VEHICLE VPST=A;

#### **ПРИМЕР ОТВЕТА (СЕРВЕР):**

VEHICLE VPST=A;

# **VEHICLE\_VIN**

[Передача данных](#page-86-0)

Установка VIN (Vehicle Identification Number) для передачи данных в протоколе EGTS.

- Доступна через сервер и SMS.
- · Версия прошивки: 01.02-a4 и выше.
- Команда запроса: GVEHICLE\_VIN.

#### **ФОРМАТ КОМАНДЫ:**

VEHICLE\_VIN=vin;

#### **параметры:**

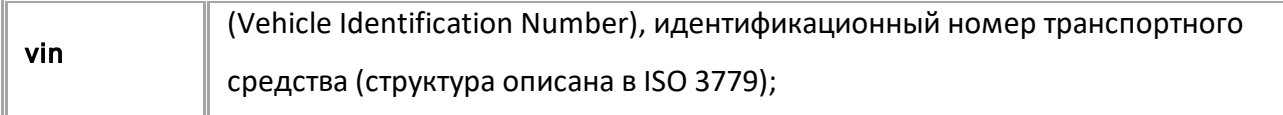

#### **ПРИМЕР КОМАНДЫ (СЕРВЕР):**

VEHICLE\_VIN=1234567890;

#### **ПРИМЕР ОТВЕТА (СЕРВЕР):**

VEHICLE\_VIN=1234567890;

# <span id="page-112-0"></span>**Дискретные входы и выходы**

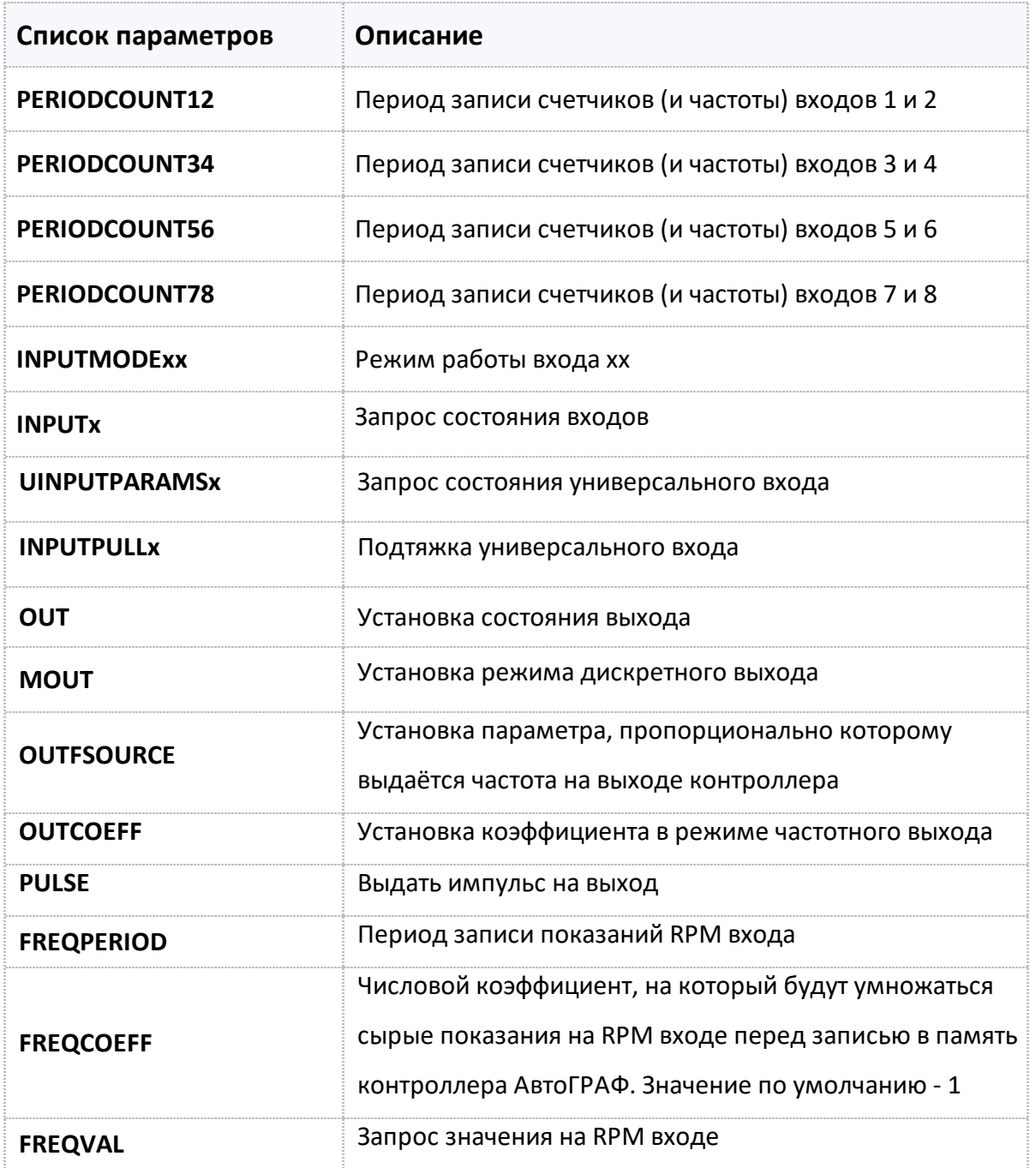

<span id="page-113-0"></span>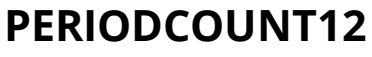

[Дискретные входы и выходы](#page-112-0)

Период записи счетчиков (и частоты) входов 1 и 2.

- Доступна через сервер и SMS.
- · Версия прошивки: 01.02-a4 и выше.
- · Команда запроса: GPERIODCOUNT12.

### **ФОРМАТ КОМАНДЫ:**

PERIODCOUNT12=x;

#### **параметры:**

 $\mathbf{x}$  период записи, 0...3600 с. 0 отключает запись счетчиков

# **ПРИМЕР КОМАНДЫ (СЕРВЕР):**

PERIODCOUNT12=30;

### **ПРИМЕР ОТВЕТА (СЕРВЕР):**

PERIODCOUNT12=30;

# <span id="page-114-0"></span>**PERIODCOUNT34**

[Дискретные входы и выходы](#page-112-0)

Период записи счетчиков (и частоты) входов 3 и 4.

- Доступна через сервер и SMS.
- · Версия прошивки: 01.02-a4 и выше.
- · Команда запроса: GPERIODCOUNT34.

#### **ФОРМАТ КОМАНДЫ:**

PERIODCOUNT34=x;

#### **параметры:**

x период записи, 0...3600 c. 0 отключает запись счетчиков

## **ПРИМЕР КОМАНДЫ (СЕРВЕР):**

PERIODCOUNT34=30;

#### **ПРИМЕР ОТВЕТА (СЕРВЕР):**

PERIODCOUNT34=30;

<span id="page-115-0"></span>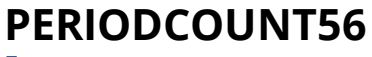

[Дискретные входы и выходы](#page-112-0)

Период записи счетчиков (и частоты) входов 5 и 6.

- Доступна через сервер и SMS.
- · Версия прошивки: 01.02-a4 и выше.
- · Команда запроса: GPERIODCOUNT56.

#### **ФОРМАТ КОМАНДЫ:**

PERIODCOUNT56=x;

#### **параметры:**

x период записи, 0...3600 c. 0 отключает запись счетчиков

### **ПРИМЕР КОМАНДЫ (СЕРВЕР):**

PERIODCOUNT56=30;

#### **ПРИМЕР ОТВЕТА (СЕРВЕР):**

PERIODCOUNT56=30;

# <span id="page-116-0"></span>**PERIODCOUNT78**

[Дискретные входы и выходы](#page-112-0)

Период записи счетчиков (и частоты) входов 7 и 8.

- Доступна через сервер и SMS.
- · Версия прошивки: 01.02-a4 и выше.
- · Команда запроса: GPERIODCOUNT78.

#### **ФОРМАТ КОМАНДЫ:**

PERIODCOUNT78=x;

#### **параметры:**

 $\mathbf{x}$  период записи, 0...3600 с. 0 отключает запись счетчиков.

#### **ПРИМЕР КОМАНДЫ (СЕРВЕР):**

PERIODCOUNT78=30;

#### **ПРИМЕР ОТВЕТА (СЕРВЕР):**

PERIODCOUNT78=30;

<span id="page-117-0"></span>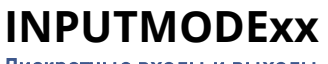

[Дискретные входы и выходы](#page-112-0)

Режим работы входа.

- Доступна через сервер и SMS.
- · Версия прошивки: 01.02-a4 и выше.
- · Команда запроса: GINPUTMODExx.

# **ФОРМАТ КОМАНДЫ:**

INPUTMODExx=m;

#### **параметры:**

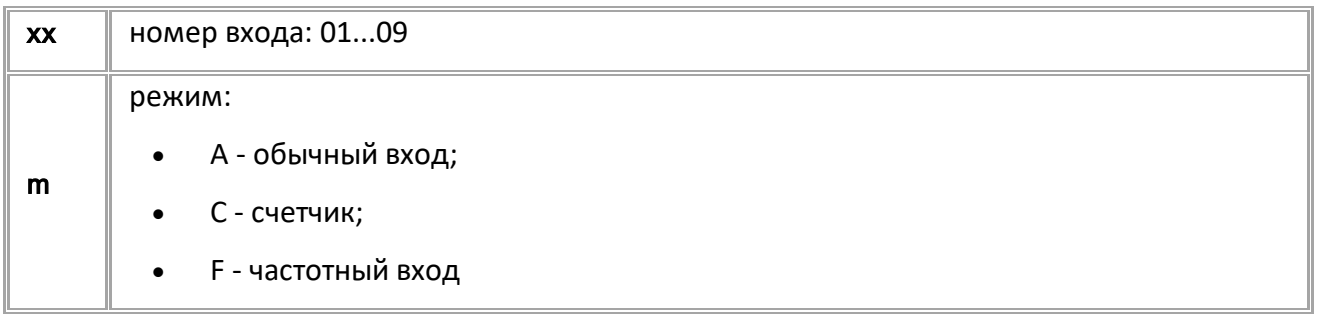

# **ПРИМЕР КОМАНДЫ (СЕРВЕР):**

INPUTMODE01=A;

#### **ПРИМЕР ОТВЕТА (СЕРВЕР):**

INPUTMODE01=A;

# <span id="page-118-0"></span>**INPUTx**

[Дискретные входы и выходы](#page-112-0)

Запрос состояния входов.

- Доступна через сервер и SMS.
- · Версия прошивки: 1.02-a4 и выше.
- · Команда запроса: GINPUTx. Команды INPUTx и GINPUTx работают одинаково, только на запрос.

# **ФОРМАТ КОМАНДЫ:**

INPUTx;

#### **ФОРМАТ ОТВЕТА:**

INPUTx=b,c,d,e,f;

#### **параметры:**

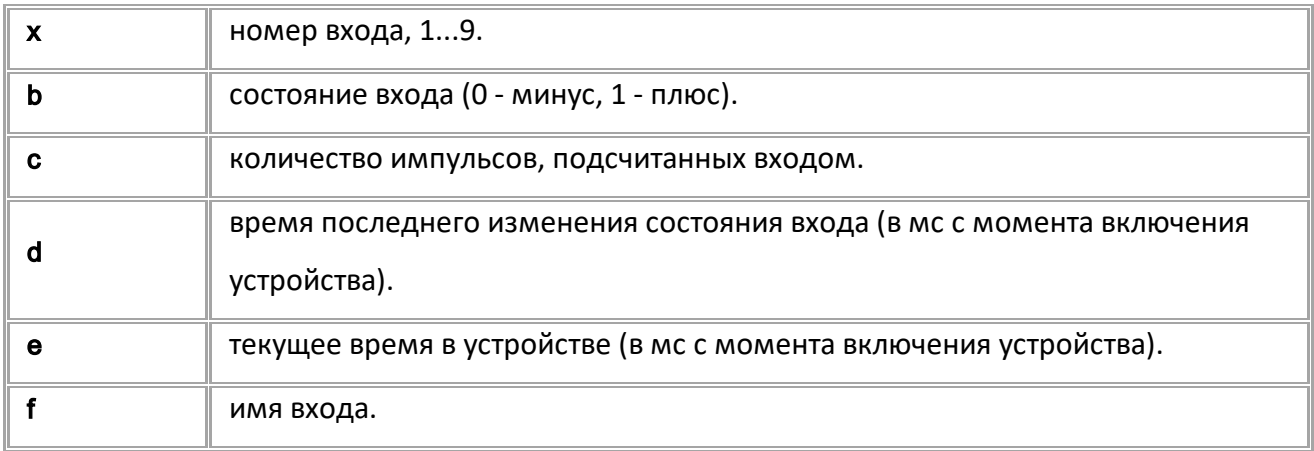

#### **ПРИМЕР КОМАНДЫ (СЕРВЕР):**

INPUT1;

#### **ПРИМЕР ОТВЕТА (СЕРВЕР):**

INPUT1=0,512,65473,75632,INPUT\_M\_1;

# <span id="page-119-0"></span>**UINPUTPARAMSx**

[Дискретные входы и выходы](#page-112-0)

Запрос состояния универсального входа (для контроллеров АвтоГРАФ Серии Х).

- Доступна через сервер и SMS.
- · Версия прошивки: 13.10 и выше.
- · Команда запроса: GUINPUTPARAMSx, UINPUTPARAMSx. Обе команды работают одинаково, только на запрос.

#### **ФОРМАТ КОМАНДЫ:**

GUINPUTPARAMSx;

### **ФОРМАТ ОТВЕТА:**

· **Ответ на команду, если вход настроен в аналоговом режиме:** UINPUTPARAMSx=b,c,d,e;

#### **параметры:**

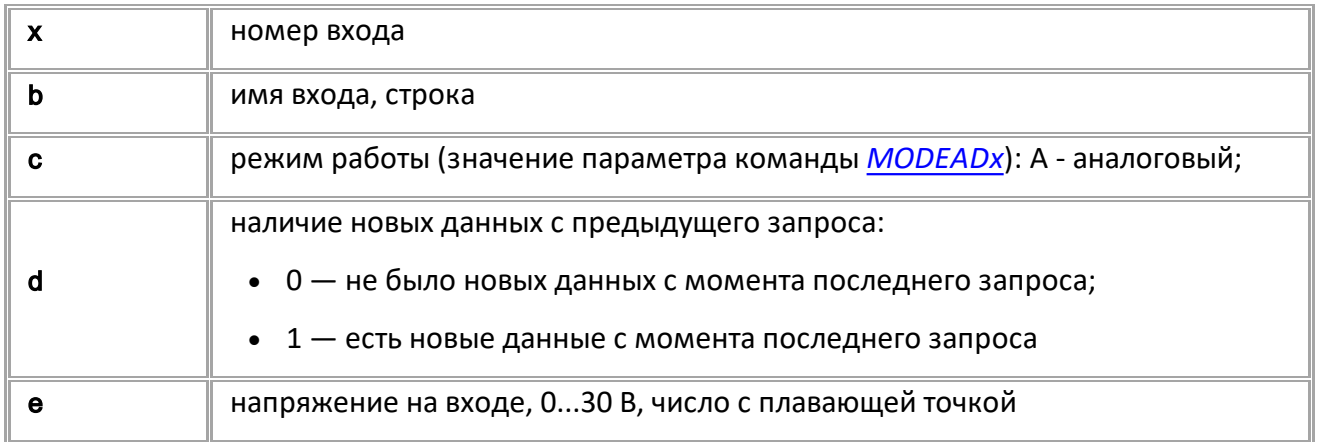

#### · **Ответ на команду, если вход настроен в дискретном режиме:** UINPUTPARAMSx=b,c,d,e,f,g,h,i;

#### **параметры:**

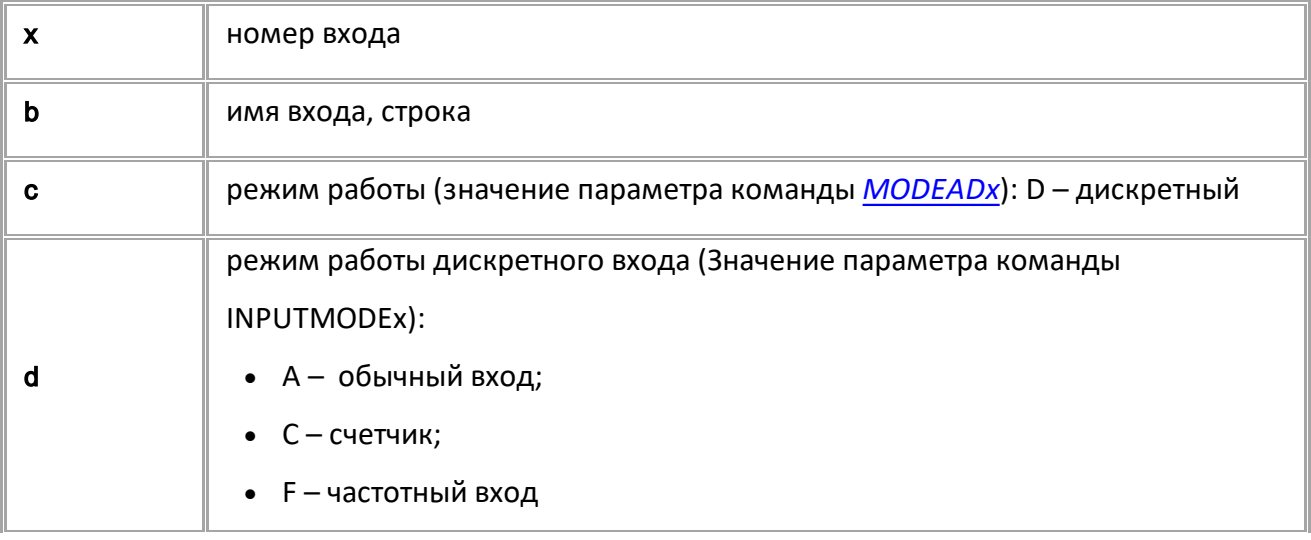

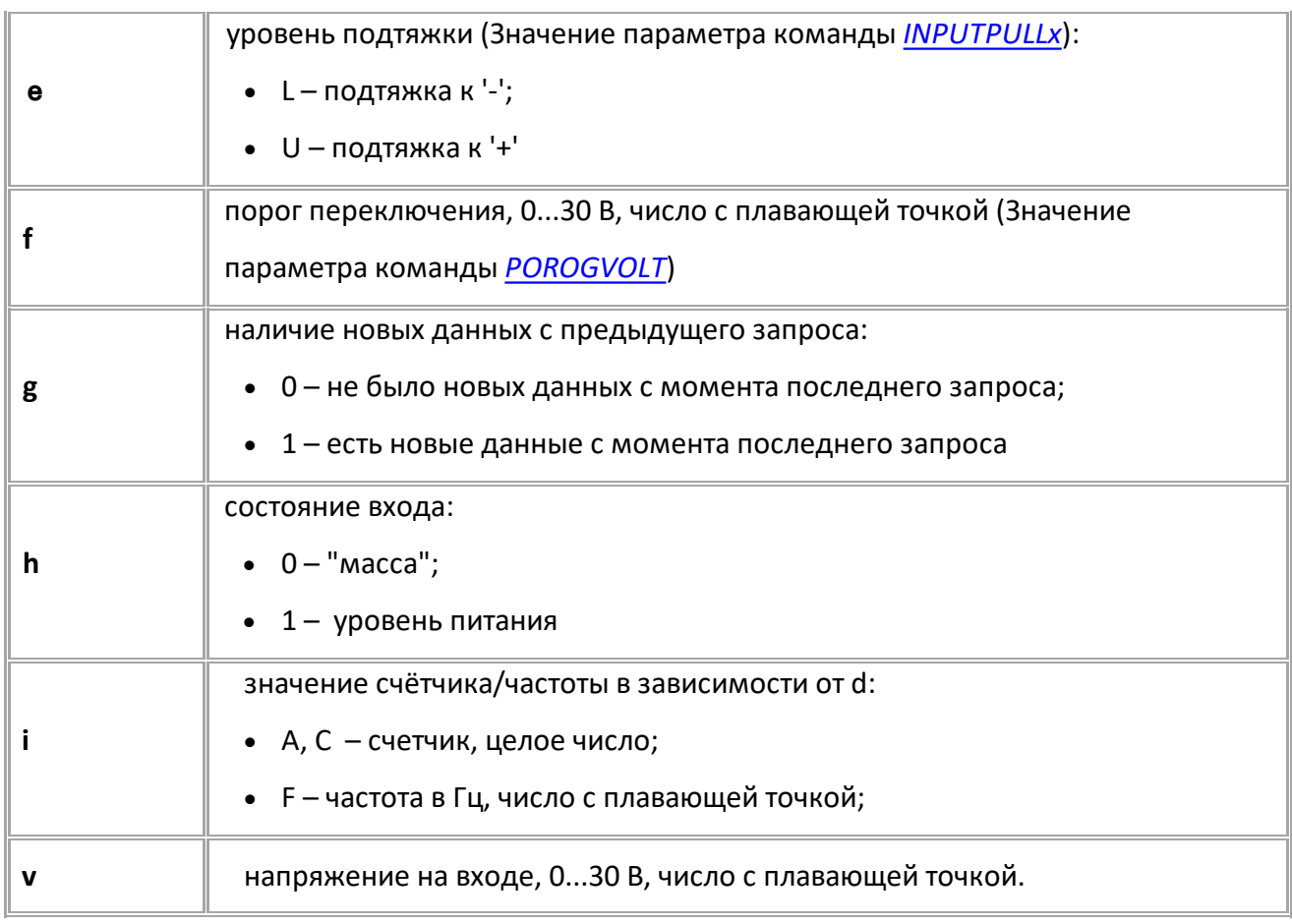

# **ПРИМЕР КОМАНДЫ (СЕРВЕР):**

GUINPUTPARAMS1;

# **ПРИМЕР ОТВЕТА (СЕРВЕР):**

UINPUTPARAMS1=Ignition,D,A,U,7,1,1,565;

# <span id="page-121-0"></span>**INPUTPULLx** [Дискретные входы и выходы](#page-112-0)

Логика работы (подтяжка) универсального входа (для контроллеров АвтоГРАФ Серии Х).

- Доступна через сервер и SMS.
- · Версия прошивки: 13.10 и выше.
- Команда запроса: GINPUTPULLx.

# **ФОРМАТ КОМАНДЫ:**

INPUTPULLx=m;

#### **параметры:**

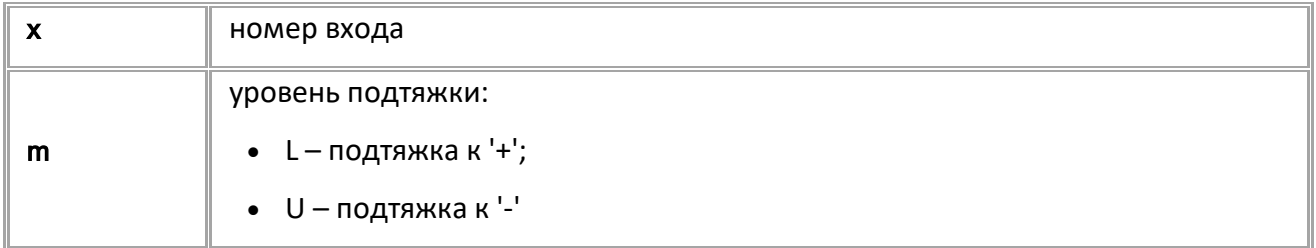

## **ПРИМЕР КОМАНДЫ (СЕРВЕР):**

INPUTPULL1=U;

# **ПРИМЕР ОТВЕТА (СЕРВЕР):**

INPUTPULL1=U;

# <span id="page-122-0"></span>**OUT** [Дискретные входы и выходы](#page-112-0)

Установка состояния выхода.

- · Доступна через сервер и SMS.
- · Версия прошивки: 01.02-a4 и выше.
- · Команда запроса: —

### **ФОРМАТ КОМАНДЫ:**

OUTx=a;

#### **параметры:**

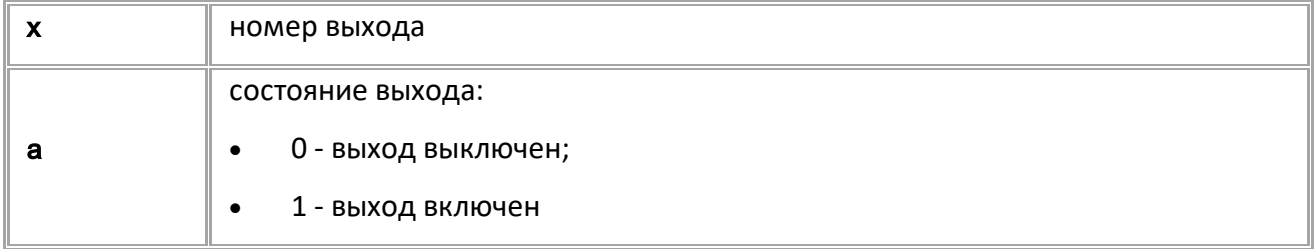

# **ПРИМЕР КОМАНДЫ (СЕРВЕР):**

 $OUT1=1;$ 

### **ПРИМЕР ОТВЕТА (СЕРВЕР):**

 $OUT1=1;$ 

# <span id="page-123-0"></span>**MOUT**

[Дискретные входы и выходы](#page-112-0)

Установка режима дискретного выхода.

- Доступна через сервер и SMS.
- · Версия прошивки: 13.16 и выше.
- Команда запроса: GMOUTn.

# **ФОРМАТ КОМАНДЫ:**

MOUTn=m;

#### **параметры:**

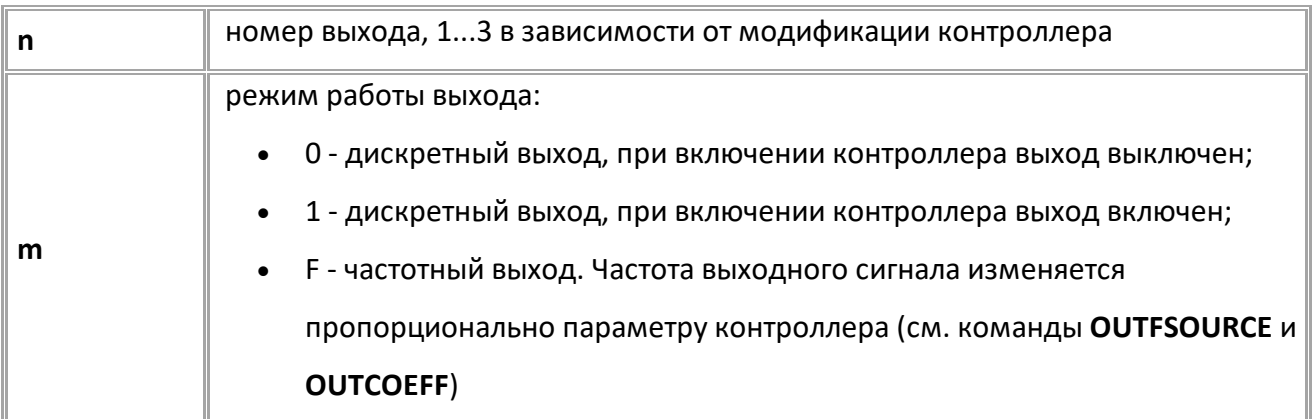

### **ПРИМЕР КОМАНДЫ (СЕРВЕР):**

 $MOUT1=1;$ 

**ПРИМЕР ОТВЕТА (СЕРВЕР):**

 $MOUT1=1;$ 

# <span id="page-124-0"></span>**OUTFSOURCE**

[Дискретные входы и выходы](#page-112-0)

Установка параметра, пропорционально которому выдаётся частота на выходе контроллера.

- Доступна через сервер и SMS.
- · Версия прошивки: 13.16 и выше.
- · Команда запроса: GOUTFSOURCEn.

# **ФОРМАТ КОМАНДЫ:**

OUTFSOURCEn=s;

#### **параметры:**

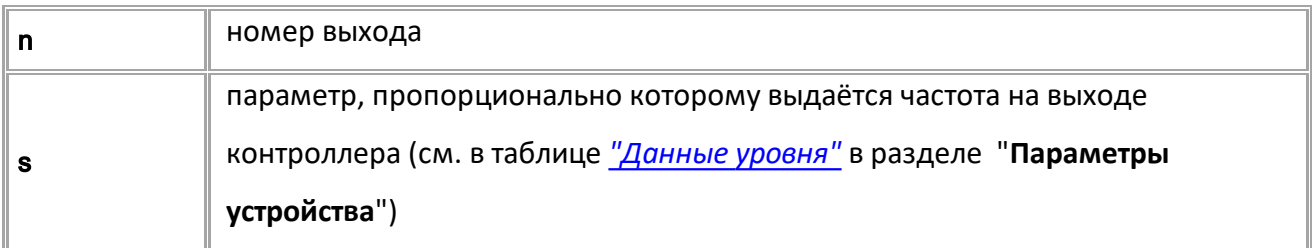

### **ПРИМЕР КОМАНДЫ (СЕРВЕР):**

OUTFSOURCE1=206;

# **ПРИМЕР ОТВЕТА (СЕРВЕР):**

OUTFSOURCE1=206;

# <span id="page-125-0"></span>**OUTCOEFF**

[Дискретные входы и выходы](#page-112-0)

Установка коэффициента в режиме частотного выхода.

- Доступна через сервер и SMS.
- · Версия прошивки: 13.16 и выше.
- · Команда запроса: GOUTCOEFFn.

# **ФОРМАТ КОМАНДЫ:**

OUTCOEFFn=f;

#### **параметры:**

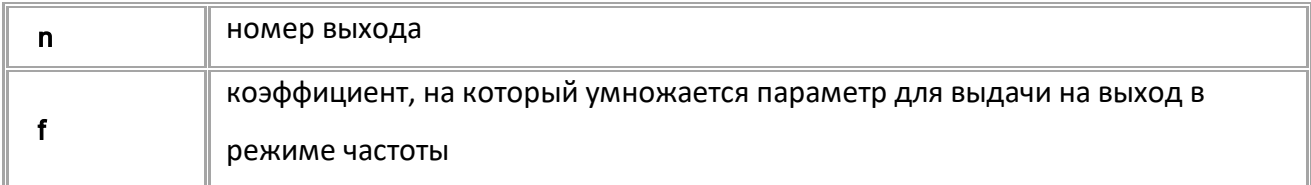

## **ПРИМЕР КОМАНДЫ (СЕРВЕР):**

OUTCOEFF1=0.7;

# **ПРИМЕР ОТВЕТА (СЕРВЕР):**

OUTCOEFF1=0.7;

# <span id="page-126-0"></span>**PULSE**

[Дискретные входы и выходы](#page-112-0)

Выдать импульс на выход.

- · Доступна через сервер и SMS.
- · Версия прошивки: 01.02-a4 и выше.
- · Команда запроса: ---

### **ФОРМАТ КОМАНДЫ:**

PULSEn=t;

#### **параметры:**

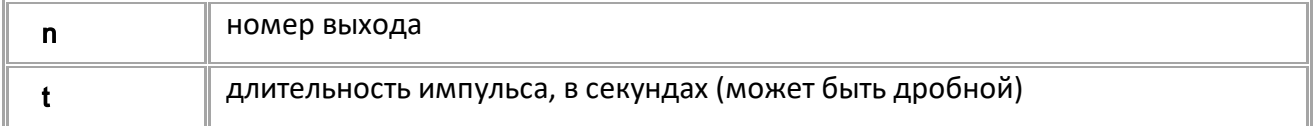

### **ПРИМЕР КОМАНДЫ (СЕРВЕР):**

PULSE1=10.5;

# **ПРИМЕР ОТВЕТА (СЕРВЕР):**

PULSE1=10.5;

<span id="page-127-0"></span>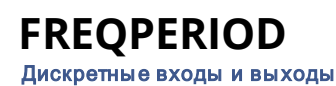

Период записи показаний RPM входа.

- Доступна через сервер и SMS.
- · Версия прошивки: 13.14 и выше.
- · Команда запроса: GFREQPERIOD.

### **ФОРМАТ КОМАНДЫ:**

FREQPERIOD=x;

#### **параметры:**

x коэффициент, в секундах: 0...3600 секунд. 0 – отключает периодическую запись показаний. Значение по умолчанию - 0

### **ПРИМЕР КОМАНДЫ (СЕРВЕР):**

FREQPERIOD=30;

#### **ПРИМЕР ОТВЕТА (СЕРВЕР):**

FREQPERIOD=30;

# <span id="page-128-0"></span>**FREQCOEFF**

[Дискретные входы и выходы](#page-112-0)

Числовой коэффициент, на который будут умножаться сырые показания на RPM входе перед записью в память контроллера АвтоГРАФ. Значение по умолчанию - 1.

- Доступна через сервер и SMS.
- · Версия прошивки: 13.14 и выше.
- · Команда запроса: GFREQCOEFF.

#### **ФОРМАТ КОМАНДЫ:**

FREQCOEFF=x;

#### **параметры:**

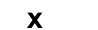

x коэффициент (может быть дробным): 0...10000 c

#### **ПРИМЕР КОМАНДЫ (СЕРВЕР):**

FREQCOEFF=1.5;

**ПРИМЕР ОТВЕТА (СЕРВЕР):**

FREQCOEFF=1.5;

<span id="page-129-0"></span>Запрос показаний на RPM входе.

- Доступна через сервер и SMS.
- · Версия прошивки: 13.14 и выше.
- · Команда запроса: GFREQVAL, FREQVAL. Обе команды работают одинаково, только на запрос.

# **ФОРМАТ ОТВЕТА:**

FREQVAL = a,b;

#### **параметры:**

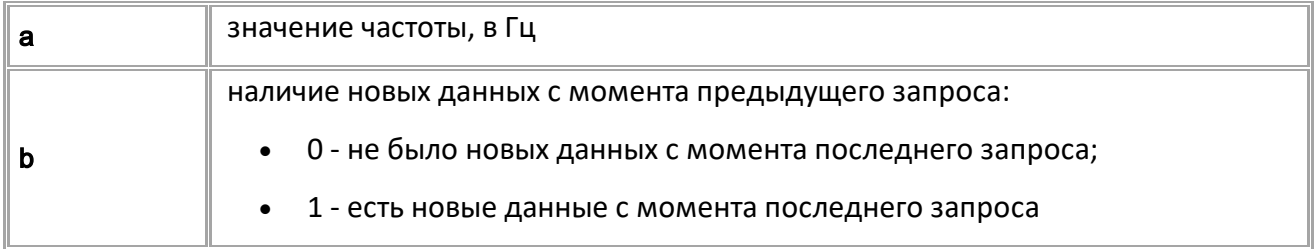

# **ПРИМЕР КОМАНДЫ (СЕРВЕР):**

FREQVAL;

# **ПРИМЕР ОТВЕТА (СЕРВЕР):**

FREQVAL=2399,1;

# <span id="page-130-0"></span>**Тревожная кнопка**

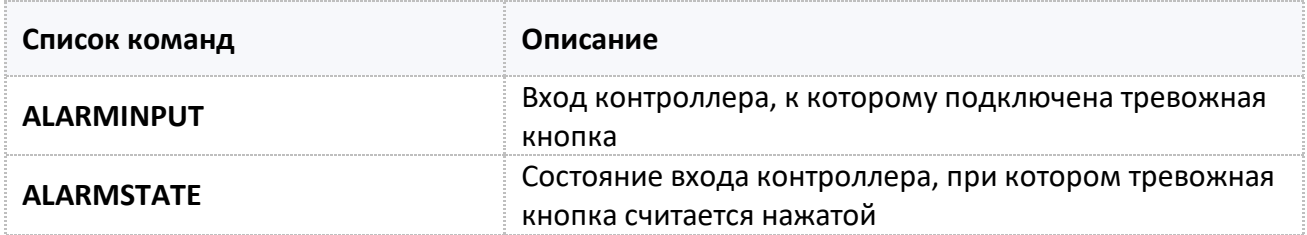

# <span id="page-131-0"></span>**ALARMINPUT**

[Тревожная кнопка](#page-130-0)

Вход контроллера, к которому подключена тревожная кнопка.

- Доступна через сервер и SMS.
- · Версия прошивки: 01.04-a11 и выше.
- · Команда запроса: GALARMINPUT.

### **ФОРМАТ КОМАНДЫ:**

ALARMINPUT=inp;

#### **параметры:**

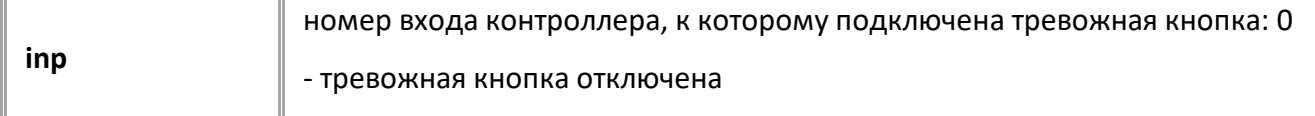

# **ПРИМЕР КОМАНДЫ (СЕРВЕР):**

ALARMINPUT=2;

### **ПРИМЕР ОТВЕТА (СЕРВЕР):**

ALARMINPUT=2;

# <span id="page-132-0"></span>**ALARMSTATE**

[Тревожная кнопка](#page-130-0)

Состояние входа контроллера, при котором тревожная кнопка считается нажатой.

- Доступна через сервер и SMS.
- · Версия прошивки: 01.04-a11 и выше.
- · Команда запроса: GALARMSTATE.

### **ФОРМАТ КОМАНДЫ:**

ALARMSTATE=state;

#### **параметры:**

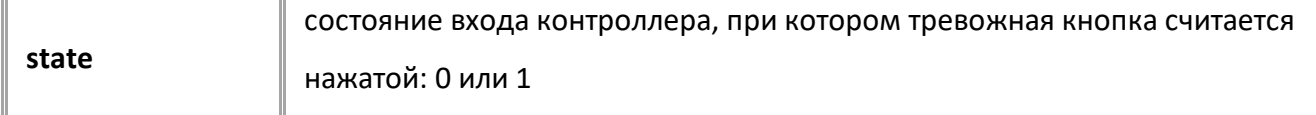

### **ПРИМЕР КОМАНДЫ (СЕРВЕР):**

ALARMSTATE=1;

### **ПРИМЕР ОТВЕТА (СЕРВЕР):**

ALARMSTATE=1;

# <span id="page-133-0"></span>**Аналоговые входы**

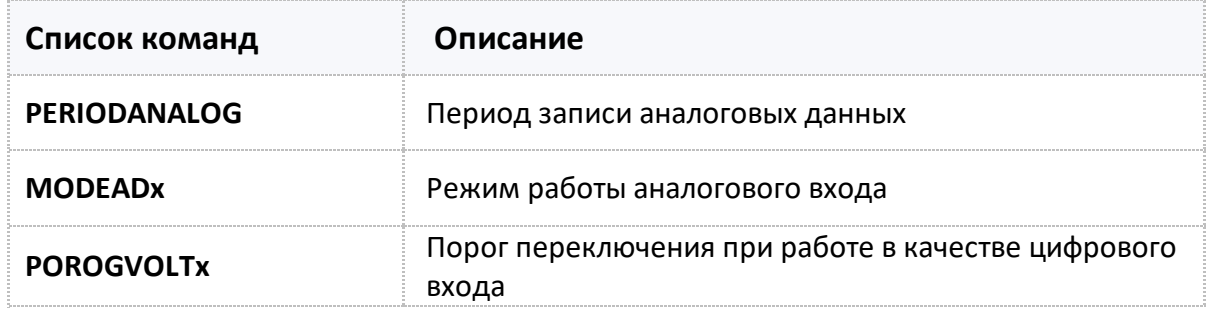

# <span id="page-134-0"></span>**PERIODANALOG**

[Аналоговые входы](#page-133-0)

Период записи аналоговых данных: показаний аналоговых входов и универсальных входов, работающих в режиме "Аналоговый вход".

- · Доступна через сервер и SMS
- · Версия прошивки: 01.02-a4 и выше
- · Команда запроса: GPERIODANALOG

#### **ФОРМАТ КОМАНДЫ:**

PERIODANALOG=x;

#### **параметры:**

**x** период записи, 1...3600 c

#### **ПРИМЕР КОМАНДЫ (СЕРВЕР):**

PERIODANALOG=10;

**ПРИМЕР ОТВЕТА (СЕРВЕР):**

PERIODANALOG=10;

# <span id="page-135-0"></span>**MODEADx**

[Аналоговые входы](#page-133-0)

Режим работы аналогового/универсального входа.

- Доступна через сервер и SMS
- · Версия прошивки: 01.02-a4 и выше
- · Команда запроса: GMODEAD

# **ФОРМАТ КОМАНДЫ:**

MODEADx=a;

#### **параметры:**

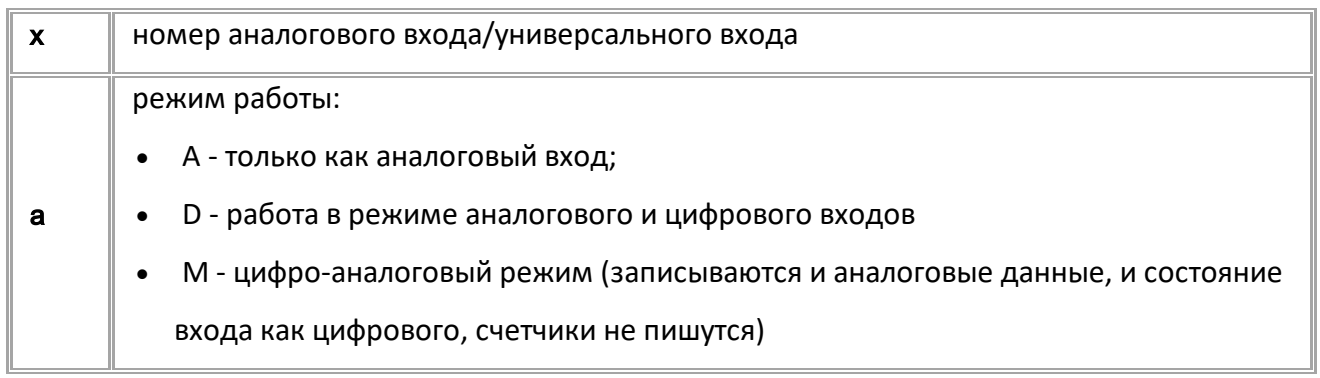

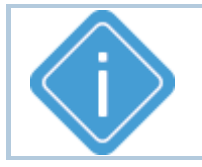

*Примечание: При отправке недопустимого значения параметра, будет установлено значение по умолчанию - A (только как аналоговый вход).*

# **ПРИМЕР КОМАНДЫ (СЕРВЕР):**

MODEAD1=A;

**ПРИМЕР ОТВЕТА (СЕРВЕР):**

MODEAD1=A;

# <span id="page-136-0"></span>**POROGVOLTx**

[Аналоговые входы](#page-133-0)

Порог переключения аналогового входа при работе в качестве цифрового входа.

- Доступна через сервер и SMS.
- · Версия прошивки: 01.04-a1 и выше.
- · Команда запроса: GPOROGVOLTx.

#### **ФОРМАТ КОМАНДЫ:**

POROGVOLTx=a;

#### **параметры:**

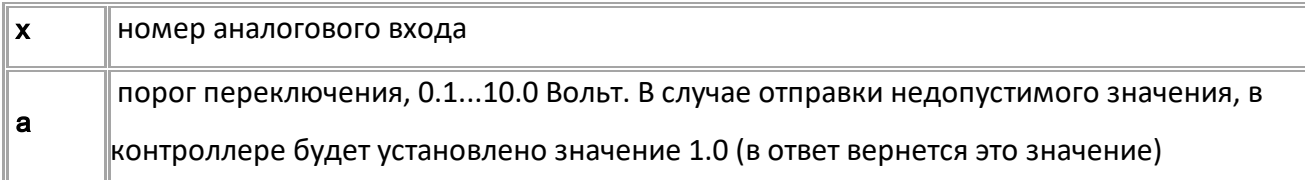

#### **ПРИМЕР КОМАНДЫ (СЕРВЕР):**

GPOROGVOLT1=2.0;

#### **ПРИМЕР ОТВЕТА (СЕРВЕР):**

GPOROGVOLT1=2.0;

# <span id="page-137-0"></span>**Шины RS-485 и RS-232**

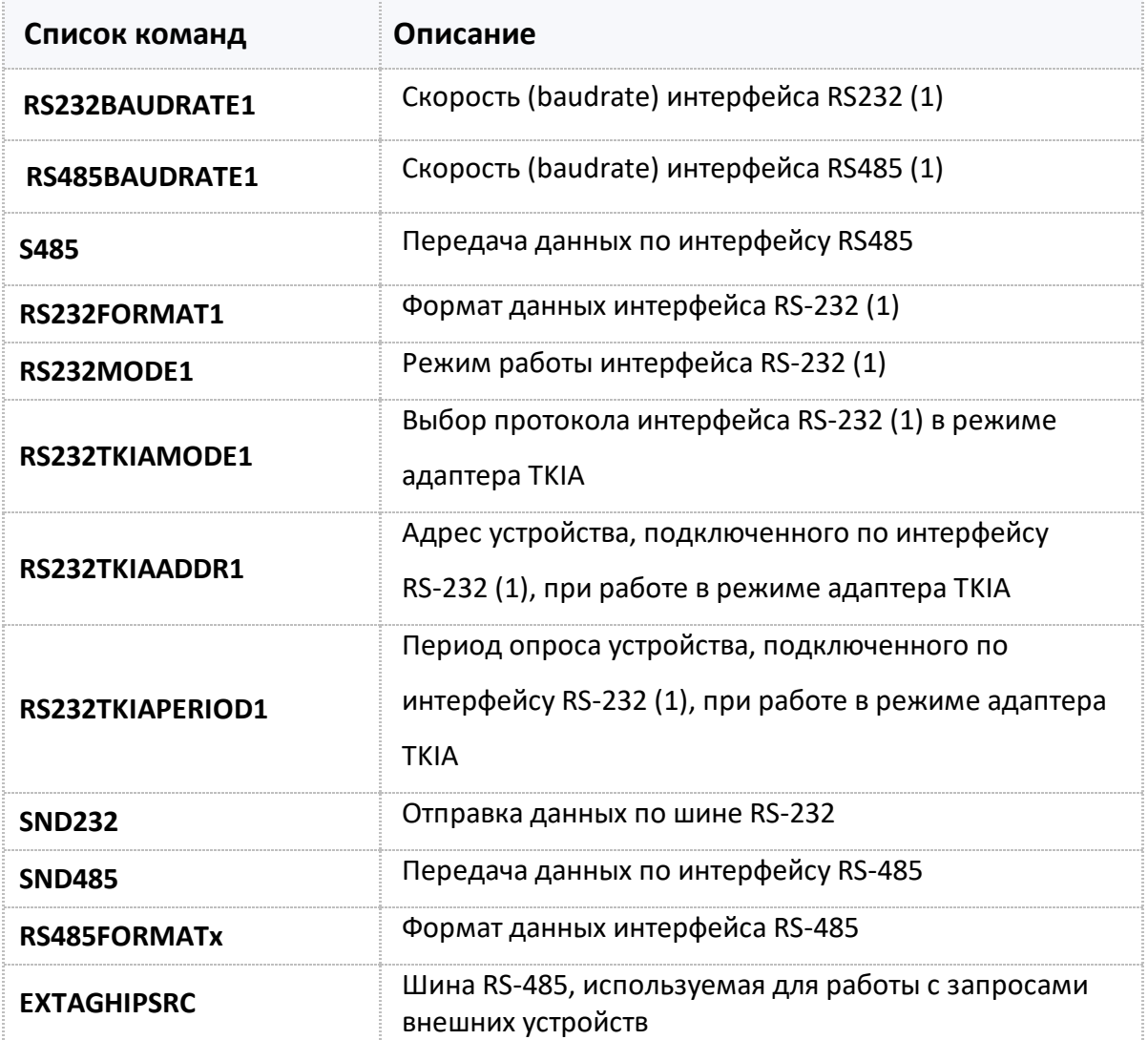

# <span id="page-138-0"></span>**RS232BAUDRATE1**

[Шина RS-232](#page-137-0)

Скорость (baudrate) интерфейса RS232 (1).

- Доступна через сервер и SMS.
- · Версия прошивки: 01.02-a4 и выше.
- · Команда запроса: GRS232BAUDRATE1.

#### **ФОРМАТ КОМАНДЫ:**

RS232BAUDRATE1=b;

#### **параметры:**

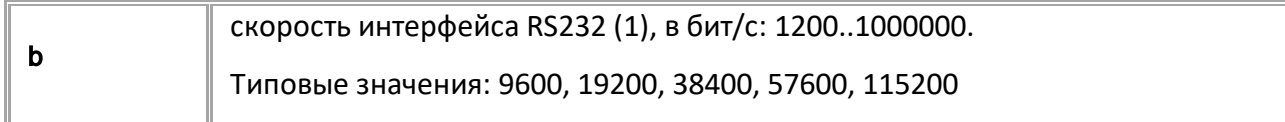

#### **ПРИМЕР КОМАНДЫ (СЕРВЕР):**

RS232BAUDRATE1=19200;

#### **ПРИМЕР ОТВЕТА (СЕРВЕР):**

RS232BAUDRATE1=19200;

# <span id="page-139-0"></span>**RS485BAUDRATEx**

[Шина RS-485](#page-137-0)

Скорость (baudrate) интерфейса RS485.

- Доступна через сервер и SMS.
- · Версия прошивки: 01.02-a4 и выше.
- · Команда запроса: GRS485BAUDRATEx.

#### **ФОРМАТ КОМАНДЫ:**

RS485BAUDRATEx=b;

#### **параметры:**

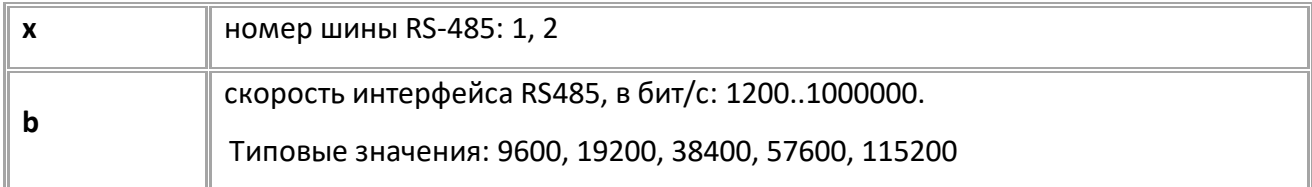

#### **ПРИМЕР КОМАНДЫ (СЕРВЕР):**

RS485BAUDRATE1=19200;

#### **ПРИМЕР ОТВЕТА (СЕРВЕР):**

RS485BAUDRATE1=19200;

# <span id="page-140-0"></span>**SND485**

[Шина RS-485](#page-137-0)

Отправка данных по шине RS-485 (1) на текущей настроенной скорости шины.

- Доступна через сервер и SMS.
- · Версия прошивки: 13.16 и выше.
- · Команда запроса: ---

#### **ФОРМАТ КОМАНДЫ:**

SND485=num,timeout,ansLen,sendLen:data;

#### **параметры:**

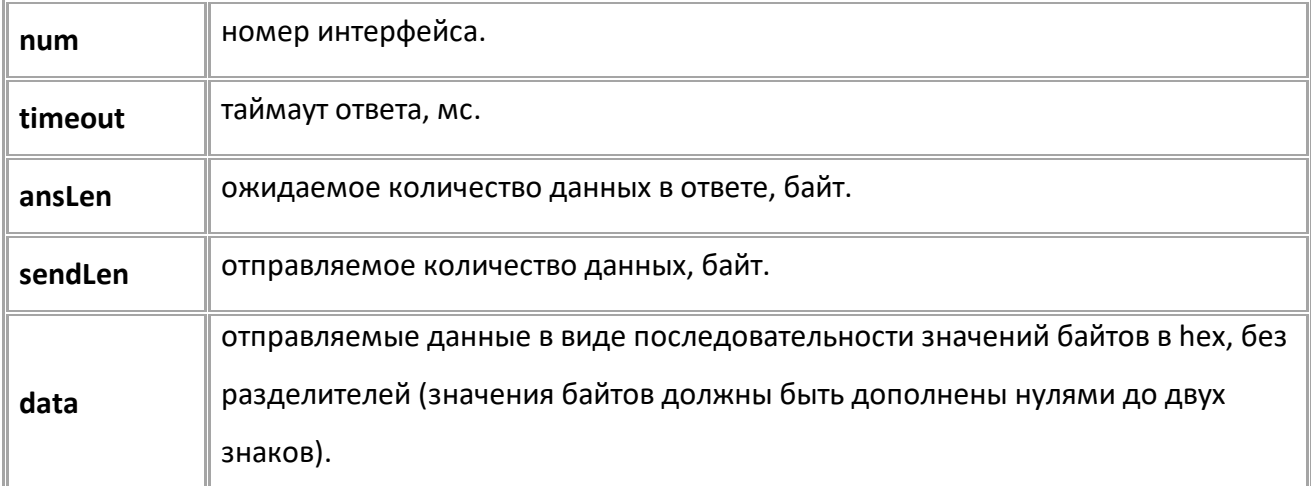

#### **ФОРМАТ ОТВЕТА:**

SND485=num,ansLen:data;

#### **параметры:**

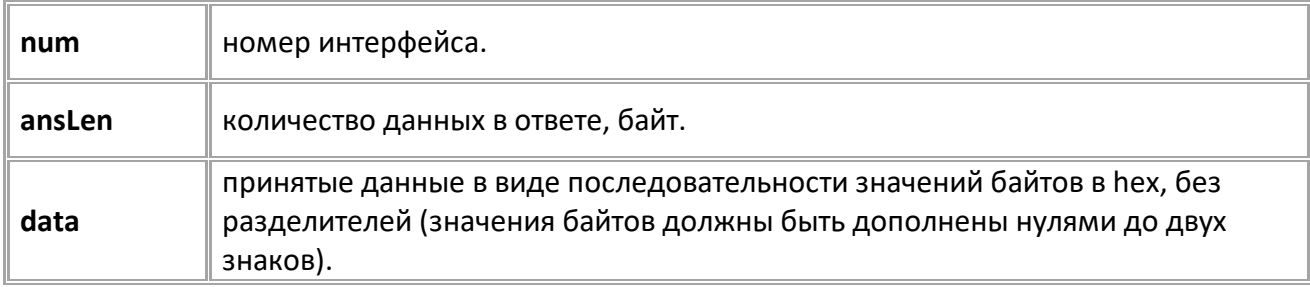

#### **ПРИМЕР КОМАНДЫ (СЕРВЕР):**

SND485=1,250,100,4:31D006F0;

#### **ПРИМЕР ОТВЕТА (СЕРВЕР):**

SND485=1,4:31D006F0;

### <span id="page-141-0"></span>**S485** [Шина RS-485](#page-137-0)

Передача данных по интерфейсу RS-485 (1).

- Доступна через сервер и SMS.
- · Версия прошивки: 01.02-a4 и выше.
- · Команда запроса: ---

#### **ФОРМАТ КОМАНДЫ:**

S485=Long:AnswerLong:AnswerWait:BaudRate:Date;

#### **ФОРМАТ КОМАНДЫ:**

S485=AnswerLong:Data;

#### **параметры:**

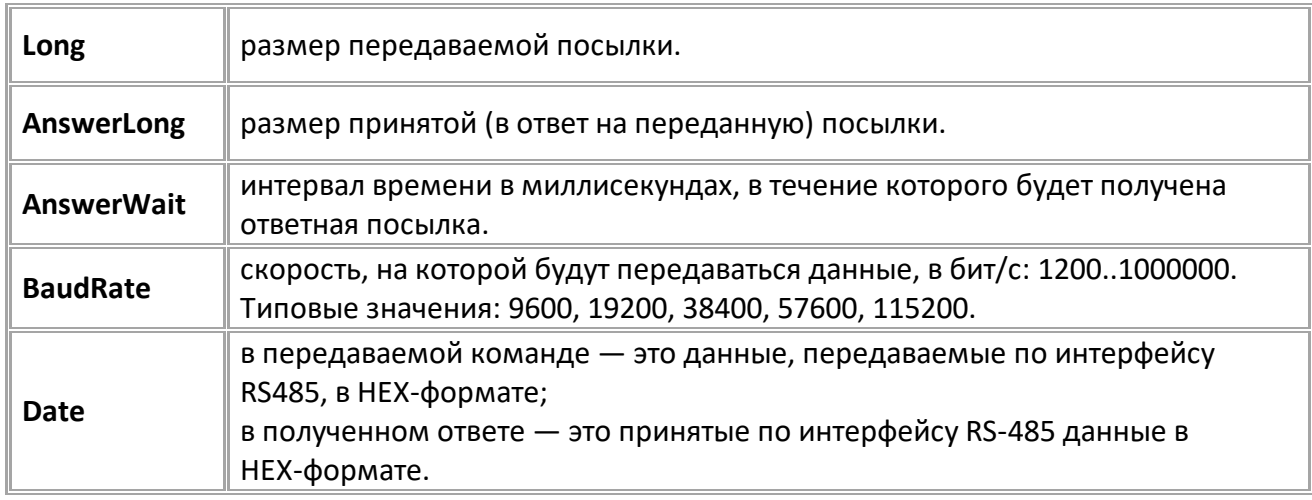

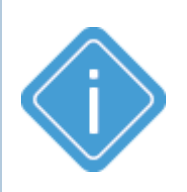

*Примечание. В отличие от команды SND485, команда S485 позволяет настраивать скорость передачи посылки. После передачи посылки и получения ответа от внешнего устройства, скорость шины будет обратно изменена на значение, установленное до обработки команды S485.*

#### **ПРИМЕР КОМАНДЫ (СЕРВЕР):**

S485=5:15:300:19200:3233340D0A;

#### **ПРИМЕР ОТВЕТА (СЕРВЕР):**

S485=15:3233340D0A;

# <span id="page-142-0"></span>**RS232FORMAT1**

[Шина RS-485](#page-137-0)

Формат данных интерфейса RS-232 (1).

- Доступна через сервер и SMS.
- · Версия прошивки: 13.16 и выше.
- · Команда запроса: GRS232FORMAT1.

#### **ФОРМАТ КОМАНДЫ:**

RS232FORMAT1=format;

#### **параметры:**

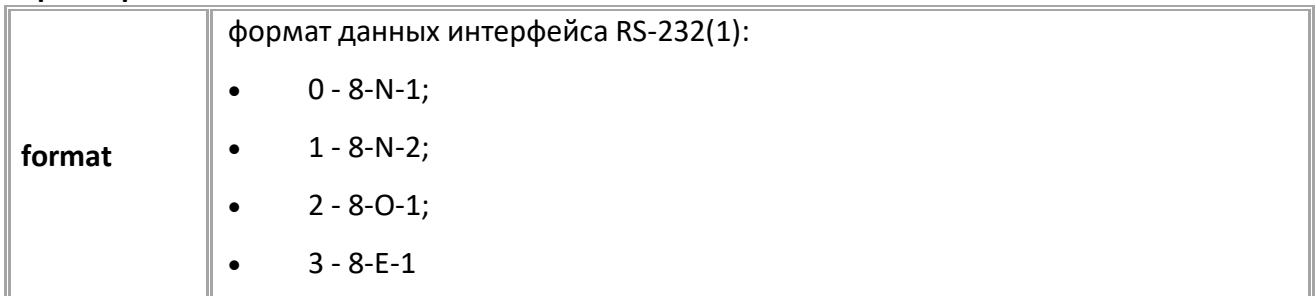

### **ПРИМЕР КОМАНДЫ (СЕРВЕР):**

RS232FORMAT1=1;

**ПРИМЕР ОТВЕТА (СЕРВЕР):**

RS232FORMAT1=1;

# <span id="page-143-0"></span>**RS232MODE1**

[Шина RS-485](#page-137-0)

Режим работы интерфейса RS-232 (1).

- Доступна через сервер и SMS.
- · Версия прошивки: 13.16 и выше.
- · Команда запроса: GRS232MODE1.

### **ФОРМАТ КОМАНДЫ:**

RS232MODE1=mode;

#### **параметры:**

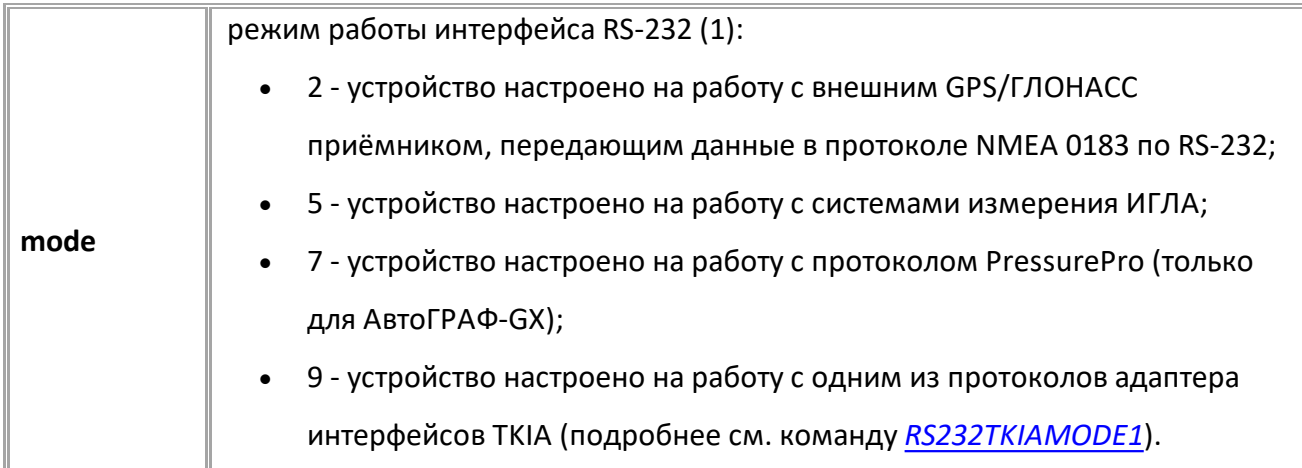

### **ПРИМЕР КОМАНДЫ (СЕРВЕР):**

RS232MODE1=9;

### **ПРИМЕР ОТВЕТА (СЕРВЕР):**

RS232MODE1=9;
# **RS232TKIAMODE1**

[Шина RS-485](#page-137-0)

Выбор протокола интерфейса RS-232 (1) в режиме адаптера TKIA.

- Доступна через сервер и SMS.
- · Версия прошивки: 13.17 и выше.
- · Команда запроса: GRS232TKIAMODE1.

### **ФОРМАТ КОМАНДЫ:**

RS232TKIAMODE1=mode;

#### **параметры:**

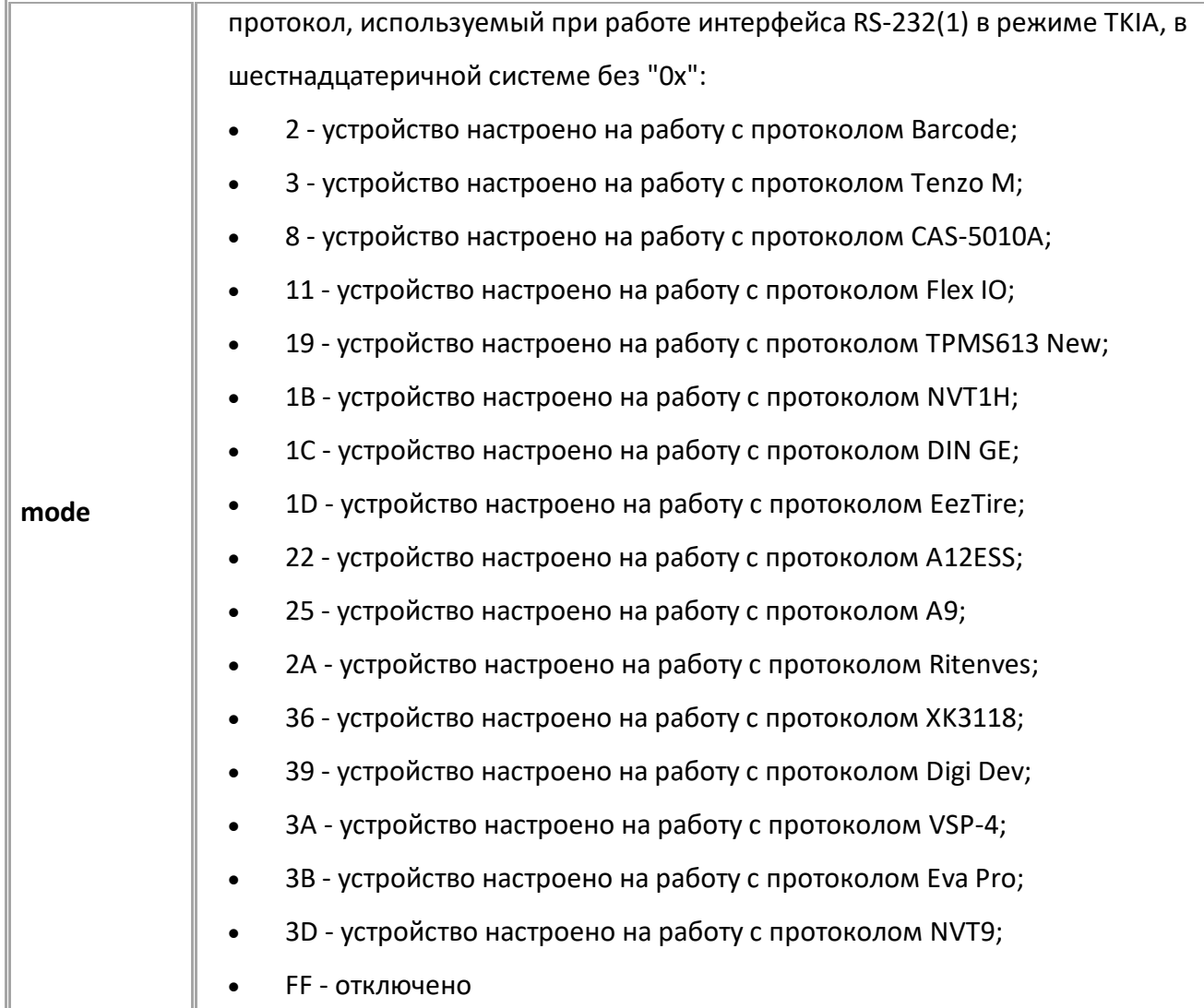

## **ПРИМЕР КОМАНДЫ (СЕРВЕР):**

RS232TKIAMODE1=2;

## **ПРИМЕР ОТВЕТА (СЕРВЕР):**

RS232TKIAMODE1=2;

# **RS232TKIAADDR1**

[Шина RS-485](#page-137-0)

Адрес устройства, подключенного по интерфейсу RS-232 (1), при работе в режиме адаптера TKIA.

- · Доступна через сервер и SMS.
- · Версия прошивки: 13.17 и выше.
- · Команда запроса: GRS232TKIAADDR1.

### **ФОРМАТ КОМАНДЫ:**

RS232TKIAADDR1=addr;

#### **параметры:**

**addr** адрес устройства, подключенного по интерфейсу RS-232 (1), при работе в режиме адаптера TKIA. В шестнадцатеричной системе без "0x", 0...FF

### **ПРИМЕР КОМАНДЫ (СЕРВЕР):**

RS232TKIAADDR1=F1;

### **ПРИМЕР ОТВЕТА (СЕРВЕР):**

RS232TKIAADDR1=F1;

# **RS232TKIAPERIOD1**

[Шина RS-485](#page-137-0)

Период опроса устройства, подключенного по интерфейсу RS-232 (1), при работе в режиме адаптера TKIA.

- Доступна через сервер и SMS.
- · Версия прошивки: 13.17 и выше.
- · Команда запроса: GRS232TKIAPERIOD1.

### **ФОРМАТ КОМАНДЫ:**

RS232TKIAPERIOD1=period;

#### **параметры:**

**addr** период опроса устройства, подключенного по интерфейсу RS-232 (1), при работе в режиме адаптера TKIA, с

### **ПРИМЕР КОМАНДЫ (СЕРВЕР):**

RS232TKIAPERIOD1=30;

**ПРИМЕР ОТВЕТА (СЕРВЕР):**

RS232TKIAPERIOD1=30;

# **SND232**

[Шина RS-485](#page-137-0)

Передача данных по интерфейсу RS-232.

- Доступна через сервер и SMS.
- · Версия прошивки: 13.16 и выше.
- · Команда запроса: ---

### **ФОРМАТ КОМАНДЫ:**

SND232=num,timeout,ansLen,sendLen:data;

#### **параметры:**

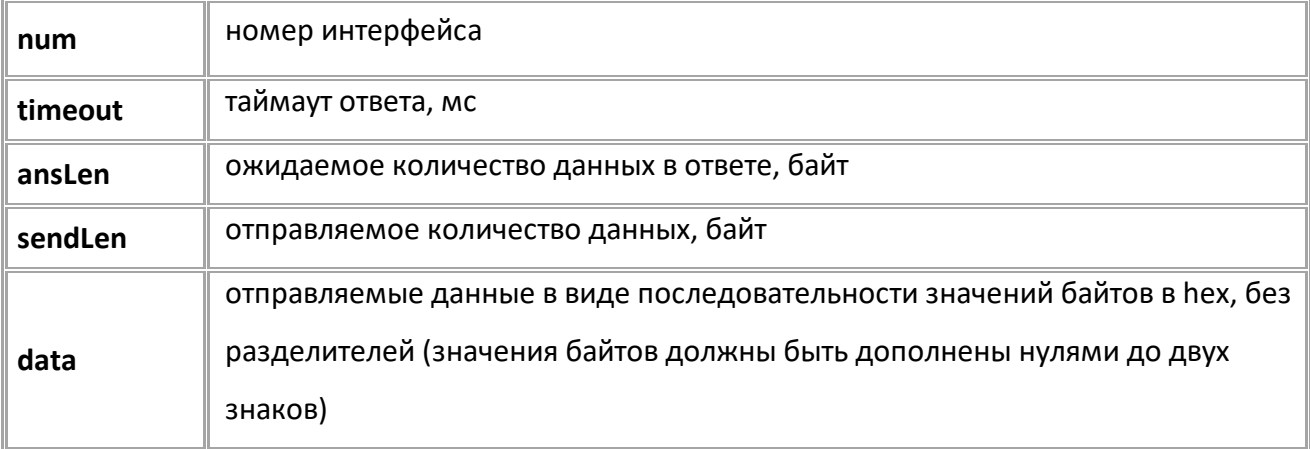

### **ФОРМАТ ОТВЕТА:**

SND232=num,ansLen:data;

#### **параметры:**

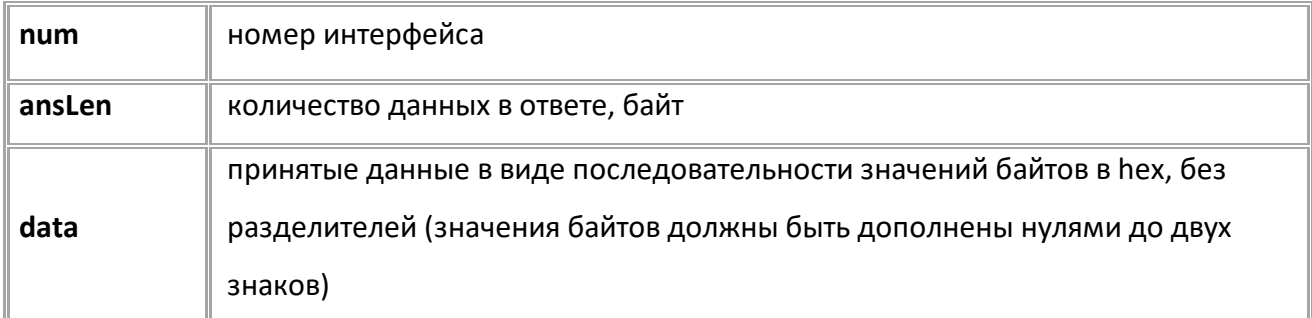

### **ПРИМЕР КОМАНДЫ (СЕРВЕР):**

SND232=1,250,100,4:31D006F0;

**ПРИМЕР ОТВЕТА (СЕРВЕР):**

SND232=1,4:31D006F0;

# **RS485FORMATх**

[Шина RS-485](#page-137-0)

Формат данных интерфейса RS-485.

- Доступна через сервер и SMS.
- · Версия прошивки: 13.16 и выше.
- · Команда запроса: GRS485FORMATх.

### **ФОРМАТ КОМАНДЫ:**

RS485FORMATх=format;

#### **параметры:**

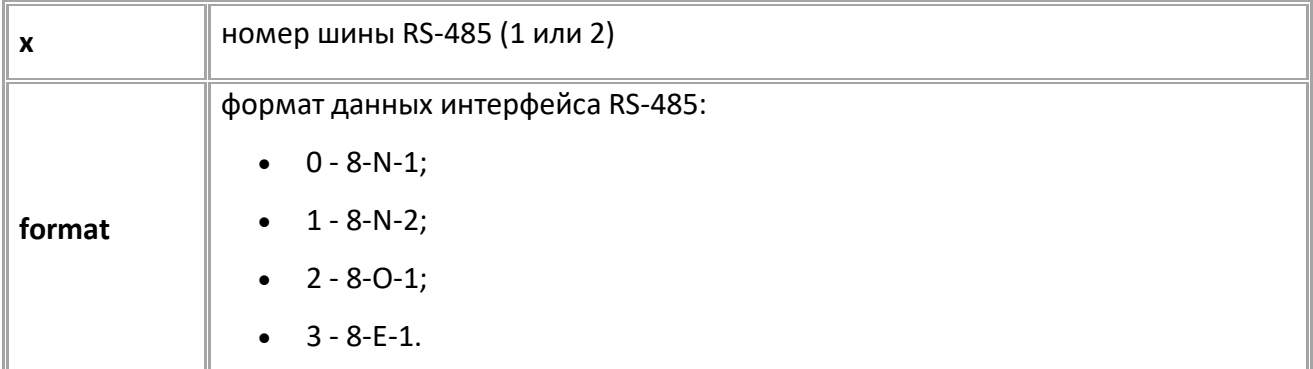

# **ПРИМЕР КОМАНДЫ (СЕРВЕР):**

RS485FORMAT1=1;

**ПРИМЕР ОТВЕТА (СЕРВЕР):**

RS485FORMAT1=1;

# <span id="page-149-0"></span>**EXTAGHIPSRC**

[Шина RS-485](#page-137-0)

Шина RS-485, используемая для работы с запросами внешних устройств. Включение запросов может требоваться в некоторых режимах подключаемых устройств.

- Доступна через сервер и SMS.
- · Версия прошивки: 13.21 и выше.
- · Команда запроса: GEXTAGHIPSRC.

### **ФОРМАТ КОМАНДЫ:**

EXTAGHIPSRC=id;

#### **параметры:**

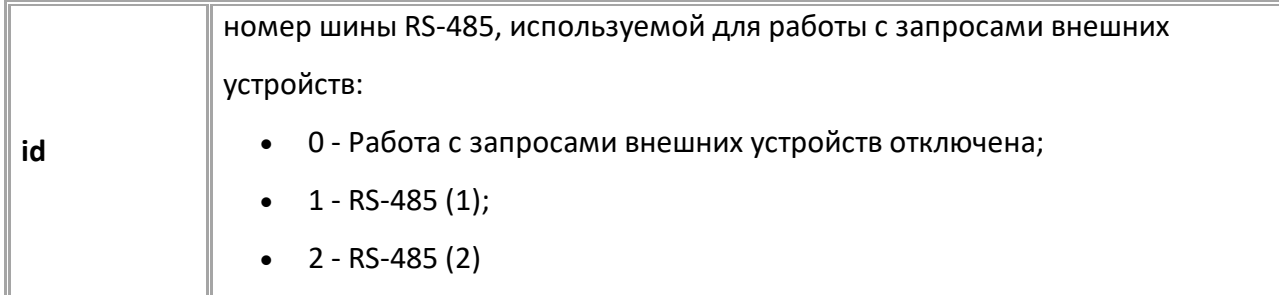

### **ПРИМЕР КОМАНДЫ (СЕРВЕР):**

EXTAGHIPSRC=1;

### **ПРИМЕР ОТВЕТА (СЕРВЕР):**

EXTAGHIPSRC=1;

# **EXTAGHIPMODEM**

[Шина RS-485](#page-137-0)

Передача данных на внешний модем по шине RS485.

- · Доступна через сервер и SMS.
- · Версия прошивки: 13.23 и выше.
- · Команда запроса: GEXTAGHIPMODEM.

### **ФОРМАТ КОМАНДЫ:**

EXTAGHIPMODEM=m;

#### **параметры:**

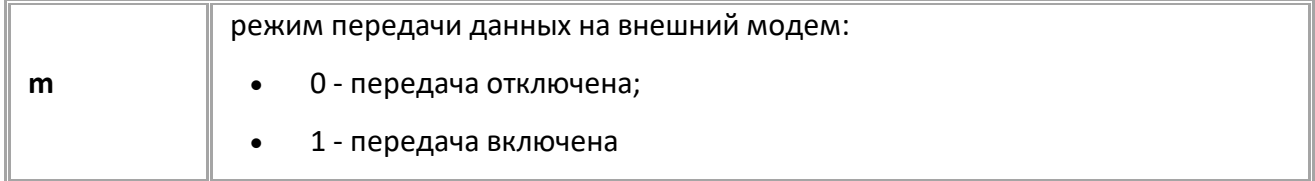

### **ПРИМЕР КОМАНДЫ:**

EXTAGHIPMODEM=1;

#### **ПРИМЕР ОТВЕТА:**

EXTAGHIPMODEM=1;

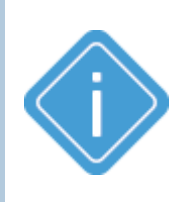

*Примечание. Передача данных идёт через тот интерфейс RS485, который выбран опцией "Вести опрос устройств ТК" (или командой [EXTAGHIPSRC](#page-149-0)). Для передачи данных на внешний модем используется интерфейс третьего сервера, поэтому одновременная передача данных на третий сервер и на внешний модем невозможна.*

# <span id="page-151-0"></span>**Датчики уровня топлива**

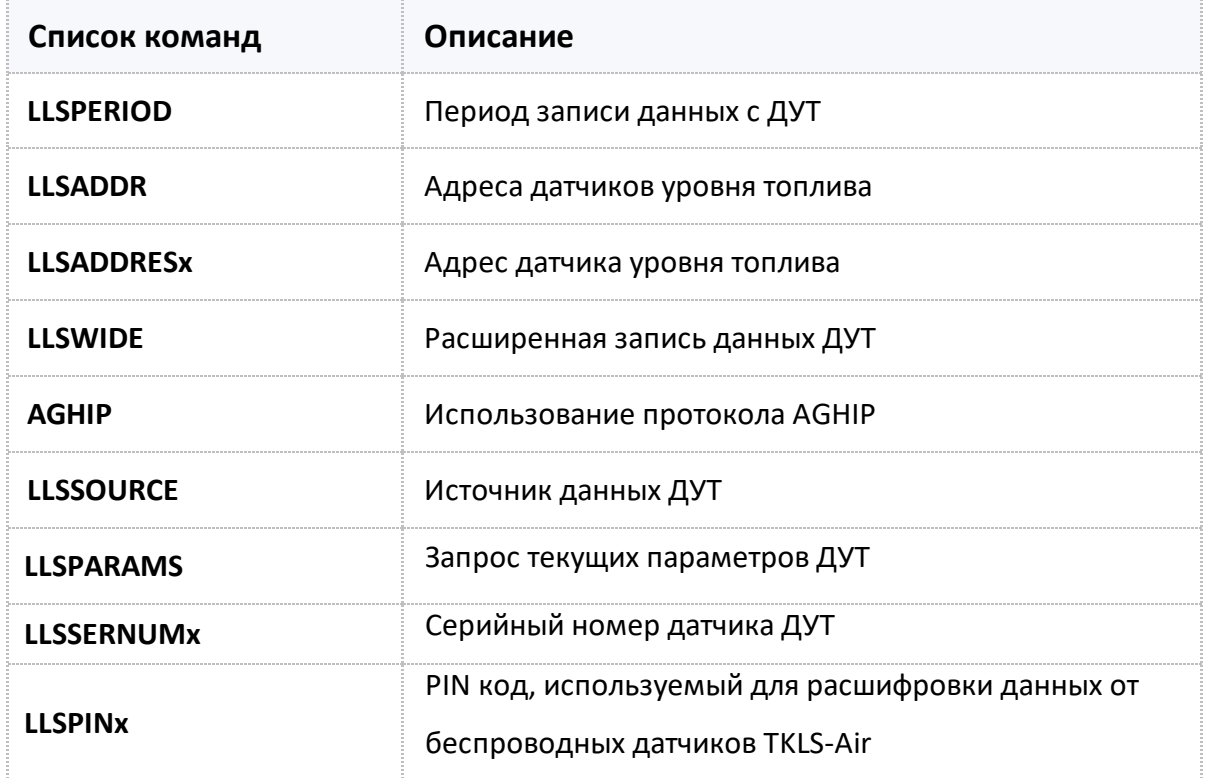

# <span id="page-152-0"></span>**LLSPERIOD**

[ДУТ \(датчик уровня топлива\)](#page-151-0)

Период записи данных с ДУТ.

- Доступна через сервер и SMS.
- · Версия прошивки: 01.02-a4 и выше.
- · Команда запроса: GLLSPERIOD.

### **ФОРМАТ КОМАНДЫ:**

LLSPERIOD=x;

#### **параметры:**

x период записи, 10...3600 секунд. 0 - запись отключена.

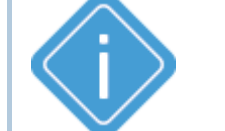

*Примечание: При отправке недопустимого значения параметра, в* 

*контроллере будет установлено значение 0.*

### **ПРИМЕР КОМАНДЫ (СЕРВЕР):**

LLSPERIOD=30;

**ПРИМЕР ОТВЕТА (СЕРВЕР):**

LLSPERIOD=30;

# <span id="page-153-0"></span>**LLSADDR**

[ДУТ \(датчик уровня топлива\)](#page-151-0)

Адреса датчиков уровня топлива.

- · Доступна через сервер и SMS.
- · Версия прошивки: 01.02-a4 и выше.
- · Команда запроса: GLLSADDR.

### **ФОРМАТ КОМАНДЫ:**

LLSADDR=A1,A2,A3,A4,A5,A6,A7,A8;

#### **параметры:**

An адрес датчика в десятичной системе счисления, 1...255. 255 - датчик отключен.

*Примечание: Необходимо заполнять все 8 полей адресов. Адреса* 

*неиспользуемых датчиков заполните кодом отключения.*

### **ПРИМЕР КОМАНДЫ (СЕРВЕР):**

LLSADDR=1,2,3,4,255,255,255,255;

**ПРИМЕР ОТВЕТА (СЕРВЕР):** LLSADDR=1,2,3,4,255,255,255,255;

# <span id="page-154-0"></span>**LLSADDRES**

[ДУТ \(датчик уровня топлива\)](#page-151-0)

Адрес датчика уровня топлива.

- Доступна через сервер и SMS.
- · Версия прошивки: 01.02-a4 и выше.
- · Команда запроса: GLLSADDRESx.

### **ФОРМАТ КОМАНДЫ:**

LLSADDRESx=A;

#### **параметры:**

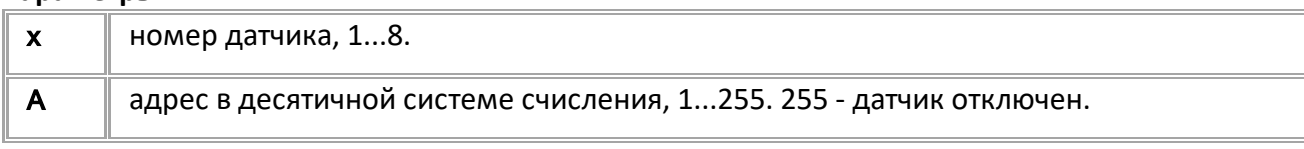

*Примечание: При отправке недопустимого значения адреса, в контроллере будет установлено значение 255.*

### **ПРИМЕР КОМАНДЫ (СЕРВЕР):**

LLSADDRES1=1;

## **ПРИМЕР ОТВЕТА (СЕРВЕР):**

LLSADDRES1=1;

# <span id="page-155-0"></span>**LLSWIDE** [ДУТ \(датчик уровня топлива\)](#page-151-0)

Расширенная запись данных ДУТ.

- Доступна через сервер и SMS.
- · Версия прошивки: 01.02-a4 и выше.
- · Команда запроса: GLLSWIDE.

## **ФОРМАТ КОМАНДЫ:**

LLSWIDE=x;

#### **параметры:**

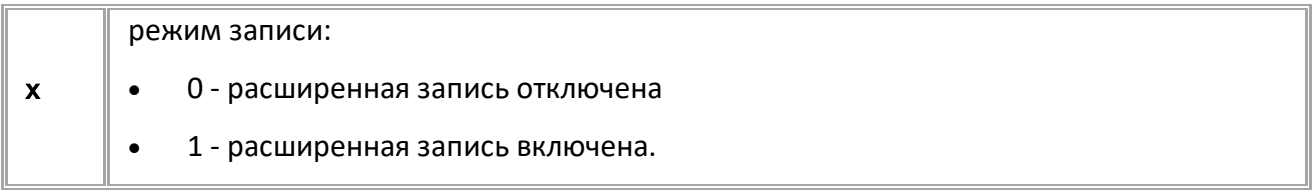

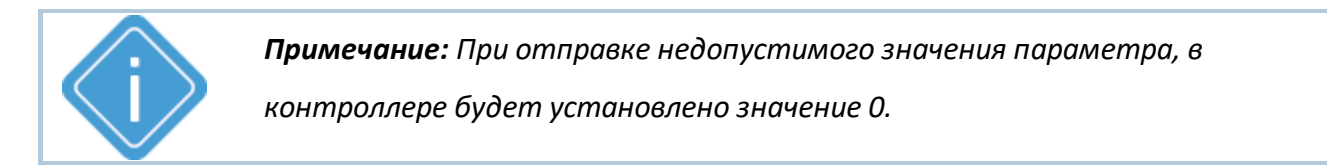

# **ПРИМЕР КОМАНДЫ (СЕРВЕР):**

LLSWIDE=1;

### **ПРИМЕР ОТВЕТА (СЕРВЕР):**

LLSWIDE=1;

# <span id="page-156-0"></span>**AGHIP**

[ДУТ \(датчик уровня топлива\)](#page-151-0)

Использование протокола AGHIP.

- · Команда позволяет включить протокол AGHIP для считывания показаний с датчиков уровня топлива TKLS. Кроме показаний уровня данный протокол позволяет считывать дополнительные параметры работы датчиков: величину отклонения поперечных и продольных осей, а также ускорение, приложенное к датчику.
- · Доступна через сервер и SMS.
- · Версия прошивки: 01.02-a4 и выше.
- · Команда запроса: GAGHIP.

### **ФОРМАТ КОМАНДЫ:**

AGHIP=x;

#### **параметры:**

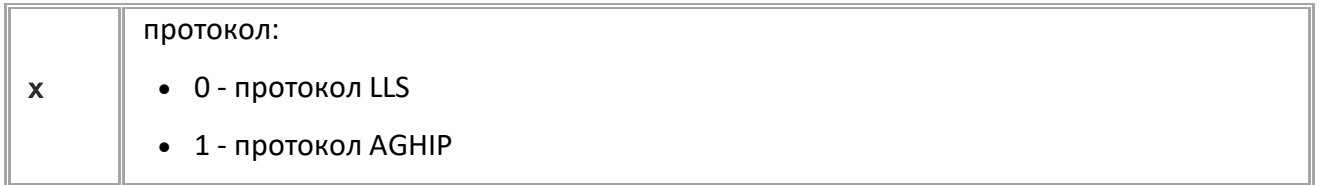

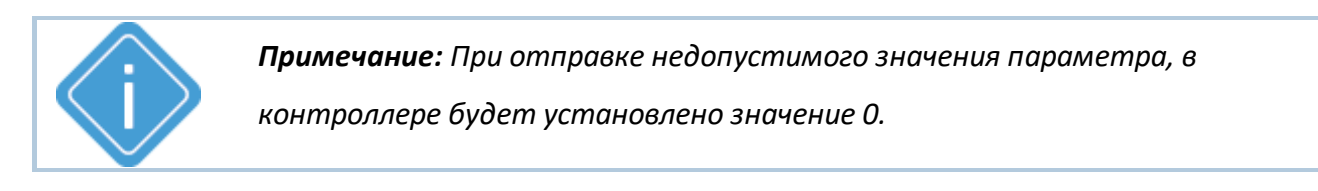

### **ПРИМЕР КОМАНДЫ (СЕРВЕР):**

AGHIP=1;

### **ПРИМЕР ОТВЕТА (СЕРВЕР):**

AGHIP=1;

# <span id="page-157-0"></span>**LLSSOURCE**

[ДУТ \(датчик уровня топлива\)](#page-151-0)

Источник данных ДУТ.

- Доступна через сервер и SMS.
- · Версия прошивки: 01.02-a4 и выше.
- · Команда запроса: GLLSSOURCE.

### **ФОРМАТ КОМАНДЫ:**

LLSSOURCE=x;

#### **параметры:**

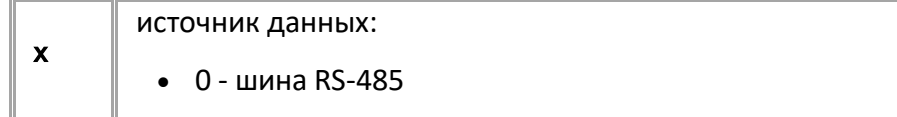

### **ПРИМЕР КОМАНДЫ (СЕРВЕР):**

LLSSOURCE=0;

### **ПРИМЕР ОТВЕТА (СЕРВЕР):**

LLSSOURCE=0;

# <span id="page-158-0"></span>**LLSPARAMS**

[ДУТ \(датчик уровня топлива\)](#page-151-0)

Запрос текущих параметров ДУТ.

- · Доступна через сервер и SMS.
- · Версия прошивки: 01.02-a4 и выше.
- · Команда запроса: GLLSPARAMS. Команды LLSPARAMS и GLLSPARAMS работают одинаково, только на запрос.

### **ФОРМАТ КОМАНДЫ:**

GLLSPARAMSx;

### **ФОРМАТ ОТВЕТА:**

LLSPARAMSx=a,b,c,d,e;

#### **параметры:**

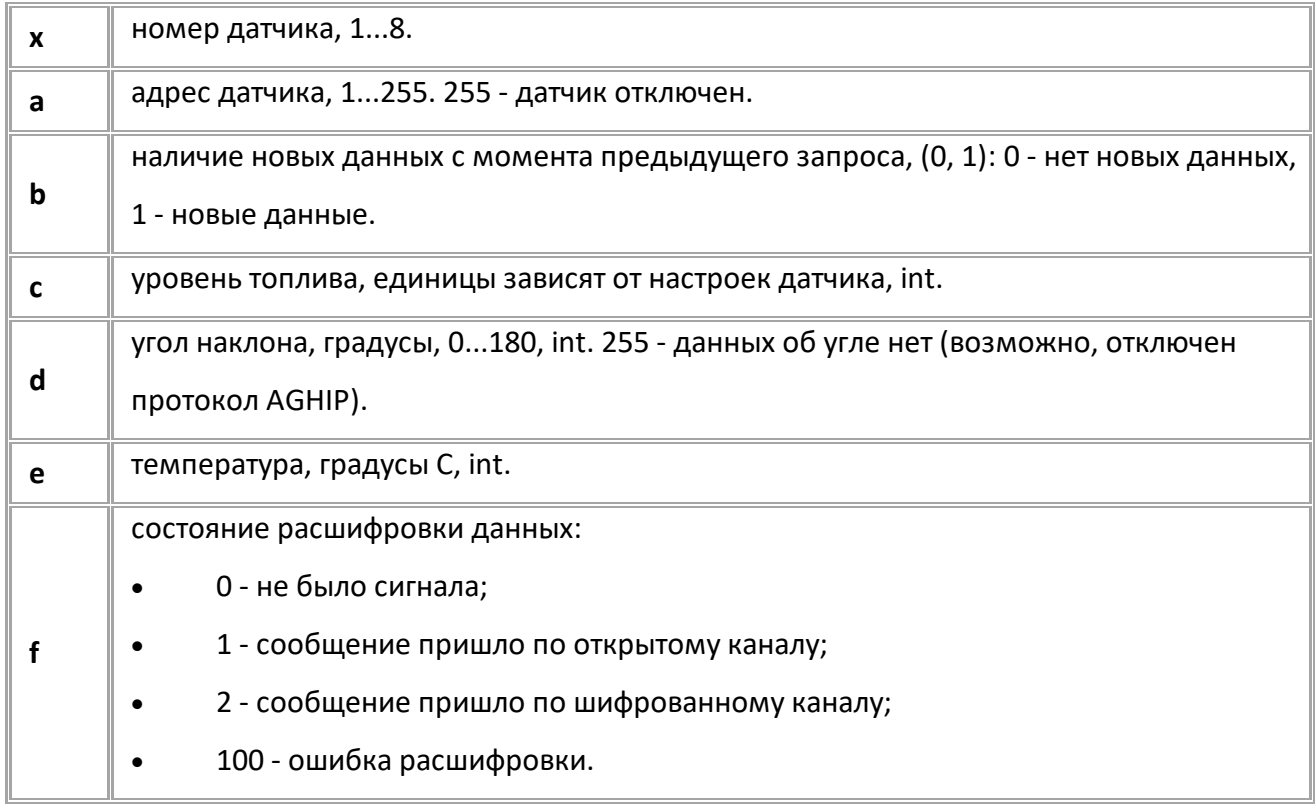

### **ПРИМЕР КОМАНДЫ (СЕРВЕР):**

GLLSPARAMS1;

### **ПРИМЕР ОТВЕТА (СЕРВЕР):**

LLSPARAMS1=1,1,5667,12,21;

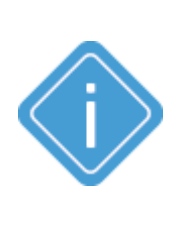

*Примечание: Команда возвращает текущий рабочий адрес датчика. Если перенастроить адрес командой LLSADDR, то команда LLSPARAMS (GLLSPARAMS) может вернуть новый адрес только через 2 секунды, хотя GLLSADDR будет возвращать новый адрес.*

*Примечание: При передаче недопустимого номера датчика устройство вернёт ответ "UNSUPPORTED\_PARAMETER".* 

# <span id="page-159-0"></span>**LLSSERNUMx**

[ДУТ \(датчик уровня топлива\)](#page-151-0)

Серийный номер датчика.

- Датчики с настроенным серийным номером работают по каналу BLE (Bluetooth).
- Доступна через сервер и SMS.
- · Версия прошивки: 13.14 и выше.
- · Команда запроса: GLLSSERNUMx.

### **ФОРМАТ КОМАНДЫ:**

LLSSERNUMx=A;

### **параметры:**

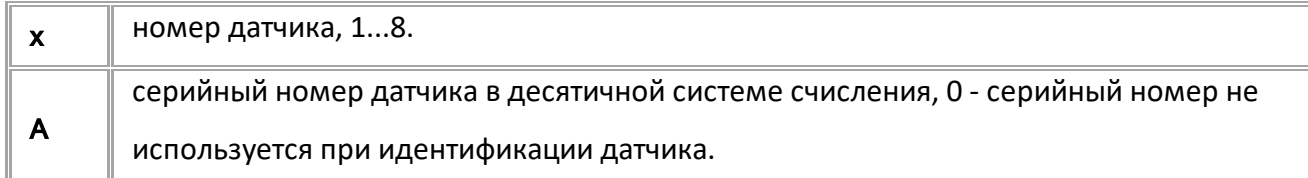

### **ПРИМЕР КОМАНДЫ (СЕРВЕР):**

LLSSERNUM1=12000000;

## **ПРИМЕР ОТВЕТА (СЕРВЕР):**

LLSSERNUM1=12000000;

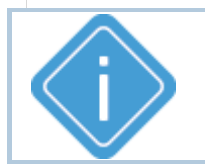

*Примечание: При отправке недопустимого значения адреса, в контроллере будет установлено значение 0.*

# <span id="page-160-0"></span>**LLSPINx**

[ДУТ \(датчик уровня топлива\)](#page-151-0)

PIN-код, используемый для расшифровки данных от беспроводных датчиков TKLS-Air.

- Доступна через сервер и SMS.
- · Версия прошивки: 13.14 и выше.
- · Команда запроса: GLLSPINx.

### **ФОРМАТ КОМАНДЫ:**

LLSPINx=A;

### **параметры:**

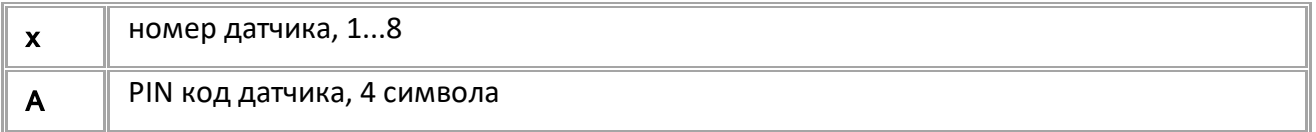

### **ПРИМЕР КОМАНДЫ (СЕРВЕР):**

LLSPIN1=1234;

### <span id="page-160-1"></span>**ПРИМЕР ОТВЕТА (СЕРВЕР):**

LLSPIN1=1234;

# **Датчики TKAM**

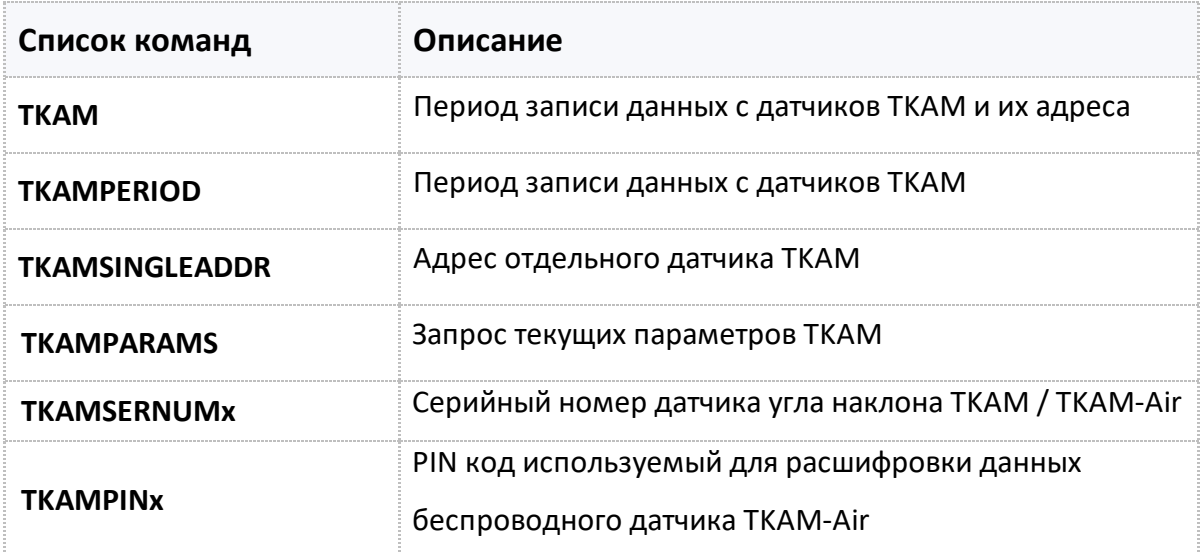

# <span id="page-161-0"></span>**TKAM**

[ТКАМ \(измеритель угла наклона\)](#page-160-1)

Период записи данных с датчиков TKAM и их адреса.

- Доступна через сервер и SMS.
- · Версия прошивки: 01.02-a4 и выше.
- · Команда запроса: GTKAM.

### **ФОРМАТ КОМАНДЫ:**

TKAM=x:Y1,Y2,Y3,Y4,Y5,Y6,Y7,Y8,Y9,Y10,Y11,Y12,Y13,Y14,Y15,Y16;

#### **параметры:**

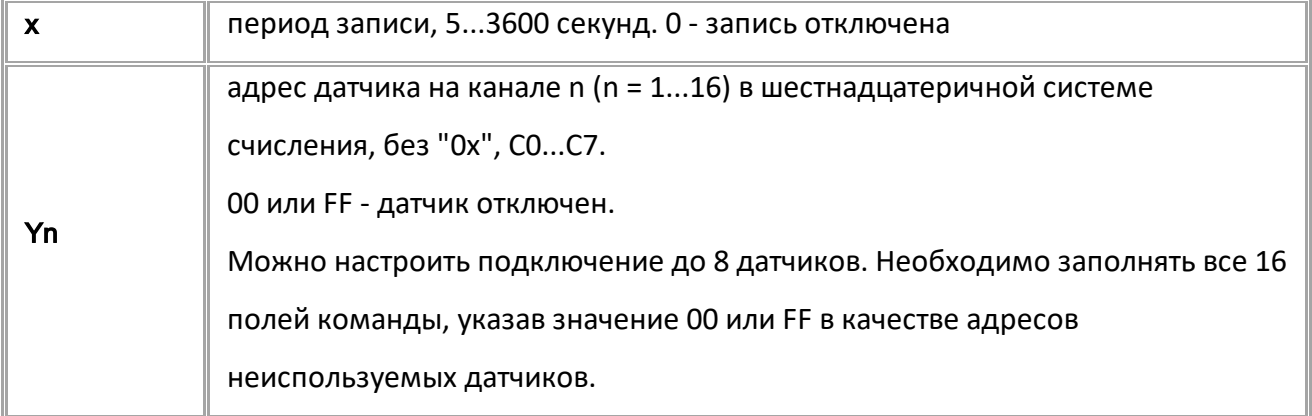

### **ПРИМЕР КОМАНДЫ (СЕРВЕР):**

TKAM=C0,C1,C2,C3,C5,0,0,0,0,0,0,0,0,0,0,0;

### **ПРИМЕР ОТВЕТА (СЕРВЕР):**

TKAM=C0,C1,C2,C3,C5,0,0,0,0,0,0,0,0,0,0,0;

# <span id="page-162-0"></span>**TKAMPERIOD**

[ТКАМ \(измеритель угла наклона\)](#page-160-1)

Период записи данных с датчиков TKAM.

- Доступна через сервер и SMS.
- · Версия прошивки: 01.02-a4 и выше.
- · Команда запроса: GTKAMPERIOD.

### **ФОРМАТ КОМАНДЫ:**

TKAMPERIOD=x;

#### **параметры:**

x период записи, 5...3600 секунд. 0 - запись отключена.

### **ПРИМЕР КОМАНДЫ (СЕРВЕР):**

TKAMPERIOD=30;

### **ПРИМЕР ОТВЕТА (СЕРВЕР):**

TKAMPERIOD=30;

# <span id="page-163-0"></span>**TKAMSINGLEADDR**

[ТКАМ \(измеритель угла наклона\)](#page-160-1)

Адрес отдельного датчика TKAM.

- · Доступна через сервер и SMS.
- · Версия прошивки: 01.02-a4 и выше.
- · Команда запроса: GTKAMSINGLEADDR.

### **ФОРМАТ КОМАНДЫ:**

TKAMSINGLEADDRx=y;

#### **параметры:**

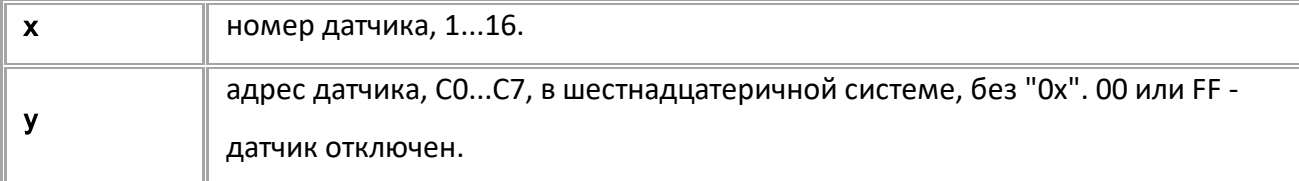

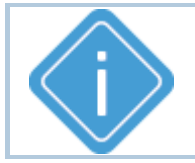

*Примечание: При передаче недопустимого номера датчика или адреса больше FF устройство выдаёт ответ "UNSUPPORTED\_PARAMETER".*

### **ПРИМЕР КОМАНДЫ (СЕРВЕР):**

TKAMSINGLEADDR1=C0;

**ПРИМЕР ОТВЕТА (СЕРВЕР):**

TKAMSINGLEADDR1=C0;

# <span id="page-164-0"></span>**TKAMPARAMS**

[ТКАМ \(измеритель угла наклона\)](#page-160-1)

Запрос текущих параметров TKAM.

- · Доступна через сервер и SMS.
- · Версия прошивки: 01.02-a4 и выше.
- · Команда запроса: GTKAMPARAMS. Команды TKAMPARAMS и GTKAMPARAMS работают одинаково, только на запрос.

### **ФОРМАТ ЗАПРОСА:**

GTKAMPARAMSx;

### **ФОРМАТ ОТВЕТА:**

TKAMPARAMSx=a,b,c,d,e,f,g,h;

#### **параметры:**

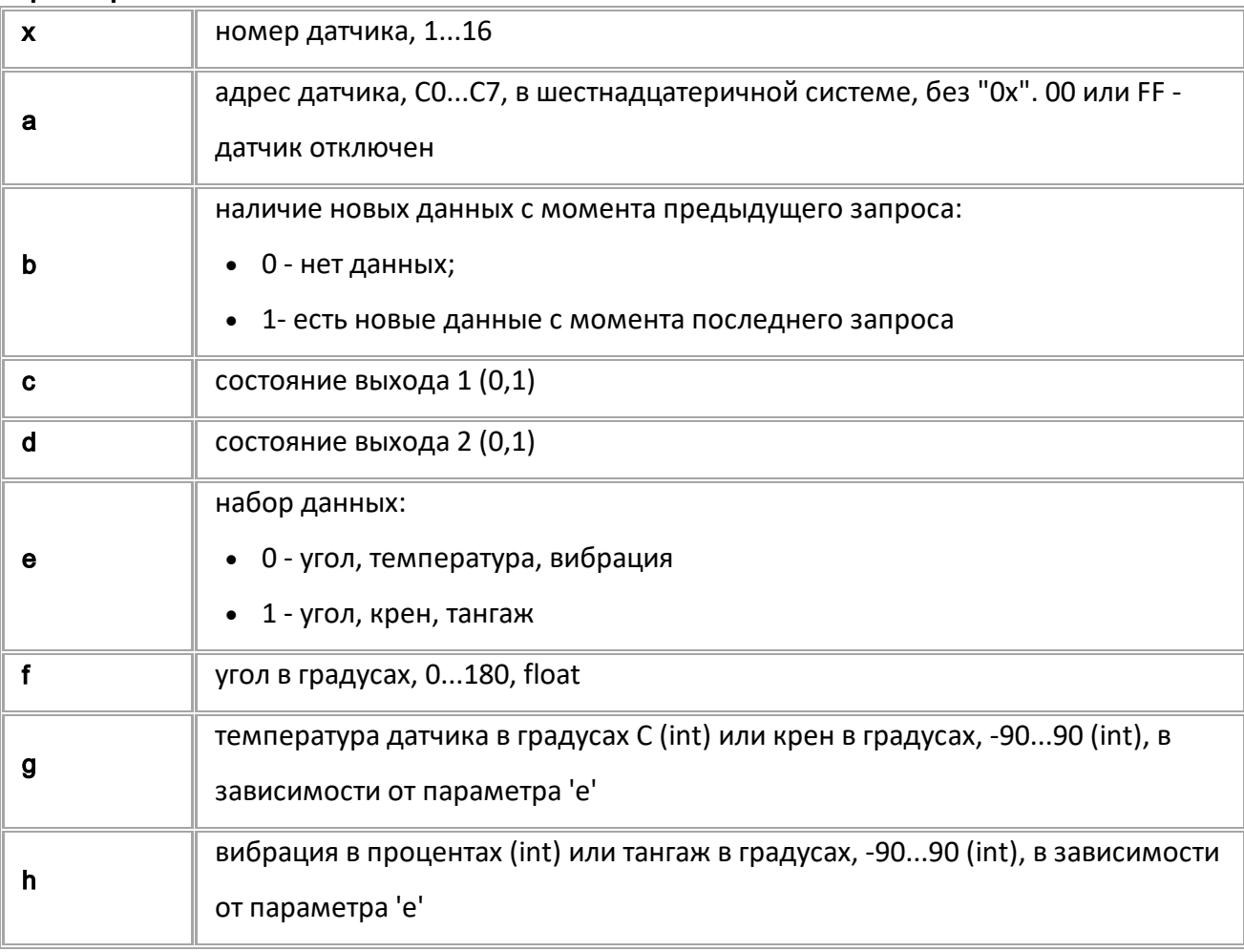

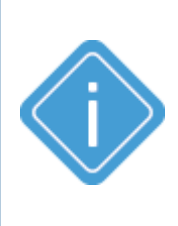

*Примечание: Команда возвращает в параметре 'a' текущий рабочий адрес. Если перенастроить адрес датчика командами TKAMSINGLEADDR или TKAM, то команда TKAMPARAMS (GTKAMPARAMS) может вернуть новый адрес только через 2 секунды после смены. При этом команды GTKAMSINGLEADDR и GTKAM будут возвращать новый адрес.*

*Примечание: При передаче недопустимого номера датчика устройство выдаёт ответ "UNSUPPORTED\_PARAMETER".*

**ПРИМЕР КОМАНДЫ (СЕРВЕР):**

TKAMPARAMS1;

# **ПРИМЕР ОТВЕТА (СЕРВЕР):**

TKAMPARAMS1=C0,0,1,0,1,46,-10,7;

# <span id="page-166-0"></span>**TKAMSERNUMx**

[ТКАМ \(измеритель угла наклона\)](#page-160-1)

Серийный номер датчика угла наклона TKAM / TKAM-Air.

- Датчики с настроенным серийным номером работают по каналу BLE (Bluetooth).
- Доступна через сервер и SMS.
- · Версия прошивки: 13.14 и выше.
- · Команда запроса: GTKAMSERNUMx.

### **ФОРМАТ КОМАНДЫ:**

TKAMSERNUMx=A;

#### **параметры:**

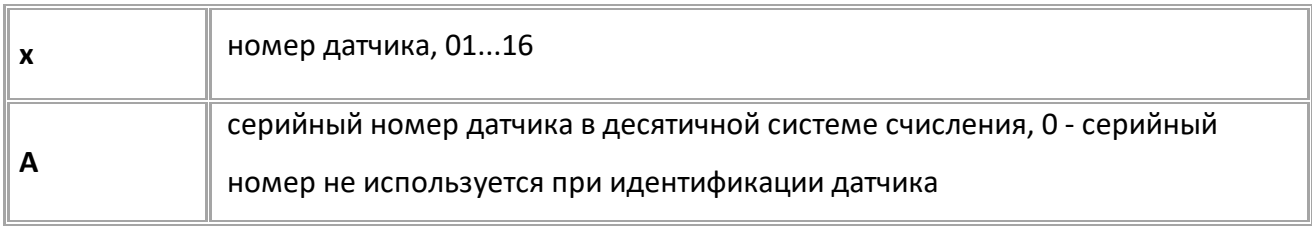

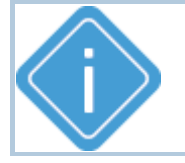

*Примечание: При отправке недопустимого значения адреса, в контроллере будет установлено значение 0.*

### **ПРИМЕР КОМАНДЫ (СЕРВЕР):**

TKAMSERNUM01=12000000;

### **ПРИМЕР ОТВЕТА (СЕРВЕР):**

TKAMSERNUM01=12000000;

# <span id="page-167-0"></span>**TKAMPINx**

[ТКАМ \(измеритель угла наклона\)](#page-160-1)

PIN-код, используемый для расшифровки данных беспроводного датчика TKAM-Air.

- Доступна через сервер и SMS.
- · Версия прошивки: 13.14 и выше.
- · Команда запроса: GTKAMPINx.

## **ФОРМАТ КОМАНДЫ:**

TKAMPINx=A;

#### **параметры:**

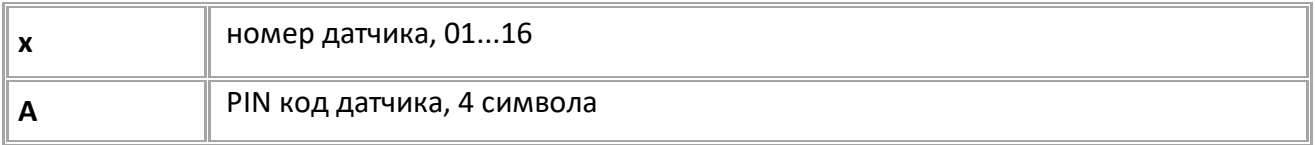

### **ПРИМЕР КОМАНДЫ (СЕРВЕР):**

TKAMPIN01=1234;

**ПРИМЕР ОТВЕТА (СЕРВЕР):**

TKAMPIN01=1234;

# <span id="page-168-0"></span>**Данные MODBUS**

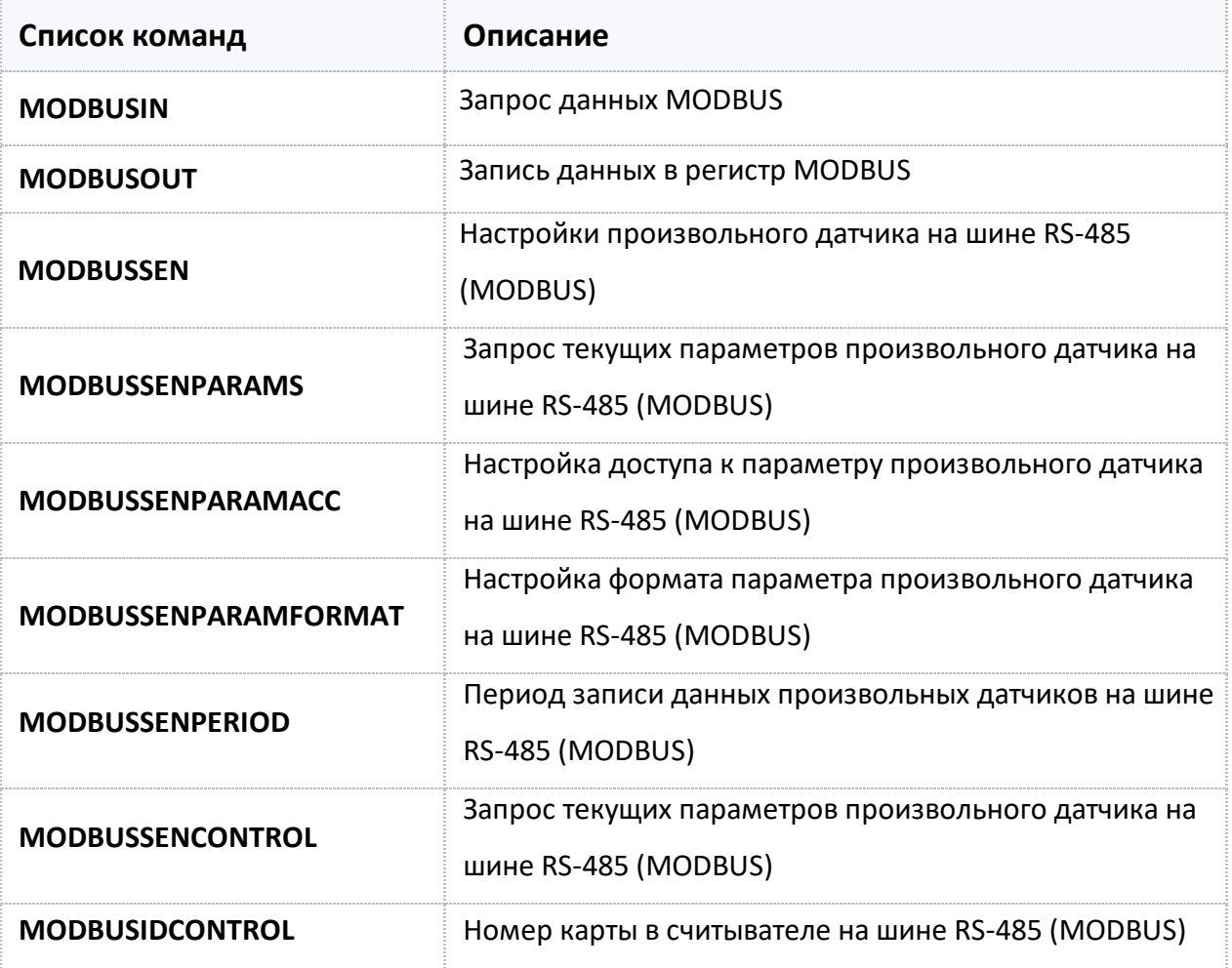

# <span id="page-169-0"></span>**MODBUSIN**

[Данные MODBUS](#page-168-0)

Запрос данных по MODBUS.

- · Доступна через сервер и SMS.
- · Версия прошивки: 01.12 и выше.
- · Команда запроса: ---

### **ФОРМАТ КОМАНДЫ:**

MODBUSIN=addr,reg\_addr,byte;

### **ФОРМАТ ОТВЕТА:**

MODBUSIN=addr,reg\_addr,byte,data;

#### **параметры:**

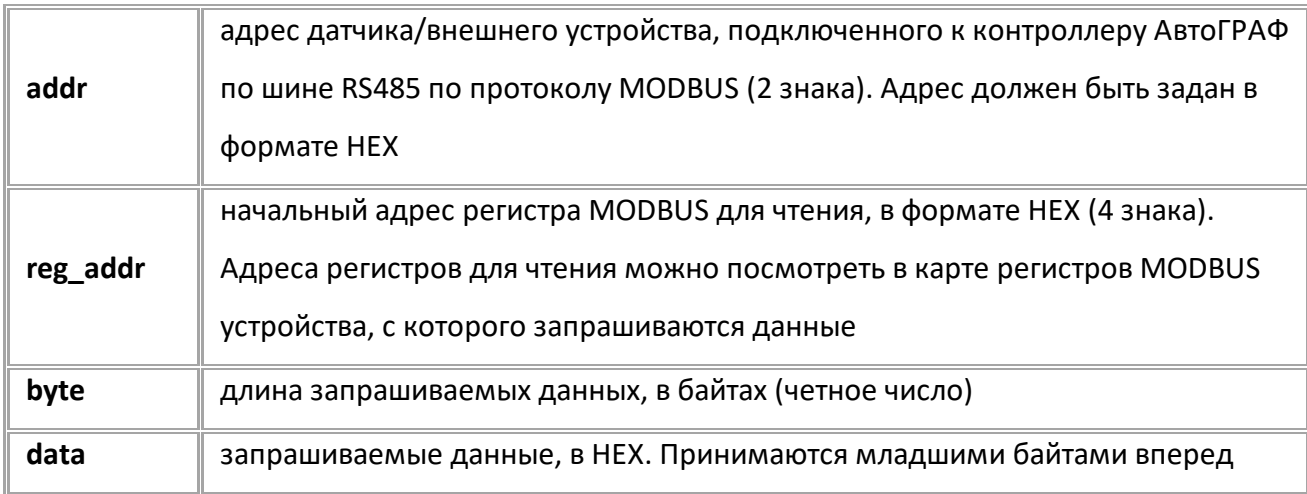

### **ПРИМЕР КОМАНДЫ (СЕРВЕР):**

// Устройству отправлена команда запроса значения регистра 0064 с внешнего устройства,подключенного к шине RS485 и имеющего адрес C0.

MODBUSIN=C0,0064,2;

### **ПРИМЕР ОТВЕТА (СЕРВЕР):**

 $//$  В ответ на запрос вернулось значение 4100 (HEX). Т.к. данные принимаются младшими байтами вперед, то содержимое регистра 0041 (HEX) или 65 (DEC). Адрес C0 принадлежит датчику угла наклона TKAM и в регистре 0064 (HEX) хранится значение верхнего порога срабатывания выхода 1 датчика (в градусах). Значение регистра – 65.

MODBUSIN=C0,0064,2,4100;

# <span id="page-170-0"></span>**MODBUSOUT**

[Данные MODBUS](#page-168-0)

Запись данных в регистр (или регистры) MODBUS.

· Команда позволяет изменить значение регистров MODBUS, например, таким образом может быть выполнена удаленная настройка внешнего датчика или устройства, подключенного к контроллеру АвтоГРАФ по шине RS485.

- · Доступна через сервер и SMS.
- · Версия прошивки: 01.12 и выше.
- · Команда запроса: ---

### **ФОРМАТ КОМАНДЫ:**

MODBUSOUT=addr,reg\_addr,byte,timeout,data;

#### **параметры:**

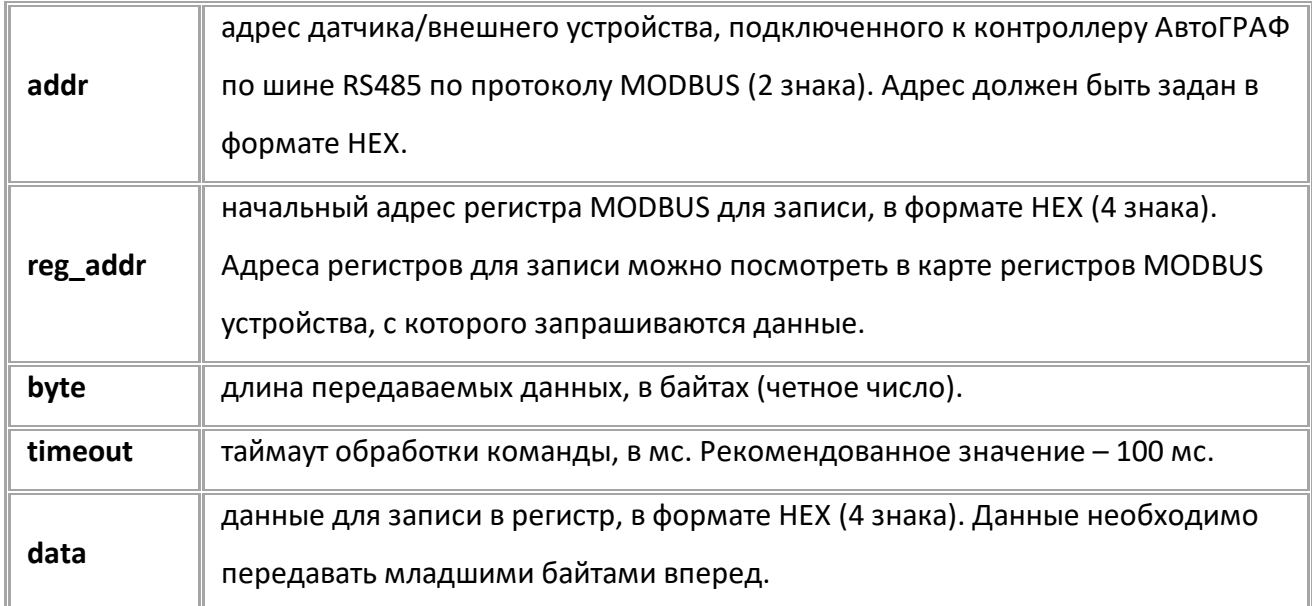

### **ПРИМЕР КОМАНДЫ (СЕРВЕР):**

// Устройству отправлена команда записи значения 4100 в регистр MODBUS с начальным адресом 0064 внешнего устройства, подключенного к шине RS485 и имеющего адрес C0. Адрес C0 принадлежит датчику угла наклона TKAM и в регистре 0064 (HEX) хранится значение верхнего порога срабатывания выхода 1 датчика (в градусах). Так как данные необходимо передавать младшими байтами вперед, то в нормальном представлении значении 4100 – это 0041 (HEX) –> 65 (DEC).

#### MODBUSOUT=C0,0064,2,100,4100;

**ПРИМЕР ОТВЕТА (СЕРВЕР):**

MODBUSOUT=C0,0064,2,100,4100;

# <span id="page-171-0"></span>**MODBUSSEN**

[Данные MODBUS](#page-168-0)

Настройки произвольного датчика на шине RS-485 (MODBUS).

- · Доступна через сервер и SMS.
- · Версия прошивки: 01.02-a4 и выше.
- · Команда запроса: GMODBUSSENxxx.

### **ФОРМАТ КОМАНДЫ:**

MODBUSSENxxx=addr,reg,cmd,type,len,conv;

#### **параметры:**

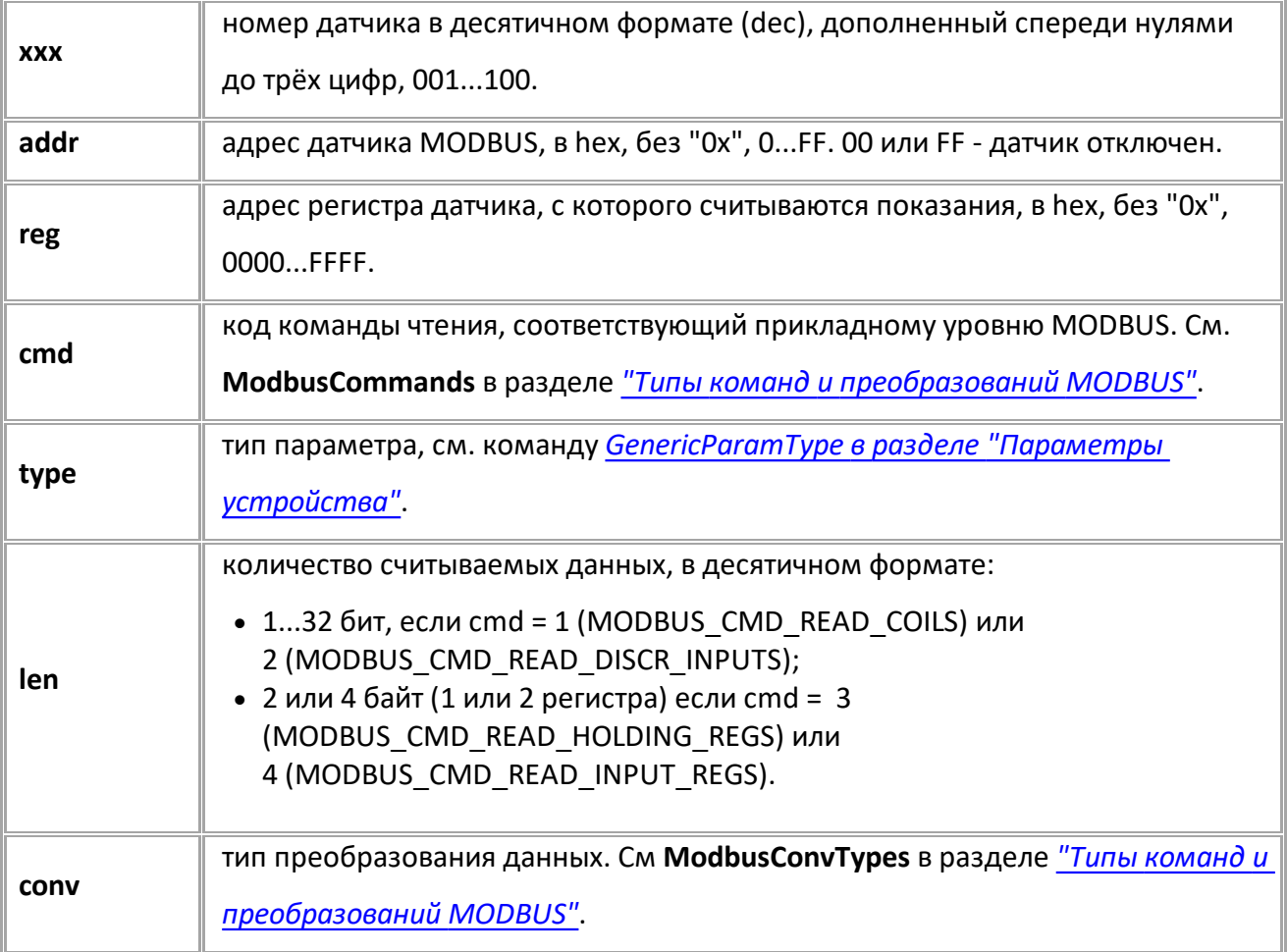

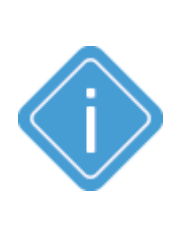

*Примечание: Для команд Read Coils (0x01) и Read Discrete Inputs (0x02) параметры type и conv не учитываются (type принимается как GENERIC\_PARAM\_BITFIELD, преобразование выполняется в соответствии со спецификацией протокола). Для Read Holding Registers (0x03) и Read Input Registers (0x04) при len = 2 параметр conv не учитывается, преобразование выполняется в соответствии со спецификацией протокола. Значение параметра type = MODBUS\_DATA\_TYPE\_FLOAT является недопустимым.*

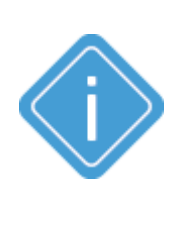

*Примечание: В случае недопустимых addr или reg устройство возвращает "UNSUPPORTED\_PARAMETER".*

*В случае недопустимых xxx, cmd, type, len и conv при addr не равном 00 или FF устройство возвращает "UNSUPPORTED\_PARAMETER". При при addr = 00 или FF пришедшие параметры сохраняются и ответ возвращается в формате запроса.*

### **ПРИМЕР КОМАНДЫ (СЕРВЕР):**

MODBUSSEN003=F8,0203,03,1,2,1;

### **ПРИМЕР ОТВЕТА (СЕРВЕР):**

MODBUSSEN003=F8,0203,3,1,2,1;

# <span id="page-173-0"></span>**MODBUSSENPARAMS**

[Данные MODBUS](#page-168-0)

Запрос текущих параметров произвольного датчика на шине RS-485 (MODBUS).

- Доступна через сервер и SMS.
- · Версия прошивки: 01.02-a4 и выше.
- · Команда запроса: MODBUSSENPARAMS и GMODBUSSENPARAMS, команды работают одинаково, только на запрос.

### **ФОРМАТ КОМАНДЫ:**

GMODBUSSENPARAMSxxx;

### **ФОРМАТ ОТВЕТА:**

MODBUSSENPARAMSxxx=addr,reg,cmd,type,len,conv,valid,typeAct,val;

#### **параметры:**

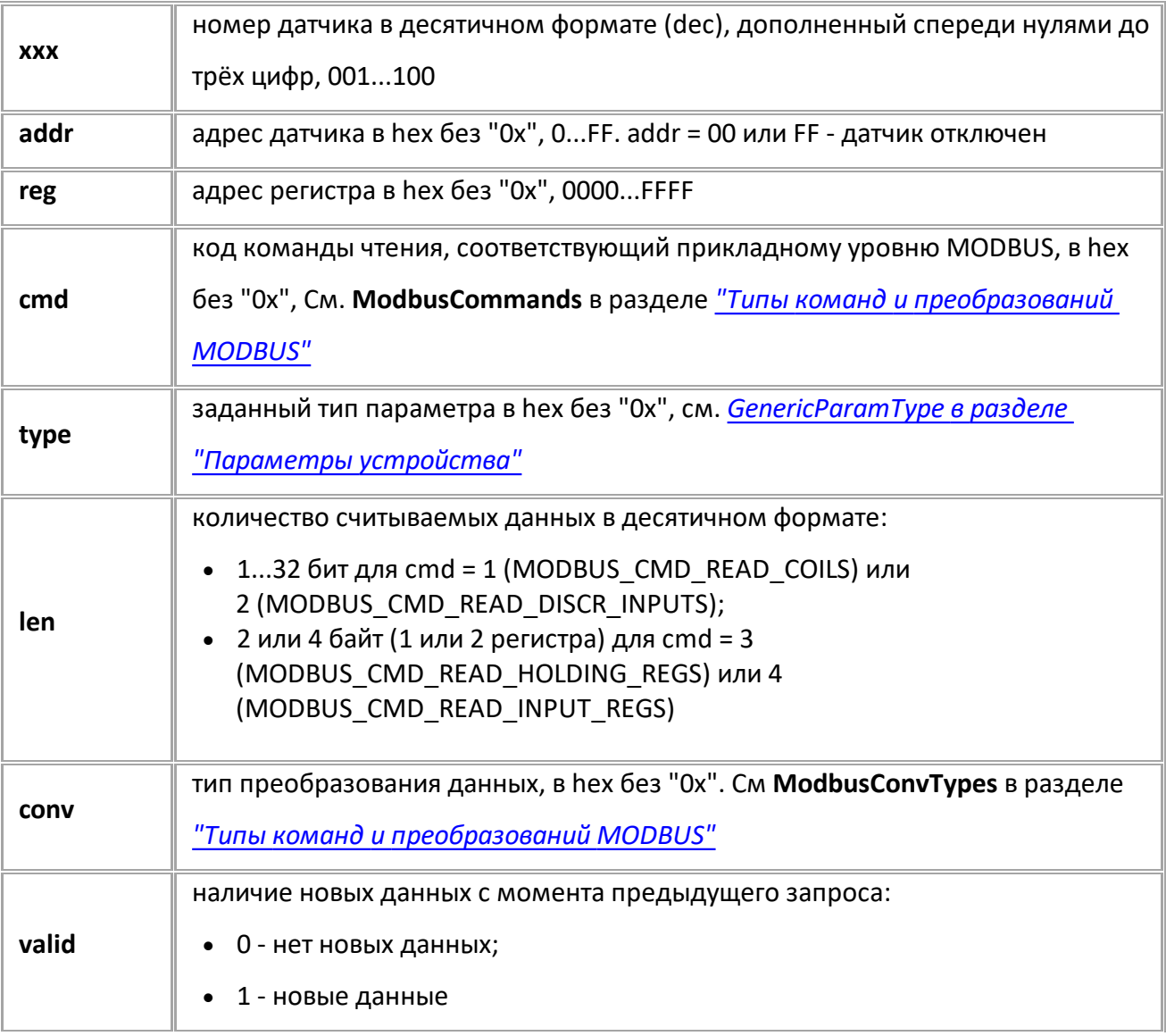

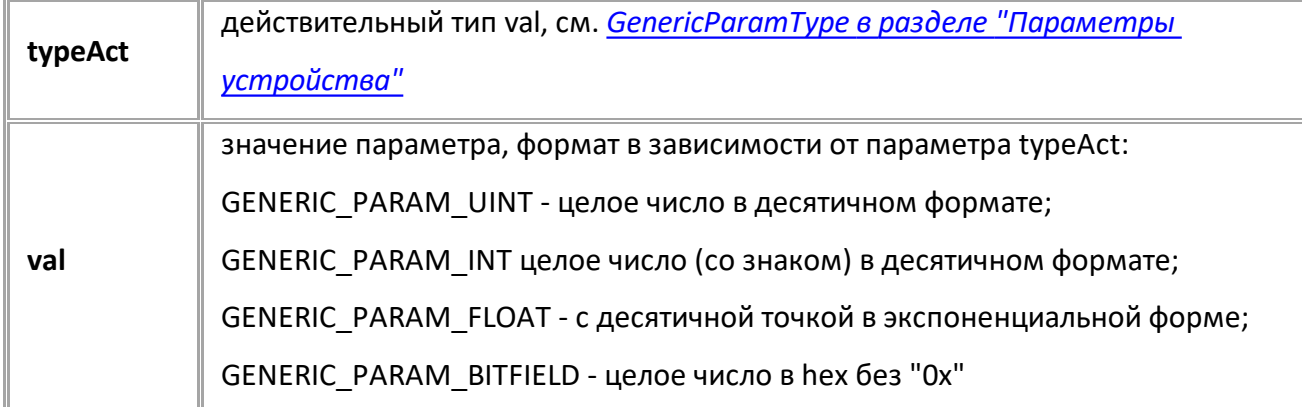

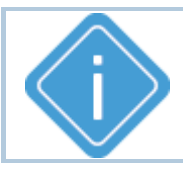

*Примечание: Если данных нет, то в поле typeAct выводится код GENERIC\_PARAM\_NO\_DATA, а в поле val - 0.*

## **ПРИМЕР КОМАНДЫ (СЕРВЕР):**

GMODBUSSENPARAMS003;

### **ПРИМЕР ОТВЕТА (СЕРВЕР):**

MODBUSSENPARAMS003=01,0003,5,1,2,1,0,0,0;

# <span id="page-175-0"></span>**MODBUSSENPARAMACC**

[Данные MODBUS](#page-168-0)

Настройка доступа к параметру произвольного датчика на шине RS-485 (MODBUS).

- · Доступна через сервер и SMS.
- · Версия прошивки: 01.02-a4 и выше.
- · Команда запроса: GMODBUSSENPARAMACCxxx.

### **ФОРМАТ КОМАНДЫ:**

MODBUSSENPARAMACCxxx=AARRRRCC;

### **параметры:**

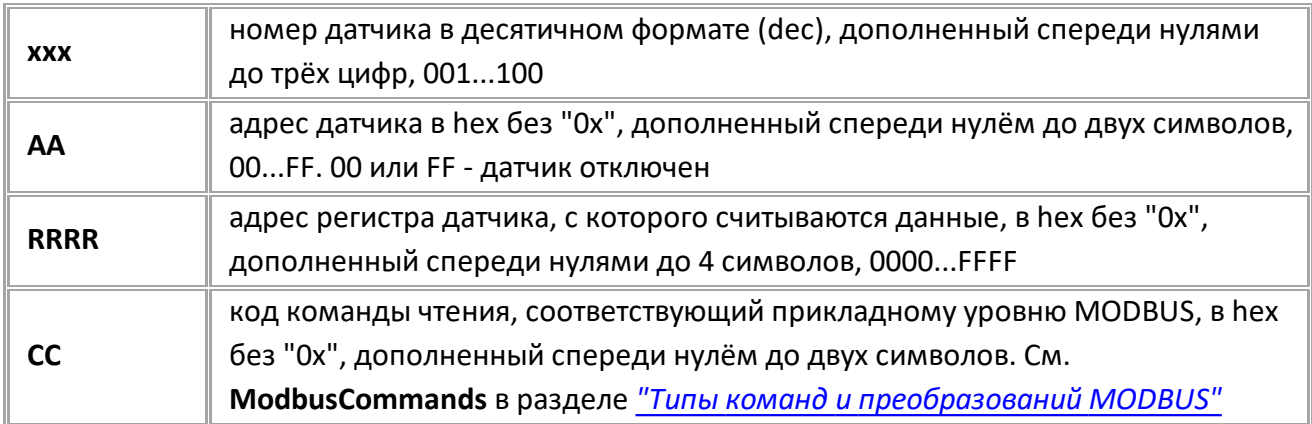

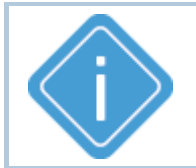

*Примечание: При передаче недопустимого номера датчика устройство выдаёт ответ "WRONG FORMAT". Остальные параметры при настройке не контролируются. При выходе номера команды за допустимый диапазон опрос датчика не производится.*

### **ПРИМЕР КОМАНДЫ (СЕРВЕР):**

MODBUSSENPARAMACC003=01000305;

## **ПРИМЕР ОТВЕТА (СЕРВЕР):**

MODBUSSENPARAMACC003=01000305;

# <span id="page-176-0"></span>**MODBUSSENPARAMFORMAT**

[Данные MODBUS](#page-168-0)

Настройка формата параметра произвольного датчика на шине RS-485 (MODBUS).

- · Доступна через сервер и SMS.
- · Версия прошивки: 01.02-a4 и выше.
- · Команда запроса: GMODBUSSENPARAMFORMATxxx.

### **ФОРМАТ КОМАНДЫ:**

MODBUSSENPARAMFORMATxxx=TTLLCCCC;

#### **параметры:**

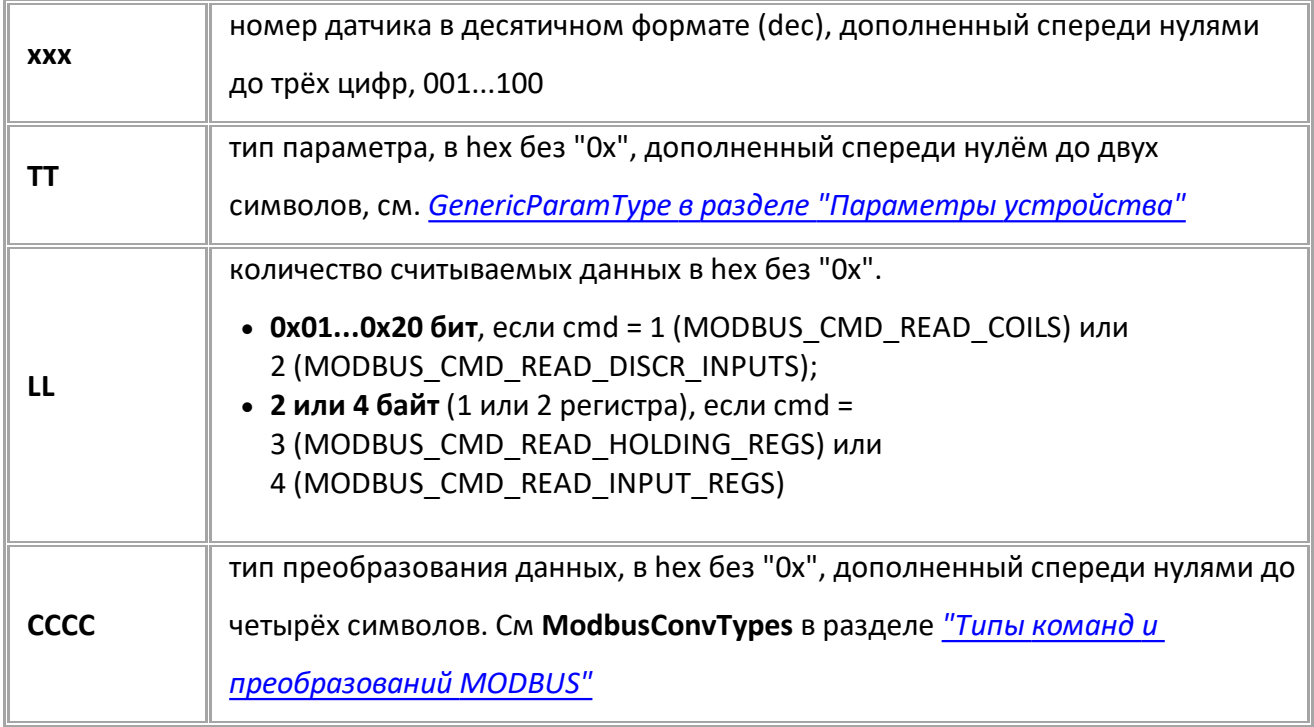

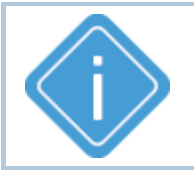

*Примечание: При передаче недопустимого номера датчика устройство выдаёт ответ "WRONG FORMAT". Остальные параметры при настройке не контролируются. При выходе значений параметров за допустимые диапазоны опрос датчика не производится.*

### **ПРИМЕР КОМАНДЫ (СЕРВЕР):**

MODBUSSENPARAMFORMAT003=01020001;

### **ПРИМЕР ОТВЕТА (СЕРВЕР):**

MODBUSSENPARAMFORMAT003=01020001;

# <span id="page-177-0"></span>**MODBUSSENPERIOD**

[Данные MODBUS](#page-168-0)

Период записи данных произвольных датчиков на шине RS-485 (MODBUS).

- Доступна через сервер и SMS.
- · Версия прошивки: 01.02-a4 и выше.
- · Команда запроса: GMODBUSSENPERIOD.

### **ФОРМАТ КОМАНДЫ:**

MODBUSSENPERIOD=x;

#### **параметры:**

**x** период записи, в секундах. 0 - запись не выполняется

### **ПРИМЕР КОМАНДЫ (СЕРВЕР):**

MODBUSSENPERIOD=120;

### **ПРИМЕР ОТВЕТА (СЕРВЕР):**

MODBUSSENPERIOD=120;

# <span id="page-178-0"></span>**MODBUSSENCONTROL**

[Данные MODBUS](#page-168-0)

Запрос текущих параметров произвольного датчика на шине RS-485 (MODBUS).

- Доступна через сервер и SMS.
- · Версия прошивки: 01.02-a4 и выше.
- · Команда запроса: MODBUSSENCONTROL, GMODBUSSENCONTROL. Обе команды работают одинаково, только на запрос.

### **ФОРМАТ ЗАПРОСА:**

GMODBUSSENCONTROLx;

### **ФОРМАТ ОТВЕТА:**

MODBUSSENCONTROLx=valid,val;

#### **параметры:**

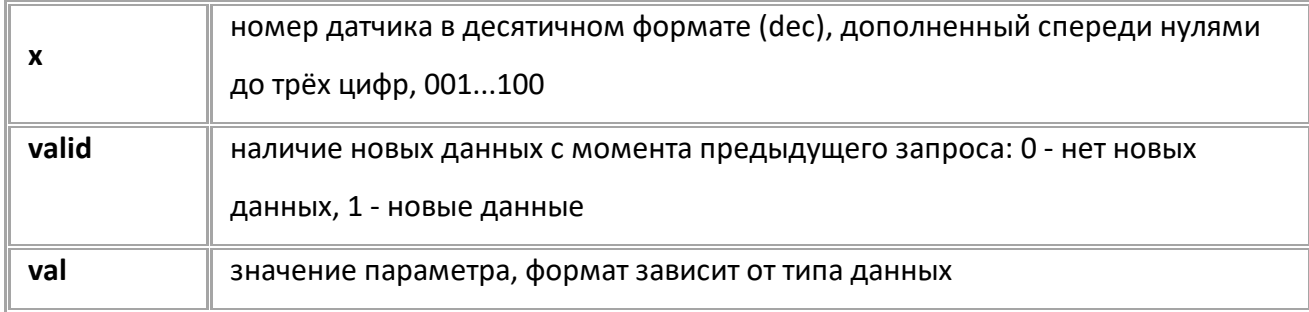

### **ПРИМЕР КОМАНДЫ (СЕРВЕР):**

MODBUSSENCONTROL1;

### **ПРИМЕР ОТВЕТА (СЕРВЕР):**

MODBUSSENCONTROL1=1,64;

# <span id="page-179-0"></span>**Типы команд и преобразований MODBUS**

# **КОМАНДЫ MODBUS (MODBUSCOMMANDS)**

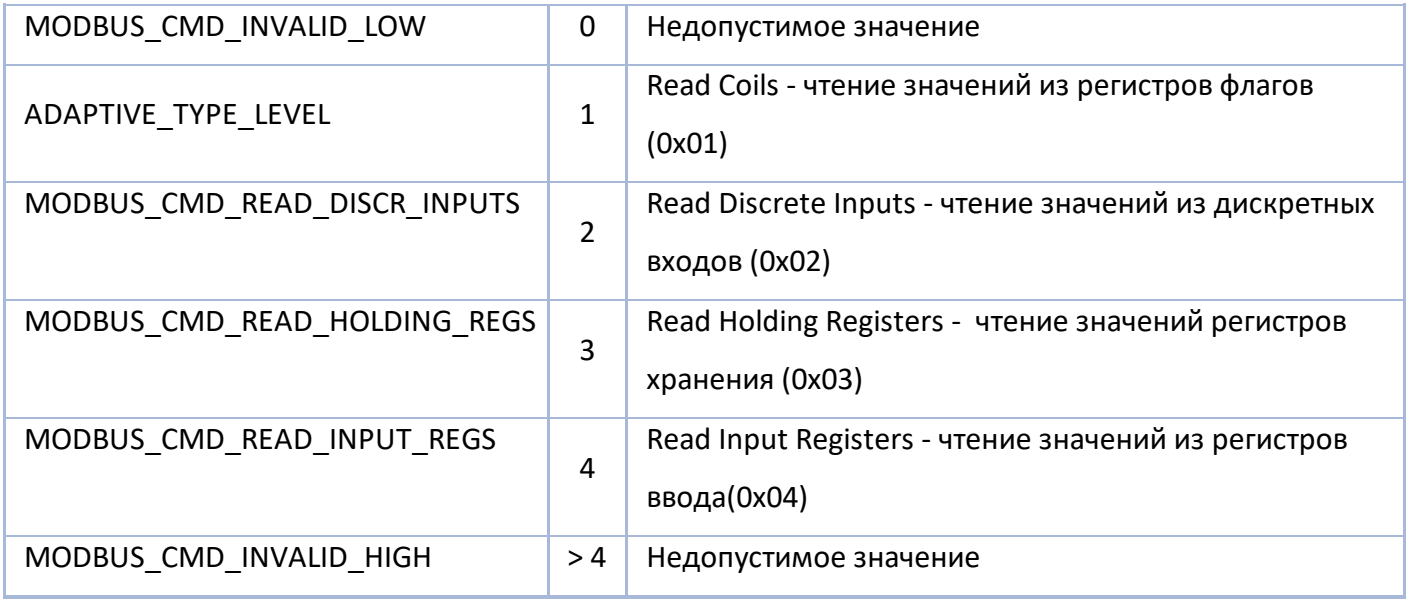

# **ТИПЫ ПРЕОБРАЗОВАНИЯ MODBUS (MODBUSCONVTYPES)**

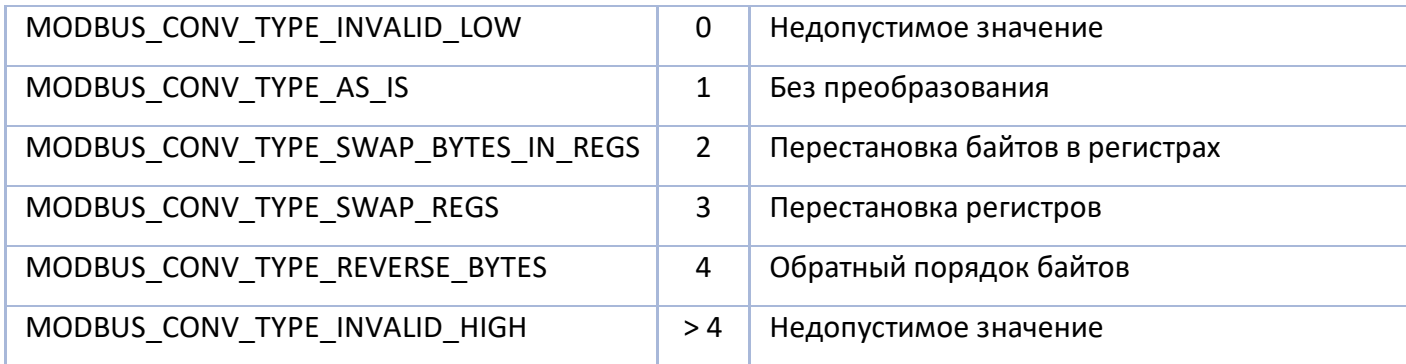
# <span id="page-180-0"></span>**Датчики веса и пассажиропотока**

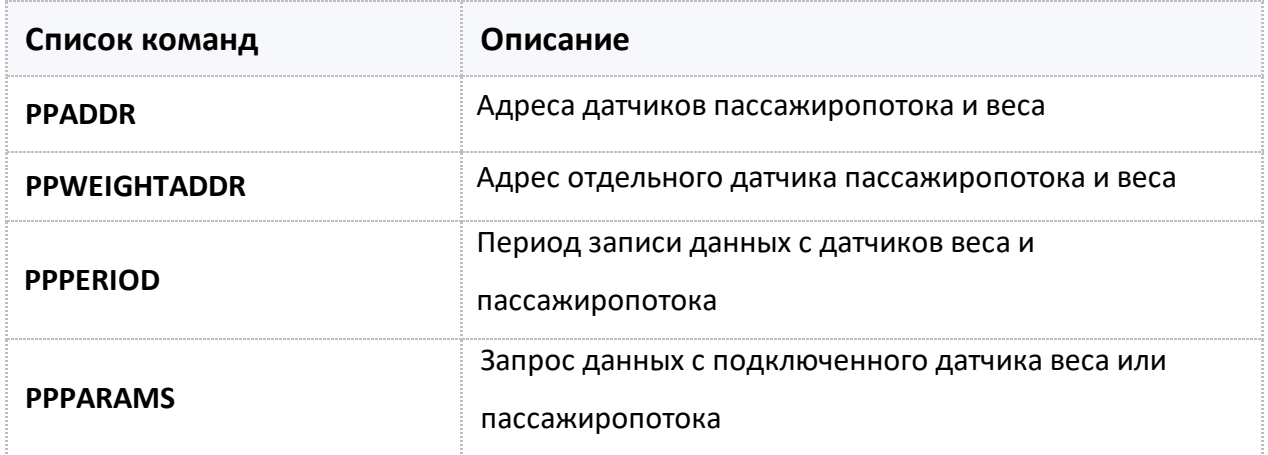

# <span id="page-181-0"></span>**PPADDR**

[Датчики веса и пассажиропотока](#page-180-0) 

Адреса датчиков пассажиропотока и веса.

- Доступна через сервер и SMS.
- · Версия прошивки: 13.17 и выше.
- · Команда запроса: GPPADDR.

#### **ФОРМАТ КОМАНДЫ:**

PPADDR=a1,a2,a3,a4,a5,a6,a7,a8,a9,a10,a11,a12,a13,a14,a15,a16;

#### **параметры:**

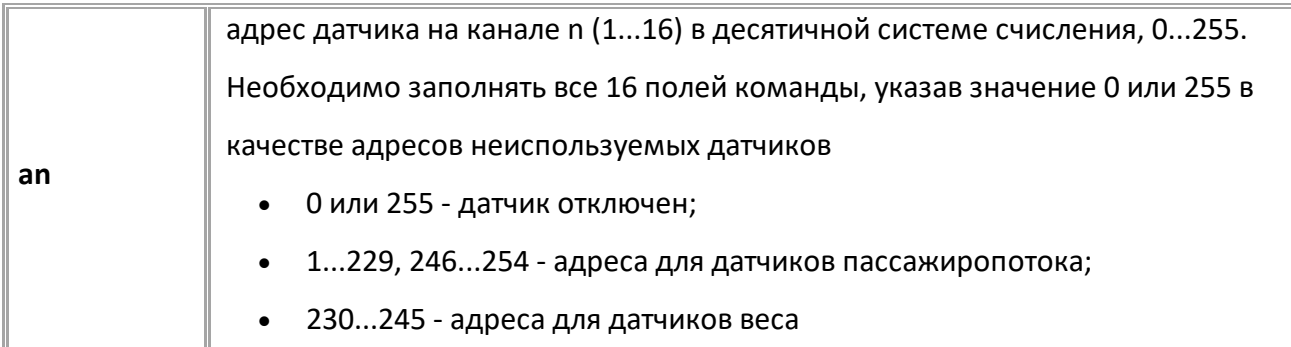

#### **ПРИМЕР КОМАНДЫ (СЕРВЕР):**

PPADDR=220,221,0,0,0,0,0,0,0,0,0,0,0,0,0,0;

#### **ПРИМЕР ОТВЕТА (СЕРВЕР):**

PPADDR=220,221,0,0,0,0,0,0,0,0,0,0,0,0,0,0;

# <span id="page-182-0"></span>**PPWEIGHTADDR**

[Датчики веса и пассажиропотока](#page-180-0) 

Адрес отдельного датчика пассажиропотока и веса.

- Доступна через сервер и SMS.
- · Версия прошивки: 13.17 и выше.
- · Команда запроса: GPPWEIGHTADDR.

## **ФОРМАТ КОМАНДЫ:**

PPWEIGHTADDRx=addr;

#### **параметры:**

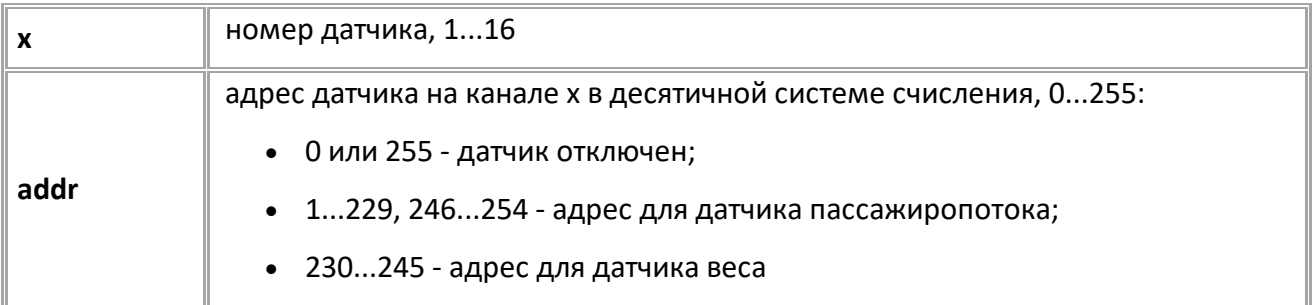

### **ПРИМЕР КОМАНДЫ (СЕРВЕР):**

PPWEIGHTADDR1=220;

#### **ПРИМЕР ОТВЕТА (СЕРВЕР):**

PPWEIGHTADDR1=220;

# <span id="page-183-0"></span>**PPPERIOD**

[Датчики веса и пассажиропотока](#page-180-0) 

Период записи данных с датчиков веса и пассажиропотока.

- · Доступна через сервер и SMS.
- · Версия прошивки: 13.17 и выше.
- · Команда запроса: GPPPERIOD.

### **ФОРМАТ КОМАНДЫ:**

PPPERIOD=period;

#### **параметры:**

**period** период записи данных, 30...3600 с. 0 - отключает запись данных по периоду

#### **ПРИМЕР КОМАНДЫ (СЕРВЕР):**

PPPERIOD=30;

#### **ПРИМЕР ОТВЕТА (СЕРВЕР):**

PPPERIOD=30;

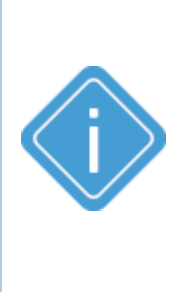

*Примечание: опрос датчиков веса и пассажиропотока выполняется раз в 5 секунд, независимо от периода записи. Запись показаний датчиков веса выполняется после каждого опроса, если пришёл пакет с другим ID. Запись показаний датчиков пассажиропотока выполняется после опроса, если есть ненулевое количество вошедших или вышедших. Запись по периоду показаний датчиков выполняется, если с момента последней записи данных от любого датчика, веса или пассажиропотока, прошло времени больше, чем период записи.*

# <span id="page-184-0"></span>**PPPARAMS**

[Датчики веса и пассажиропотока](#page-180-0) 

Запрос данных с подключенного датчика веса или пассажиропотока.

- Доступна через сервер и SMS.
- · Версия прошивки: 13.17 и выше.
- · Команда запроса: GPPPARAMS. Команды PPPARAMS и GPPPARAMS работают одинаково, только на запрос.

#### **ФОРМАТ КОМАНДЫ:**

GPPPARAMSx;

#### **ФОРМАТ ОТВЕТА:**

PPPARAMSx=addr,new,mode,id,status,in,out,weight;

#### **параметры:**

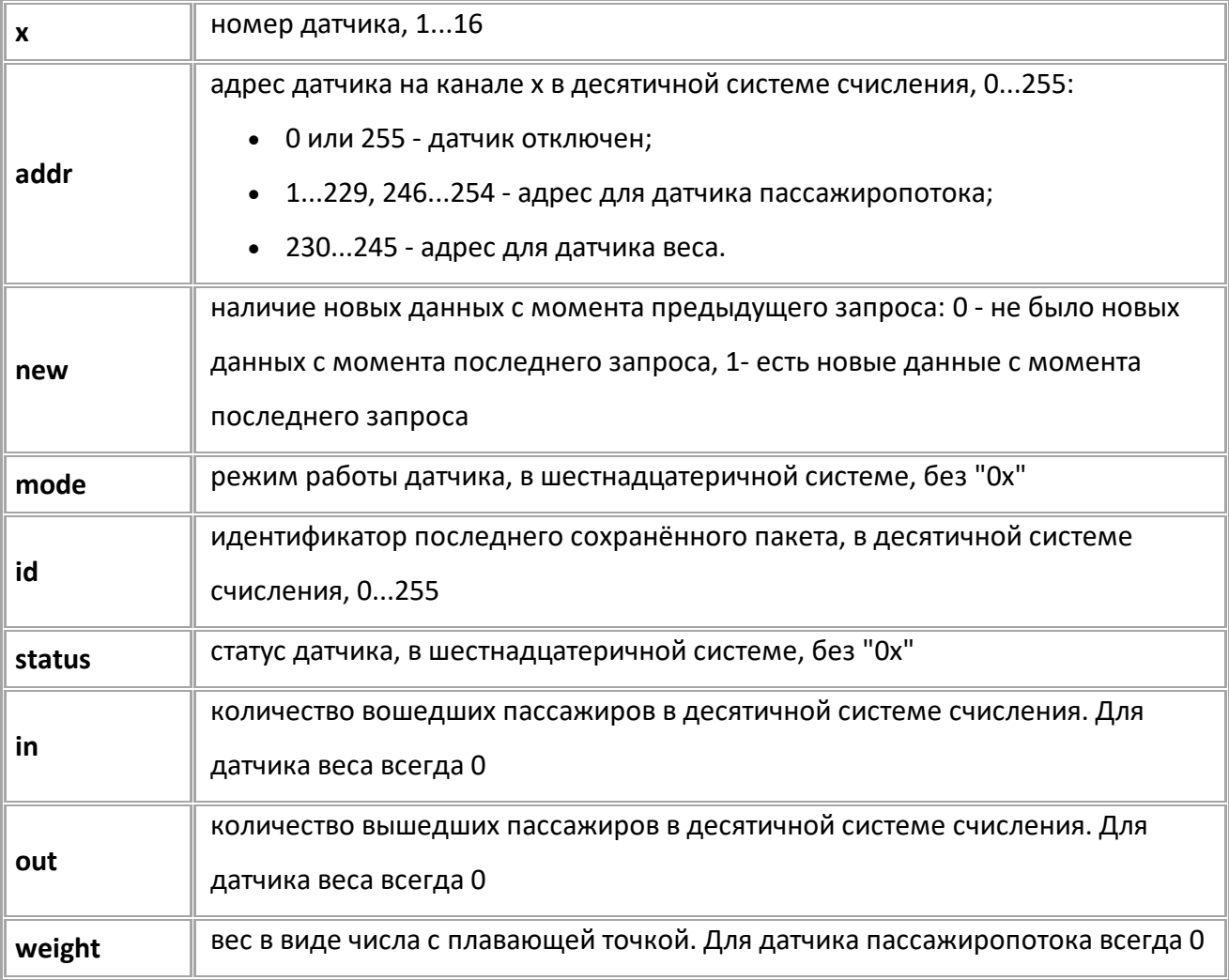

### **ПРИМЕР КОМАНДЫ (СЕРВЕР):**

GPPPARAMS1;

### **ПРИМЕР ОТВЕТА (СЕРВЕР):**

PPPARAMS1=220, 1, A1, 167, 0002, 5, 7, 0.000000;

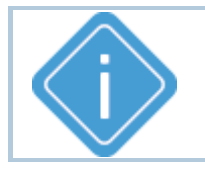

*Примечание: если устройство настроено на работу в режиме TKIA, работающего с датчиком веса, запрос "GPPPARAMS1;" будет возвращать данные, полученные от него.*

# <span id="page-186-0"></span>**Настройка считывателей карт TK-CardReader**

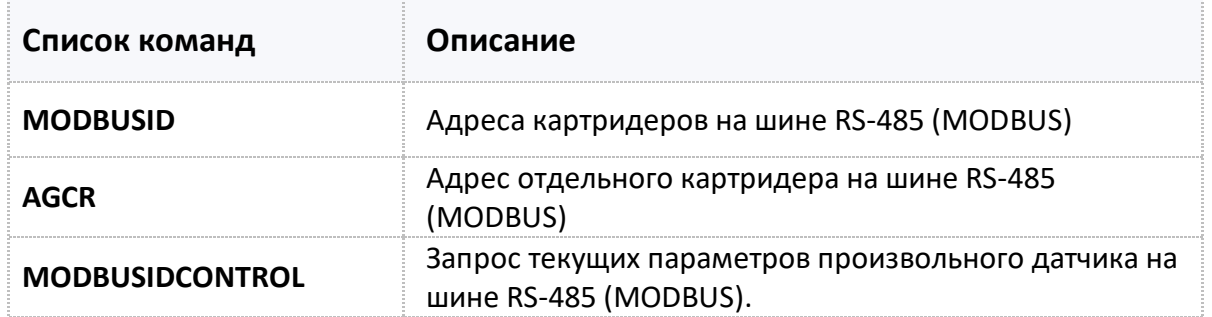

## <span id="page-187-0"></span>**MODBUSID** [Настройка считывателей карт](#page-186-0)

Адреса считывателей TK-CardReader на шине RS-485 (MODBUS).

- · Доступна через сервер и SMS.
- · Версия прошивки: 01.02-a4 и выше.
- · Команда запроса: GMODBUSID.

### **ФОРМАТ КОМАНДЫ:**

MODBUSID=A1,A2,A3,A4,A5,A6,A7,A8;

#### **параметры:**

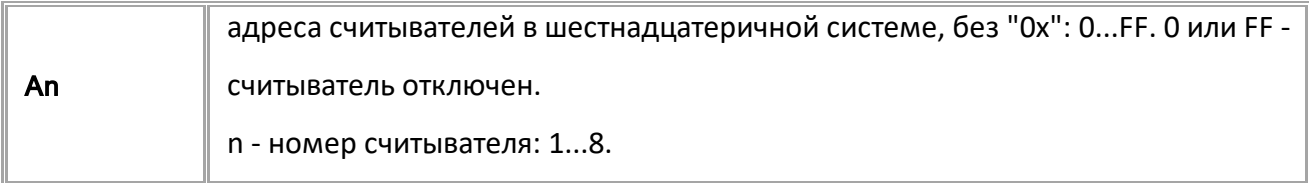

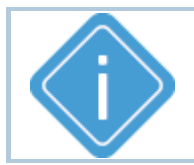

*Примечание: Необходимо заполнять все 8 полей адресов. Неиспользуемые заполняются кодом отключения: 0 или FF.*

#### **ПРИМЕР КОМАНДЫ (СЕРВЕР):**

MODBUSID=F1,F2,F3,F4,F5,F6,F7,F8;

#### **ПРИМЕР ОТВЕТА (СЕРВЕР):**

MODBUSID=F1,F2,F3,F4,F5,F6,F7,F8;

# **MODBUSIDCONTROL**

[Данные MODBUS](#page-168-0)

Номер карты в считывателе на шине RS-485 (MODBUS).

- · Доступна через сервер и SMS.
- · Версия прошивки: 01.08-a4 и выше.

· Команда запроса: MODBUSIDCONTROL и GMODBUSIDCONTROL, команды работают одинаково, только на запрос.

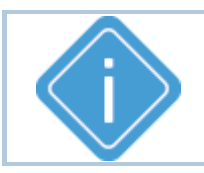

*Примечание: Ответ на команду имеет разный формат в зависимости от формата выдачи номера карты.*

#### **ФОРМАТ ЗАПРОСА:**

GMODBUSIDCONTROLx;

#### **ФОРМАТ ОТВЕТА:**

MODBUSIDCONTROLx=a,b,c;

#### **параметры:**

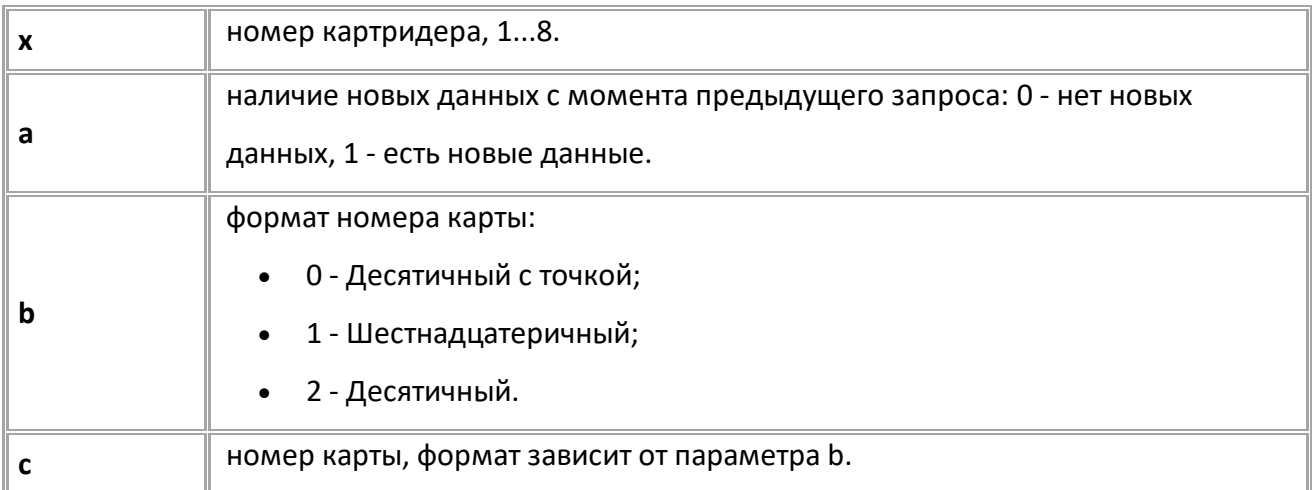

#### **ПРИМЕР КОМАНДЫ (СЕРВЕР):**

GMODBUSIDCONTROL8;

#### **ПРИМЕР ОТВЕТА (СЕРВЕР):**

```
// Формат карты - десятичный с точкой (b=0)
```
MODBUSIDCONTROL8=1,0,86.56951;

// Формат карты - шестнадцатеричный (b=1)

MODBUSIDCONTROL8=0,1,0x290056DE77;

```
// Формат карты - десятичный (b=2)
```

```
MODBUSIDCONTROL8=1,2,176099352183;
```
<span id="page-189-0"></span>**AGCR** [Настройка считывателей карт](#page-186-0)

Адрес отдельного считывателя TK-CardReader на шине RS-485 (MODBUS).

- Доступна через сервер и SMS.
- · Версия прошивки: 01.02-a4 и выше.
- · Команда запроса: GAGCR.

## **ФОРМАТ КОМАНДЫ:**

AGCRxx=A;

#### **параметры:**

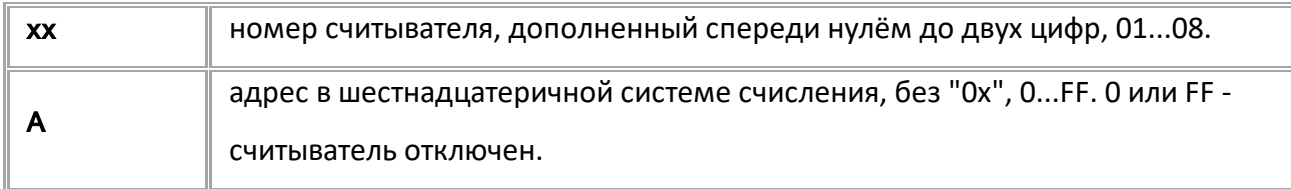

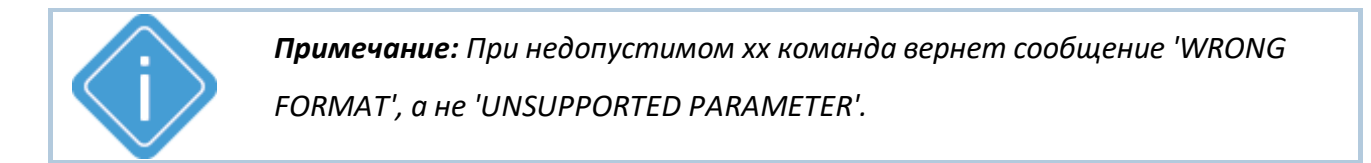

## **ПРИМЕР КОМАНДЫ (СЕРВЕР):**

AGCR02=F2;

#### **ПРИМЕР ОТВЕТА (СЕРВЕР):**

AGCR02=F2;

# <span id="page-190-0"></span>**Настройка считывателей карт TK-CardReader**

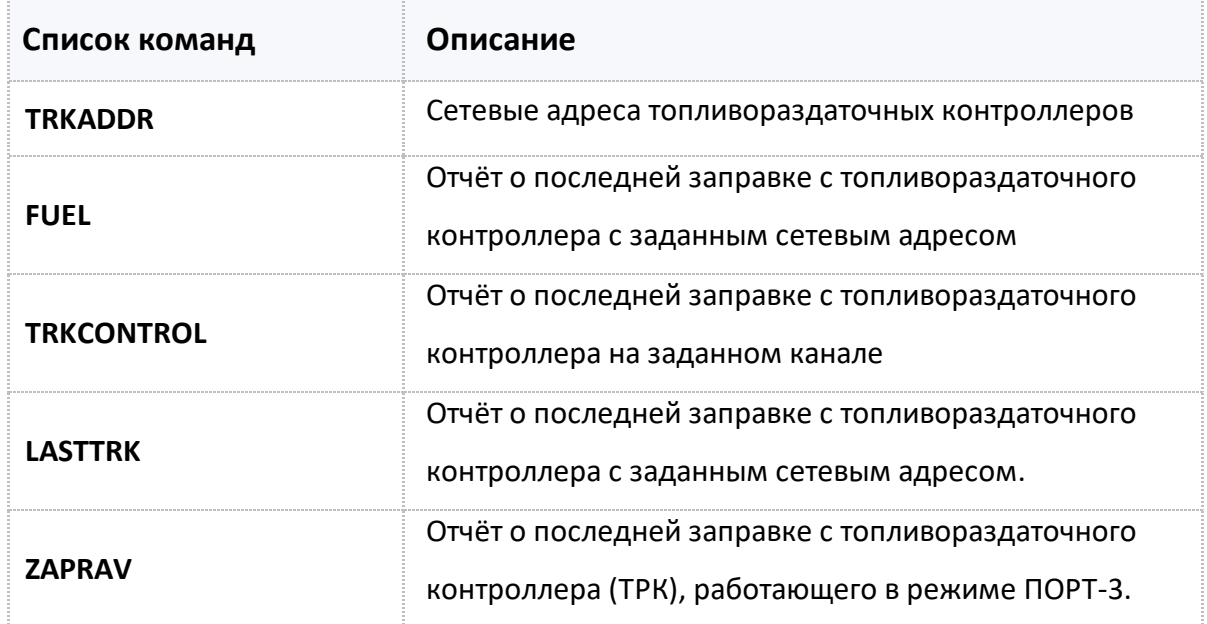

<span id="page-191-0"></span>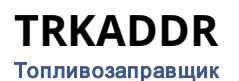

Сетевые адреса топливораздаточных контроллеров (ТРК).

- Доступна через сервер и SMS.
- · Версия прошивки: 01.12 и выше.
- · Команда запроса: GTRKADDR.

#### **ФОРМАТ КОМАНДЫ:**

TRKADDR=A1,A2,A3,A4,A5,A6,A7,A8,A9,A10,A11,A12,A13,A14,A15,A16;

#### **параметры:**

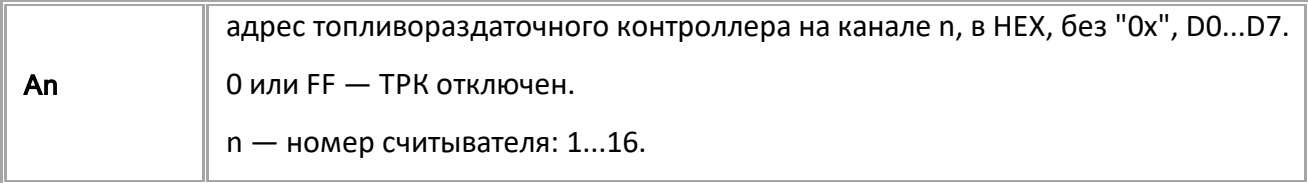

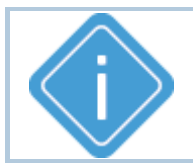

*Примечание: Необходимо заполнять все 16 полей адресов. Неиспользуемые заполняются кодом отключения: 0 или FF.*

#### **ПРИМЕР КОМАНДЫ (СЕРВЕР):**

TRKADDR=D0,D1,FF,FF,FF,FF,FF,FF,FF,FF,FF,FF,FF,FF,FF,FF;

## **ПРИМЕР ОТВЕТА (СЕРВЕР):**

TRKADDR=D0,D1,FF,FF,FF,FF,FF,FF,FF,FF,FF,FF,FF,FF,FF,FF;

# <span id="page-192-0"></span>**\$FUEL** [Топливозаправщик](#page-190-0)

Запрос отчёта о последней заправке с топливораздаточного контроллера с заданным сетевым адресом.

- · Доступна через сервер и SMS.
- · Версия прошивки: 01.12 и выше.
- · Команда запроса: G\$FUEL и \$FUEL. Обе команды работают одинаково, на запрос.

#### **ФОРМАТ КОМАНДЫ:**

G\$FUEL=addr;

#### **ФОРМАТ ОТВЕТА:**

\$FUEL=id,addr,volume,duration,card1ID,card2ID;

#### **параметры:**

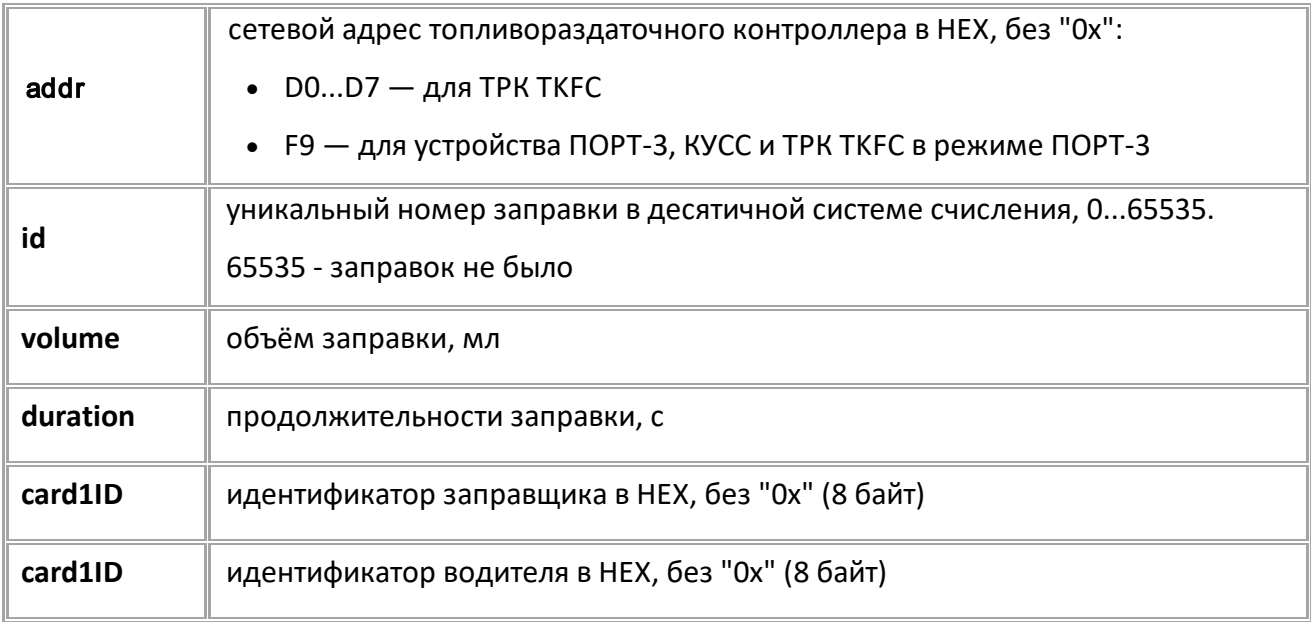

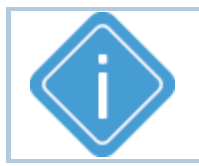

*Примечание: При недопустимом xx команда вернет сообщение 'WRONG FORMAT', а не 'UNSUPPORTED PARAMETER'.*

## **ПРИМЕР КОМАНДЫ (СЕРВЕР):**

G\$FUEL=D0;

## **ПРИМЕР ОТВЕТА (СЕРВЕР):**

\$FUEL=245,D0,55556,210,7b8152,56de77;

# <span id="page-193-0"></span>**TRKCONTROL**

[Топливозаправщик](#page-190-0)

Запрос отчёта о последней заправке с топливораздаточного контроллера на заданном канале.

- Доступна через сервер и SMS.
- · Версия прошивки: 01.12 и выше.
- · Команда запроса: GTRKCONTROL, TRKCONTROL. Обе команды работают одинаково, только на запрос.

#### **ФОРМАТ КОМАНДЫ:**

GTRKCONTROLx;

### **ФОРМАТ ОТВЕТА:**

TRKCONTROLx=addr,new,id,volume,duration,card1ID,card2ID;

#### **параметры:**

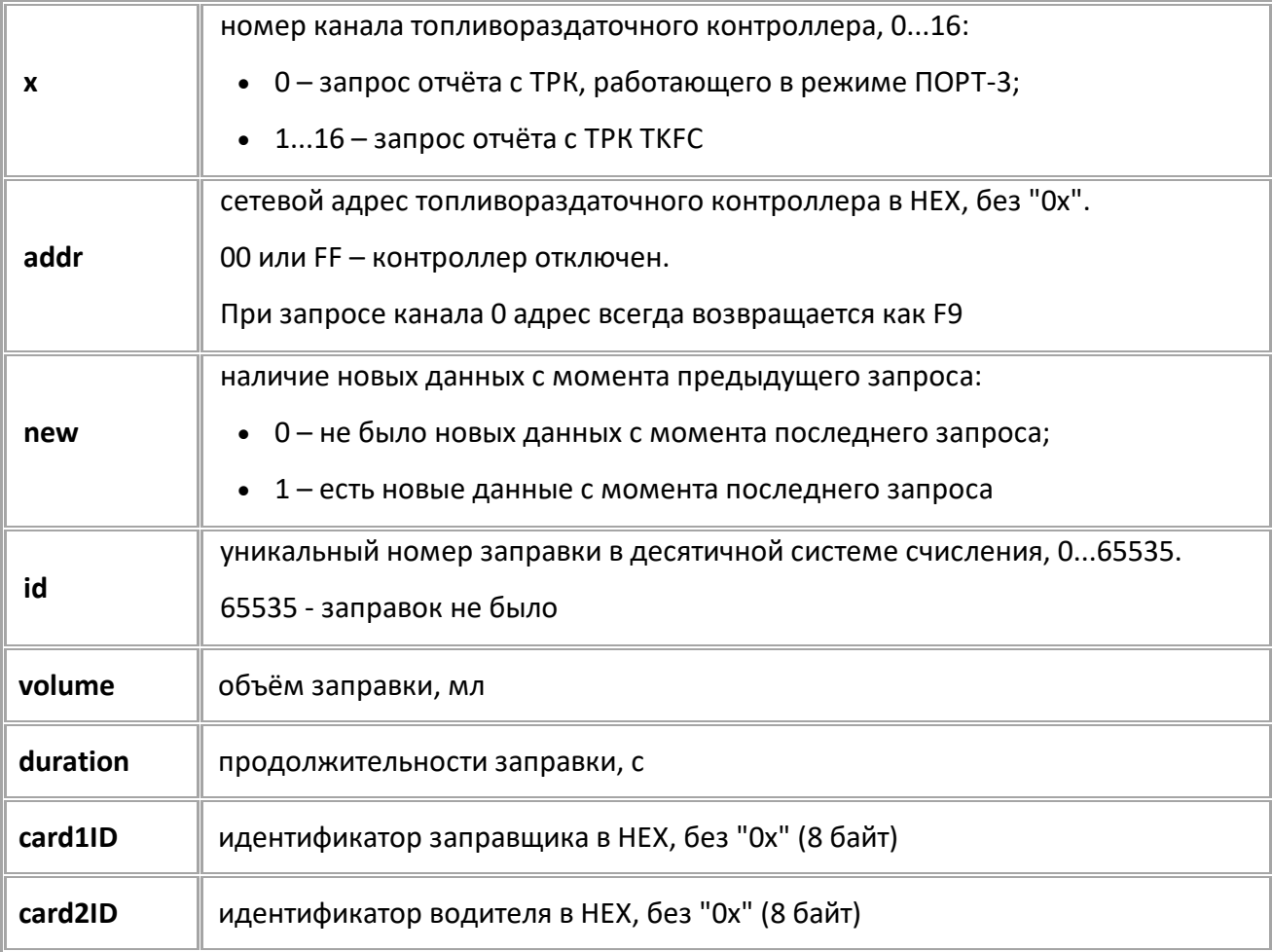

### **ПРИМЕР КОМАНДЫ (СЕРВЕР):**

GTRKCONTROL1;

**ПРИМЕР ОТВЕТА (СЕРВЕР):** TRKCONTROL1=D0,1,204,55556,210,7b8152,56de77;

## <span id="page-194-0"></span>**LASTTRK** [Топливозаправщик](#page-190-0)

Отчёт о последней заправке с топливораздаточного контроллера с заданным сетевым адресом.

- Доступна через сервер и SMS.
- · Версия прошивки: 13.17 и выше.
- · Команда запроса: GLASTTRK, LASTTRK. Обе команды работают одинаково, только на запрос.

#### **ФОРМАТ КОМАНДЫ:**

GLASTTRK=addr;

#### **ФОРМАТ ОТВЕТА:**

LASTTRK=id,addr,volume,duration,card1ID,card2ID;

#### **параметры:**

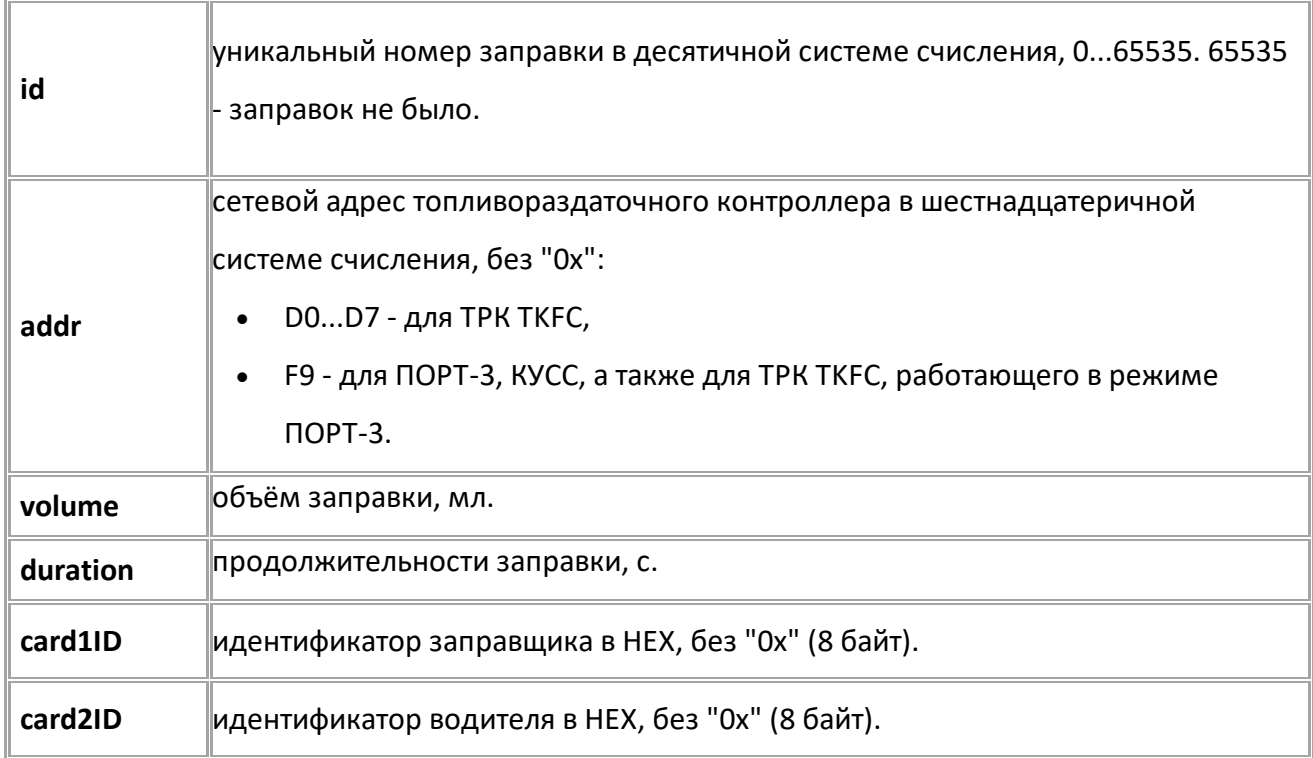

#### **ПРИМЕР КОМАНДЫ (СЕРВЕР):**

GLASTTRK=D0;

#### **ПРИМЕР ОТВЕТА (СЕРВЕР):**

LASTTRK=6550,D0,20550,218,7b8152,56de77;

## <span id="page-195-0"></span>**ZAPRAV** [Топливозаправщик](#page-190-0)

Отчёт о последней заправке с топливораздаточного контроллера (ТРК), работающего в режиме ПОРТ-3.

- Доступна через сервер и SMS.
- · Версия прошивки: 13.17 и выше.
- · Команда запроса: GZAPRAV, ZAPRAV. Обе команды работают одинаково, на запрос.

#### **ФОРМАТ КОМАНДЫ:**

GZAPRAV;

### **ФОРМАТ ОТВЕТА:**

ZAPRAV=new,id,0,vehID,volume,duration;

#### **параметры:**

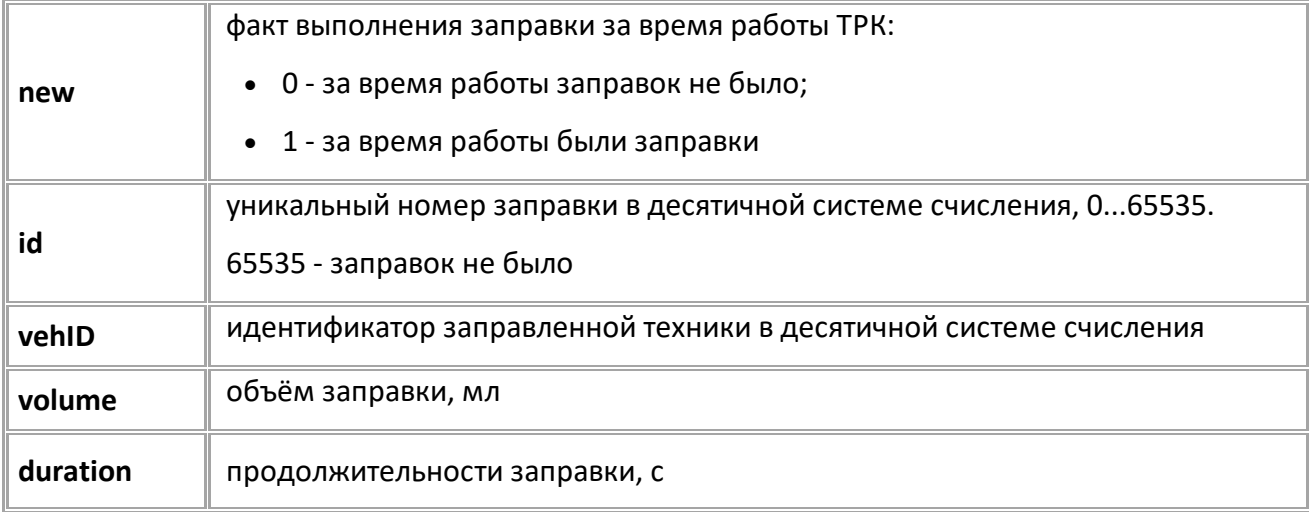

#### **ПРИМЕР КОМАНДЫ (СЕРВЕР):**

ZAPRAV;

#### **ПРИМЕР ОТВЕТА (СЕРВЕР):**

ZAPRAV=1,3480,0,5687,-1,13000,306;

# <span id="page-196-0"></span>**Настройка СКЗ (системы контроля загрузки)**

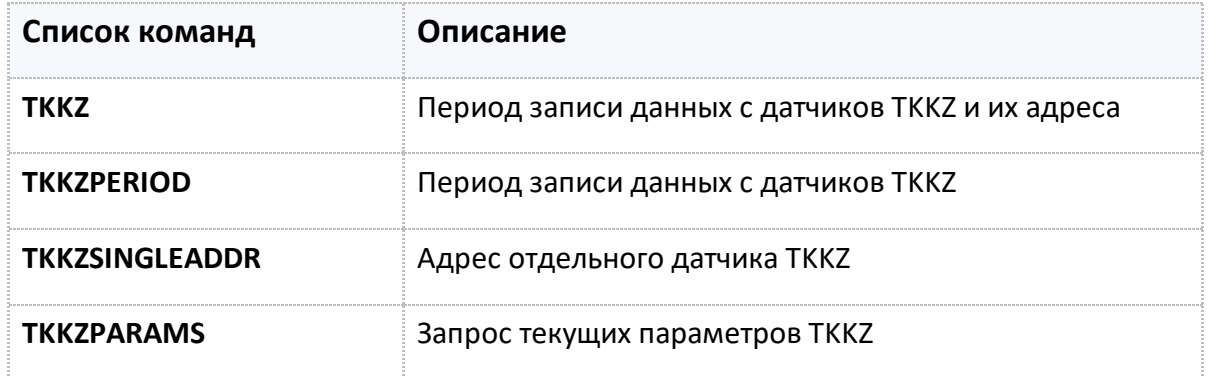

# <span id="page-197-0"></span>**TKKZ**

[СКЗ \(система контроля загрузки\)](#page-196-0)

Период записи данных с датчиков TKKZ и их адреса.

- Доступна через сервер и SMS.
- · Версия прошивки: 01.02-a4 и выше.
- · Команда запроса: GTKKZ.

#### **ФОРМАТ КОМАНДЫ:**

TKKZ=x:Y1,Y2,Y3,Y4,Y5,Y6,Y7,Y8,Y9,Y10,Y11,Y12,Y13,Y14,Y15,Y16;

#### **параметры:**

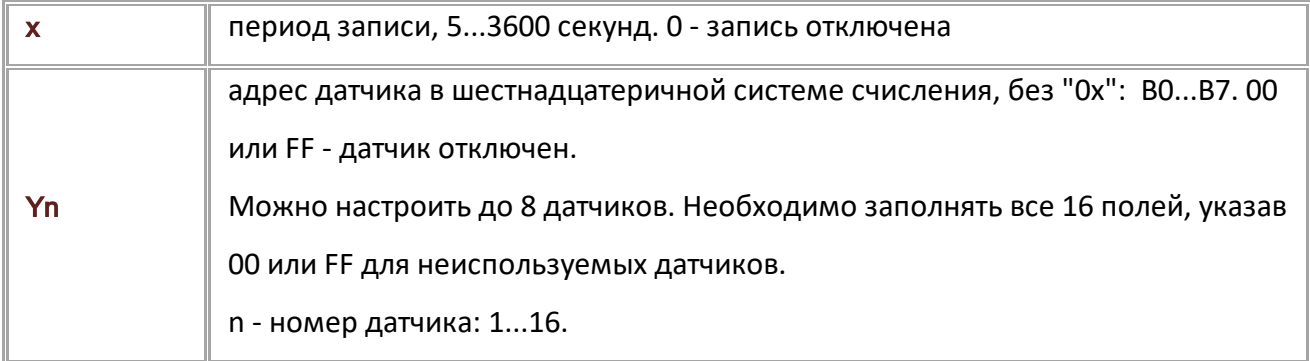

#### **ПРИМЕР КОМАНДЫ (СЕРВЕР):**

TKKZ=60:B0,B1,B2,B3,00,00,00,00,00,00,00,00,00,00,00,00;

#### **ПРИМЕР ОТВЕТА (СЕРВЕР):**

TKKZ=60:B0,B1,B2,B3,00,00,00,00,00,00,00,00,00,00,00,00;

# <span id="page-198-0"></span>**TKKZPERIOD**

[СКЗ \(система контроля загрузки\)](#page-196-0)

Период записи данных с датчиков TKKZ.

- Доступна через сервер и SMS.
- · Версия прошивки: 01.02-a4 и выше.
- · Команда запроса: GTKKZPERIOD.

#### **ФОРМАТ КОМАНДЫ:**

TKKZPERIOD=x;

#### **параметры:**

x период записи, 5...3600 секунд. 0 - запись отключена.

#### **ПРИМЕР КОМАНДЫ (СЕРВЕР):**

TKKZPERIOD=120;

## **ПРИМЕР ОТВЕТА (СЕРВЕР):**

TKKZPERIOD=120;

# <span id="page-199-0"></span>**TKKZSINGLEADDR**

[СКЗ \(система контроля загрузки\)](#page-196-0)

Адрес отдельного датчика TKKZ.

- · Доступна через сервер и SMS.
- · Версия прошивки: 01.02-a4 и выше.
- · Команда запроса: GTKKZSINGLEADDR.

#### **ФОРМАТ КОМАНДЫ:**

TKKZSINGLEADDRx=y;

#### **параметры:**

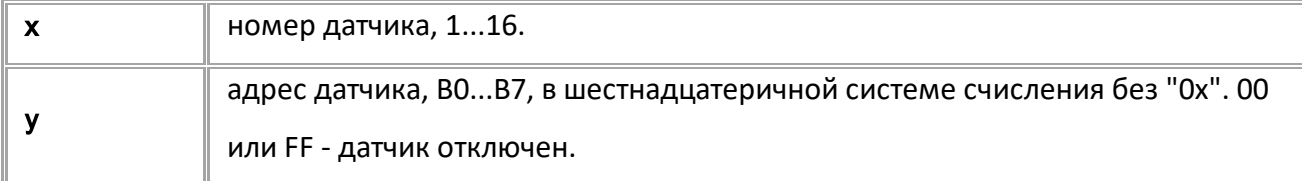

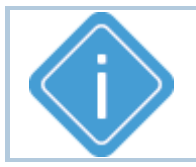

*Примечание: При передаче недопустимого номера датчика или адреса больше FF устройство вернёт ответ "UNSUPPORTED\_PARAMETER".*

#### **ПРИМЕР КОМАНДЫ (СЕРВЕР):**

TKKZSINGLEADDR1=B7;

**ПРИМЕР ОТВЕТА (СЕРВЕР):**

TKKZSINGLEADDR1=B7;

# <span id="page-200-0"></span>**TKKZPARAMS**

[СКЗ \(система контроля загрузки\)](#page-196-0)

Запрос текущих параметров TKKZ.

- Доступна через сервер и SMS.
- · Версия прошивки: 01.02-a4 и выше.

· Команда запроса: TKKZPARAMS. Команды TKKZPARAMS и GTKKZPARAMS работают одинаково, только на запрос.

#### **ФОРМАТ ЗАПРОСА:**

GTKKZPARAMSx;

#### **ФОРМАТ ОТВЕТА:**

TKKZPARAMSx=a,b,c,d,e,f,g;

#### **параметры:**

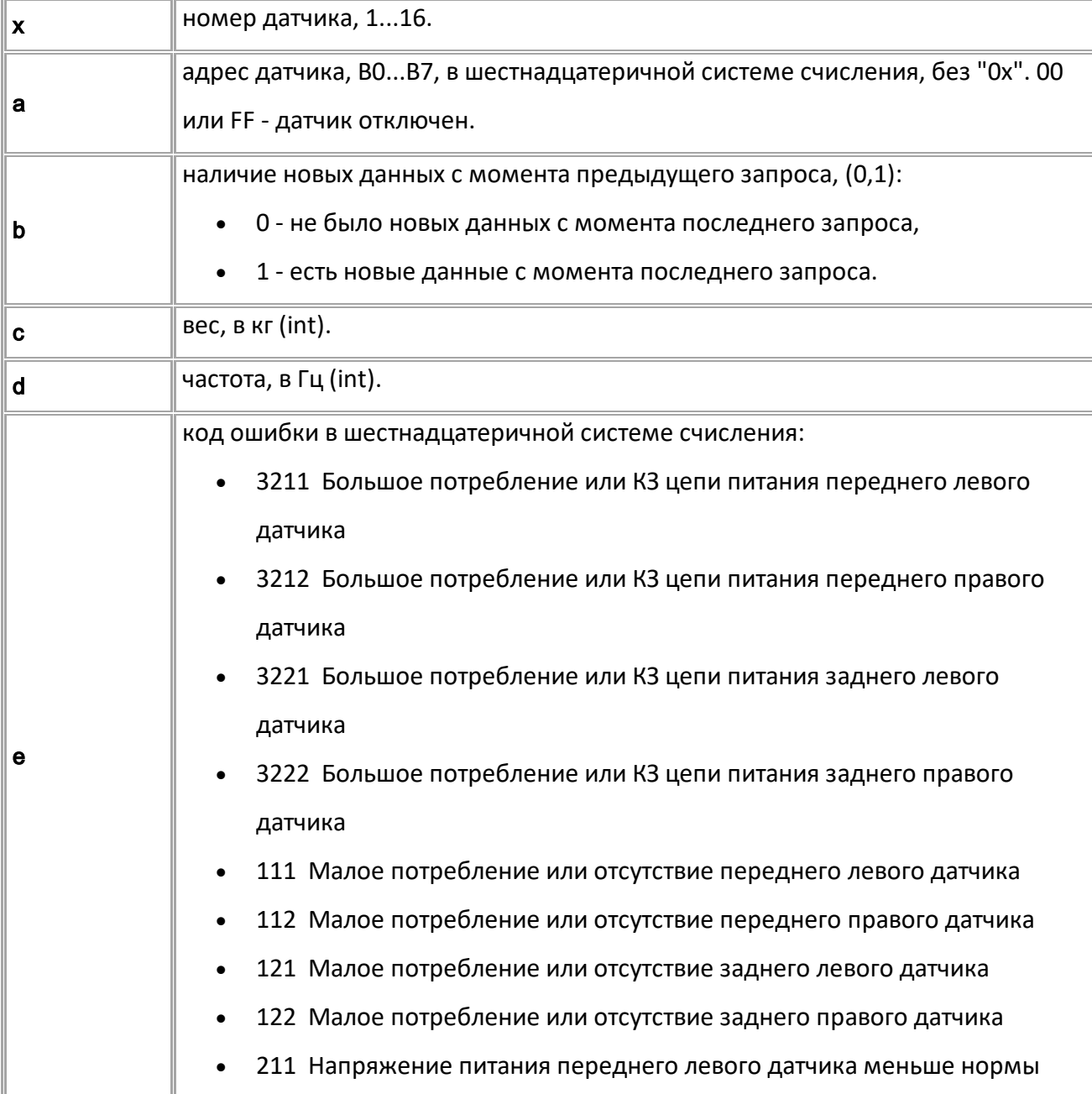

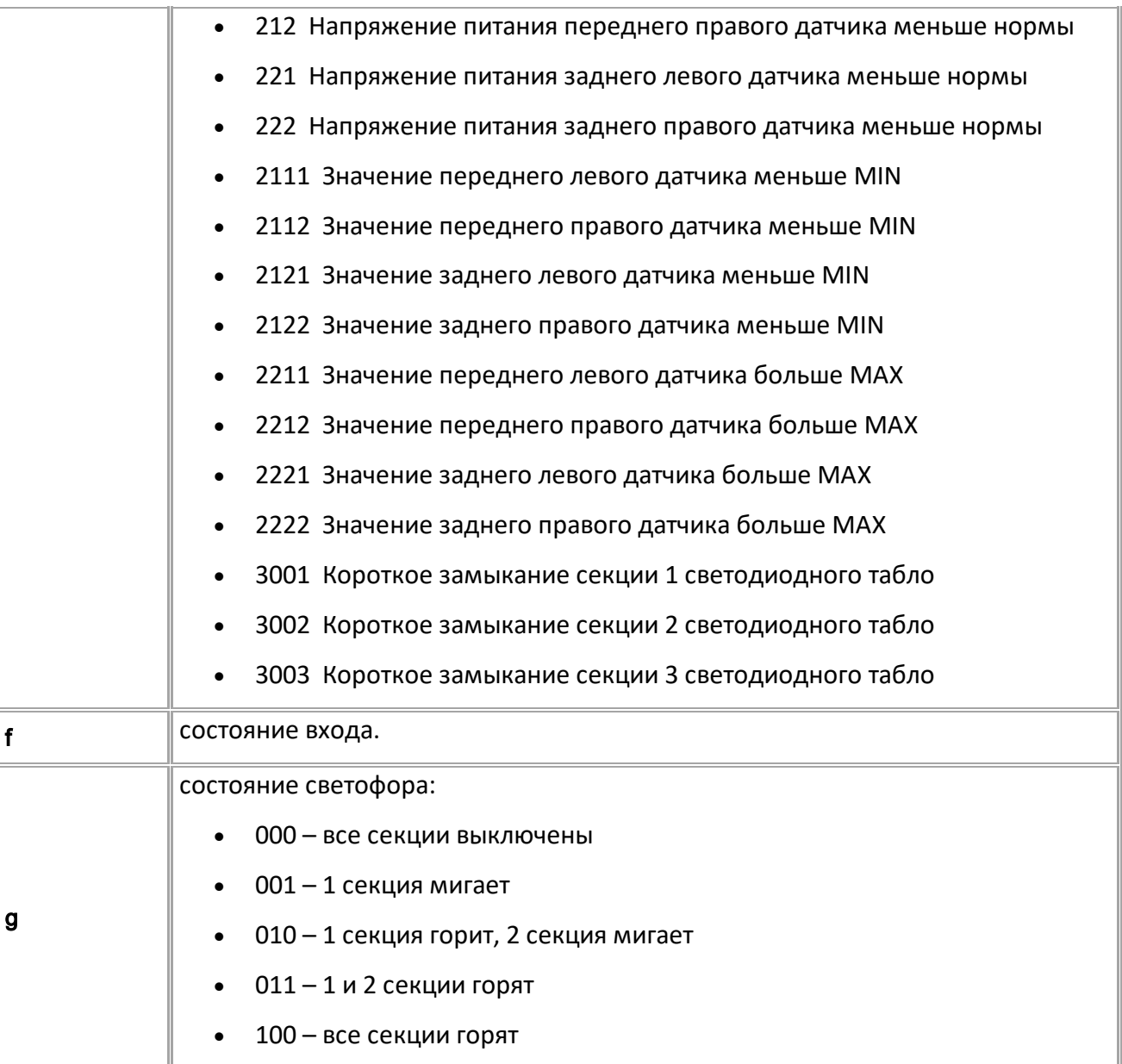

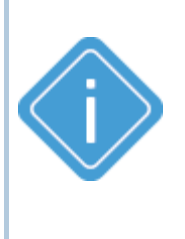

*Примечание: Команда возвращает текущий рабочий адрес датчика. Если перенастроить адрес командами TKKZSINGLEADDR или TKKZ, то команда GTKKZPARAMSx может вернуть новый адрес только через 2 секунды, при этом команды GTKKZSINGLEADDR и GTKKZ будут возвращать новый.*

*Примечание: При передаче недопустимого номера датчика устройство вернёт ответ "UNSUPPORTED\_PARAMETER".*

## **ПРИМЕР КОМАНДЫ (СЕРВЕР):**

GTKKZPARAMS1;

**ПРИМЕР ОТВЕТА (СЕРВЕР):** TKKZPARAMS1=B0,1,54,1056,01,1,0;

# **Камеры (RS-485)**

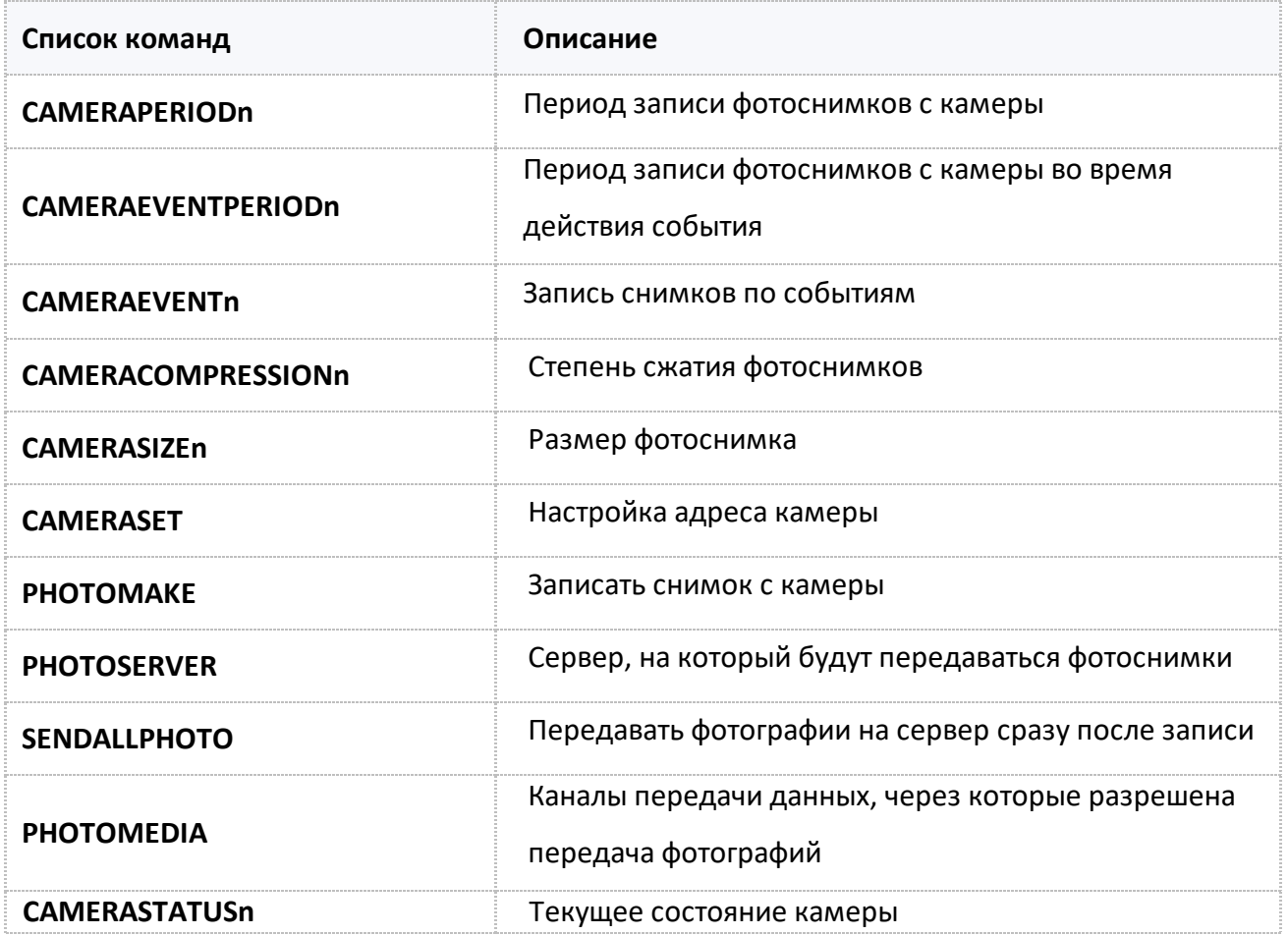

# <span id="page-203-0"></span>**CAMERAPERIODn**

Камеры (RS-485)

Период записи фотоснимков с камеры.

- Доступна через сервер и SMS.
- · Версия прошивки: 13.17 и выше.
- · Команда запроса: GCAMERAPERIODn.

### **ФОРМАТ КОМАНДЫ:**

CAMERAPERIODn=period;

#### **параметры:**

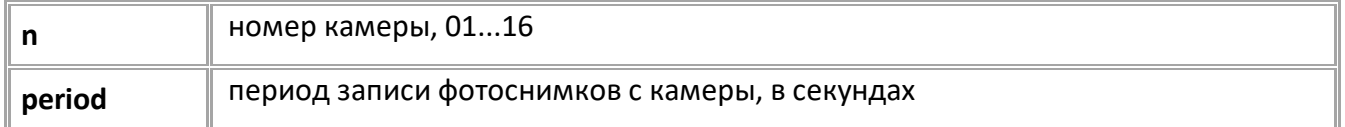

#### **ПРИМЕР КОМАНДЫ (СЕРВЕР):**

CAMERAPERIOD01=300;

# **ПРИМЕР ОТВЕТА (СЕРВЕР):**

CAMERAPERIOD01=300;

# <span id="page-204-0"></span>**CAMERAEVENTPERIODn**

Камеры (RS-485)

Период записи фотоснимков с камеры во время действия события. Для выбора событий используйте команду CAMERAEVENTn.

- Доступна через сервер и SMS.
- · Версия прошивки: 13.17 и выше.
- · Команда запроса: GCAMERAEVENTPERIODn.

#### **ФОРМАТ КОМАНДЫ:**

CAMERAEVENTPERIODn=period;

#### **параметры:**

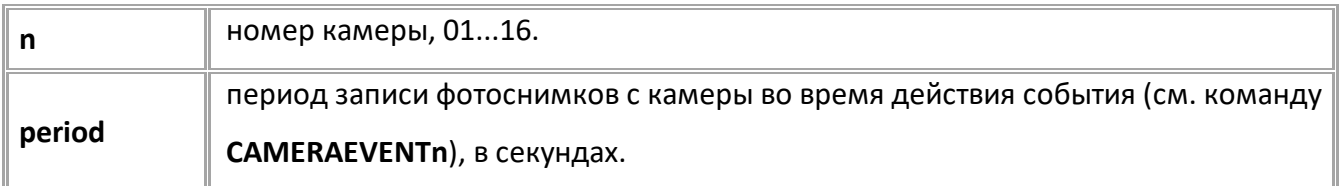

#### **ПРИМЕР КОМАНДЫ (СЕРВЕР):**

CAMERAEVENTPERIOD01=60;

#### **ПРИМЕР ОТВЕТА (СЕРВЕР):**

CAMERAEVENTPERIOD01=60;

# <span id="page-205-0"></span>**CAMERAEVENTn**

Камеры (RS-485)

Запись снимков по событиям.

- Доступна через сервер и SMS.
- · Версия прошивки: 13.17 и выше.
- · Команда запроса: GCAMERAEVENTn.

### **ФОРМАТ КОМАНДЫ:**

CAMERAEVENTn=events;

#### **параметры:**

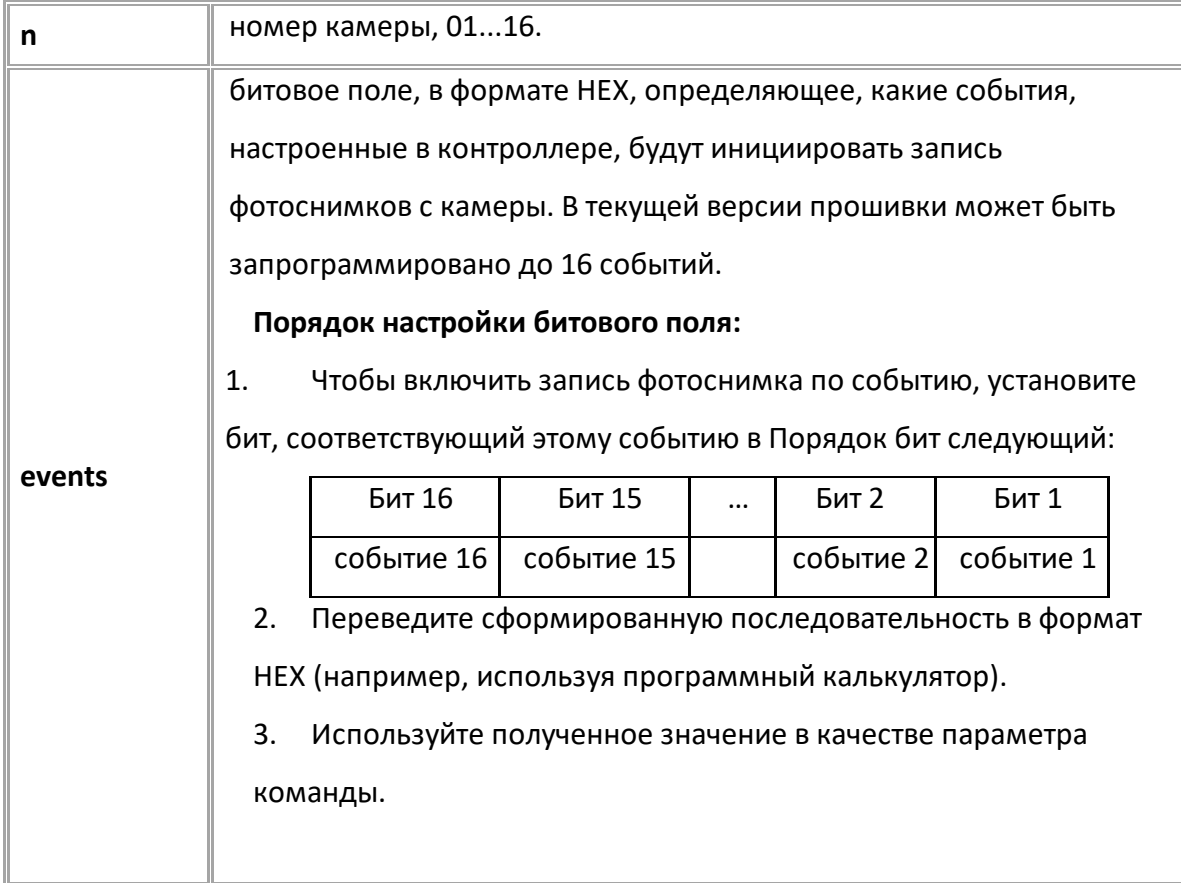

## **ПРИМЕР КОМАНДЫ (СЕРВЕР):**

CAMERAEVENT01=1A;

**ПРИМЕР ОТВЕТА (СЕРВЕР):**

CAMERAEVENT01=1A;

# <span id="page-206-0"></span>**CAMERACOMPRESSIONn**

Камеры (RS-485)

Степень сжатия фотоснимков.

- Доступна через сервер и SMS.
- · Версия прошивки: 13.17 и выше.
- · Команда запроса: GCAMERACOMPRESSIONn.

#### **ФОРМАТ КОМАНДЫ:**

CAMERACOMPRESSIONn=compression;

#### **параметры:**

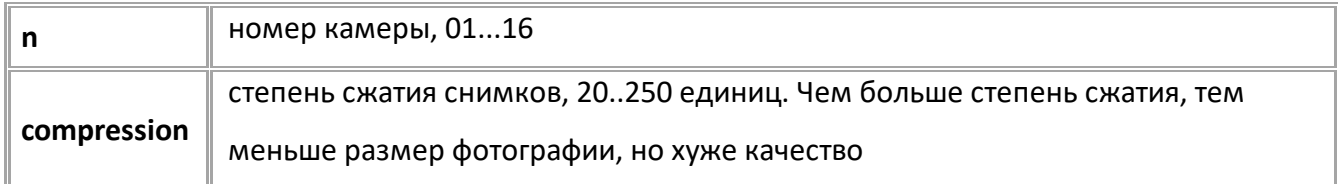

#### **ПРИМЕР КОМАНДЫ (СЕРВЕР):**

CAMERACOMPRESSION01=160;

#### **ПРИМЕР ОТВЕТА (СЕРВЕР):**

CAMERACOMPRESSION01=160;

# <span id="page-207-0"></span>**CAMERASIZEn**

Камеры (RS-485)

#### Размер фотоснимка.

- Доступна через сервер и SMS.
- · Версия прошивки: 13.17 и выше.
- · Команда запроса: GCAMERASIZEn.

#### **ФОРМАТ КОМАНДЫ:**

CAMERASIZEn=size;

#### **параметры:**

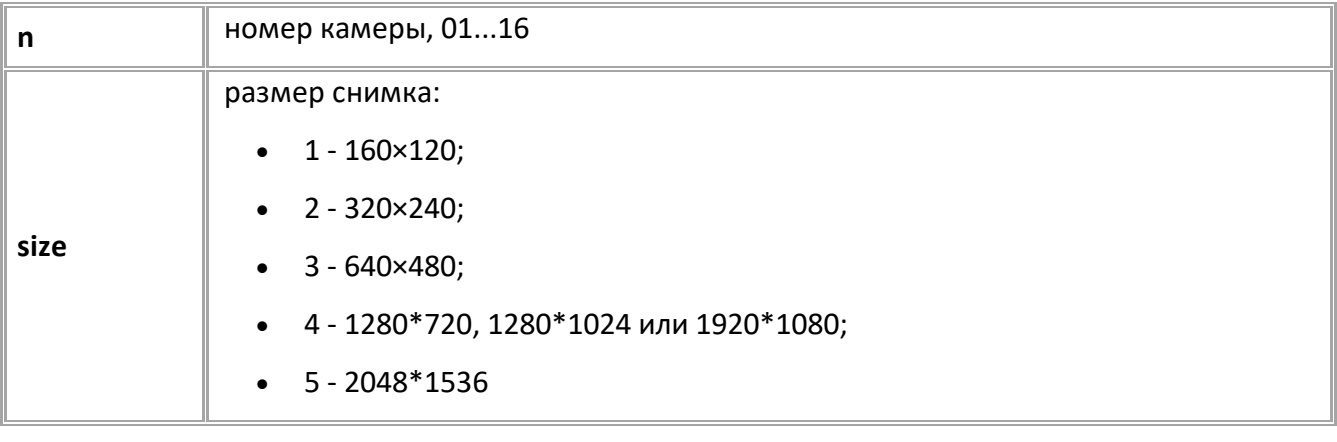

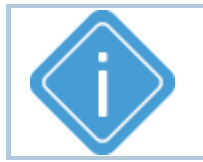

*Примечание: размер фотоснимков зависит от используемой камеры. Например, фотоснимки размерами 4 и 5 невозможно записать с камеры с разрешением 0.3 мегапикселя.*

#### **ПРИМЕР КОМАНДЫ (СЕРВЕР):**

CAMERASIZE01=3;

**ПРИМЕР ОТВЕТА (СЕРВЕР):**

CAMERASIZE01=3;

# <span id="page-208-0"></span>**CAMERASET**

Камеры (RS-485)

Настройка адреса камеры.

- Доступна через сервер и SMS.
- · Версия прошивки: 13.17 и выше.
- · Команда запроса: ---

#### **ФОРМАТ КОМАНДЫ:**

CAMERASET=address;

#### **параметры:**

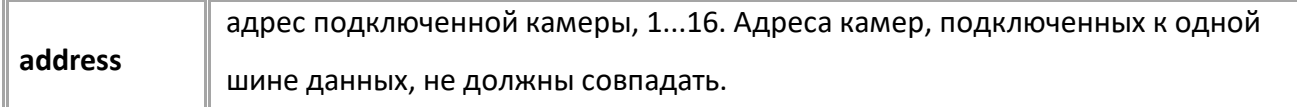

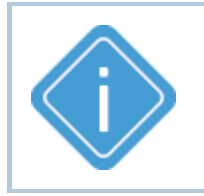

*Примечание: во время отправки команды только 1 камера должна быть подключена к шине RS-485-2 контроллера. Если на линии более одной камеры, то каждой из них будет присвоен этот адрес и корректная работа обоих камер будет невозможна.*

#### **ПРИМЕР КОМАНДЫ (СЕРВЕР):**

CAMERASET=1;

#### **ПРИМЕР ОТВЕТА (СЕРВЕР):**

CAMERASET=1;

# <span id="page-209-0"></span>**PHOTOMAKE**

Камеры (RS-485)

Записать снимок с камеры.

- Доступна через сервер и SMS.
- · Версия прошивки: 13.17 и выше.
- · Команда запроса: ---

#### **ФОРМАТ КОМАНДЫ:**

PHOTOMAKE=n;

#### **параметры:**

$$
\,|\, \mathsf{n}
$$

**n** номер камеры, 01...16

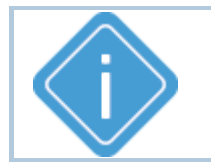

*Примечание: после обработки команды контроллер делает снимок с указанной камеры. Полученный снимок сохраняется на SD-карте контроллера.*

#### **ПРИМЕР КОМАНДЫ (СЕРВЕР):**

PHOTOMAKE=1;

**ПРИМЕР ОТВЕТА (СЕРВЕР):**

PHOTOMAKE=1;

# <span id="page-210-0"></span>**PHOTOSERVER**

Камеры (RS-485)

Сервер, на который будут передаваться фотоснимки.

- Доступна через сервер и SMS.
- · Версия прошивки: 01.02-a4 и выше.
- · Команда запроса: GPHOTOSERVER.

#### **ФОРМАТ КОМАНДЫ:**

PHOTOSERVER=x;

#### **параметры:**

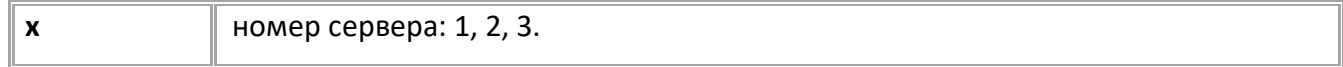

### **ПРИМЕР КОМАНДЫ (СЕРВЕР):**

PHOTOSERVER=2;

### **ПРИМЕР ОТВЕТА (СЕРВЕР):**

PHOTOSERVER=2;

# <span id="page-211-0"></span>**SENDALLPHOTO**

Камеры (RS-485)

Передавать фотографии на сервер сразу после записи.

- Доступна через сервер и SMS.
- · Версия прошивки: 01.02-a4 и выше.
- · Команда запроса: GSENDALLPHOTO.

### **ФОРМАТ КОМАНДЫ:**

SENDALLPHOTO=x;

#### **параметры:**

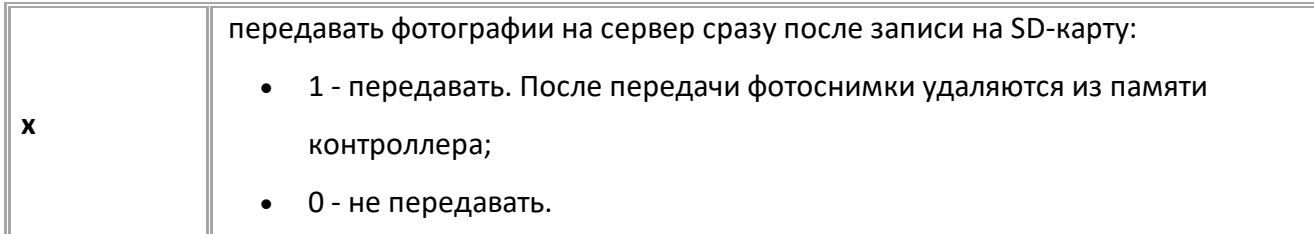

### **ПРИМЕР КОМАНДЫ (СЕРВЕР):**

SENDALLPHOTO=1;

### **ПРИМЕР ОТВЕТА (СЕРВЕР):**

SENDALLPHOTO=1;

# <span id="page-212-0"></span>**PHOTOMEDIA**

Камеры (RS-485)

Канал передачи данных, через которые разрешена передача фотографий.

- Доступна через сервер и SMS.
- · Версия прошивки: 13.22 и выше.
- · Команда запроса: GPHOTOMEDIA.

#### **ФОРМАТ КОМАНДЫ:**

PHOTOMEDIA=media;

#### **параметры:**

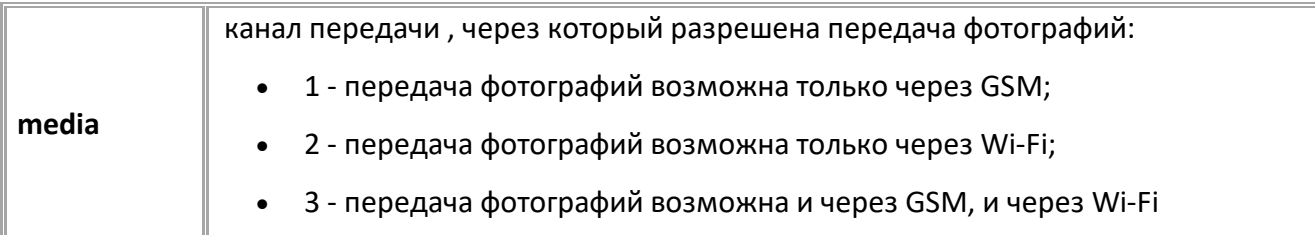

### **ПРИМЕР КОМАНДЫ (СЕРВЕР):**

PHOTOMEDIA=1;

### **ПРИМЕР ОТВЕТА (СЕРВЕР):**

PHOTOMEDIA=1;

# <span id="page-213-0"></span>**CAMERASTATUSn**

Камеры (RS-485)

Текущее состояние камеры.

- Доступна через сервер и SMS.
- · Версия прошивки: 13.25 и выше.
- · Команда запроса: GCAMERASTATUSn.

#### **ФОРМАТ ОТВЕТА:**

CAMERASTATUSn=state,imageSize,currentPage,maxPage,path;

#### **параметры:**

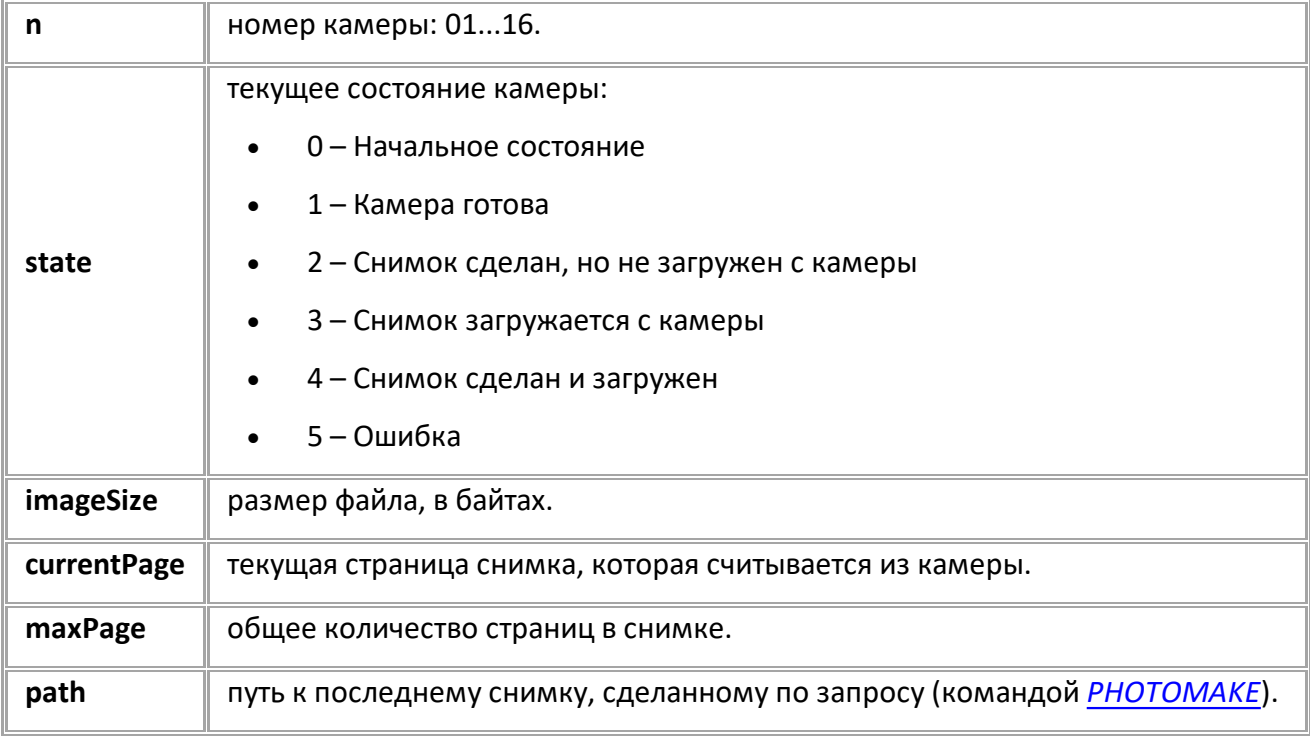

#### **ПРИМЕР КОМАНДЫ:**

GCAMERASTATUS01;

### **ПРИМЕР ОТВЕТА:**

CAMERASTATUS01=3,51147,70,100,TEMP\AGDS 3199998 01 230505 062428 00002.jpg ;

# <span id="page-214-0"></span>**Шина 1-Wire**

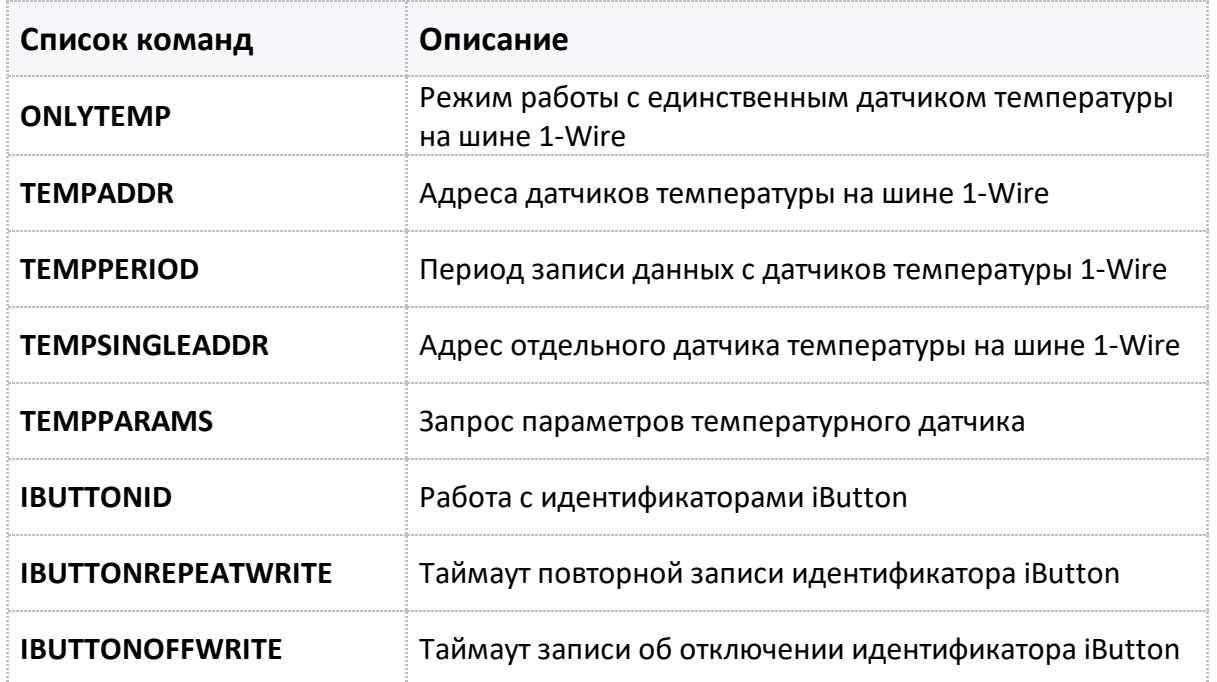

### <span id="page-215-0"></span>**ONLYTEMP** [1-wire интерфейс](#page-214-0)

Режим работы с единственным датчиком температуры на шине 1-Wire.

- · Доступна через сервер и SMS.
- · Версия прошивки: 01.02-a4 и выше.
- Команда запроса: GONLYTEMP.

## **ФОРМАТ КОМАНДЫ:**

ONLYTEMP=x;

#### **параметры:**

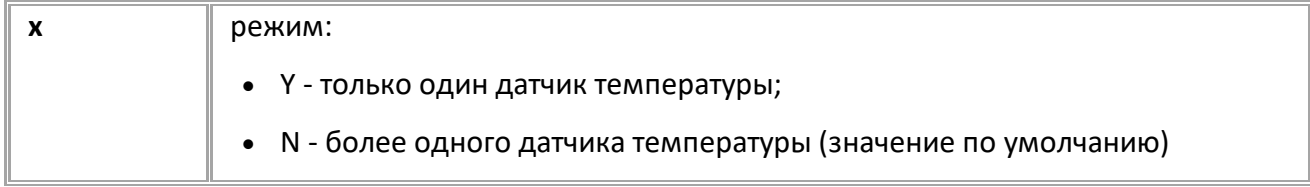

### **ПРИМЕР КОМАНДЫ (СЕРВЕР):**

ONLYTEMP=N;

### **ПРИМЕР ОТВЕТА (СЕРВЕР):**

ONLYTEMP=N;
### **TEMPADDR** [1-wire интерфейс](#page-214-0)

Адреса датчиков температуры на шине 1-Wire.

- · Доступна через сервер и SMS.
- · Версия прошивки: 01.02-a4 и выше.
- · Команда запроса: GTEMPADDR.

#### **ФОРМАТ КОМАНДЫ:**

TEMPADDR=A1,A2,A3,A4,A5,A6,A7,A8;

#### **параметры:**

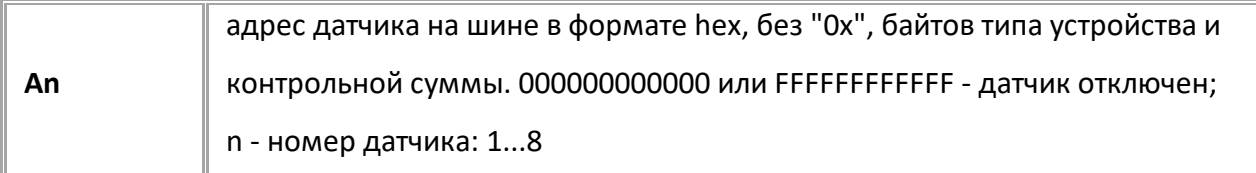

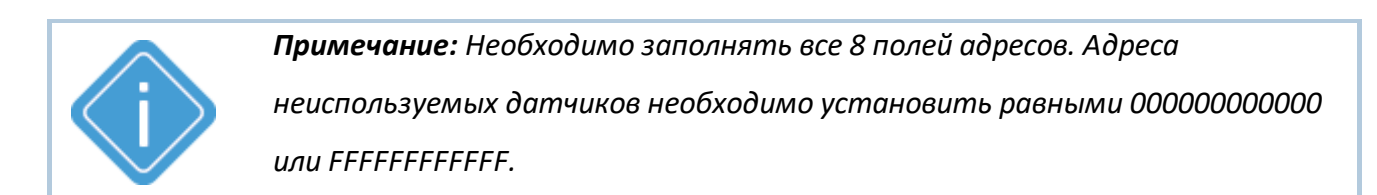

## **ПРИМЕР КОМАНДЫ (СЕРВЕР):**

TEMPADDR=000000000001,000000000008,FFFFFFFFFFFF,FFFFFFFFFFFF,FFFFFFFFFFF F,FFFFFFFFFFFF,FFFFFFFFFFFF,FFFFFFFFFFFF;

## **ПРИМЕР ОТВЕТА (СЕРВЕР):**

TEMPADDR=000000000001,000000000008,FFFFFFFFFFFF,FFFFFFFFFFFF,FFFFFFFFFFF F,FFFFFFFFFFFF,FFFFFFFFFFFF,FFFFFFFFFFFF;

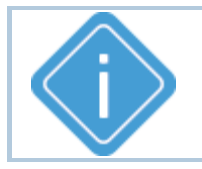

*Примечание: Команда TEMPADDR отключает режим одного датчика* 

*температуры на шине.*

## **TEMPPERIOD**

[1-wire интерфейс](#page-214-0)

Период записи данных с датчиков температуры 1-Wire.

- · Доступна через сервер и SMS
- · Версия прошивки: 01.02-a4 и выше
- Команда запроса: GTEMPPERIOD

### **ФОРМАТ КОМАНДЫ:**

TEMPPERIOD=x;

#### **параметры:**

**x** период записи, 10...3600 секунд. 0 - запись отключена.

#### **ПРИМЕР КОМАНДЫ (СЕРВЕР):**

TEMPPERIOD=30;

#### **ПРИМЕР ОТВЕТА (СЕРВЕР):**

TEMPPERIOD=30;

## **TEMPSINGLEADDR**

[1-wire интерфейс](#page-214-0)

Адрес отдельного датчика температуры на шине 1-Wire.

- · Доступна через сервер и SMS.
- · Версия прошивки: 01.02-a4 и выше.
- · Команда запроса: GTEMPSINGLEADDR.

#### **ФОРМАТ КОМАНДЫ:**

TEMPSINGLEADDRx=y;

#### **параметры:**

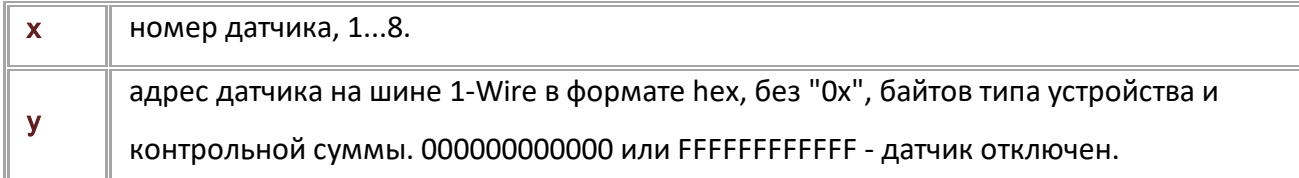

#### **ПРИМЕР КОМАНДЫ (СЕРВЕР):**

TEMPSINGLEADDR1=000000000008;

## **ПРИМЕР ОТВЕТА (СЕРВЕР):**

TEMPSINGLEADDR1=000000000008;

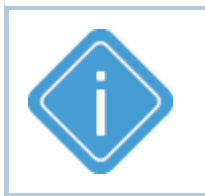

*Примечание: При передаче недопустимого номера датчика устройство выдаёт ответ "UNSUPPORTED\_PARAMETER".*

*Примечание: Команда НЕ отключает режим одного датчика температуры на шине.*

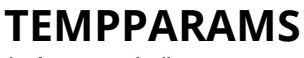

[1-wire интерфейс](#page-214-0)

Запрос параметров датчика температуры.

- · Доступна через сервер и SMS.
- · Версия прошивки: 01.02-a4 и выше.
- · Команда запроса: GTEMPPARAMS. В ответ на запрос возвращается команда TEMPPARAMS.

#### **ФОРМАТ ЗАПРОС:**

GTEMPPARAMSx;

#### **ФОРМАТ ОТВЕТА:**

TEMPPARAMSx=a,b;

#### **параметры:**

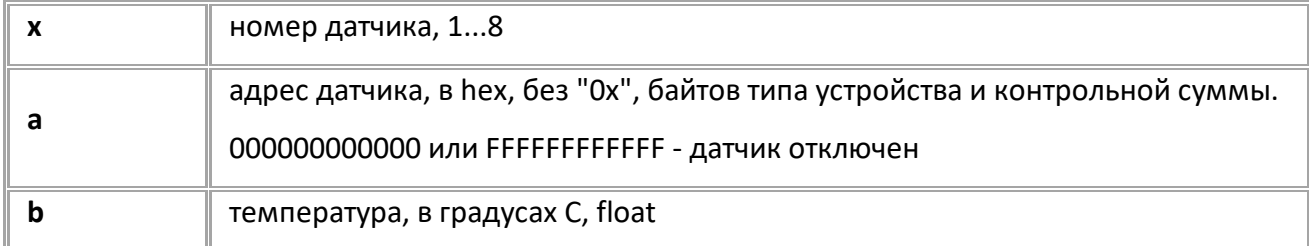

#### **ПРИМЕР КОМАНДЫ (СЕРВЕР):**

GTEMPPARAMS2;

## **ПРИМЕР ОТВЕТА (СЕРВЕР):**

TEMPPARAMS2=000000000006,15.0;

*Примечание: Команда возвращает текущий рабочий адрес датчика. Если перенастроить адрес командами TEMPADDR или TEMPSINGLEADDR в режиме работы шины 1-Wire с несколькими датчиками температуры, то команда GTEMPPARAMS может вернуть новый адрес только через 1 секунду, хотя GTEMPADDR и GTEMPSINGLEADDR будут возвращать новый адрес.* 

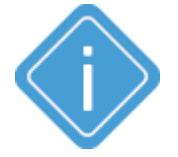

*Примечание: Перенастройка адреса через команду TEMPSINGLEADDR при включенной работе с одним датчиком не повлияет на ответ на эту команду.* 

*Примечание: При включенном режиме работы шины 1-Wire с единственным датчиком для получения его текущих параметров в параметре "x" команды GTEMPPARAMS необходимо передавать 1 (GTEMPPARAMS1;). При этом вернется значение FFFFFFFFFFFF в параметре "а".*

*Примечание: При передаче недопустимого номера датчика вернётся ответ "UNSUPPORTED\_PARAMETER".* 

# **IBUTTONID**

[1-wire интерфейс](#page-214-0)

Работа с идентификаторами iButton.

- · Доступна через сервер и SMS.
- · Версия прошивки: 01.02-a4 и выше.
- · Команда запроса: GIBUTTONID.

## **ФОРМАТ КОМАНДЫ:**

IBUTTONID=x;

#### **параметры:**

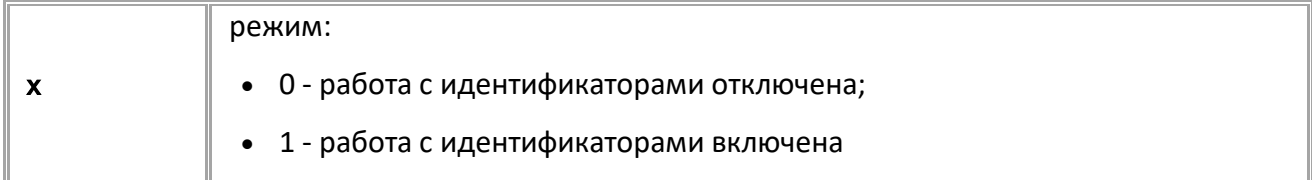

### **ПРИМЕР КОМАНДЫ (СЕРВЕР):**

IBUTTONID=1;

### **ПРИМЕР ОТВЕТА (СЕРВЕР):**

IBUTTONID=1;

## **IBUTTONOFFWRITE**

[1-wire интерфейс](#page-214-0)

Таймаут записи об отключении идентификатора iButton.

- Доступна через сервер и SMS.
- · Версия прошивки: 01.02-a4 и выше.
- · Команда запроса: GIBUTTONOFFWRITE.

## **ФОРМАТ КОМАНДЫ:**

IBUTTONOFFWRITE=x;

#### **параметры:**

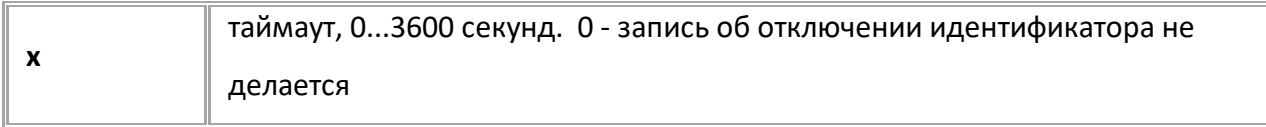

## **ПРИМЕР КОМАНДЫ (СЕРВЕР):**

IBUTTONOFFWRITE=0;

**ПРИМЕР ОТВЕТА (СЕРВЕР):**

IBUTTONOFFWRITE=0;

## **IBUTTONREPEATWRITE**

[1-wire интерфейс](#page-214-0)

Таймаут повторной записи идентификатора iButton.

- Доступна через сервер и SMS.
- · Версия прошивки: 01.02-a4 и выше.
- · Команда запроса: GIBUTTONREPEATWRITE.

### **ФОРМАТ КОМАНДЫ:**

IBUTTONREPEATWRITE=x;

#### **параметры:**

**x** таймаут, 0...3600 секунд, по умолчанию - 5. 0 - запись идентификатора при каждом прикладывании метки.

#### **ПРИМЕР КОМАНДЫ (СЕРВЕР):**

IBUTTONREPEATWRITE=10;

**ПРИМЕР ОТВЕТА (СЕРВЕР):**

IBUTTONREPEATWRITE=10;

# <span id="page-223-0"></span>**Системы измерения для нефтехранилищ**

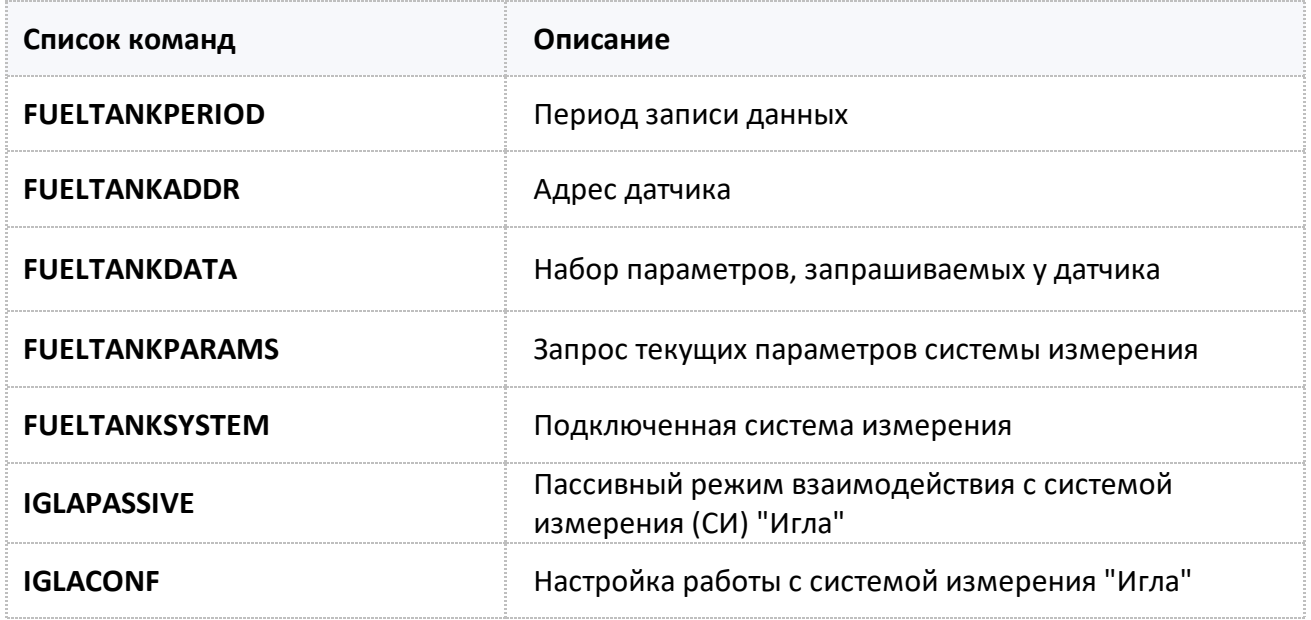

## <span id="page-224-0"></span>**FUELTANKPERIOD**

[Системы измерения для нефтехранилищ](#page-223-0)

Период записи данных.

- · Доступна через сервер и SMS.
- · Версия прошивки: 13.20 и выше.
- · Команда запроса: GFUELTANKPERIOD.

#### **ФОРМАТ КОМАНДЫ:**

FUELTANKPERIOD=period;

#### **параметры:**

**period период записи данных, 5...3600 с. 0 — отключает запись данных** 

#### **ПРИМЕР КОМАНДЫ (СЕРВЕР):**

FUELTANKPERIOD=30;

#### **ПРИМЕР ОТВЕТА (СЕРВЕР):**

FUELTANKPERIOD=30;

## <span id="page-225-0"></span>**FUELTANKADDR**

[Системы измерения для нефтехранилищ](#page-223-0)

Адрес датчика.

- · Доступна через сервер и SMS.
- · Версия прошивки: 13.20 и выше.
- · Команда запроса: GFUELTANKADDR.

### **ФОРМАТ КОМАНДЫ:**

FUELTANKADDRx=addr;

#### **параметры:**

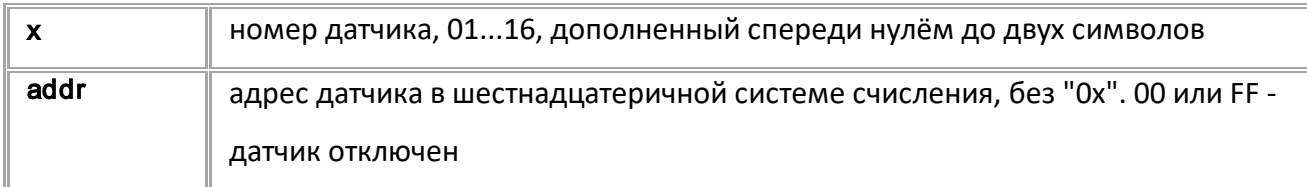

#### **ПРИМЕР КОМАНДЫ (СЕРВЕР):**

FUELTANKADDR01=F0;

**ПРИМЕР ОТВЕТА (СЕРВЕР):**

FUELTANKADDR01=F0;

## <span id="page-226-0"></span>**FUELTANKDATA**

[Системы измерения для нефтехранилищ](#page-223-0)

Набор параметров, запрашиваемых у датчика.

- · Доступна через сервер и SMS.
- · Версия прошивки: 13.20 и выше.
- · Команда запроса: GFUELTANKDATA.

## **ФОРМАТ КОМАНДЫ:**

FUELTANKDATAx=data;

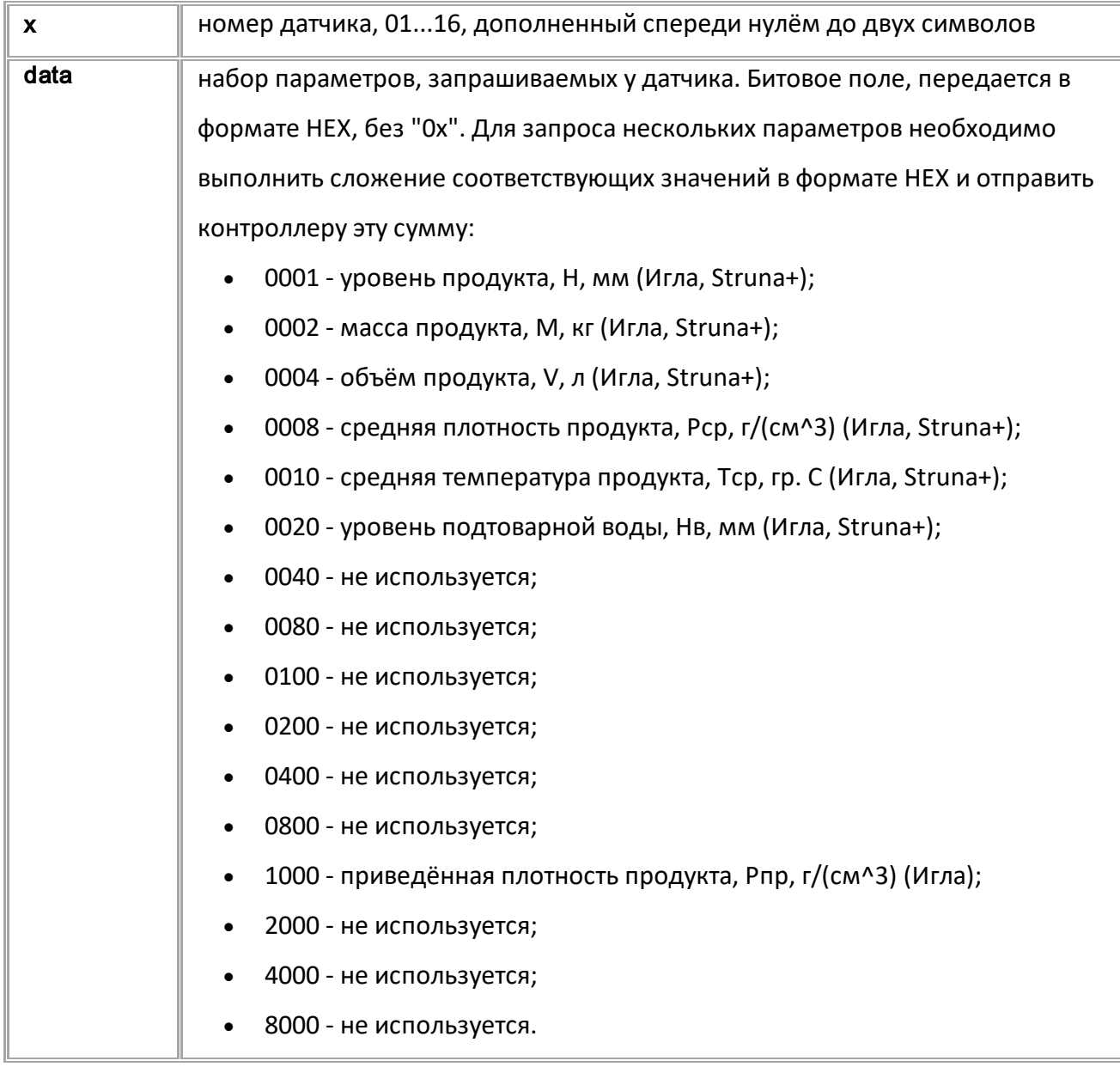

## **ПРИМЕР КОМАНДЫ (СЕРВЕР):**

//У датчика 16 запрашиваются уровень продукта, средняя температура продукта, уровень подтоварной воды и приведённая плотность продукта

FUELTANKDATA16=1031;

## **ПРИМЕР ОТВЕТА (СЕРВЕР):**

FUELTANKDATA16=1031;

## <span id="page-228-0"></span>**FUELTANKPARAMS**

[Системы измерения для нефтехранилищ](#page-223-0)

Запрос текущих параметров системы измерения.

- · Доступна через сервер и SMS.
- · Версия прошивки: 13.20 и выше.
- Команда запроса: GFUELTANKPARAMS.

#### **ФОРМАТ КОМАНДЫ:**

GFUELTANKPARAMSx;

#### **ФОРМАТ ОТВЕТА:**

FUELTANKPARAMSx=addr:u1,n1,v1:u2,n2,v2:u3,n3,v3:u4,n4,v4:u5,n5,v5:u6,n6,v6:u7,n7,v7:u8,n8,v8:u9,n9,v 9:u10,n10,v10:u11,n11,v11:u12,n12,v12:u13,n13,v13:u14,n14,v14:u15,n15,v15:u16,n16,v16;

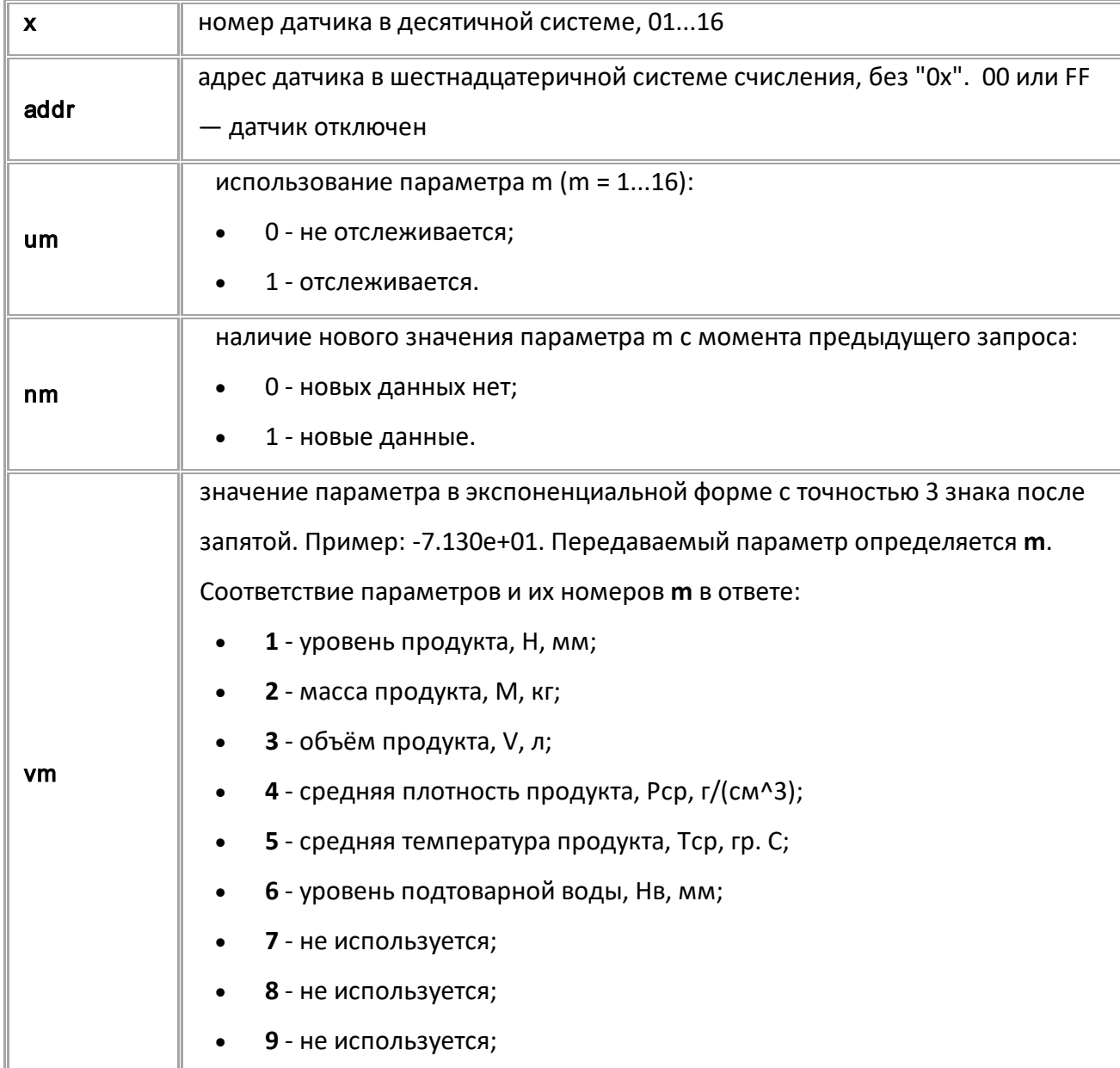

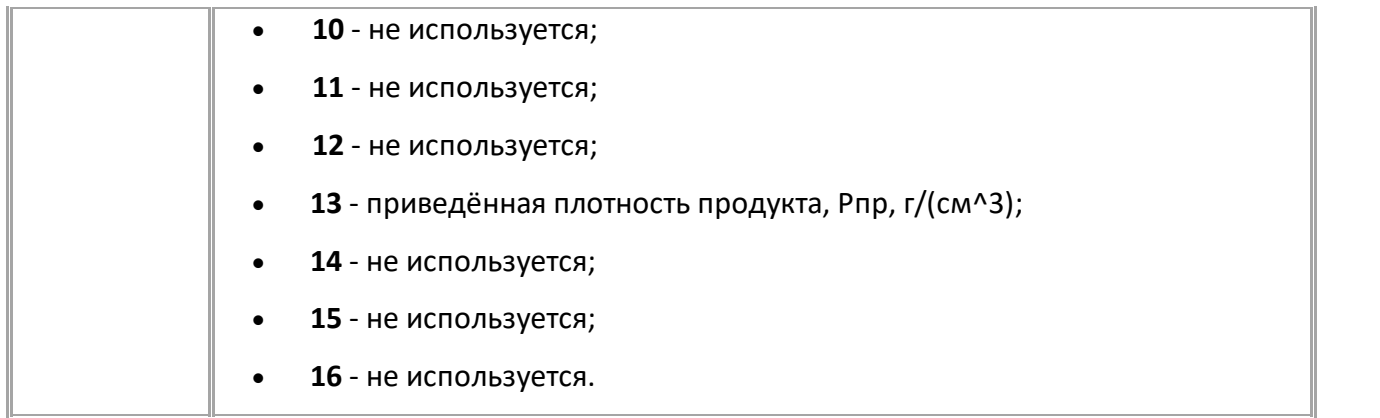

### **ПРИМЕР КОМАНДЫ (СЕРВЕР):**

GFUELTANKPARAMS7;

### **ПРИМЕР ОТВЕТА (СЕРВЕР):**

FUELTANKPARAMS7=36:1,1,7.555e+03:1,1,8.807e+03:1,1,6.807e+03:1,1,7.073e+0 2:1,1,7.430e+01:1,1,7.130e+01:0,0,0.000e+00:0,0,0.000e+00:0,0,0.000e+00:0 ,0,0.000e+00:0,0,0.000e+00:0,0,0.000e+00:1,1,8.073e+02:0,0,0.000e+00:0,0, 0.000e+00:0,0,0.000e+00;

## <span id="page-230-0"></span>**FUELTANKSYSTEM**

[Системы измерения для нефтехранилищ](#page-223-0)

Подключенная система измерения.

- · Доступна через сервер и SMS.
- · Версия прошивки: 13.20 и выше.
- · Команда запроса: GFUELTANKSYSTEM.

#### **ФОРМАТ КОМАНДЫ:**

FUELTANKSYSTEM=system;

#### **параметры:**

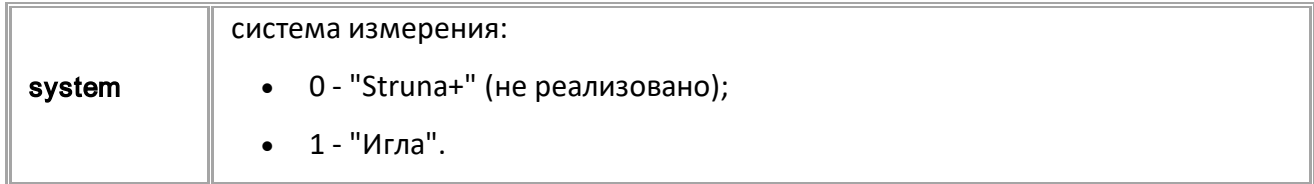

### **ПРИМЕР КОМАНДЫ (СЕРВЕР):**

FUELTANKSYSTEM=0;

**ПРИМЕР ОТВЕТА (СЕРВЕР):**

FUELTANKSYSTEM=0;

## <span id="page-231-0"></span>**IGLAPASSIVE**

[Системы измерения для нефтехранилищ](#page-223-0)

Пассивный режим взаимодействия с системой измерения (СИ) "Игла".

- · Доступна через сервер и SMS.
- · Версия прошивки: 13.20 и выше.
- · Команда запроса: GIGLAPASSIVE.

#### **ФОРМАТ КОМАНДЫ:**

IGLAPASSIVE=passive;

#### **параметры:**

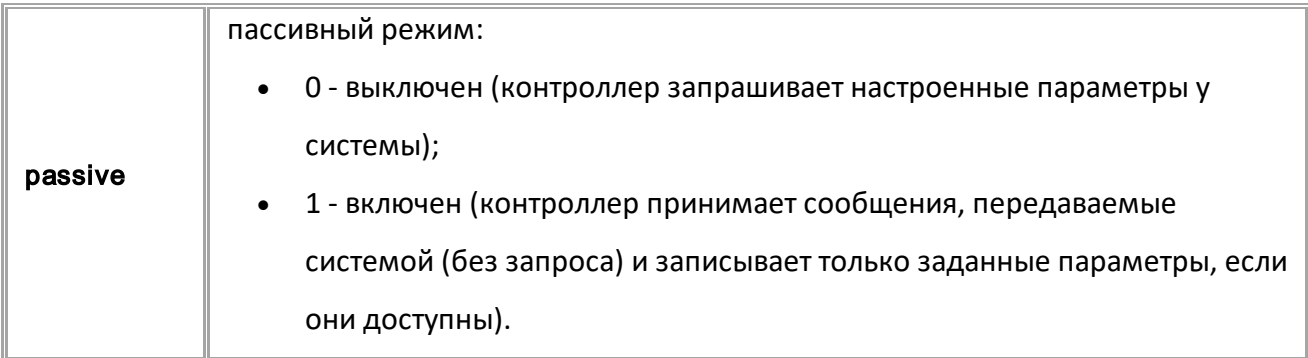

## **ПРИМЕР КОМАНДЫ (СЕРВЕР):**

IGLAPASSIVE=1;

### **ПРИМЕР ОТВЕТА (СЕРВЕР):**

IGLAPASSIVE=1;

## <span id="page-232-0"></span>**IGLACONF**

Системы измерения для нефтехранилищ

Настройка работы с системой измерения "Игла".

- Доступна через сервер и SMS.  $\bullet$
- Версия прошивки: 13.20 и выше.  $\bullet$
- Команда запроса: GIGLACONF.  $\bullet$

#### ФОРМАТ КОМАНДЫ:

IGLACONF=period,passive:a1,d1:a2,d2:a3,d3:a4,d4:a5,d5:a6,d6:a7,d7:a8,d8:a9,d9:a10,d10:a11,d11:a12,d12: a13,d13:a14,d14:a15,d15:a16,d16;;

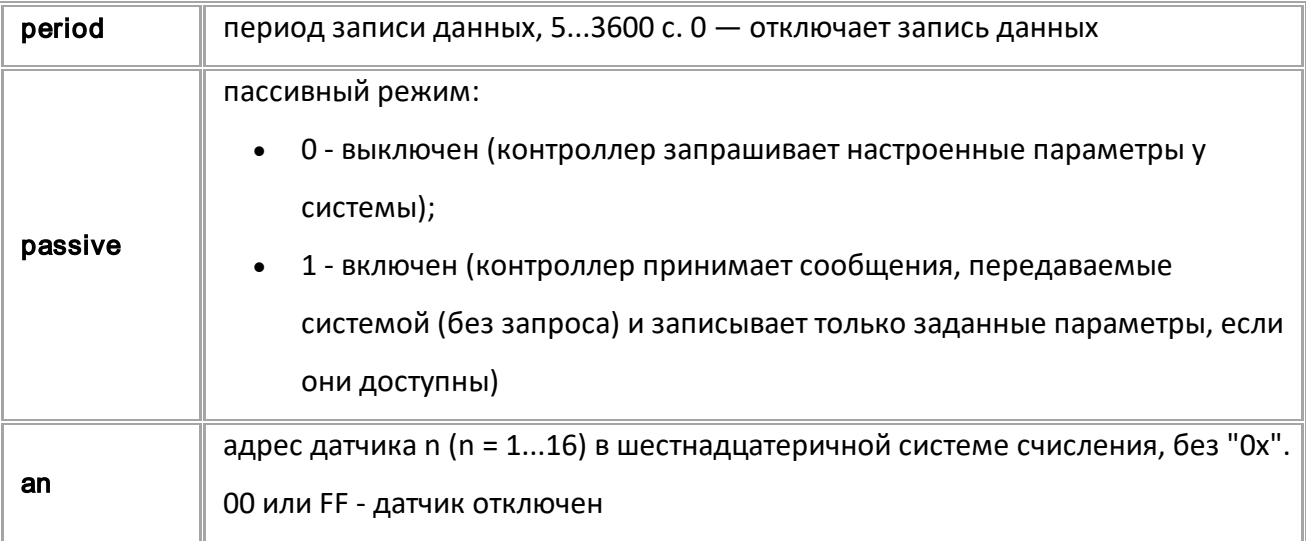

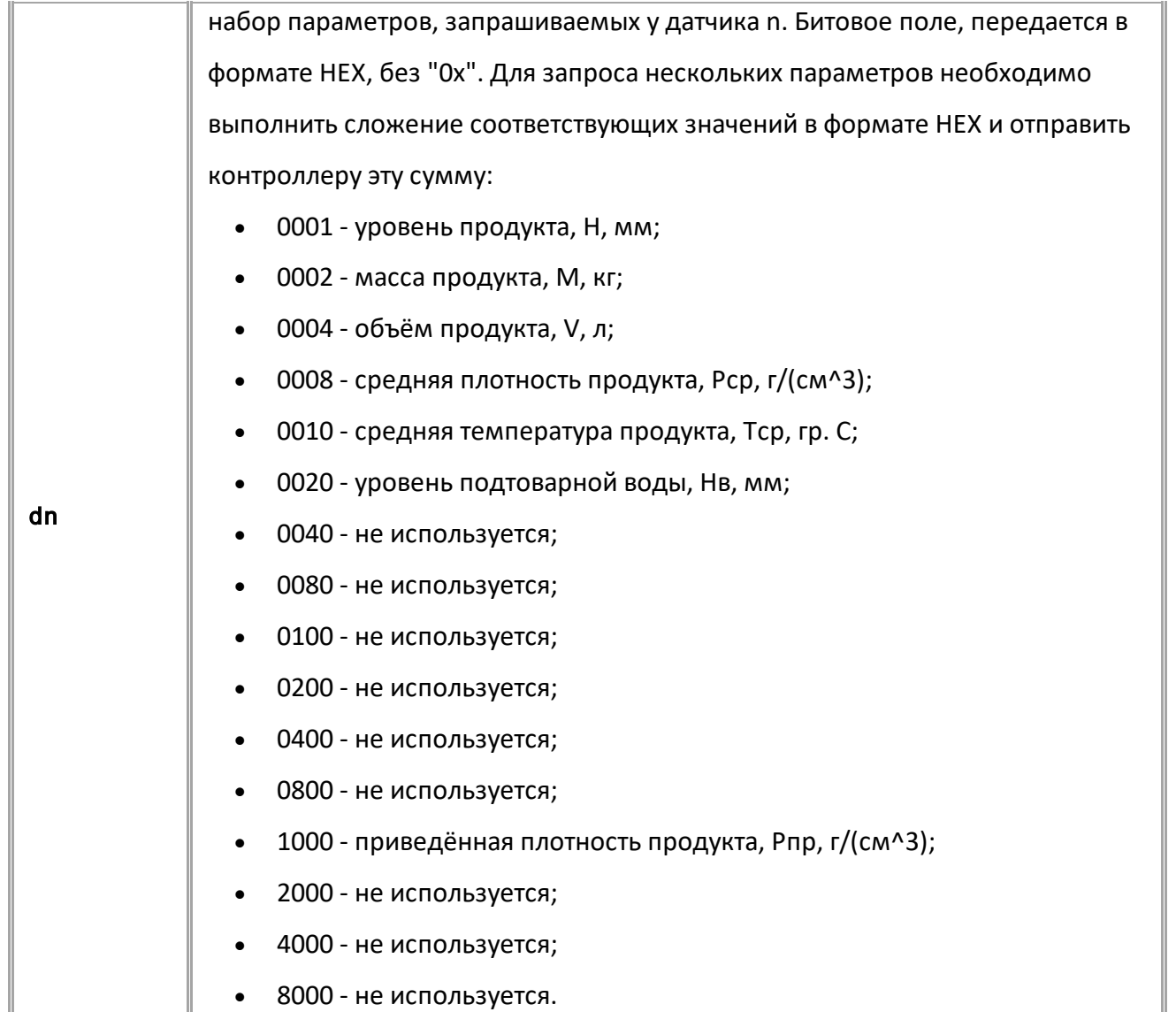

## **ПРИМЕР КОМАНДЫ (СЕРВЕР):**

IGLACONF=120,1:30,103F:31,103F:32,103F:33,103F:34,103F:35,103F:36,103F:37 ,103F:38,103F:39,103F:3A,103F:3B,103F:3C,103F:3D,103F:3E,103F:3F,1031;

## **ПРИМЕР ОТВЕТА (СЕРВЕР):**

IGLACONF=120,1:30,103F:31,103F:32,103F:33,103F:34,103F:35,103F:36,103F:37 ,103F:38,103F:39,103F:3A,103F:3B,103F:3C,103F:3D,103F:3E,103F:3F,1031;

*Примечание: команда также устанавливает параметр "FUELTANKSYSTEM"* 

*на режим "Игла"*

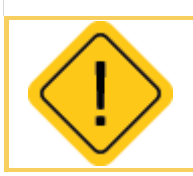

*Внимание: для работы с системой "Игла" необходимо установить скорость шины RS-232(1) на 9600 бит/с, а формат RS-232(1) на 8-N-1.*  H.

## <span id="page-234-0"></span>Шина CAN

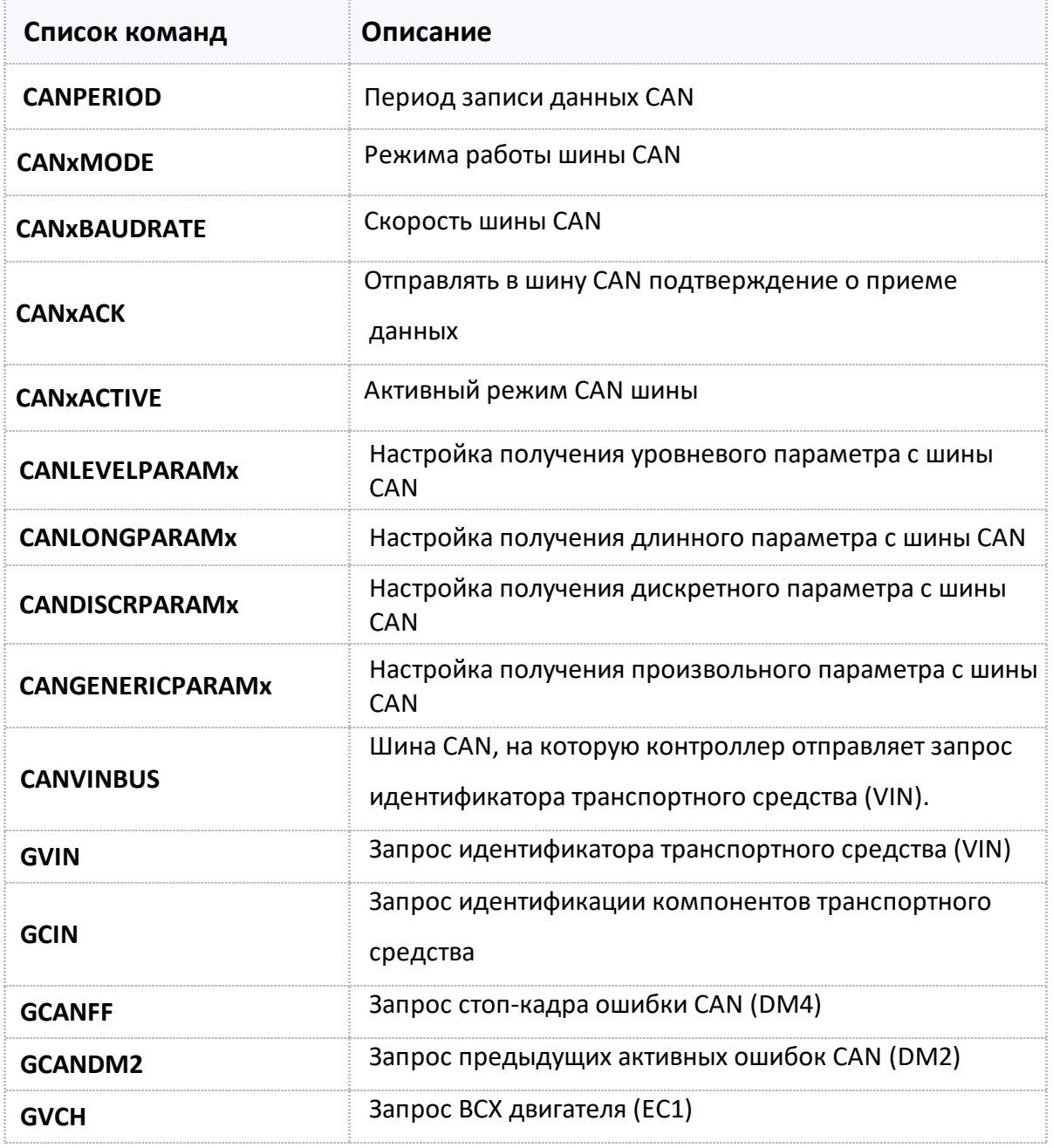

## <span id="page-235-0"></span>**CANPERIOD**

[Шина CAN](#page-234-0)

Период записи данных CAN в память контроллера.

- Доступна через сервер и SMS.
- · Версия прошивки: 01.02-a4 и выше.
- · Команда запроса: GCANPERIOD.

#### **ФОРМАТ КОМАНДЫ:**

CANPERIOD=x;

#### **параметры:**

**x** период записи: 30...3600 c. 0 - отключение записи данных с шины.

### **ПРИМЕР КОМАНДЫ (СЕРВЕР):**

CANPERIOD=120;

#### **ПРИМЕР ОТВЕТА (СЕРВЕР):**

CANPERIOD=120;

## <span id="page-236-0"></span>**CANxMODE**

[Шина CAN](#page-234-0)

Режим работы шины CAN.

- · Доступна через сервер и SMS.
- · Версия прошивки: 01.02-a4 и выше.
- · Команда запроса: GCANxMODE.

## **ФОРМАТ КОМАНДЫ:**

CANxMODE=mode;

#### **параметры:**

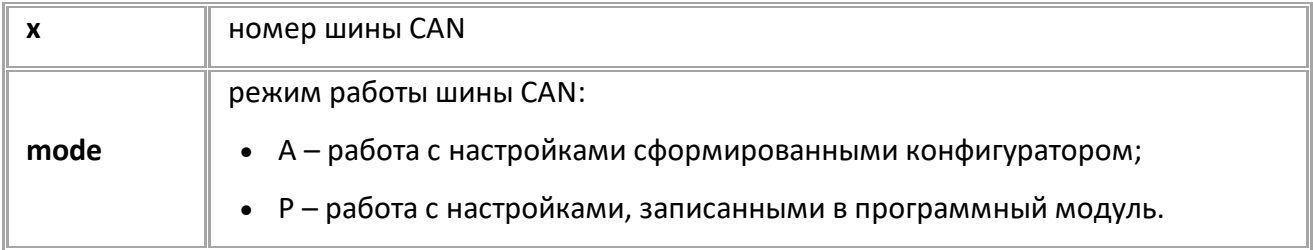

### **ПРИМЕР КОМАНДЫ (СЕРВЕР):**

CAN1MODE=A;

### **ПРИМЕР ОТВЕТА (СЕРВЕР):**

CAN1MODE=A;

## <span id="page-237-0"></span>**CANxBAUDRATE**

[Шина CAN](#page-234-0)

#### Скорость шины CAN.

- Доступна через сервер и SMS.
- · Версия прошивки: 01.02-a4 и выше.
- · Команда запроса: GCANxBAUDRATE.

## **ФОРМАТ КОМАНДЫ:**

CANxBAUDRATE=baudrate;

#### **параметры:**

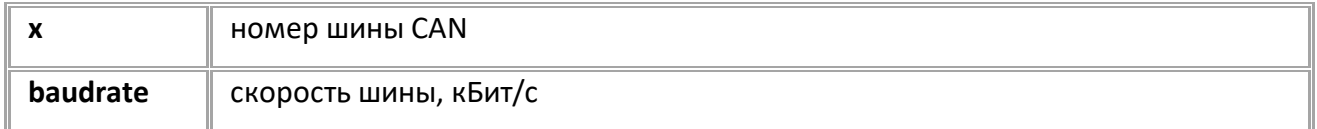

### **ПРИМЕР КОМАНДЫ (СЕРВЕР):**

CAN1BAUDRATE=19200;

#### **ПРИМЕР ОТВЕТА (СЕРВЕР):**

CAN1BAUDRATE=19200;

# <span id="page-238-0"></span>**CANxACK**

[Шина CAN](#page-234-0)

Отправлять в шину CAN подтверждение о приеме данных.

- · Доступна через сервер и SMS.
- · Версия прошивки: 01.10-a8 и выше.
- · Команда запроса: GCANxACK.

#### **ФОРМАТ КОМАНДЫ:**

CANxACK=ack;

#### **параметры:**

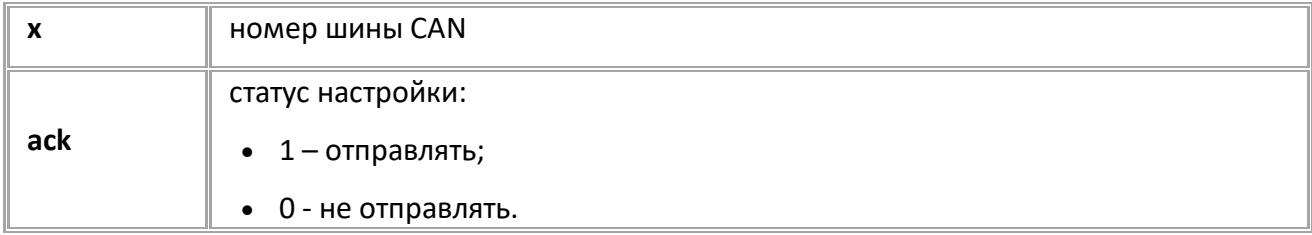

## **ПРИМЕР КОМАНДЫ (СЕРВЕР):**

CAN1ACK=1;

### **ПРИМЕР ОТВЕТА (СЕРВЕР):**

CAN1ACK=1;

## <span id="page-239-0"></span>**CANxACTIVE**

[Шина CAN](#page-234-0)

Активный режим CAN шины.

- · В активном режиме контроллер может отправлять в шину CAN запросы.
- Доступна через сервер и SMS.
- · Версия прошивки: 01.02-a4 и выше.
- Команда запроса: GCANxACTIVE.

#### **ФОРМАТ КОМАНДЫ:**

CANxACTIVE=active;

#### **параметры:**

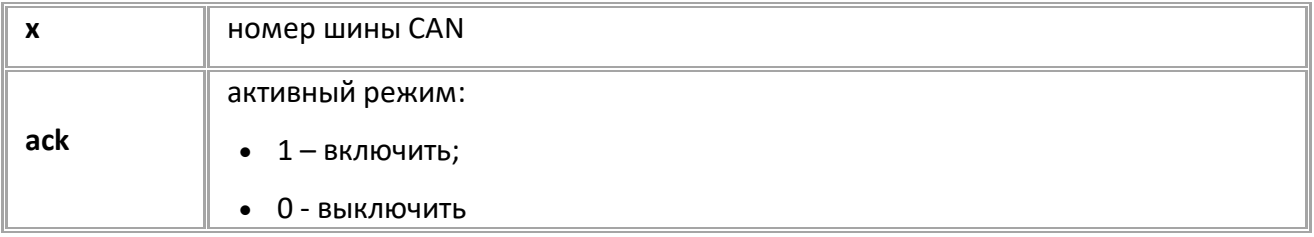

#### **ПРИМЕР КОМАНДЫ (СЕРВЕР):**

CAN1ACTIVE=1;

#### **ПРИМЕР ОТВЕТА (СЕРВЕР):**

CAN1ACTIVE=1;

## <span id="page-240-0"></span>**CANLEVELPARAMX**

Шина CAN

Настройка получения уровневого параметра с шины CAN.

- Доступна через сервер и SMS.  $\bullet$
- Версия прошивки: 01.05-а4 и выше.  $\bullet$
- Команда запроса: GCANLEVELPARAM.  $\bullet$

#### ФОРМАТ КОМАНДЫ:

CANLEVELPARAMn=i1,i2,i3,d1,d2,d3,c,p1,p2,p3,p4,p5,p6;

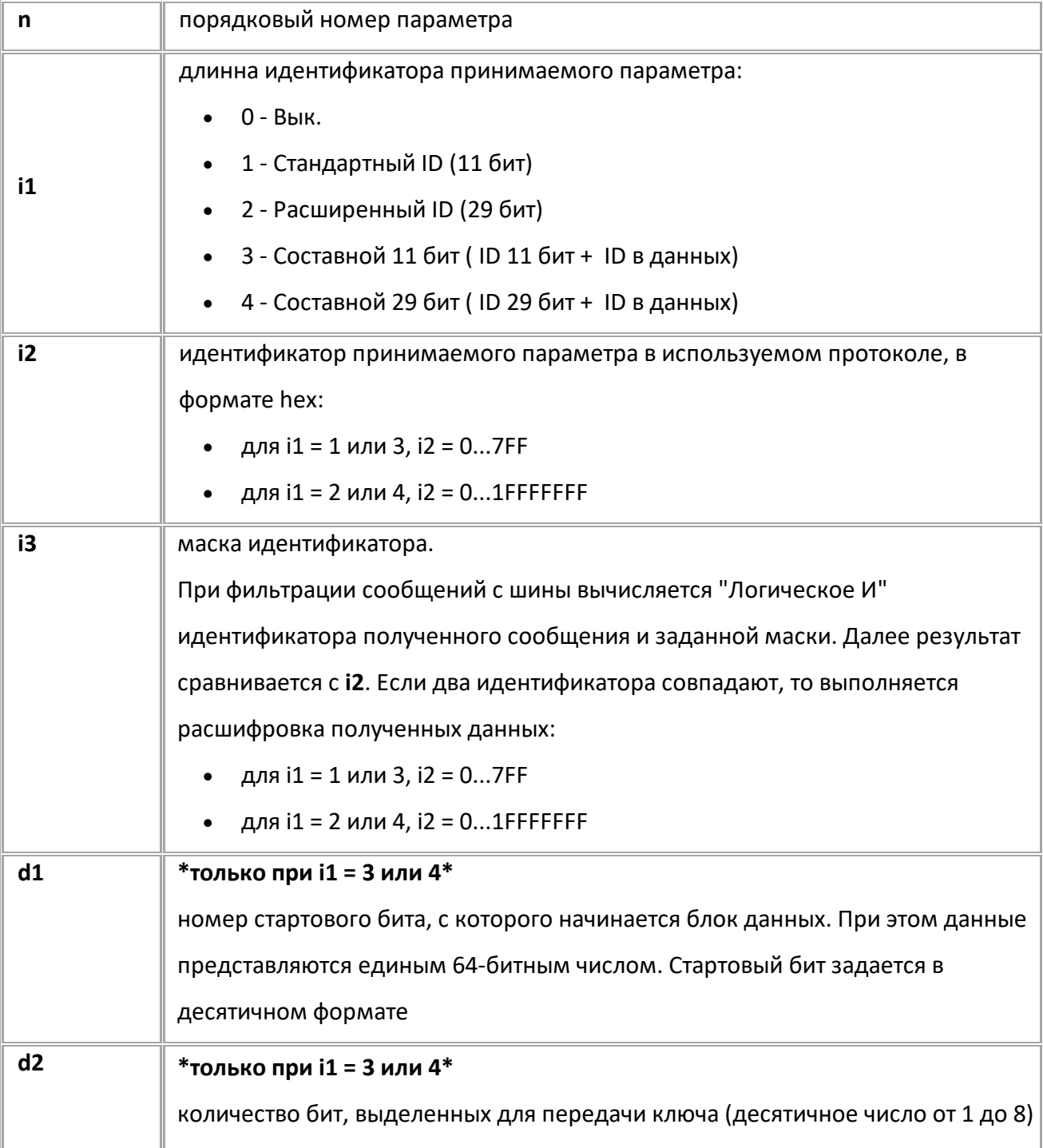

АвтоГРАФ Серия Х • SMS И СЕРВЕРНЫЕ УПРАВЛЯЮЩИЕ КОМАНДЫ 241

| d3             | *только при i1 = 3 или 4*                                                |
|----------------|--------------------------------------------------------------------------|
|                | значение ключа поля данных (число в шестнадцатеричной системе счисления  |
|                | от 0 до FFFFFFFFF)                                                       |
| c              | номер шины CAN:                                                          |
|                | $1 - CAN 1;$                                                             |
|                | 2 - CAN 2.                                                               |
| p1             | тип параметра (десятичное число)                                         |
| p <sub>2</sub> | номер бита, с которого начинается параметр (десятичное число от 1 до 64) |
| p3             | длина параметра, в битах (десятичное число от 1 до 8)                    |
| p4             | порядок байт в посылке:                                                  |
|                | 0 - little endian (от младшего к старшему);                              |
|                | 1 - big endian (от старшего к младшему).                                 |
| p5             | коэффициент. Число с десятичной точкой, на которое будет умножаться      |
|                | параметр                                                                 |
| p6             | начальное значение параметра, соответствующее значению 0 на шине CAN, в  |
|                | десятичном формате, с десятичной точкой                                  |

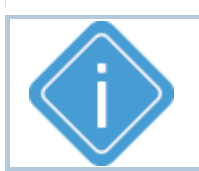

*Примечание: Формат команды настройки зависит от параметров i1 и i3. Формат команды запроса и ответа один.*

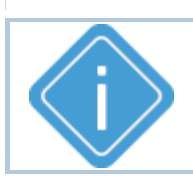

*Примечание: Параметр i3 может быть опущен.* 

## **ПРИМЕР КОМАНДЫ (СЕРВЕР):**

CANLEVELPARAM1=2,FEF100,FFFF00,3,25,9,16,0,0.00390625,0;

## **ПРИМЕР ОТВЕТА (СЕРВЕР):**

CANLEVELPARAM1=2,FEF100,FFFF00,3,25,9,16,0,0.00390625,0;

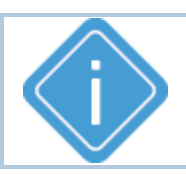

*Примечание: После обработки команды необходимо выполнить* 

*перезагрузку контроллера для применения настроек.*

## <span id="page-242-0"></span>**CANLONGPARAMx**

Шина CAN

Настройка получения длинного параметра с шины CAN.

- Доступна через сервер и SMS.  $\bullet$
- Версия прошивки: 01.05-а4 и выше.  $\bullet$
- Команда запроса: GCANLONGPARAM.  $\bullet$

### ФОРМАТ КОМАНДЫ:

CANLONGPARAMn=i1,i2,i3,d1,d2,d3,c,p1,p2,p3,p4,p5,p6;

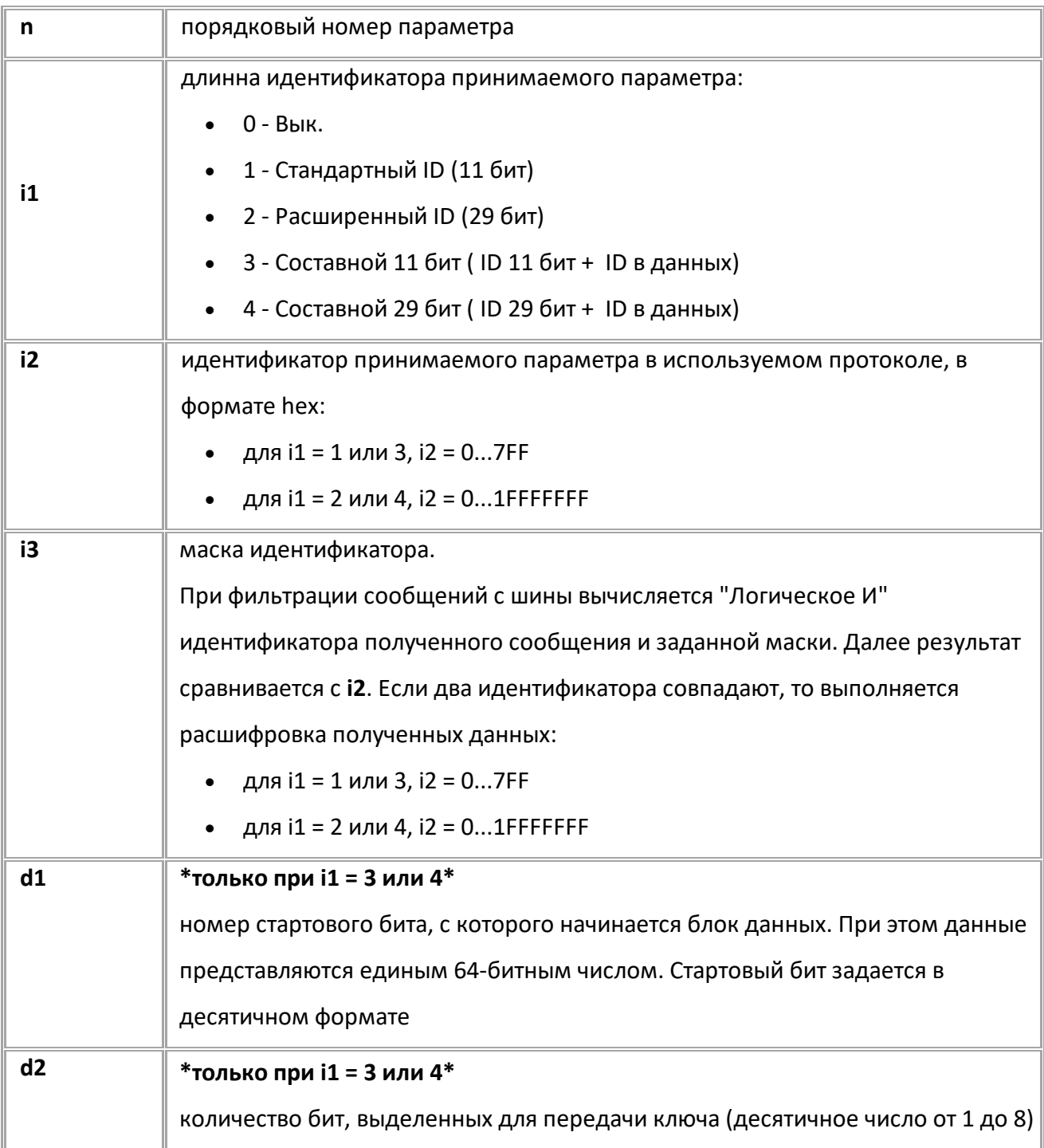

АвтоГРАФ Серия Х • SMS И СЕРВЕРНЫЕ УПРАВЛЯЮЩИЕ КОМАНДЫ 243

| d <sub>3</sub> | *только при i1 = 3 или 4*                                                |
|----------------|--------------------------------------------------------------------------|
|                | значение ключа поля данных (число в шестнадцатеричной системе счисления  |
|                | от 0 до FFFFFFFFF)                                                       |
| C              | номер шины CAN:                                                          |
|                | $1 - CAN 1;$                                                             |
|                | 2 - CAN 2.                                                               |
| p1             | тип параметра (десятичное число)                                         |
| p <sub>2</sub> | номер бита, с которого начинается параметр (десятичное число от 1 до 64) |
| p3             | длина параметра, в битах (десятичное число от 1 до 8)                    |
| p4             | порядок байт в посылке:                                                  |
|                | 0 - little endian (от младшего к старшему);                              |
|                | 1 - big endian (от старшего к младшему).                                 |
| p <sub>5</sub> | коэффициент. Число с десятичной точкой, на которое будет умножаться      |
|                | параметр                                                                 |
| p <sub>6</sub> | начальное значение параметра, соответствующее значению 0 на шине CAN, в  |
|                | десятичном формате, с десятичной точкой                                  |

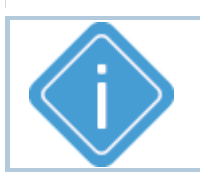

*Примечание: Формат команды настройки зависит от параметров i1 <sup>и</sup>i3. Формат команды запроса и ответа один.*

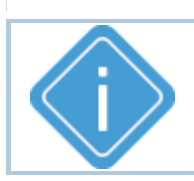

*Примечание: Параметр i3 может быть опущен.* 

## **ПРИМЕР КОМАНДЫ (СЕРВЕР):**

CANLONGPARAM1=2,FEE900,FFFF00,3,1,33,32,0,0.5,0;

## **ПРИМЕР ОТВЕТА (СЕРВЕР):**

CANLONGPARAM1=2,FEE900,FFFF00,3,1,33,32,0,0.5,0;

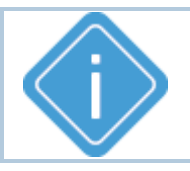

*Примечание: После обработки команды необходимо выполнить* 

*перезагрузку контроллера для применения настроек.*

## <span id="page-244-0"></span>**CANDISCRPARAMx**

Шина CAN

Настройка получения дискретного параметра с шины CAN.

- Доступна через сервер и SMS.  $\bullet$
- Версия прошивки: 01.05-а4 и выше.  $\bullet$
- Команда запроса: GCANDISCRPARAM.

#### ФОРМАТ КОМАНДЫ:

CANDISCRPARAMn=i1,i2,i3,d1,d2,d3,c,p1,p2,p3,p4,p5,p6,p7;

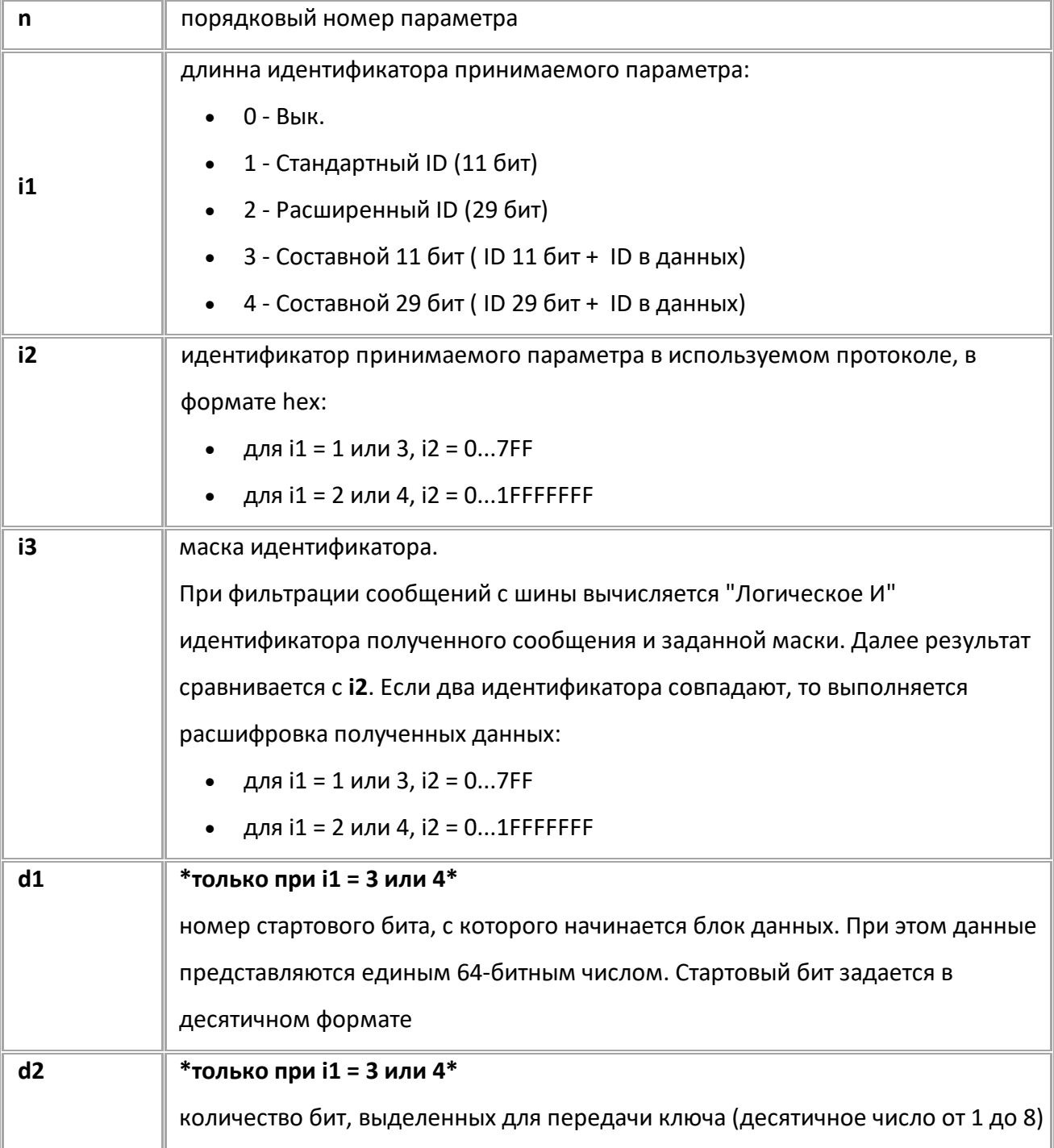

АвтоГРАФ Серия Х • SMS И СЕРВЕРНЫЕ УПРАВЛЯЮЩИЕ КОМАНДЫ 245

| d3             | * только при i1 = 3 или 4*                                              |
|----------------|-------------------------------------------------------------------------|
|                | значение ключа поля данных (число в шестнадцатеричной системе счисления |
|                | от 0 до FFFFFFFF)                                                       |
| C              | номер шины CAN:                                                         |
|                | $1 - CAN 1$ ;                                                           |
|                | 2 - CAN 2.                                                              |
| p1             | тип параметра (десятичное число)                                        |
| p <sub>2</sub> | номер бита, с которого передается значение параметра: 164 бит           |
| p3             | длина поля, в котором передается значение параметра, в бит: 132 бита    |
| p4             | номер бита, в котором передается статус валидности данных: 164 бит      |
| p <sub>5</sub> | 1 - использовать бит статуса;                                           |
|                | 0 - не использовать бит статуса.                                        |
| p6             | состояние бита статуса, соответствующее валидности данных: 0 или 1.     |
| p7             | порядок байт в посылке:                                                 |
|                | 0 - little endian (от младшего к старшему);                             |
|                | 1 - big endian (от старшего к младшему).                                |

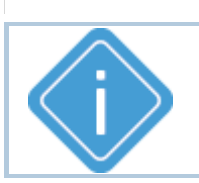

*Примечание: Формат команды настройки зависит от параметров i1 и i3. Формат команды запроса и ответа один.*

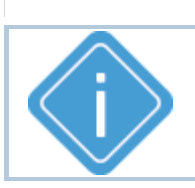

*Примечание: Параметр i3 может быть опущен.* 

## **ПРИМЕР КОМАНДЫ (СЕРВЕР):**

CANDISCRPARAM1=2,FEF100,FFFF00,3,1,29,1,30,1,0,0;

## **ПРИМЕР ОТВЕТА (СЕРВЕР):**

CANDISCRPARAM1=2,FEF100,FFFF00,3,1,29,1,30,1,0,0;

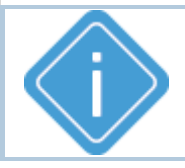

*Примечание: После обработки команды необходимо выполнить* 

*перезагрузку контроллера для применения настроек.*

## <span id="page-246-0"></span>**CANGENERICPARAMX**

Шина CAN

Настройка получения произвольного параметра с шины CAN.

Доступна через сервер и SMS.

- Версия прошивки: 01.05-а4 и выше.
- Команда запроса: GCANGENERICPARAM.  $\bullet$

### ФОРМАТ КОМАНДЫ:

CANGENERICPARAMn=t,i1,i2,i3,k1,k2,k3,c,l1(d1),l2(d2),l3(d3),l4(d4),l5(d5)(,d6);

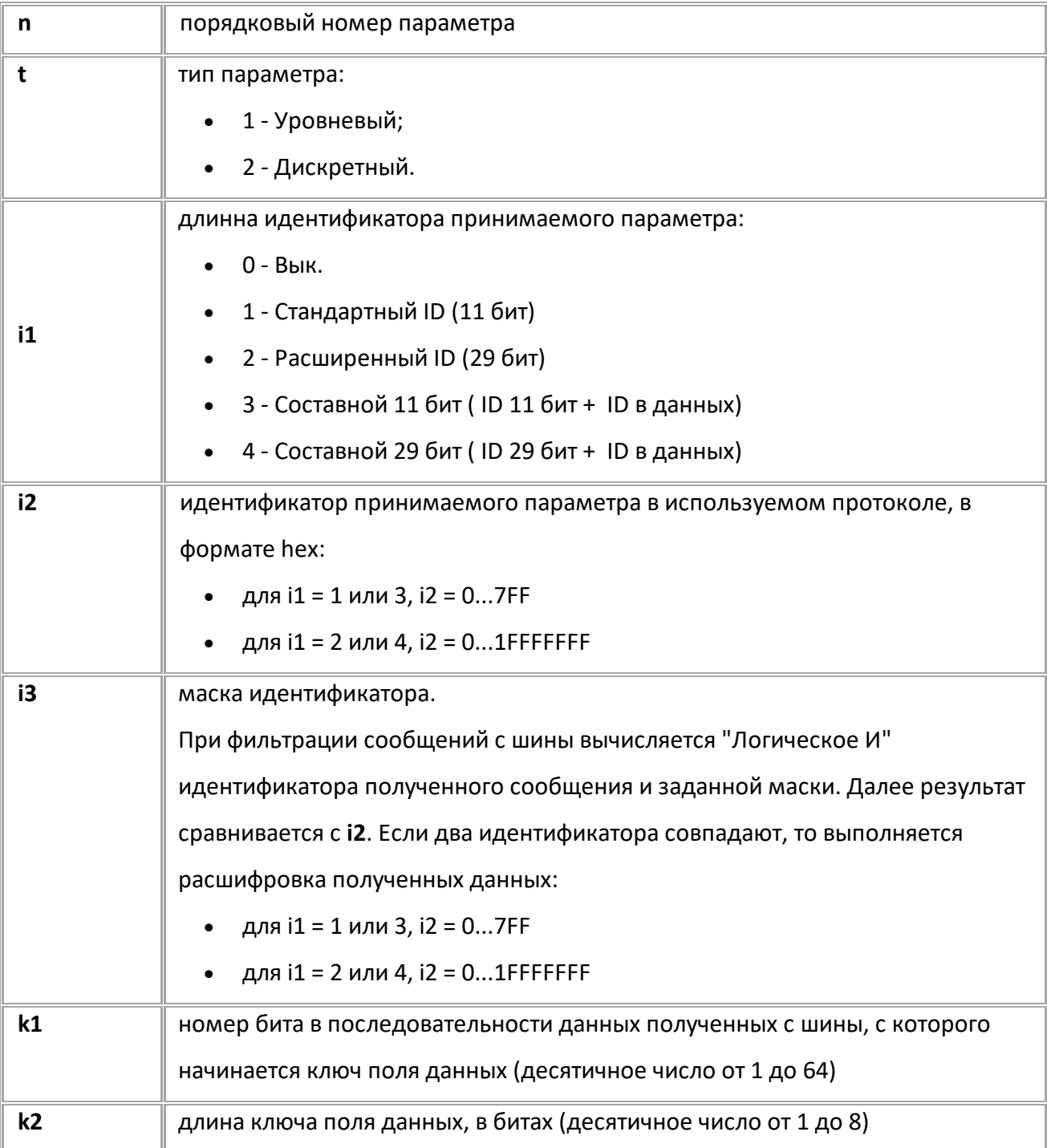

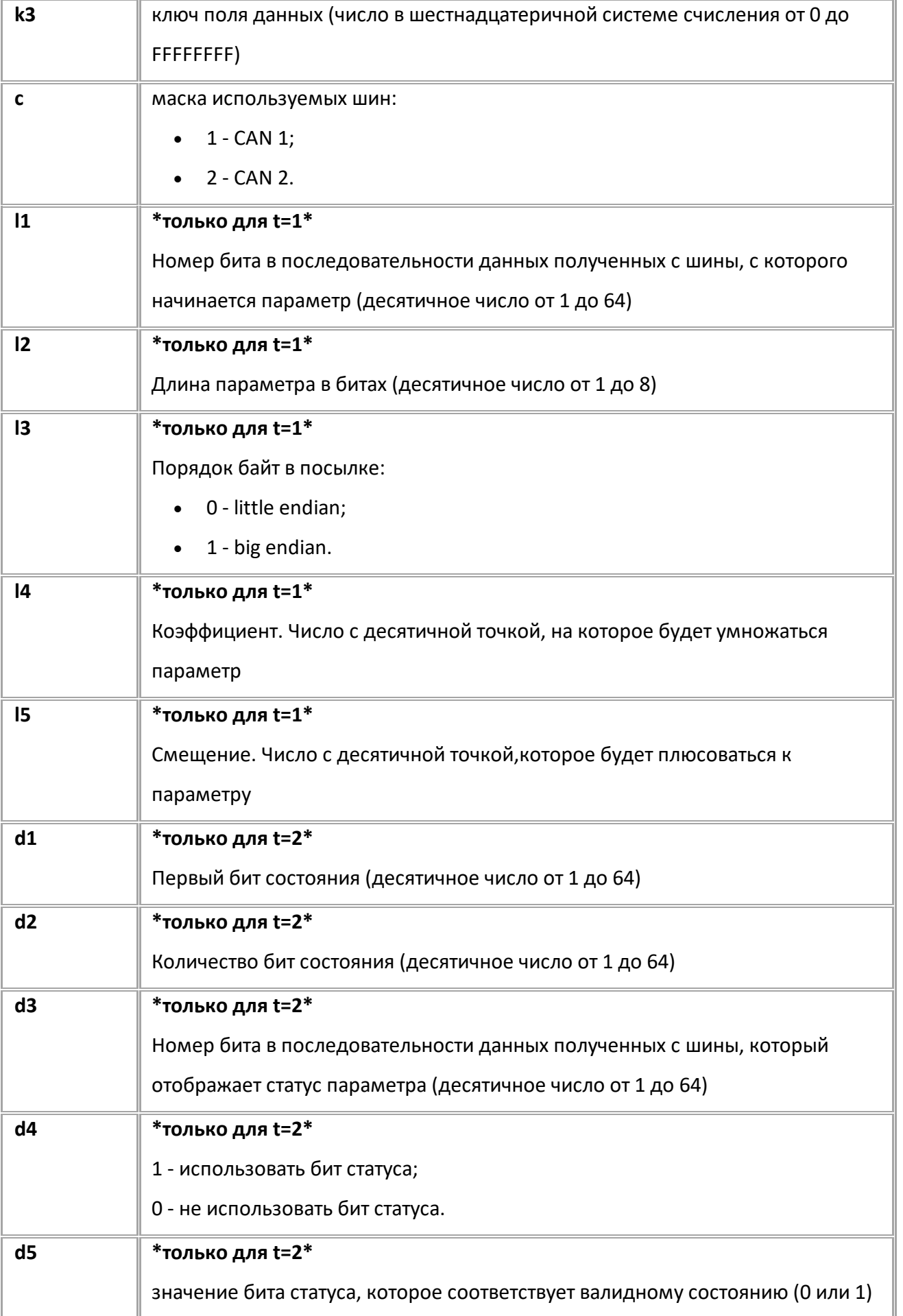

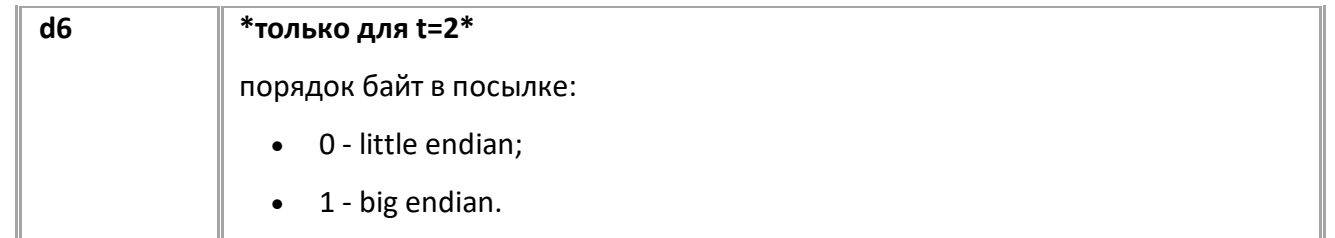

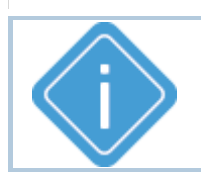

*Примечание: Формат команды настройки зависит от параметров i1 и i3. Формат команды запроса и ответа один.*

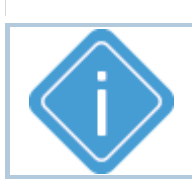

*Примечание: Параметр i3 может быть опущен.* 

### **ПРИМЕР КОМАНДЫ (СЕРВЕР):**

CANGENERICPARAM1=2,0,0,1,0,1,0,0,0;

### **ПРИМЕР ОТВЕТА (СЕРВЕР):**

CANGENERICPARAM1=2,0,0,1,0,1,0,0,0;

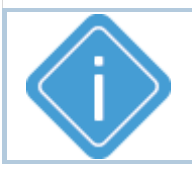

*Примечание: После обработки команды необходимо выполнить* 

*перезагрузку контроллера для применения настроек.*

## **CANVINBUS**

[Шина CAN](#page-234-0)

Шина CAN, на которую контроллер отправляет запрос идентификатора транспортного средства (VIN).

- · Доступна через сервер и SMS.
- · Версия прошивки: 13.25 и выше.
- · Команда запроса: GCANVINBUS.

#### **ФОРМАТ КОМАНДЫ:**

CANVINBUS=can;

#### **параметры:**

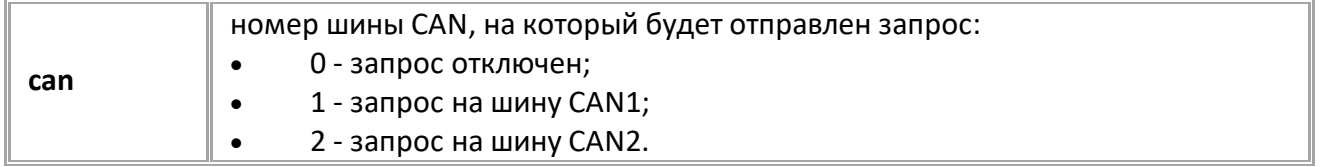

#### **ПРИМЕР КОМАНДЫ:**

CANVINBUS=1;

#### **ПРИМЕР ОТВЕТА:**

CANVINBUS=1;

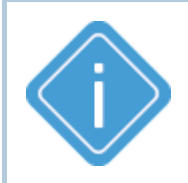

*Примечание. При включении контроллера на указанную шину CAN уходит запрос PGN 65260. При этом выбранная шина CAN должна быть настроена как активная (см. команду [CANxACTIVE\)](#page-239-0). Полученный ответ обновляет значение параметра VEHICLE\_VIN.* 

## **GVIN** [Шина CAN](#page-234-0)

Запрос идентификатора транспортного средства (VIN).

- Доступна через сервер и SMS.
- · Версия прошивки: 13.25 и выше.
- · Команда запроса: GVIN.

#### **ФОРМАТ КОМАНДЫ:**

GVIN=can;

#### **ФОРМАТ ОТВЕТА:**

VIN=vin;

#### **параметры:**

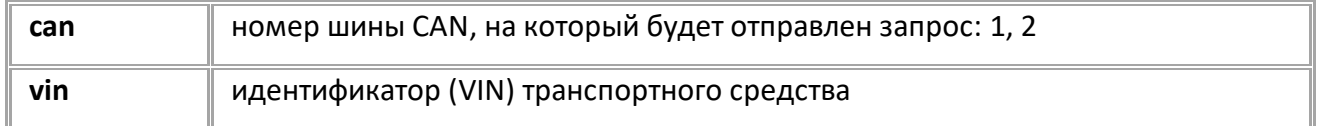

#### **ПРИМЕР КОМАНДЫ:**

 $GVIN=1;$ 

#### **ПРИМЕР ОТВЕТА:**

VIN=WAUZZZ44ZEN096063;

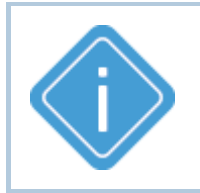

*Примечание. При выполнении команды на шину CAN уходит запрос PGN 65260. При этом шина CAN должна быть настроена как активная (см. команду [CANxACTIVE\)](#page-239-0). Полученный ответ сохраняется в записях контроллера.* 

### **GCIN** [Шина CAN](#page-234-0)

Запрос идентификации компонентов транспортного средства.

- · Доступна через сервер и SMS.
- · Версия прошивки: 13.25 и выше.
- · Команда запроса: GCIN.

#### **ФОРМАТ КОМАНДЫ:**

GCIN=can;

#### **ФОРМАТ ОТВЕТА:**

CIN=a\*b\*c\*d\*;

#### **параметры:**

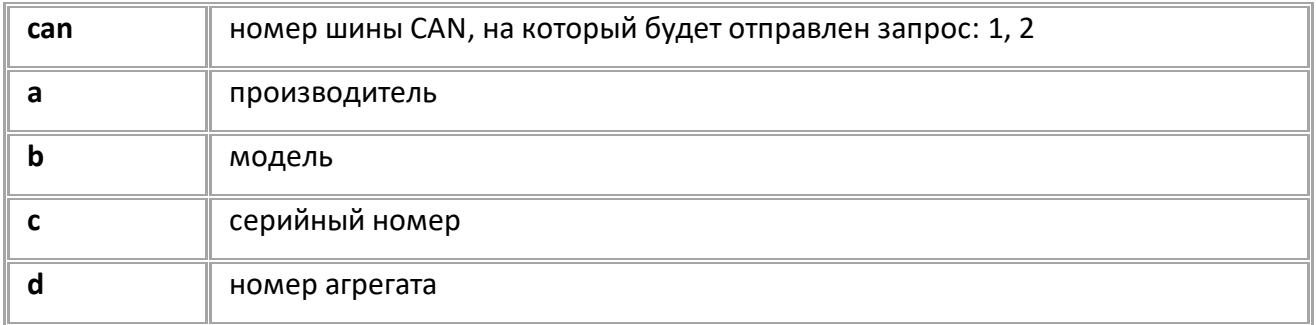

#### **ПРИМЕР КОМАНДЫ:**

GCIN=1;

#### **ПРИМЕР ОТВЕТА:**

CIN=TK\*AutoGRAPH\*3100000\*\*;

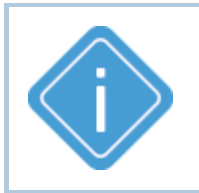

*Примечание. При выполнении команды на шину CAN уходит запрос PGN 65259. При этом шина CAN должна быть настроена как активная (см. команду [CANxACTIVE\)](#page-239-0). Полученный ответ сохраняется в записях контроллера.*
# **GCANFF**

[Шина CAN](#page-234-0)

Запрос стоп-кадра ошибки CAN (DM4).

- · Доступна через сервер и SMS.
- · Версия прошивки: 13.25 и выше.
- · Команда запроса: GCANFF.

# **ФОРМАТ КОМАНДЫ:**

GCANFF=can;

#### **параметры:**

**can** номер шины CAN, на который будет отправлен запрос: 1, 2

#### **ФОРМАТ ОТВЕТА:**

CANFF=OK;

#### **ПРИМЕР КОМАНДЫ:**

GCANFF=1;

#### **ПРИМЕР ОТВЕТА:**

CANFF=OK;

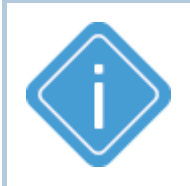

*Примечание. При выполнении команды на шину CAN уходит запрос PGN 65229. При этом шина CAN должна быть настроена как активная (см. команду [CANxACTIVE\)](#page-239-0). Полученный ответ сохраняется в записях контроллера.* 

# **GCANDM2**

[Шина CAN](#page-234-0)

Запрос предыдущих активных ошибок CAN (DM2).

- · Доступна через сервер и SMS.
- · Версия прошивки: 13.25 и выше.
- · Команда запроса: GCANDM2.

#### **ФОРМАТ КОМАНДЫ:**

GCANDM2=can;

#### **параметры:**

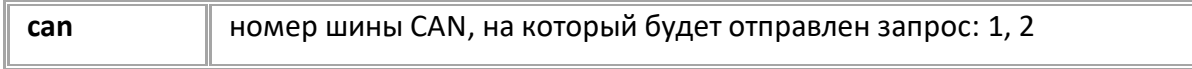

#### **ФОРМАТ ОТВЕТА:**

CANDM2=OK;

#### **ПРИМЕР КОМАНДЫ:**

GCANDM2=1;

#### **ПРИМЕР ОТВЕТА:**

CANDM2=OK;

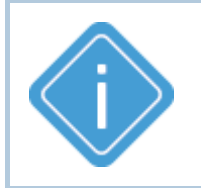

*Примечание. При выполнении команды на шину CAN уходит запрос PGN 65227. При этом шина CAN должна быть настроена как активная (см. команду [CANxACTIVE\)](#page-239-0). Полученный ответ сохраняется в записях контроллера.* 

# **GVCH** [Шина CAN](#page-234-0)

Запрос ВСХ двигателя (EC1).

- · Доступна через сервер и SMS.
- · Версия прошивки: 13.25 и выше.

#### **ФОРМАТ КОМАНДЫ:**

GVCH=can;

#### **параметры:**

**can** номер шины CAN, на который будет отправлен запрос

#### **ФОРМАТ ОТВЕТА:**

VCH=OK;

### **ПРИМЕР КОМАНДЫ:**

 $GVCH=1;$ 

#### **ПРИМЕР ОТВЕТА:**

VCH=OK;

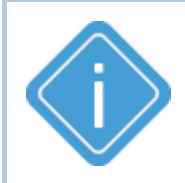

*Примечание. При выполнении команды на шину CAN уходит запрос PGN 65251. При этом шина CAN должна быть настроена как активная (см. команду [CANxACTIVE\)](#page-239-0). Полученный ответ сохраняется в записях контроллера.* 

# <span id="page-255-0"></span>**Работа с тахографом**

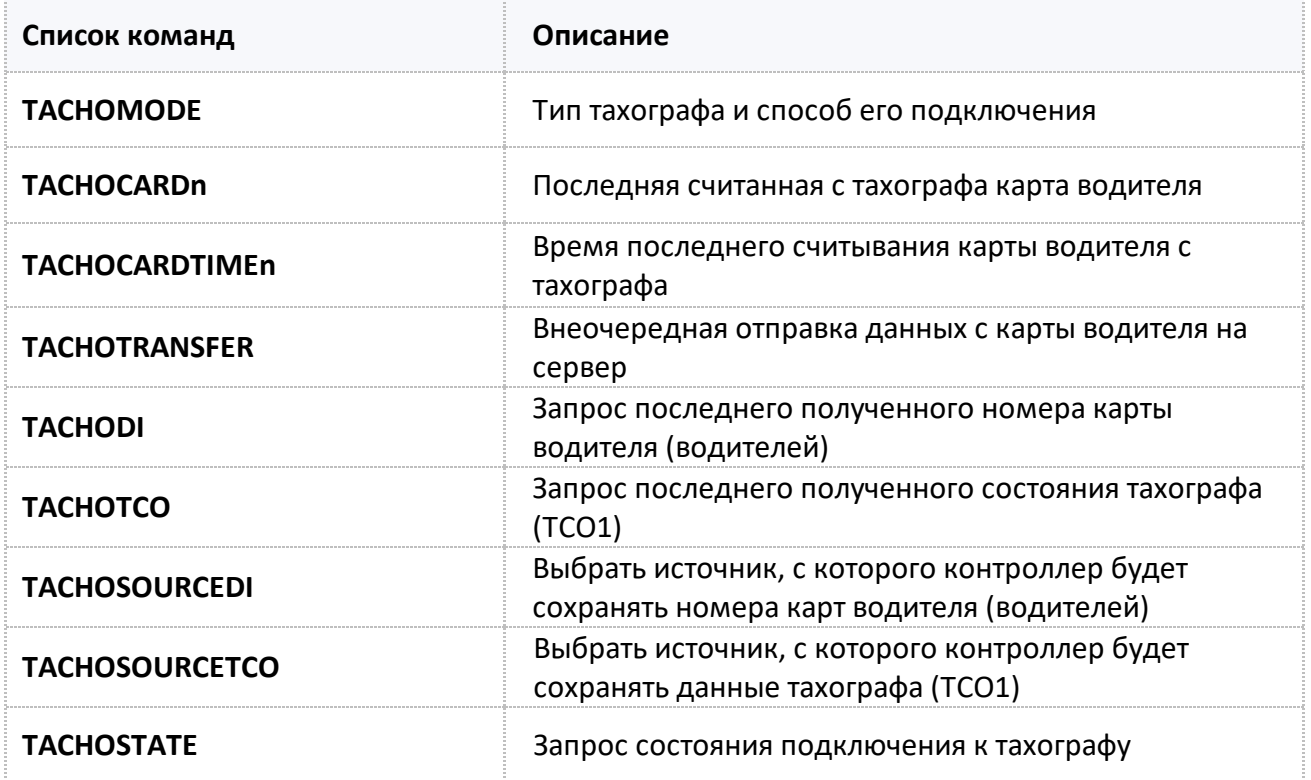

# <span id="page-256-0"></span>**TACHOMODE**

[Работа с тахографом](#page-255-0)

Тип тахографа и способ его подключения.

- Доступна через сервер и SMS.
- · Версия прошивки: 13.21 и выше.
- · Команда запроса: GTACHOMODE.

## **ФОРМАТ КОМАНДЫ:**

TACHOMODE=mode;

#### **параметры:**

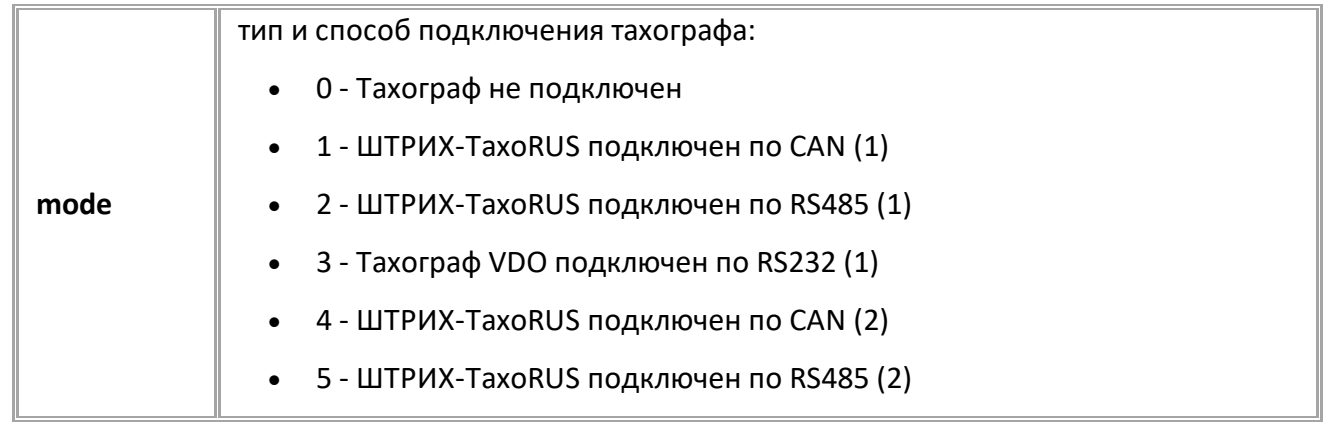

## **ПРИМЕР КОМАНДЫ (СЕРВЕР):**

TACHOMODE=3;

### **ПРИМЕР ОТВЕТА (СЕРВЕР):**

TACHOMODE=3;

# <span id="page-257-0"></span>**TACHOCARDn**

[Работа с тахографом](#page-255-0)

Последняя считанная с тахографа карта водителя.

- · Доступна через сервер и SMS.
- · Версия прошивки: 13.21 и выше.
- · Команда запроса: GTACHOCARD.

## **ФОРМАТ КОМАНДЫ:**

TACHOCARDn=card;

#### **параметры:**

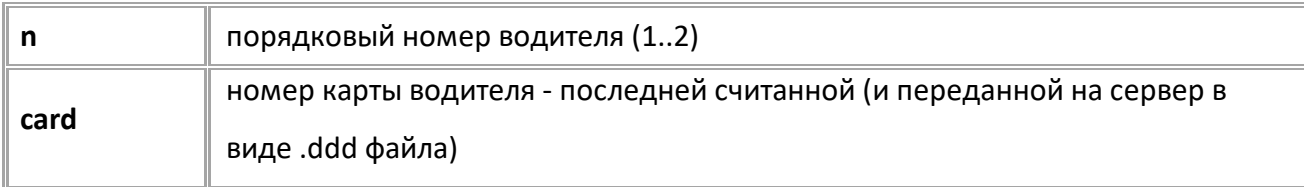

## **ПРИМЕР КОМАНДЫ (СЕРВЕР):**

GTACHOCARD1;

#### **ПРИМЕР ОТВЕТА (СЕРВЕР):**

TACHOCARD1=RUD0000136511200;

# <span id="page-258-0"></span>**TACHOCARDTIMEn**

[Работа с тахографом](#page-255-0)

Время последнего считывания карты водителя с тахографа.

- · Доступна через сервер и SMS.
- · Версия прошивки: 13.21 и выше.
- · Команда запроса: GTACHOCARDTIME.

### **ФОРМАТ КОМАНДЫ:**

TACHOCARDTIMEn=time;

#### **параметры:**

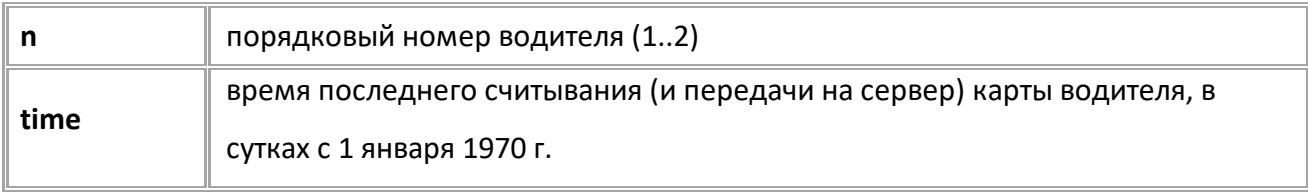

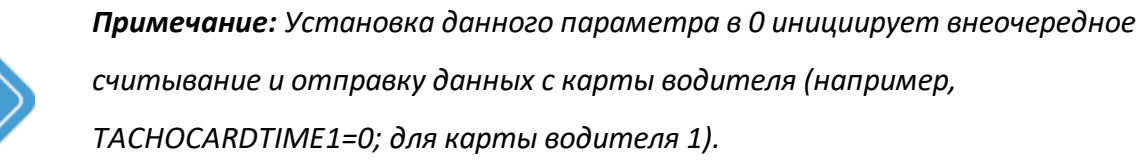

#### **ПРИМЕР КОМАНДЫ (СЕРВЕР):**

GTACHOCARDTIME1;

#### **ПРИМЕР ОТВЕТА (СЕРВЕР):**

TACHOCARDTIME1=19383;

# <span id="page-259-0"></span>**TACHOTRANSFER**

[Работа с тахографом](#page-255-0)

Внеочередная отправка данных с карты водителя на сервер.

- · Доступна через сервер и SMS.
- · Версия прошивки: 13.21 и выше.
- · Команда запроса: GTACHOTRANSFER.

#### **ФОРМАТ КОМАНДЫ:**

GTACHOTRANSFER;

#### **ФОРМАТ ОТВЕТА:**

TACHOTRANSFER=time1,time2;

#### **параметры:**

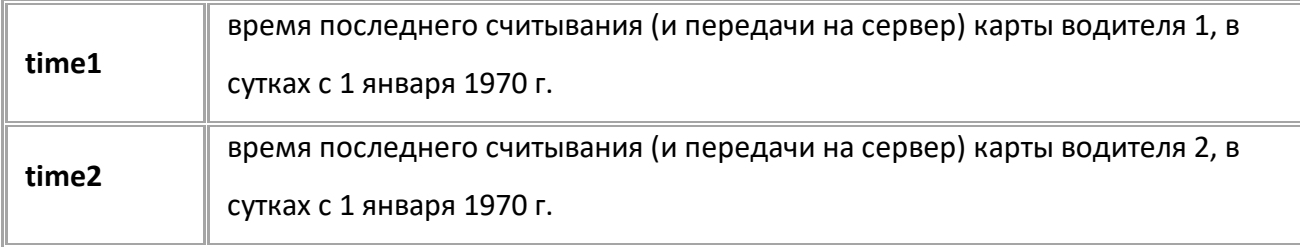

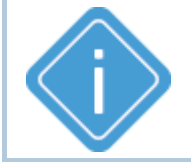

*Примечание: При выполнении команды оба времени устанавливаются на 0, что инициирует внеочередную отправку данных.*

#### **ПРИМЕР КОМАНДЫ (СЕРВЕР):**

GTACHOTRANSFER;

#### **ПРИМЕР ОТВЕТА (СЕРВЕР):**

TACHOTRANSFER=19383,19030;

# <span id="page-260-0"></span>**TACHODI**

[Работа с тахографом](#page-255-0)

Запрос последнего полученного номера карты водителя (водителей) .

- · Доступна через сервер и SMS.
- · Версия прошивки: 13.21 и выше.
- · Команда запроса: TACHODI, GTACHODI. Обе команды работают одинаково, на запрос.

#### **ФОРМАТ КОМАНДЫ:**

TACHODI=n,di,time;

#### **параметры:**

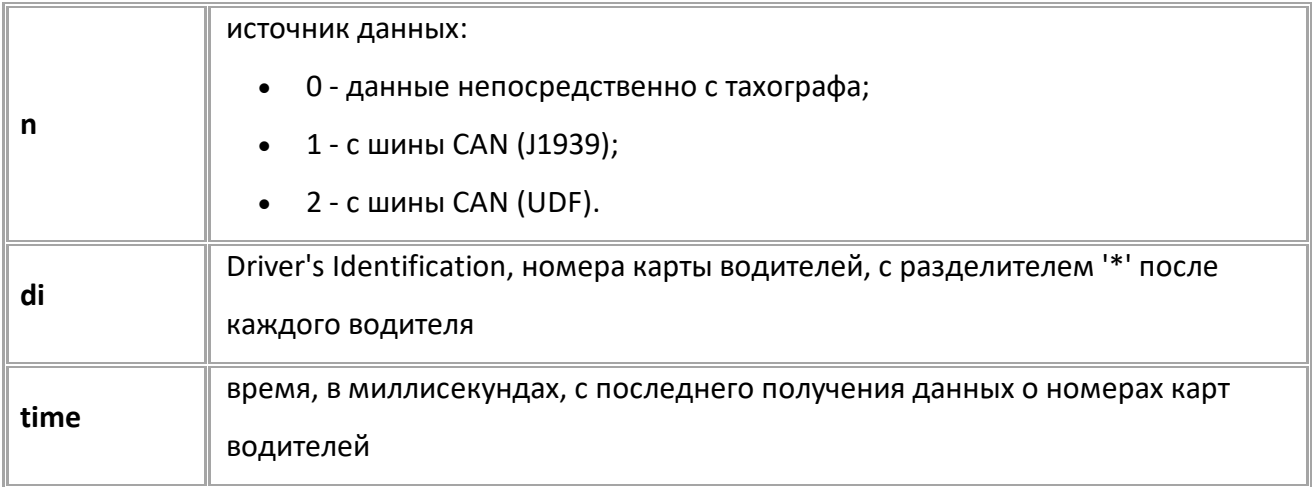

#### **ПРИМЕР КОМАНДЫ (СЕРВЕР):**

GTACHODI=0;

#### **ПРИМЕР ОТВЕТА (СЕРВЕР):**

TACHODI=0,RUD0000137092101\*\*,722;

# <span id="page-261-0"></span>**TACHOTCO**

[Работа с тахографом](#page-255-0)

Запрос последнего полученного состояния тахографа (TCO1).

- · Доступна через сервер и SMS.
- · Версия прошивки: 13.21 и выше.
- · Команда запроса: TACHOTCO, GTACHOTCO. Обе команды работают одинаково, на запрос.

#### **ФОРМАТ КОМАНДЫ:**

GTACHOTCO=n;

#### **ФОРМАТ ОТВЕТА:**

TACHOTCO=n,recvTime,saveTime:d1ws,d2ws,dr,d1trs,dcd1,overspeed,d2trs,dcd2,se,he,tp,di,toss,tvs;

#### **параметры:**

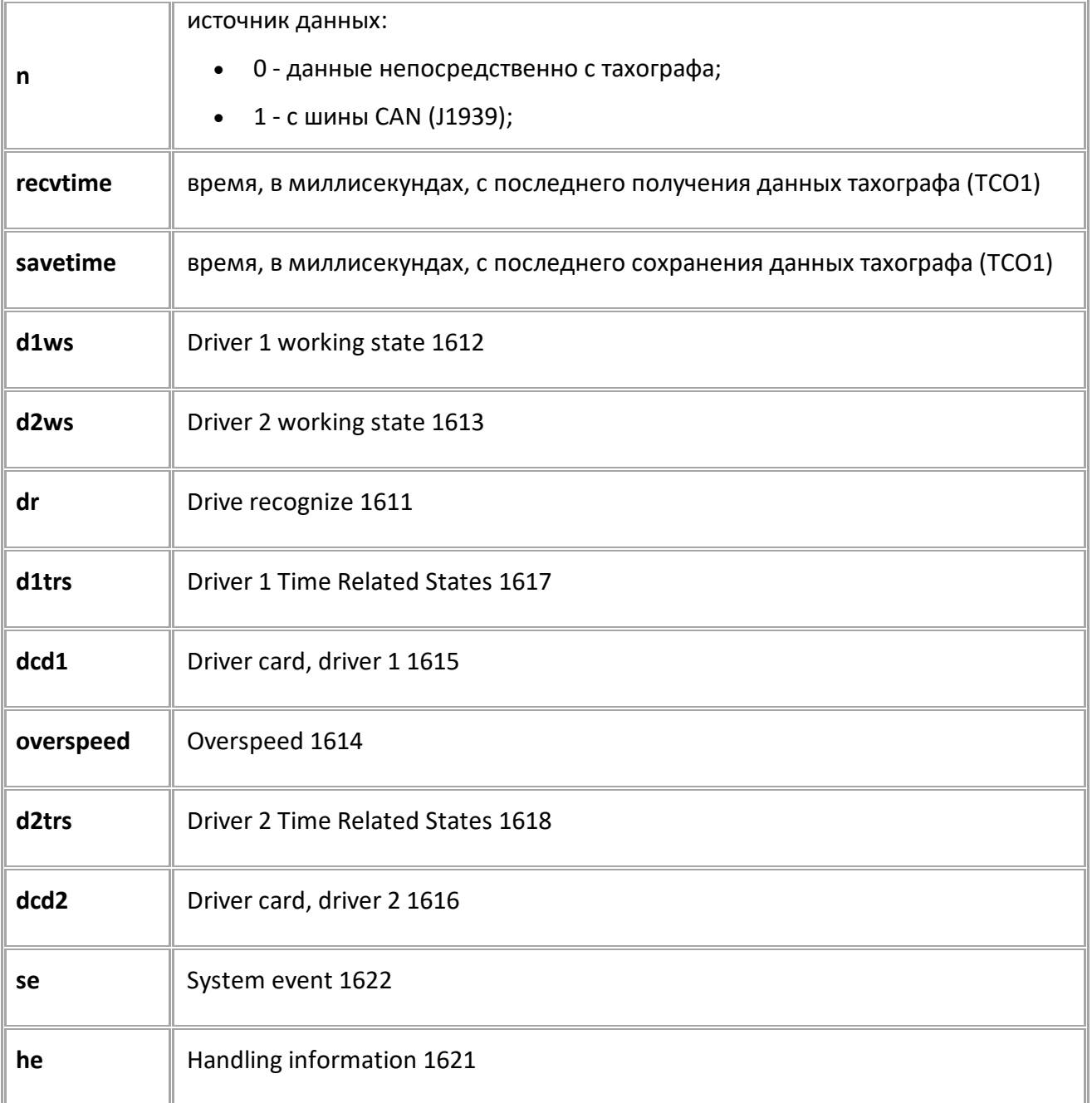

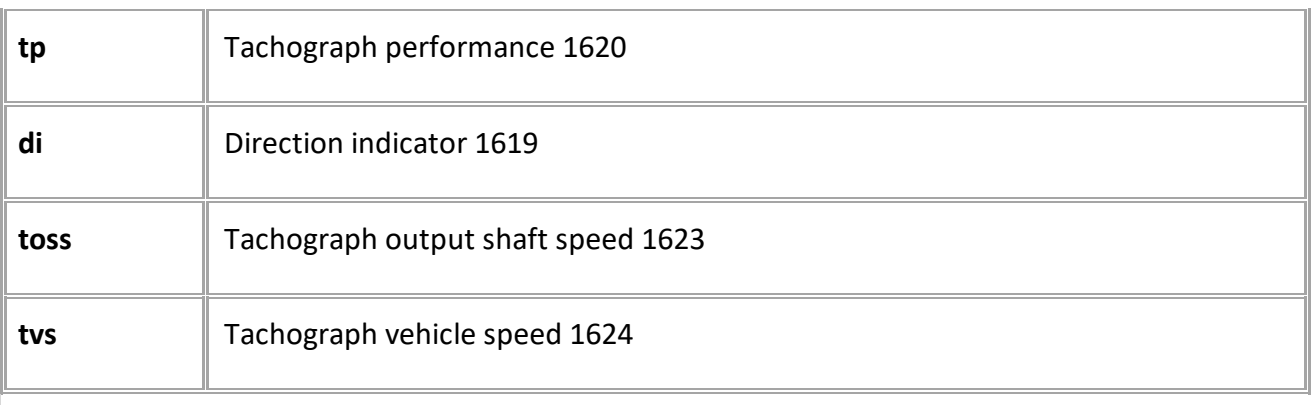

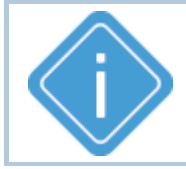

*Примечание: Значения параметров соответствуют значениям полей TCO1 (Tachograph) протокола CAN J1939.*

# **ПРИМЕР КОМАНДЫ (СЕРВЕР):**

GTACHOTCO=0;

# **ПРИМЕР ОТВЕТА (СЕРВЕР):**

TACHOTCO=0,563,471485:1,0,3,0,1,3,0,0,3,0,0,3,65535,0;

# <span id="page-263-0"></span>**TACHOSOURCEDI**

[Работа с тахографом](#page-255-0)

Выбрать источник, с которого контроллер будет сохранять номера карты водителя.

- · Доступна через сервер и SMS.
- · Версия прошивки: 13.21 и выше.
- · Команда запроса: GTACHOSOURCEDI.

## **ФОРМАТ КОМАНДЫ:**

TACHOSOURCEDI=source;

#### **параметры:**

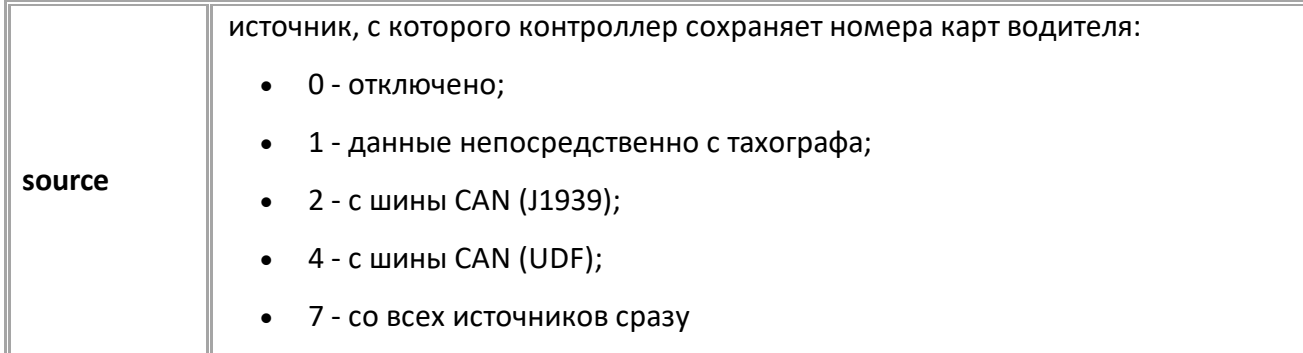

### **ПРИМЕР КОМАНДЫ (СЕРВЕР):**

TACHOSOURCEDI=7;

#### **ПРИМЕР ОТВЕТА (СЕРВЕР):**

TACHOSOURCEDI=7;

# <span id="page-264-0"></span>**TACHOSOURCETCO**

[Работа с тахографом](#page-255-0)

Выбрать источник, с которого контроллер будет сохранять данные тахографа (TCO1).

- · Доступна через сервер и SMS.
- · Версия прошивки: 13.21 и выше.
- · Команда запроса: GTACHOSOURCETCO.

## **ФОРМАТ КОМАНДЫ:**

TACHOSOURCETCO=source;

#### **параметры:**

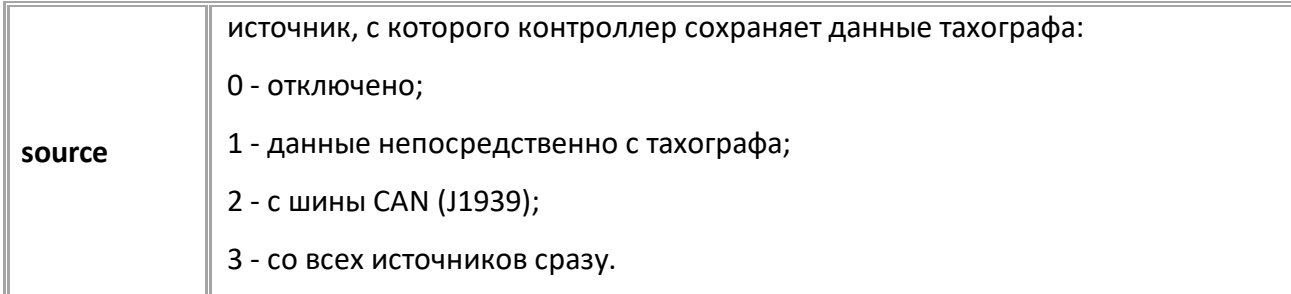

## **ПРИМЕР КОМАНДЫ (СЕРВЕР):**

TACHOSOURCETCO=3;

#### **ПРИМЕР ОТВЕТА (СЕРВЕР):**

TACHOSOURCETCO=3;

# <span id="page-265-0"></span>**TACHOSTATE**

[Работа с тахографом](#page-255-0)

Запрос состояния подключения к тахографу.

- Доступна через сервер и SMS.
- · Версия прошивки: 13.26 и выше.
- · Команда запроса: TACHOSTATE, GTACHOSTATE. Обе команды работают одинаково, на запрос.

#### **ФОРМАТ ЗАПРОСА:**

TACHOSTATE;

#### **ФОРМАТ ОТВЕТА:**

TACHOSTATE=state,card,progress;

#### **параметры:**

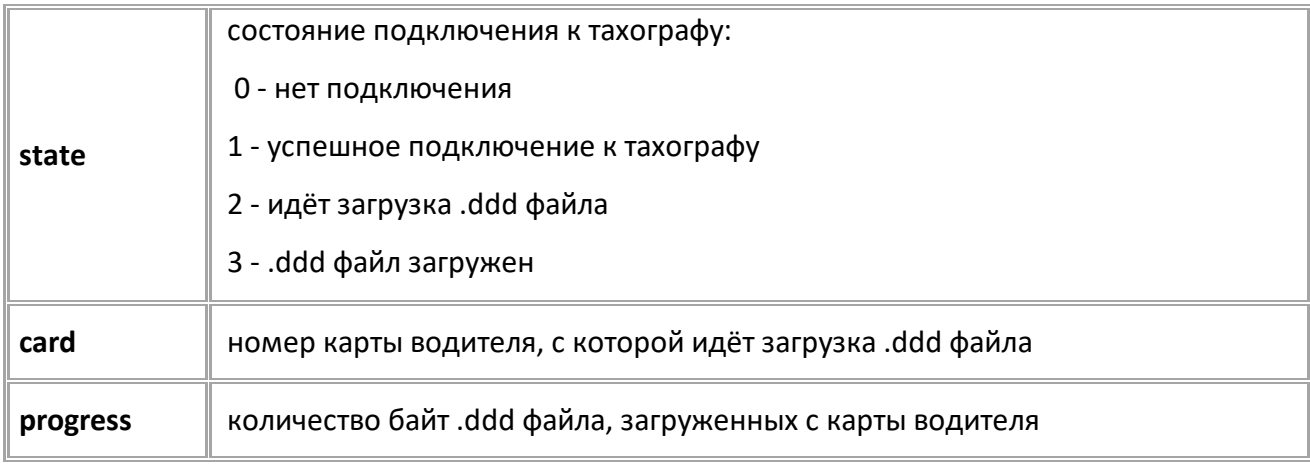

# **ПРИМЕР ЗАПРОСА (СЕРВЕР):**

GTACHOSTATE;

#### **ПРИМЕР ОТВЕТА (СЕРВЕР):**

TACHOSTATE=2,1,13400;

# <span id="page-266-0"></span>**Шина USB**

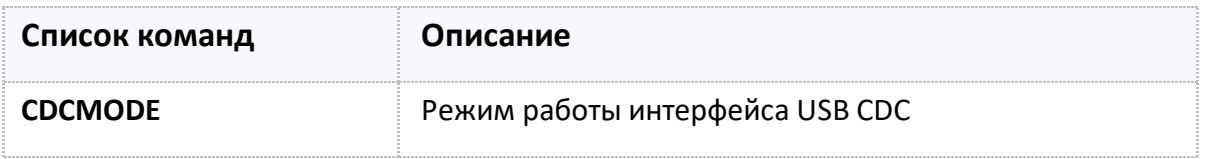

# <span id="page-267-0"></span>**CDCMODE**

[USB CDC интерфейс](#page-266-0)

Режим работы интерфейса USB CDC.

- · Доступна через сервер и SMS
- · Версия прошивки: 01.02-a4 и выше
- · Команда запроса: GCDCMODE

#### **ФОРМАТ КОМАНДЫ:**

CDCMODE=mode;

#### **параметры:**

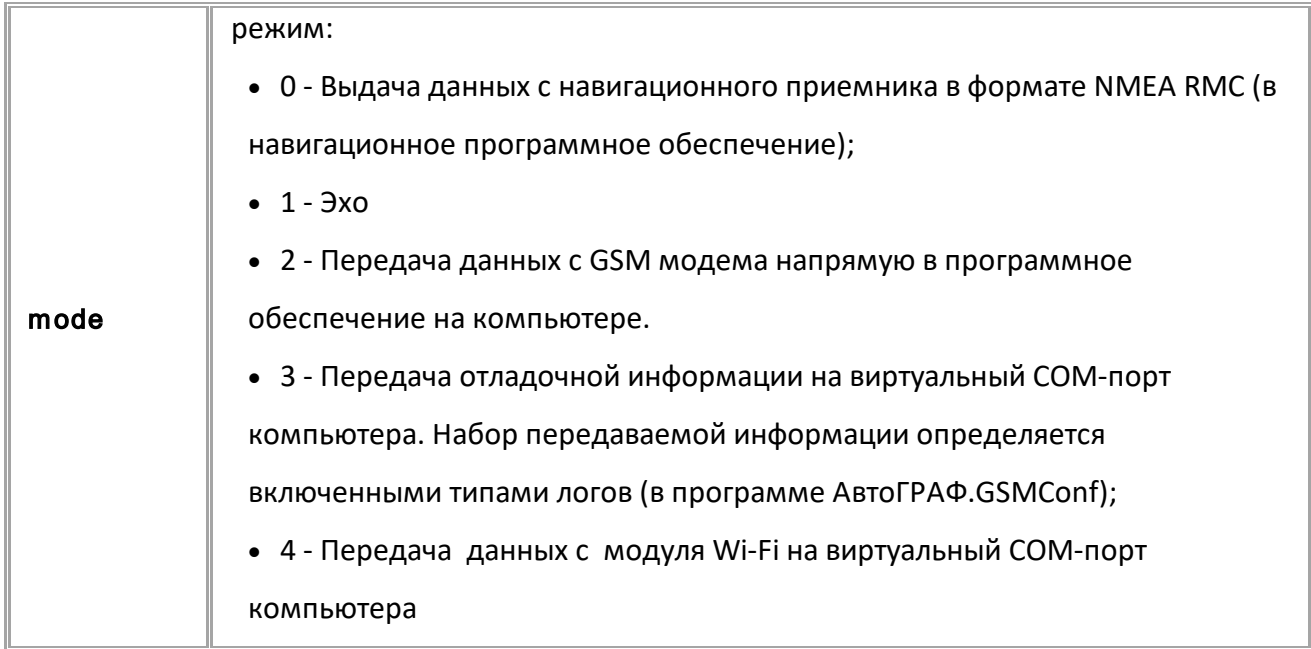

#### **ПРИМЕР КОМАНДЫ (СЕРВЕР):**

CDCMODE=3;

#### **ПРИМЕР ОТВЕТА (СЕРВЕР):**

CDCMODE=3;

# <span id="page-268-0"></span>**Акселерометр**

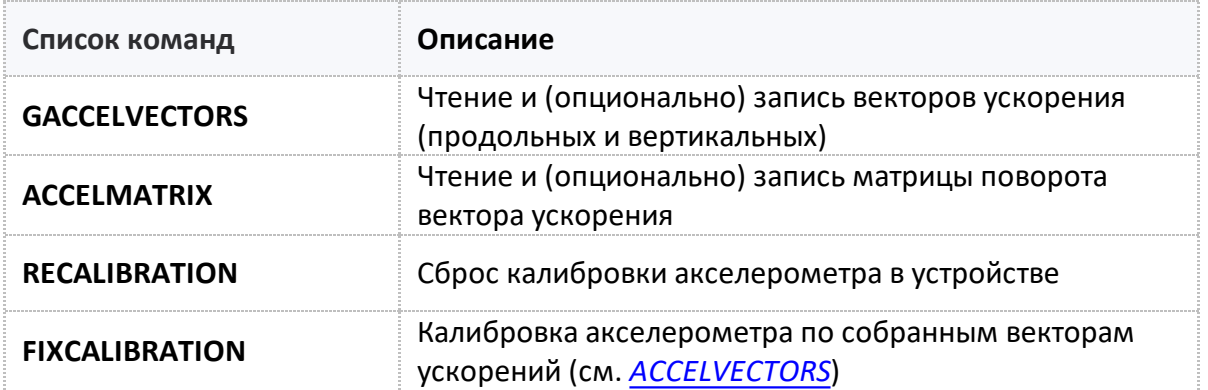

<span id="page-269-0"></span>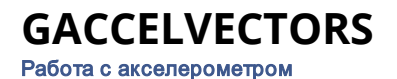

Запрос векторов ускорения (продольных и вертикальных).

- · Доступна через сервер и SMS.
- · Версия прошивки: 01.02-a4 и выше.

#### **ФОРМАТ ОТВЕТА**:

ACCELVECTORS=directX,directY,directZ(directN),zeroX,zeroY,zeroZ(zeroN);

#### **параметры:**

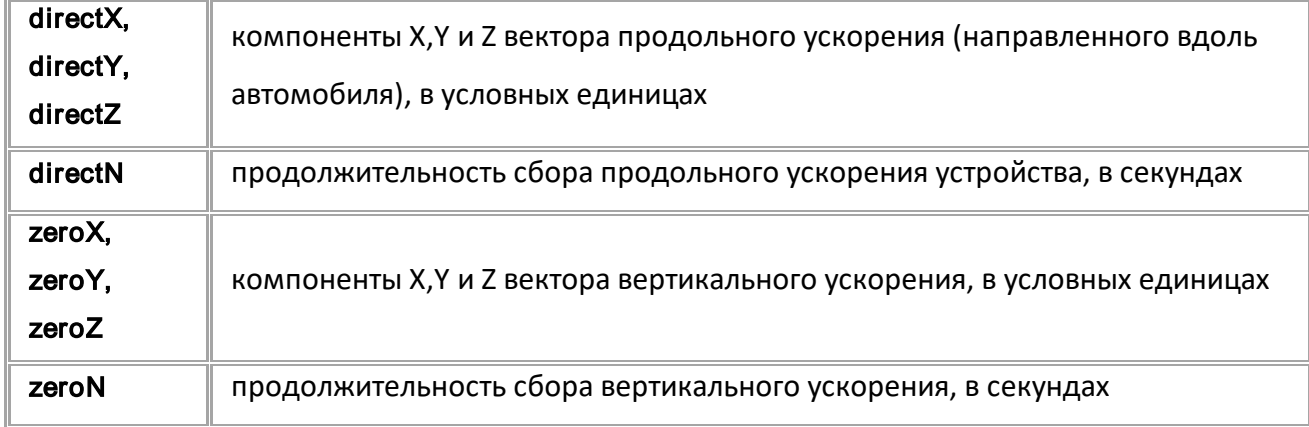

# **ПРИМЕР КОМАНДЫ (СЕРВЕР):**

GACCELVECTORS;

#### **ПРИМЕР ОТВЕТА (СЕРВЕР):**

ACCELVECTORS=-10,30,15(4),0,0,0(0);

<span id="page-270-0"></span>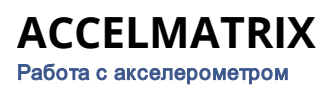

Запрос и запись (опционально) матрицы поворота вектора ускорения.

- · Доступна через сервер и SMS.
- · Версия прошивки: 01.02-a4 и выше.
- · Команда запроса: GACCELMATRIX.

#### **ФОРМАТ ОТВЕТА**:

ACCELMATRIX=isCalibrated,directN:a11,a12,a13:a21,a22,a23:a31,a32,a33;

#### **параметры:**

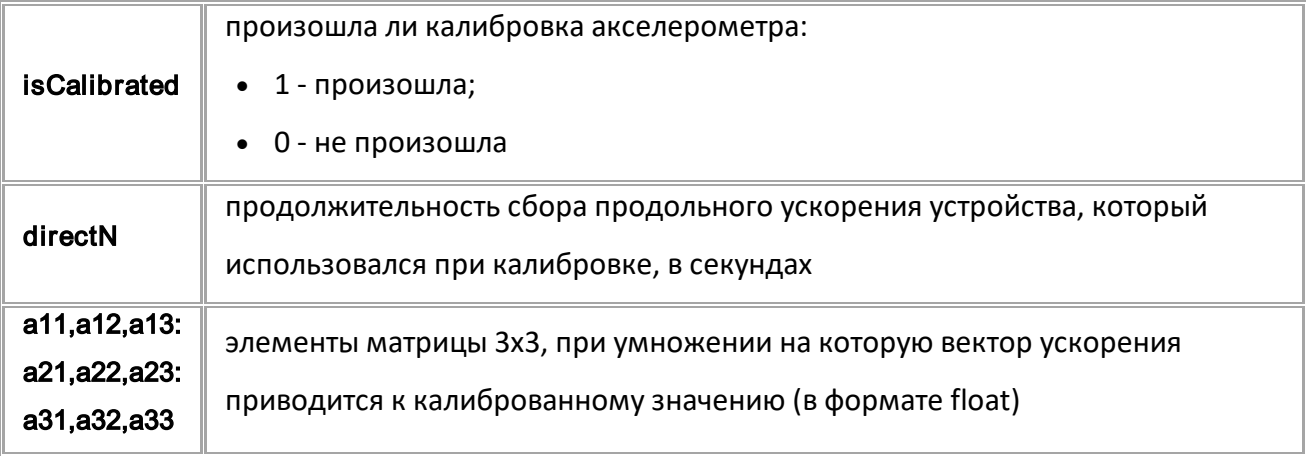

#### **ПРИМЕР КОМАНДЫ (СЕРВЕР):**

GACCELMATRIX;

#### **ПРИМЕР ОТВЕТА (СЕРВЕР):**

ACCELMATRIX=1,18:0.000247838,0.00242128,-0.000282824:-0.00243428,0.0002609 57,0.000100917:0.000129842,0.000270767,0.00243183;

<span id="page-271-0"></span>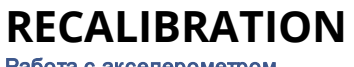

[Работа с акселерометром](#page-268-0)

Сброс калибровки акселерометра в устройстве.

- · Рекомендуется использовать при смене положения устройства в транспортном средстве.
- · Доступна через сервер и SMS.
- · Версия прошивки: 01.02-a4 и выше.
- · Команда запроса: —

#### **ФОРМАТ КОМАНДЫ**:

RECALIBRATION;

#### **ПРИМЕР КОМАНДЫ (СЕРВЕР):**

RECALIBRATION;

## **ПРИМЕР ОТВЕТА (СЕРВЕР):**

RECALIBRATION;

# <span id="page-272-0"></span>**FIXCALIBRATION**

[Работа с акселерометром](#page-268-0)

Калибровка акселерометра по собранным векторам ускорений (см. ACCELVECTORS).

- · Доступна через сервер и SMS.
- · Версия прошивки: 01.02-a4 и выше.
- · Команда запроса: —

#### **ФОРМАТ ОТВЕТА**:

FIXCALIBRATION=isCalibrated,directN;

#### **параметры:**

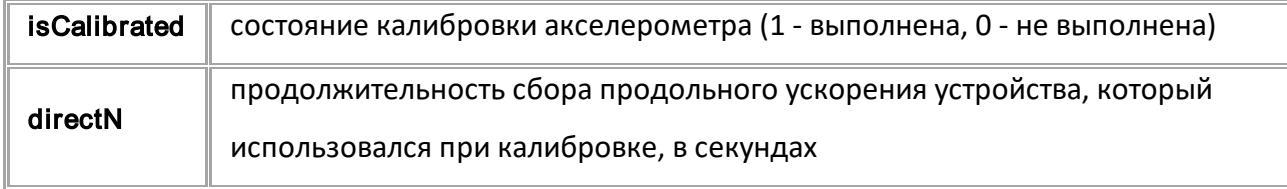

### **ПРИМЕР КОМАНДЫ (СЕРВЕР):**

FIXCALIBRATION;

#### **ПРИМЕР ОТВЕТА (СЕРВЕР):**

FIXCALIBRATION=1,4;

# <span id="page-273-0"></span>**Контроль качества вождения**

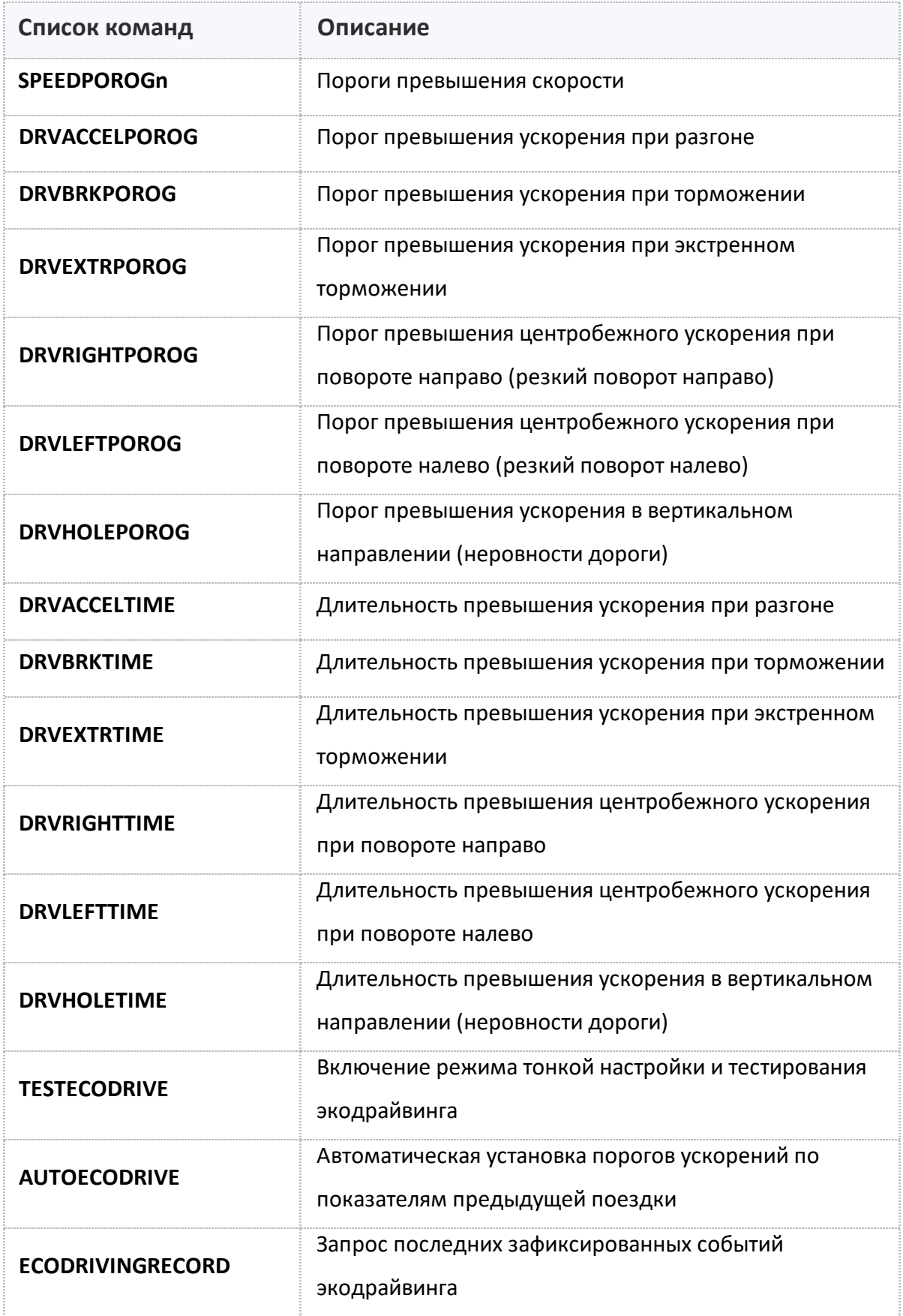

# <span id="page-274-0"></span>**SPEEDPOROGn**

[Контроль качества вождения](#page-273-0)

Пороги превышения скорости.

- Доступна через сервер и SMS.
- · Версия прошивки: 01.02-a4 и выше.
- · Команда запроса: GSPEEDPOROGn.

### **ФОРМАТ КОМАНДЫ:**

SPEEDPOROGn=speed;

#### **параметры:**

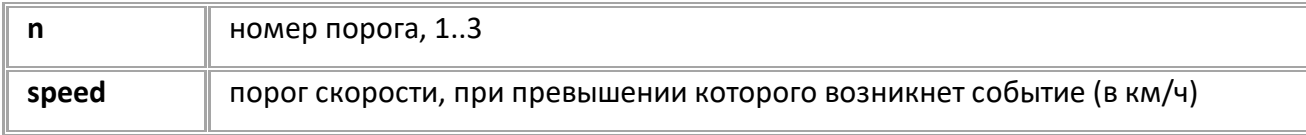

## **ПРИМЕР КОМАНДЫ (СЕРВЕР):**

SPEEDPOROG1=60;

### **ПРИМЕР ОТВЕТА (СЕРВЕР):**

SPEEDPOROG1=60;

# <span id="page-275-0"></span>**DRVACCELPOROG**

[Контроль качества вождения](#page-273-0)

Порог превышения ускорения при разгоне.

- Доступна через сервер и SMS.
- · Версия прошивки: 01.02-a4 и выше.
- · Команда запроса: GDRVACCELPOROG.

## **ФОРМАТ КОМАНДЫ:**

DRVACCELPOROG=threshold;

#### **параметры:**

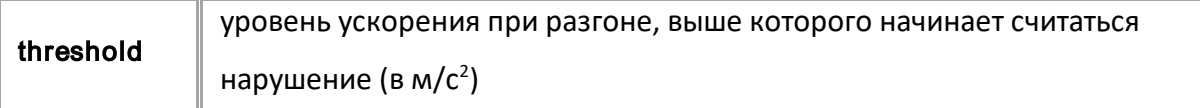

### **ПРИМЕР КОМАНДЫ (СЕРВЕР):**

DRVACCELPOROG=5.3;

#### **ПРИМЕР ОТВЕТА (СЕРВЕР):**

DRVACCELPOROG=5.3;

# <span id="page-276-0"></span>**DRVBRKPOROG**

[Контроль качества вождения](#page-273-0)

Порог превышения ускорения при торможении.

- Доступна через сервер и SMS.
- · Версия прошивки: 01.02-a4 и выше.
- · Команда запроса: GDRVBRKPOROG.

# **ФОРМАТ КОМАНДЫ:**

DRVBRKPOROG=threshold;

#### **параметры:**

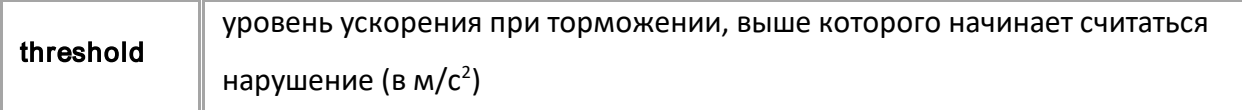

### **ПРИМЕР КОМАНДЫ (СЕРВЕР):**

DRVBRKPOROG=5.1;

#### **ПРИМЕР ОТВЕТА (СЕРВЕР):**

DRVBRKPOROG=5.1;

<span id="page-277-0"></span>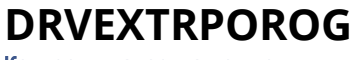

[Контроль качества вождения](#page-273-0)

Порог превышения ускорения при экстренном торможении.

- Доступна через сервер и SMS.
- · Версия прошивки: 01.02-a4 и выше.
- · Команда запроса: GDRVEXTRPOROG.

#### **ФОРМАТ КОМАНДЫ:**

DRVEXTRPOROG=threshold;

#### **параметры:**

threshold  $\parallel$  уровень ускорения, выше которого начинает считаться нарушение (в м/с<sup>2</sup>)

### **ПРИМЕР КОМАНДЫ (СЕРВЕР):**

DRVEXTRPOROG=15.5;

## **ПРИМЕР ОТВЕТА (СЕРВЕР):**

DRVEXTRPOROG=15.5;

# <span id="page-278-0"></span>**DRVRIGHTPOROG**

[Контроль качества вождения](#page-273-0)

Порог превышения центробежного ускорения при повороте направо (резкий поворот направо).

- Доступна через сервер и SMS.
- · Версия прошивки: 01.02-a4 и выше.
- · Команда запроса: GDRVRIGHTPOROG.

#### **ФОРМАТ КОМАНДЫ:**

DRVRIGHTPOROG=threshold;

#### **параметры:**

threshold  $\parallel$  уровень ускорения, выше которого начинает считаться нарушение (в м/с<sup>2</sup>)

### **ПРИМЕР КОМАНДЫ (СЕРВЕР):**

DRVRIGHTPOROG=5.5;

## **ПРИМЕР ОТВЕТА (СЕРВЕР):**

DRVRIGHTPOROG=5.5;

<span id="page-279-0"></span>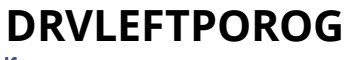

[Контроль качества вождения](#page-273-0)

Порог превышения центробежного ускорения при повороте налево (резкий поворот налево).

- Доступна через сервер и SMS.
- · Версия прошивки: 01.02-a4 и выше.
- · Команда запроса: GDRVLEFTPOROG.

#### **ФОРМАТ КОМАНДЫ:**

DRVLEFTPOROG=threshold;

#### **параметры:**

threshold  $\parallel$  уровень ускорения, выше которого начинает считаться нарушение (в м/с<sup>2</sup>)

## **ПРИМЕР КОМАНДЫ (СЕРВЕР):**

DRVLEFTPOROG=5.4;

#### **ПРИМЕР ОТВЕТА (СЕРВЕР):**

DRVLEFTPOROG=5.4;

# <span id="page-280-0"></span>**DRVHOLEPOROG**

[Контроль качества вождения](#page-273-0)

Порог превышения ускорения в вертикальном направлении (неровности дороги).

- Доступна через сервер и SMS.
- · Версия прошивки: 01.02-a4 и выше.
- · Команда запроса: GDRVHOLEPOROG.

#### **ФОРМАТ КОМАНДЫ:**

DRVHOLEPOROG=threshold;

#### **параметры:**

threshold  $\parallel$  уровень ускорения, выше которого начинает считаться нарушение (в м/с<sup>2</sup>)

#### **ПРИМЕР КОМАНДЫ (СЕРВЕР):**

DRVHOLEPOROG=30.5;

## **ПРИМЕР ОТВЕТА (СЕРВЕР):**

DRVHOLEPOROG=30.5;

<span id="page-281-0"></span>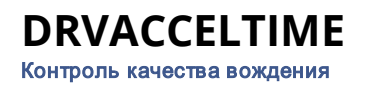

Длительность превышения ускорения при разгоне.

- Доступна через сервер и SMS.
- · Версия прошивки: 01.02-a4 и выше.
- · Команда запроса: GDRVACCELTIME.

#### **ФОРМАТ КОМАНДЫ:**

DRVACCELTIME=duration;

#### **параметры:**

duration продолжительность ускорения, выше которого начинает считаться нарушение (в мс)

# **ПРИМЕР КОМАНДЫ (СЕРВЕР):**

DRVACCELTIME=500;

#### **ПРИМЕР ОТВЕТА (СЕРВЕР):**

DRVACCELTIME=500;

## <span id="page-282-0"></span>**DRVBRKTIME** [Контроль качества вождения](#page-273-0)

Длительность превышения ускорения при торможении.

- Доступна через сервер и SMS.
- · Версия прошивки: 01.02-a4 и выше.
- · Команда запроса: GDRVBRKTIME.

# **ФОРМАТ КОМАНДЫ:**

DRVBRKTIME=duration;

#### **параметры:**

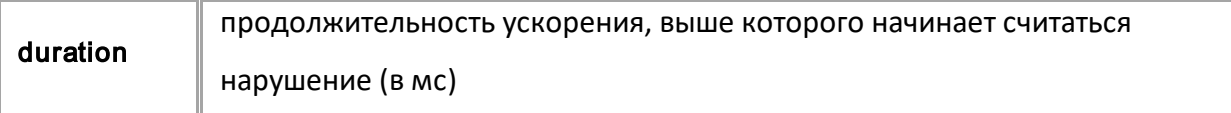

#### **ПРИМЕР КОМАНДЫ (СЕРВЕР):**

DRVBRKTIME=500;

**ПРИМЕР ОТВЕТА (СЕРВЕР):**

DRVBRKTIME=500;

<span id="page-283-0"></span>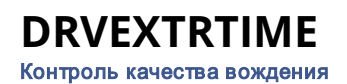

Длительность превышения ускорения при экстренном торможении.

- Доступна через сервер и SMS.
- · Версия прошивки: 01.02-a4 и выше.
- · Команда запроса: GDRVEXTRTIME.

#### **ФОРМАТ КОМАНДЫ:**

DRVEXTRTIME=duration;

#### **параметры:**

duration продолжительность ускорения, выше которого начинает считаться нарушение (в мс)

### **ПРИМЕР КОМАНДЫ (СЕРВЕР):**

DRVEXTRTIME=500;

**ПРИМЕР ОТВЕТА (СЕРВЕР):**

DRVEXTRTIME=500;

# <span id="page-284-0"></span>**DRVRIGHTTIME**

[Контроль качества вождения](#page-273-0)

Длительность превышения центробежного ускорения при повороте направо.

- Доступна через сервер и SMS.
- · Версия прошивки: 01.02-a4 и выше.
- · Команда запроса: GDRVRIGHTTIME.

# **ФОРМАТ КОМАНДЫ:**

DRVRIGHTTIME=duration;

#### **параметры:**

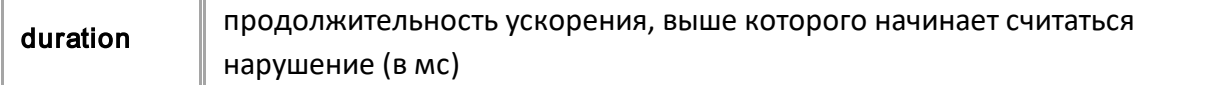

### **ПРИМЕР КОМАНДЫ (СЕРВЕР):**

DRVRIGHTTIME=700;

**ПРИМЕР ОТВЕТА (СЕРВЕР):**

DRVRIGHTTIME=700;

<span id="page-285-0"></span>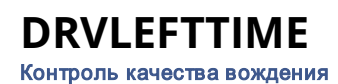

Длительность превышения центробежного ускорения при повороте налево.

- Доступна через сервер и SMS.
- · Версия прошивки: 01.02-a4 и выше.
- · Команда запроса: GDRVLEFTTIME.

#### **ФОРМАТ КОМАНДЫ:**

DRVLEFTTIME=duration;

#### **параметры:**

duration продолжительность ускорения, выше которого начинает считаться нарушение (в мс).

## **ПРИМЕР КОМАНДЫ (СЕРВЕР):**

DRVLEFTTIME=700;

**ПРИМЕР ОТВЕТА (СЕРВЕР):**

DRVLEFTTIME=700;

# <span id="page-286-0"></span>**DRVHOLETIME**

[Контроль качества вождения](#page-273-0)

Длительность превышения ускорения в вертикальном направлении (неровности дороги).

- Доступна через сервер и SMS.
- · Версия прошивки: 01.02-a4 и выше.
- · Команда запроса: GDRVHOLETIME.

#### **ФОРМАТ КОМАНДЫ:**

DRVHOLETIME=duration;

#### **параметры:**

duration продолжительность ускорения, выше которого начинает считаться нарушение (в мс).

#### **ПРИМЕР КОМАНДЫ (СЕРВЕР):**

DRVHOLETIME=100;

#### **ПРИМЕР ОТВЕТА (СЕРВЕР):**

DRVHOLETIME=100;

<span id="page-287-0"></span>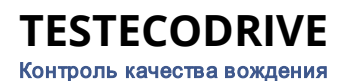

Включение режима тонкой настройки и тестирования режима качества вождения.

- · Команда позволяет включить режим тестовой поездки, в течение которого контроллер осуществляет измерение параметров качества вождения: поездка должна совершаться в аккуратном режиме. Средние значения показателей за поездку могут быть установлены в в контроллере в качестве порогов ускорений командой AUTOECODRIVE. Длительность поездки должна быть не менее 15 минут.
- · Доступна через сервер и SMS.
- · Версия прошивки: 01.02-a4 и выше.
- · Команда запроса: GTESTECODRIVE.

#### **ФОРМАТ КОМАНДЫ:**

TESTECODRIVE=mode;

#### **параметры:**

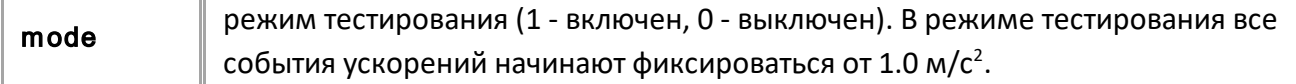

#### **ПРИМЕР КОМАНДЫ (СЕРВЕР):**

TESTECODRIVE=1;

**ПРИМЕР ОТВЕТА (СЕРВЕР):**

TESTECODRIVE=1;
# **AUTOECODRIVE**

[Контроль качества вождения](#page-273-0)

Автоматическая установка порогов ускорений по показателям предыдущей поездки.

- · Команда позволяет установить, с учетом выбранного типа транспорта, пороги после тестовой поездки со включенным режимом TESTECODRIVE и длительностью не менее 15 минут. Считается, что тестовая поездка была аккуратной.
- · Доступна через сервер и SMS.
- · Версия прошивки: 01.02-a4 и выше.
- · Команда запроса: GAUTOECODRIVE.

### **ФОРМАТ КОМАНДЫ:**

AUTOECODRIVE=vehicleType;

#### **параметры:**

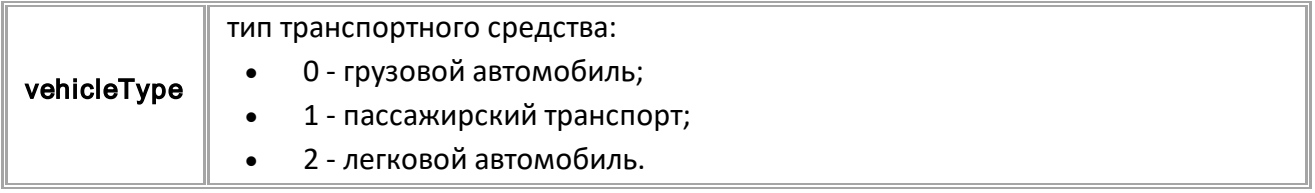

### **ПРИМЕР КОМАНДЫ (СЕРВЕР):**

AUTOECODRIVE=1;

#### **ПРИМЕР ОТВЕТА (СЕРВЕР):**

AUTOECODRIVE=1;

# **ECODRIVINGRECORD**

[Контроль качества вождения](#page-273-0)

Запрос последних зафиксированных событий контроля качества вождения.

- Доступна через сервер и SMS.
- · Версия прошивки: 01.02-a4 и выше.
- · Команда запроса: —

#### **ФОРМАТ ЗАПРОСА:**

ECODRIVINGRECORDn;

#### **ФОРМАТ ОТВЕТА:**

ECODRIVINGRECORDn=(N)name,isEnded,duration,accelMax,accelMedia:MAXfixed,maxDuration,maxAccel Max,macAccelMedia;

#### **параметры:**

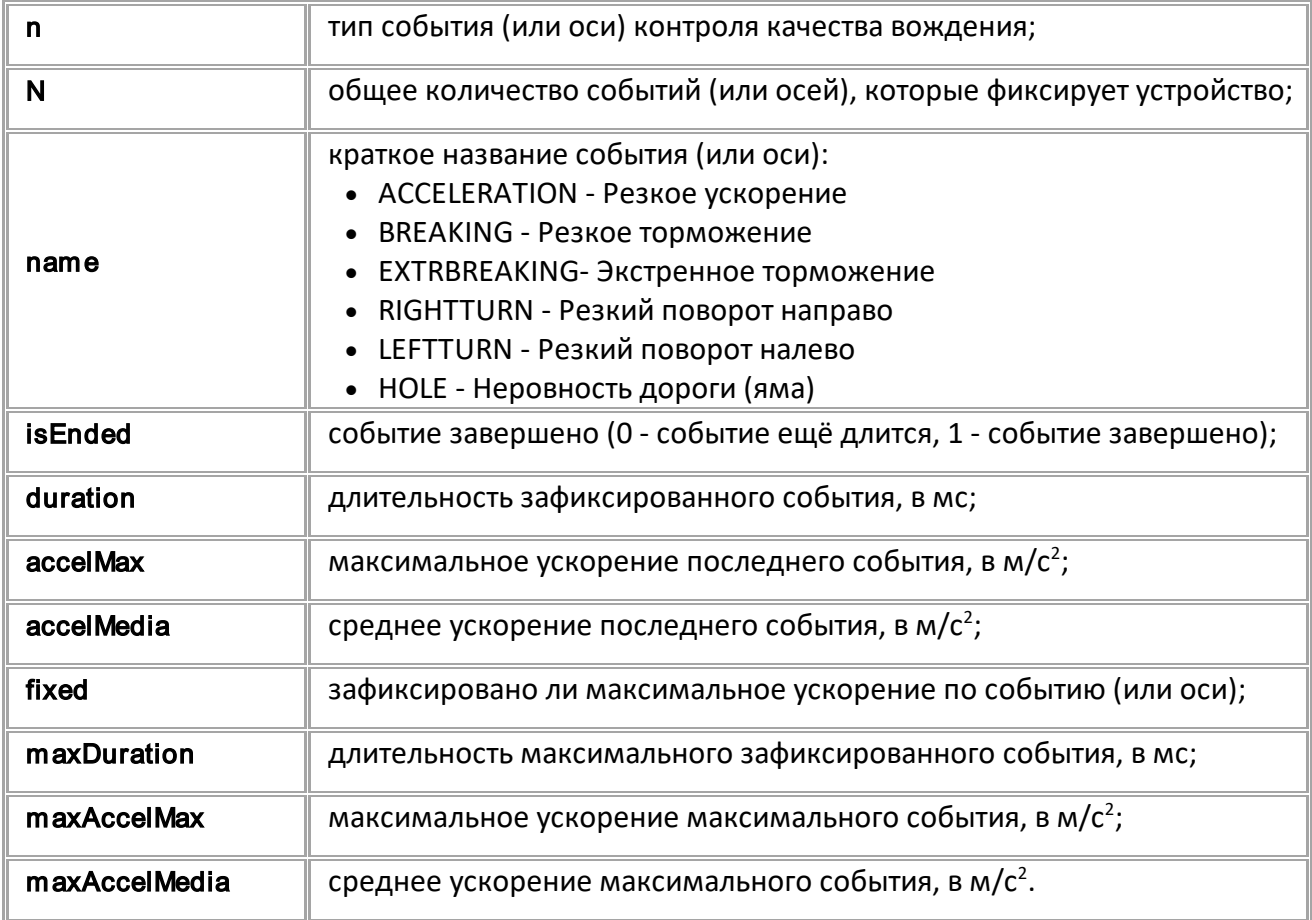

### **ПРИМЕР КОМАНДЫ (СЕРВЕР):**

ECODRIVINGRECORD6;

### **ПРИМЕР ОТВЕТА (СЕРВЕР):**

ECODRIVINGRECORD6=(6)HOLE,0,0,0.000000,0.000000:MAX0,0,0.000000,0.000000 ;

# <span id="page-290-0"></span>**События**

События позволяют запрограммировать действия устройства по выполнению заданного условия.

- · Источник данных для события задается командой EVENTSOURCEn.
- · Условие срабатывания события определяется типом события (EVENTTYPEn) и состоянием

анализируемого параметра (EVENTCONDITIONn).

· Действия, которые устройство выполняет при срабатывании условия, задаются командой EVENTACTIONn.

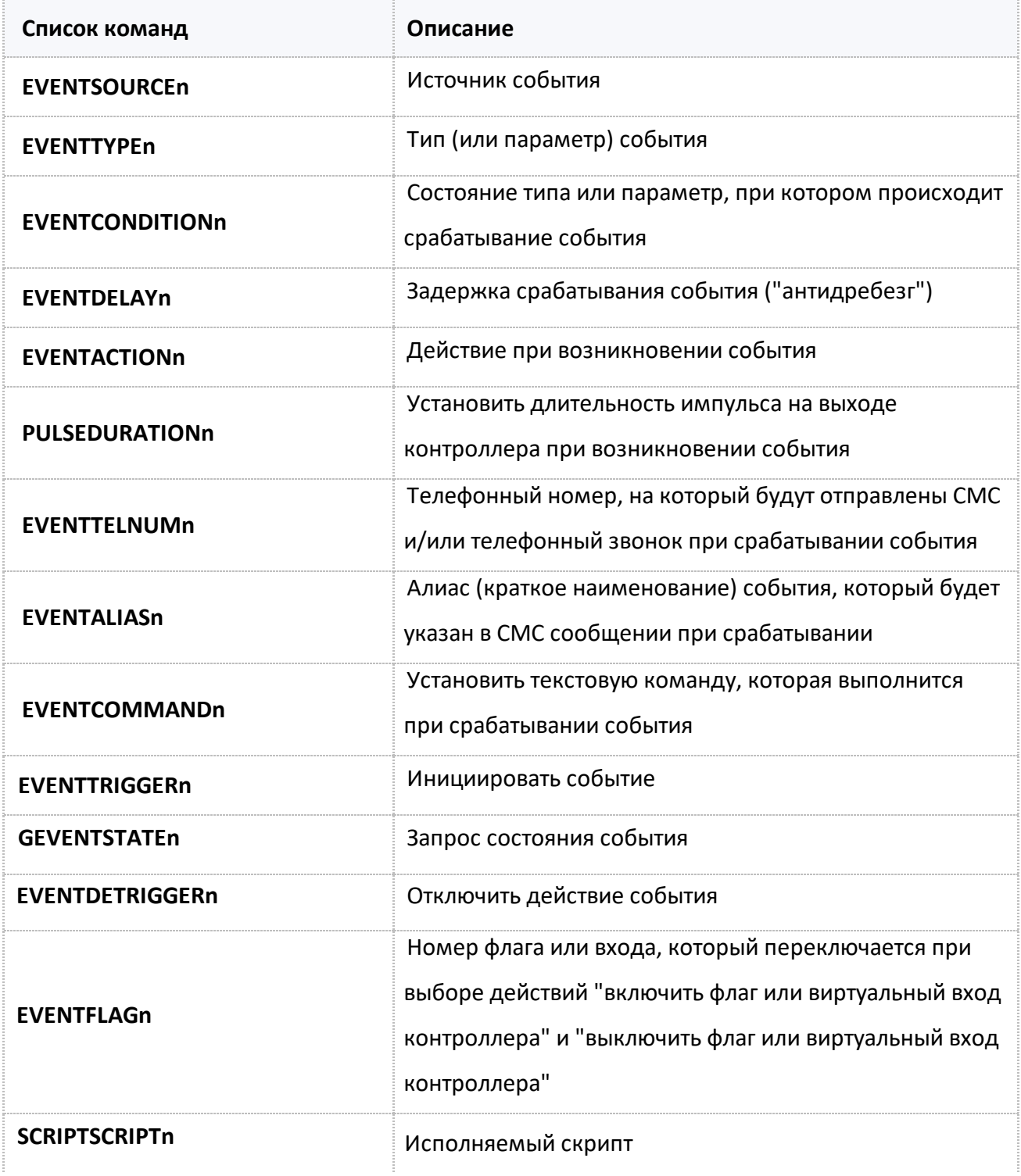

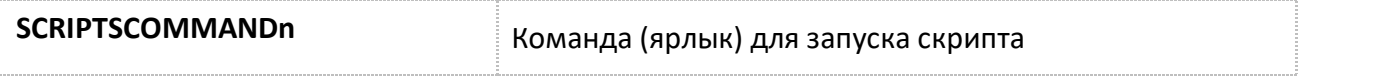

# <span id="page-292-0"></span>**EVENTSOURCEn**

[События](#page-290-0)

#### Источник события.

- · Доступна через сервер и SMS.
- · Версия прошивки: 01.02-a4 и выше.
- · Команда запроса: GEVENTSOURCE.

#### **ФОРМАТ КОМАНДЫ:**

EVENTSOURCEn=source;

#### **параметры:**

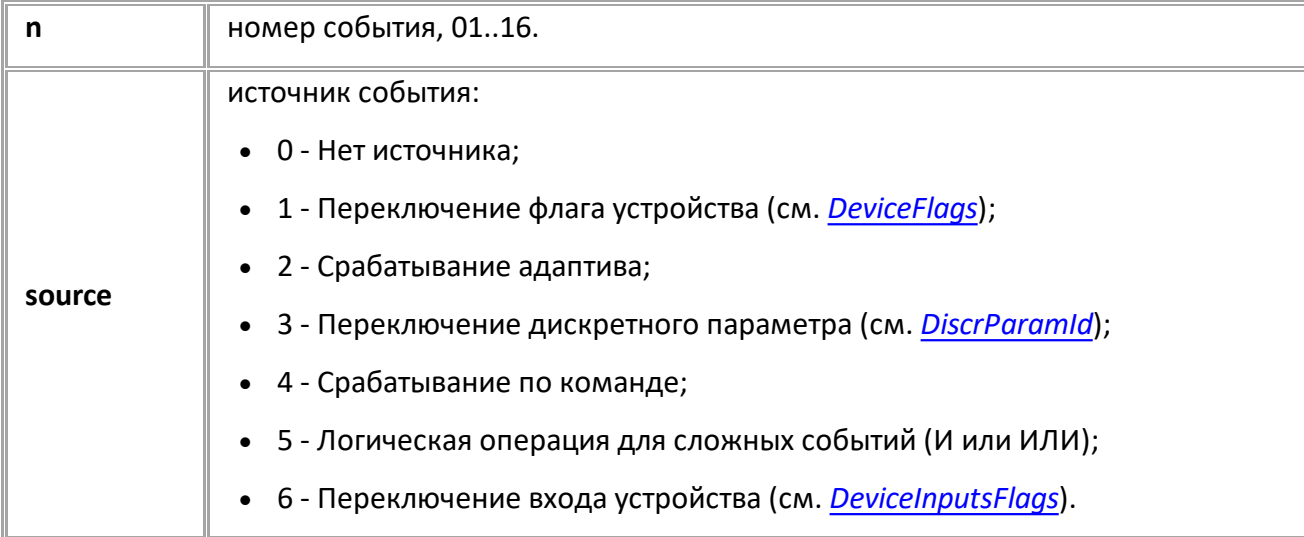

## **ПРИМЕР КОМАНДЫ (СЕРВЕР):**

EVENTSOURCE01=1;

## **ПРИМЕР ОТВЕТА (СЕРВЕР):**

EVENTSOURCE01=1;

# <span id="page-293-0"></span>**EVENTTYPEn**

[События](#page-290-0)

Тип (или параметр) события.

- Доступна через сервер и SMS.
- · Версия прошивки: 01.02-a4 и выше.
- · Команда запроса: GEVENTTYPEn.

#### **ФОРМАТ КОМАНДЫ:**

EVENTTYPEn=type;

#### **параметры:**

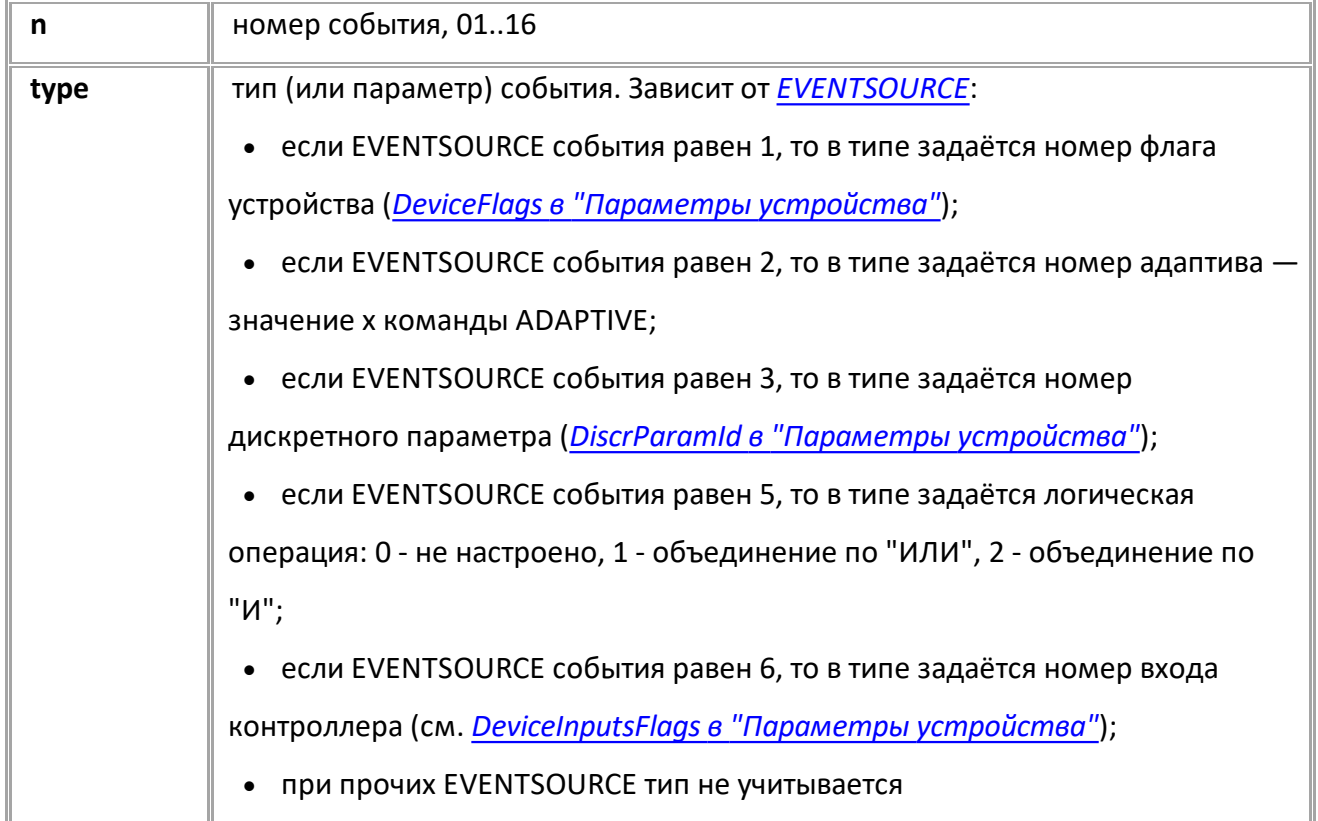

## **ПРИМЕР КОМАНДЫ (СЕРВЕР):**

EVENTTYPE01=1;

### **ПРИМЕР ОТВЕТА (СЕРВЕР):**

EVENTTYPE01=1;

# <span id="page-294-0"></span>**EVENTCONDITIONn**

[События](#page-290-0)

Состояние параметра, при котором происходит срабатывание события.

- Доступна через сервер и SMS.
- · Версия прошивки: 01.02-a4 и выше.
- · Команда запроса: GEVENTCONDITIONn.

## **ФОРМАТ КОМАНДЫ:**

EVENTCONDITIONn=con;

#### **параметры:**

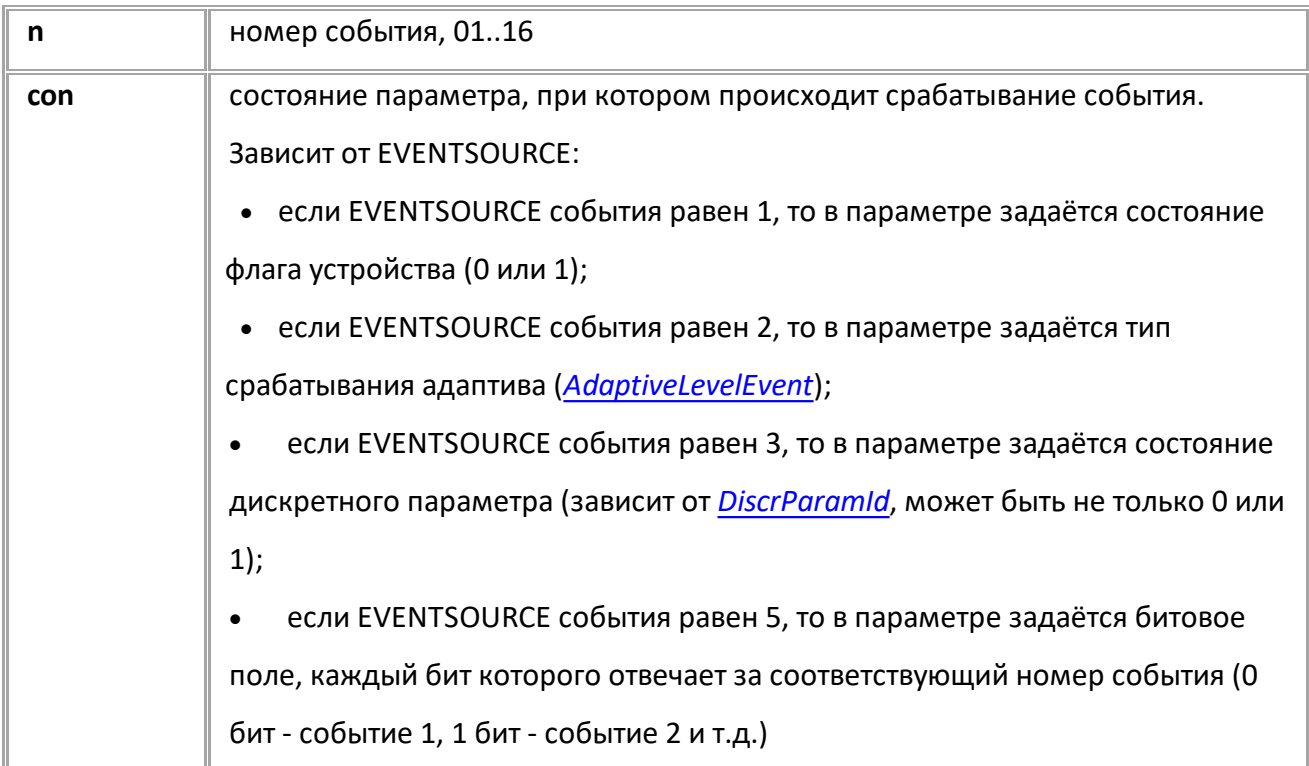

### **ПРИМЕР КОМАНДЫ (СЕРВЕР):**

EVENTCONDITION01=1;

#### **ПРИМЕР ОТВЕТА (СЕРВЕР):**

EVENTCONDITION01=1;

# <span id="page-295-0"></span>**EVENTDELAYn**

[События](#page-290-0)

Задержка срабатывания события ("антидребезг").

- · Доступна через сервер и SMS.
- · Версия прошивки: 01.02-a4 и выше.
- Команда запроса: GEVENTDELAYn.

#### **ФОРМАТ КОМАНДЫ:**

EVENTDELAYn=time;

#### **параметры:**

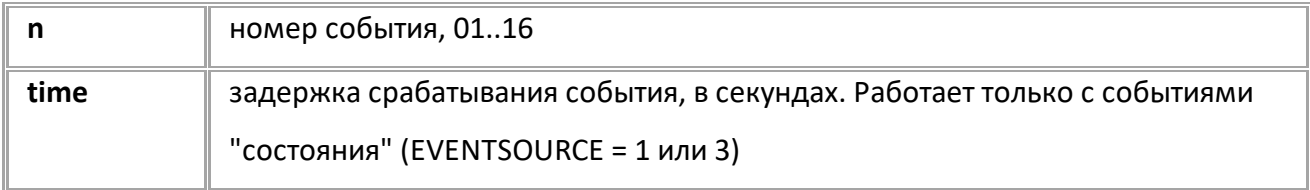

## **ПРИМЕР КОМАНДЫ (СЕРВЕР):**

EVENTDELAY01=3;

### **ПРИМЕР ОТВЕТА (СЕРВЕР):**

EVENTDELAY01=3;

# <span id="page-296-0"></span>**EVENTACTIONn**

[События](#page-290-0)

Действия при возникновении события.

- · Доступна через сервер и SMS.
- · Версия прошивки: 01.02-a4 и выше.
- · Команда запроса: GEVENTACTIONn.

## **ФОРМАТ КОМАНДЫ:**

EVENTACTIONn=action;

#### **параметры:**

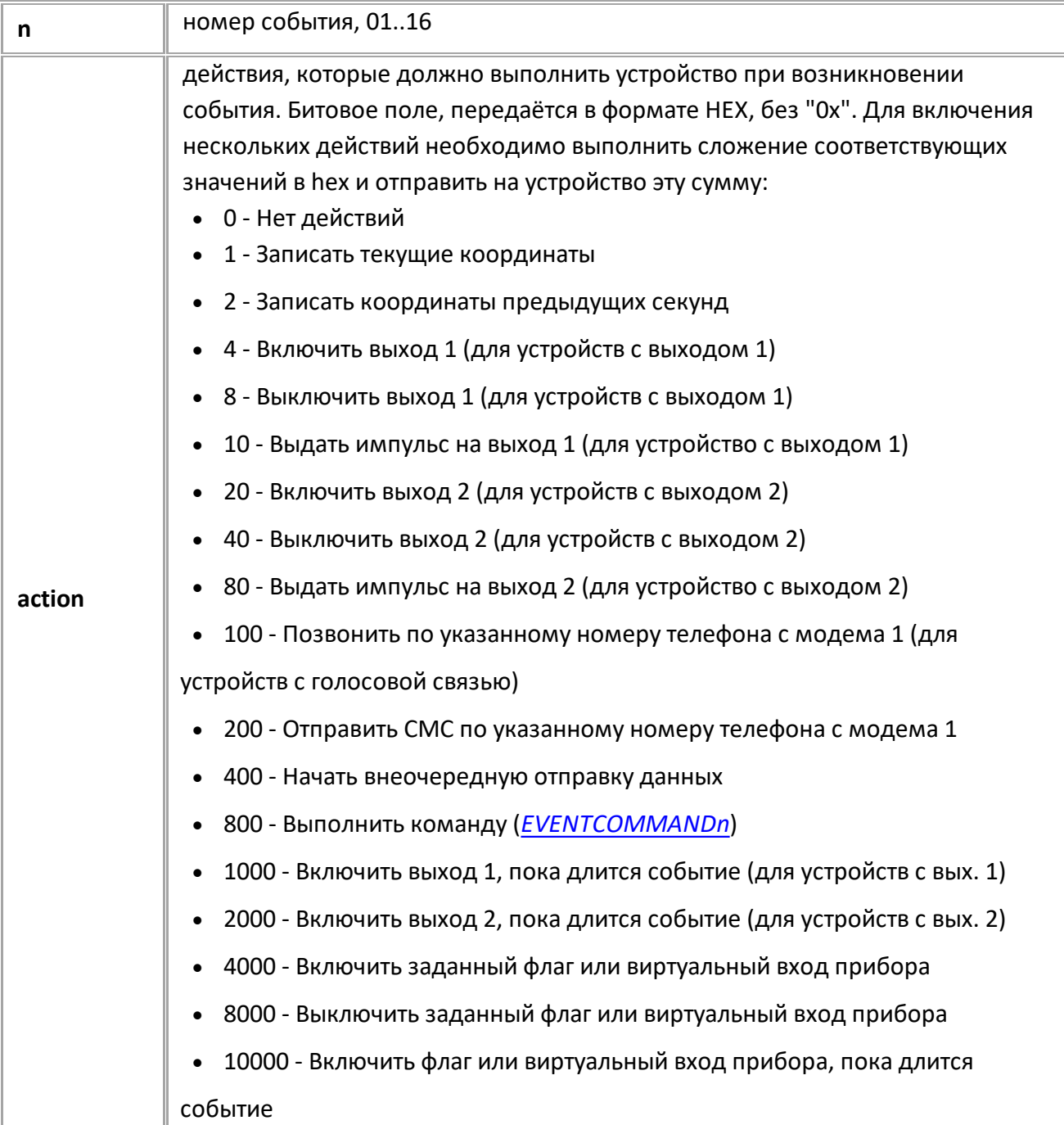

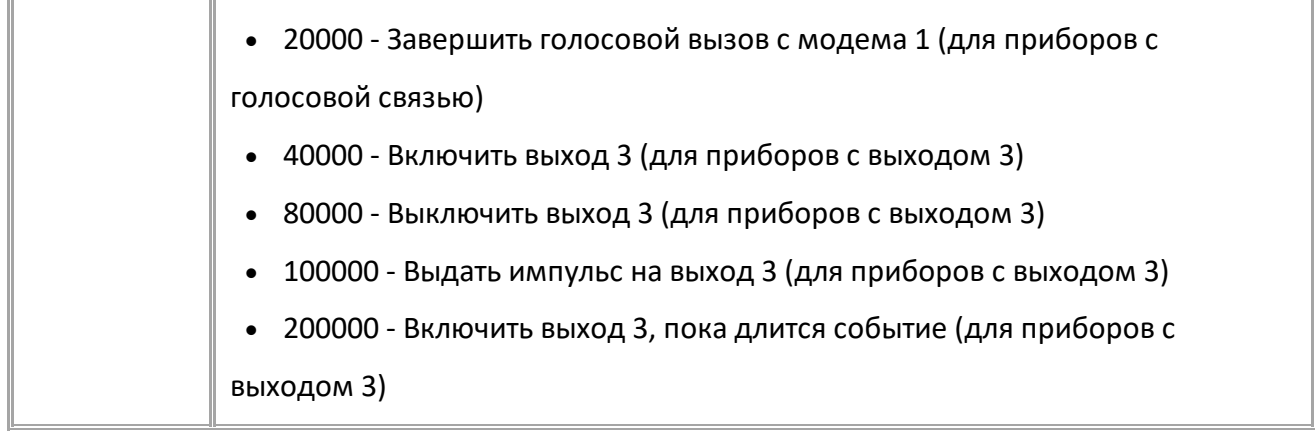

## **ПРИМЕР КОМАНДЫ (СЕРВЕР):**

EVENTACTION01=2;

**ПРИМЕР ОТВЕТА (СЕРВЕР):**

T

I

EVENTACTION01=2;

# <span id="page-298-0"></span>**PULSEDURATIONn**

[События](#page-290-0)

Установить длительность импульса на выходе контроллера при возникновении события.

- Доступна через сервер и SMS.
- · Версия прошивки: 01.02-a4 и выше.
- · Команда запроса: GPULSEDURATIONn.

### **ФОРМАТ КОМАНДЫ:**

PULSEDURATIONn=dur;

#### **параметры:**

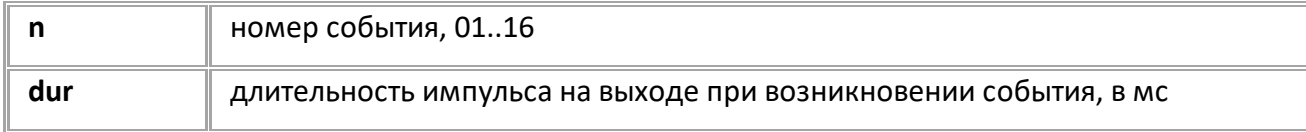

### **ПРИМЕР КОМАНДЫ (СЕРВЕР):**

PULSEDURATION01=10;

## **ПРИМЕР ОТВЕТА (СЕРВЕР):**

PULSEDURATION01=10;

# <span id="page-299-0"></span>**EVENTTELNUMn**

[События](#page-290-0)

Телефонный номер, на который будут отправлены СМС и/или телефонный звонок при срабатывании события.

- Доступна через сервер и SMS.
- · Версия прошивки: 01.02-a4 и выше.
- · Команда запроса: GEVENTTELNUMn.

### **ФОРМАТ КОМАНДЫ:**

EVENTTELNUMn=num;

#### **параметры:**

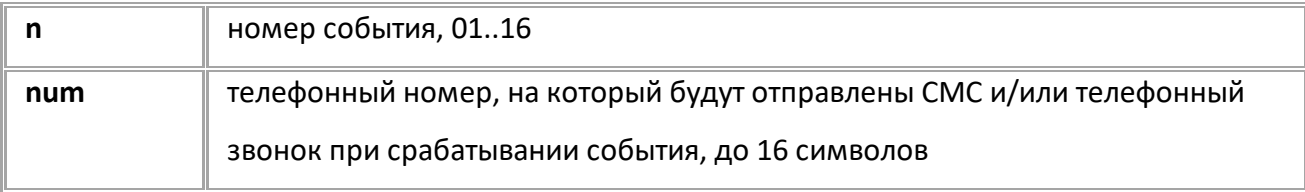

# **ПРИМЕР КОМАНДЫ (СЕРВЕР):**

EVENTTELNUM01=+79512346789;

#### **ПРИМЕР ОТВЕТА (СЕРВЕР):**

EVENTTELNUM01=+79512346789;

# <span id="page-300-0"></span>**EVENTALIASn**

[События](#page-290-0)

Алиас (краткое наименование) события, который будет указан в СМС сообщении при срабатывании.

- Доступна через сервер и SMS.
- · Версия прошивки: 01.02-a4 и выше.
- Команда запроса: GEVENTALIASn.

#### **ФОРМАТ КОМАНДЫ:**

EVENTALIASn=alias;

#### **параметры:**

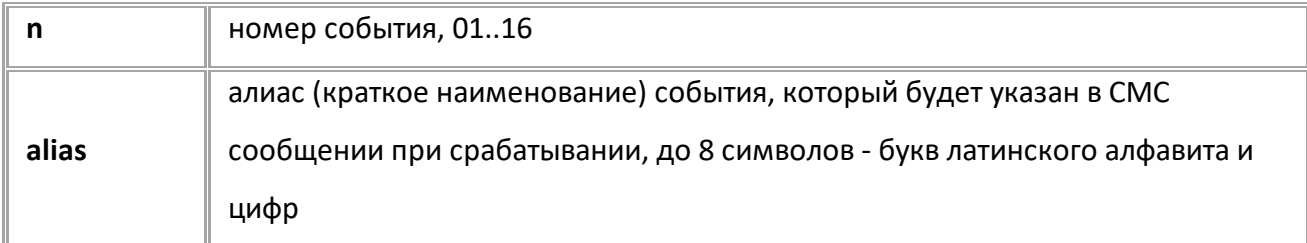

#### **ПРИМЕР КОМАНДЫ (СЕРВЕР):**

EVENTALIAS01=Ignition;

### **ПРИМЕР ОТВЕТА (СЕРВЕР):**

EVENTALIAS01=Ignition;

# <span id="page-301-0"></span>**EVENTCOMMANDn**

[События](#page-290-0)

Установить текстовую команду, которая выполнится при срабатывании события.

- Доступна через сервер и SMS.
- · Версия прошивки: 01.02-a4 и выше.
- · Команда запроса: GEVENTCOMMANDn.

#### **ФОРМАТ КОМАНДЫ:**

EVENTCOMMANDn=command;

#### **параметры:**

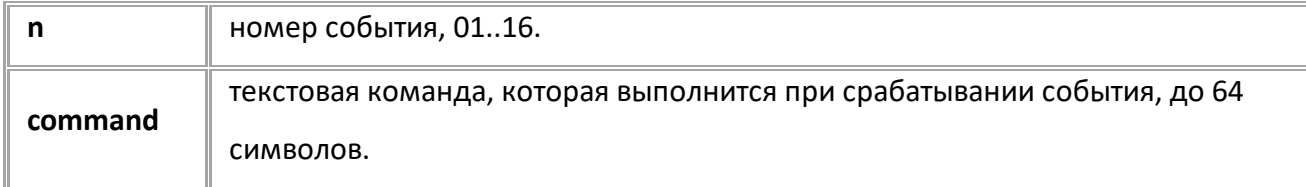

#### **ПРИМЕР КОМАНДЫ (СЕРВЕР):**

EVENTCOMMAND01=EVENTTRIGGER02;

#### **ПРИМЕР ОТВЕТА (СЕРВЕР):**

EVENTCOMMAND01=EVENTTRIGGER02;

# <span id="page-302-0"></span>**EVENTTRIGGERn**

[События](#page-290-0)

Инициировать событие.

- Команда принудительно инициирует событие независимо от источника и других настроек срабатывания.
- · Доступна через сервер и SMS.
- · Версия прошивки: 01.02-a4 и выше.
- · Команда запроса: ---

## **ФОРМАТ КОМАНДЫ:**

EVENTTRIGGERn;

#### **параметры:**

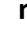

**n** номер события, 01..16

### **ПРИМЕР КОМАНДЫ (СЕРВЕР):**

EVENTTRIGGER01;

### **ПРИМЕР ОТВЕТА (СЕРВЕР):**

EVENTTRIGGER01;

## <span id="page-303-0"></span>**GEVENTSTATEn**

[События](#page-290-0)

Запрос состояния события.

- Доступна через сервер и SMS.
- · Версия прошивки: 01.02-a4 и выше.
- · Команда запроса: ---

#### **ФОРМАТ ЗАПРОСА:**

GEVENTSTATEn;

## **ФОРМАТ ОТВЕТА:**

EVENTSTATEn=eventState,eventTrigger,eventDeTrigger,sourceState,eventTime;

#### **параметры:**

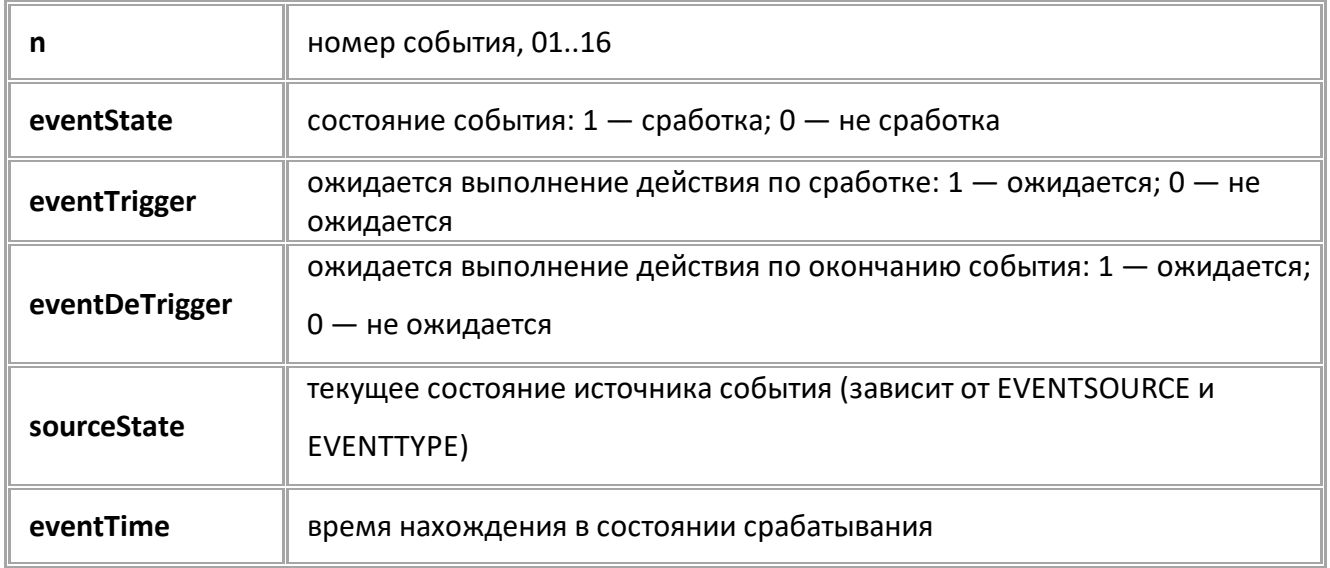

#### **ПРИМЕР КОМАНДЫ (СЕРВЕР):**

GEVENTSTATE01;

### **ПРИМЕР ОТВЕТА (СЕРВЕР):**

EVENTSTATE01=1,1,0,5,0;

# <span id="page-304-0"></span>**EVENTDETRIGGERn**

[События](#page-290-0)

Отключить действие события.

- · Команда принудительно отключает событие независимо от источника и других настроек срабатывания.
- · Доступна через сервер и SMS.
- · Версия прошивки: 01.10-a4 и выше.
- · Команда запроса: ---

### **ФОРМАТ КОМАНДЫ:**

EVENTDETRIGGERn;

#### **параметры:**

**n** номер события, 01..16.

## **ПРИМЕР КОМАНДЫ (СЕРВЕР):**

EVENTDETRIGGER01;

## **ПРИМЕР ОТВЕТА (СЕРВЕР):**

EVENTDETRIGGER01;

# <span id="page-305-0"></span>**EVENTFLAGn**

[События](#page-290-0)

Номер флага или входа, который переключается при выборе действий "включить флаг или виртуальный вход контроллера" и "выключить флаг или виртуальный вход контроллера".

- Доступна через сервер и SMS.
- · Версия прошивки: 01.02-a4 и выше.
- · Команда запроса: GEVENTFLAGn

### **ФОРМАТ КОМАНДЫ:**

EVENTFLAGn=flag;

#### **параметры:**

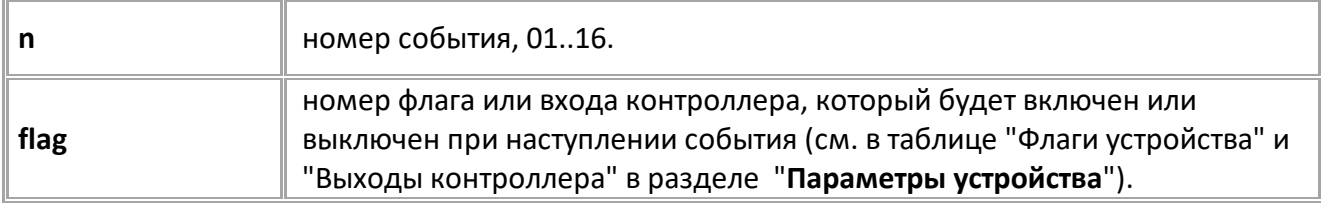

#### **ПРИМЕР КОМАНДЫ (СЕРВЕР):**

EVENTFLAG01=3;

## **ПРИМЕР ОТВЕТА (СЕРВЕР):**

EVENTFLAG01=3;

## **SCRIPTSCRIPTn**

[События](#page-290-0)

Исполняемый скрипт.

- · Доступна через сервер и SMS.
- · Версия прошивки: 13.24 и выше.
- · Команда запроса: GSCRIPTSSCRIPT.

#### **ФОРМАТ КОМАНДЫ:**

SCRIPTSSCRIPTn="com1;com2;...comN;";

#### **параметры:**

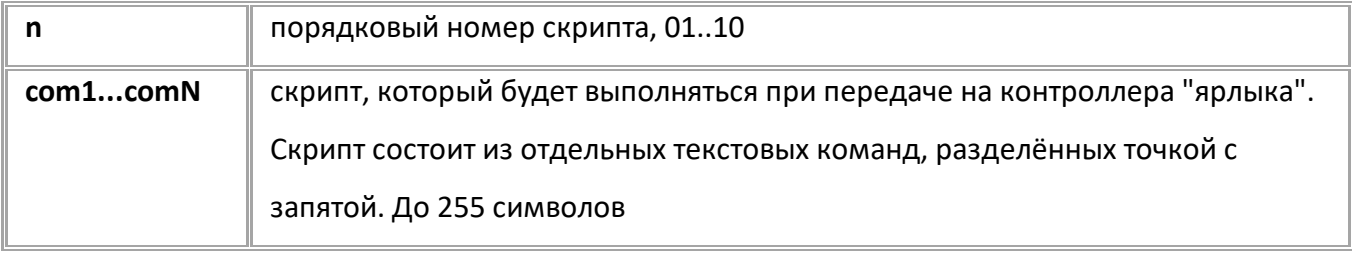

#### **ПРИМЕР КОМАНДЫ:**

SCRIPTSCRIPT01="EVENTACTION01=2;EVENTSOURCE01=1;EVENTTYPE01=21;EVENTCONDIT  $ION01=1; "$ 

#### **ПРИМЕР ОТВЕТА:**

SCRIPTSCRIPT01="EVENTACTION01=2;EVENTSOURCE01=1;EVENTTYPE01=21;EVENTCONDIT  $ION01=1; "$ 

#### *Пример использования скриптов:*

Требуется заглушить двигатель автомобиля, включив выход 1, но только в том случае, если автомобиль на стоянке.

- · Создаем два ярлыка: SCRIPTCOMMAND01=StopCar; SCRIPTCOMMAND02=StartCar;
- · Далее создаем два скрипта, один из которых настраивает выключение выхода по событию остановки, а второй выключает это событие:

```
SCRIPTSCRIPT01="EVENTACTION01=800;EVENTTYPE01=21;EVENTCONDITION01=1;EV
ENTCOMMAND01=MOUT1=1;EVENTSOURCE01=1;";
SCRIPTSCRIPT02="EVENTACTION01=0;EVENTSOURCE01=0;EVENTTYPE01=0;EVENTCON
DITION01=0;EVENTCOMMAND01=;EVENTDETRIGGER01;MOUT1=0;"
```
· Теперь, по команде StopCar, на приборе включится выход 1, но только тогда, когда автомобиль остановился.

· По команде StartCar настройка события будет отключена, само событие выключено, и выход выключен.

# **SCRIPTSCOMMANDn**

[События](#page-290-0)

Команда (ярлык) для запуска скрипта

- · Доступна через сервер и SMS.
- · Версия прошивки: 13.24 и выше.
- · Команда запроса: GSCRIPTSCOMMAND.

#### **ФОРМАТ КОМАНДЫ:**

SCRIPTSCOMMANDn=command;

#### **параметры:**

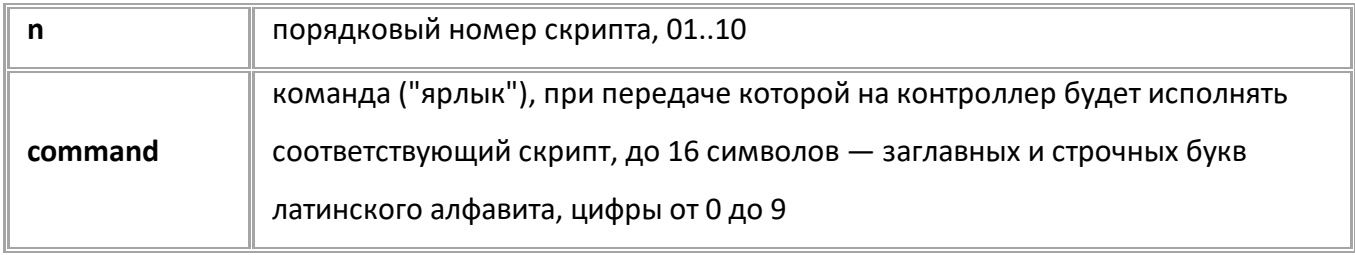

### **ПРИМЕР КОМАНДЫ:**

SCRIPTSCOMMAND01=StartScript;

#### **ПРИМЕР ОТВЕТА:**

SCRIPTSCOMMAND01=StartScript;

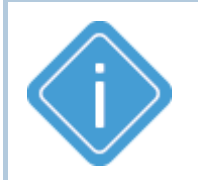

*Примечание. После настройки скрипта — ярлыка и набора исполняемых команд, для его запуска, например, рассмотренного в примере выше (с порядковым номером 01) необходимо отправить контроллеру строку password StartScript;, где password — это пароль контроллера.* 

# <span id="page-308-0"></span>**[Движение и остановка](#page-36-0)**

Следующие команды используются для настройки определения устройством движения и остановки

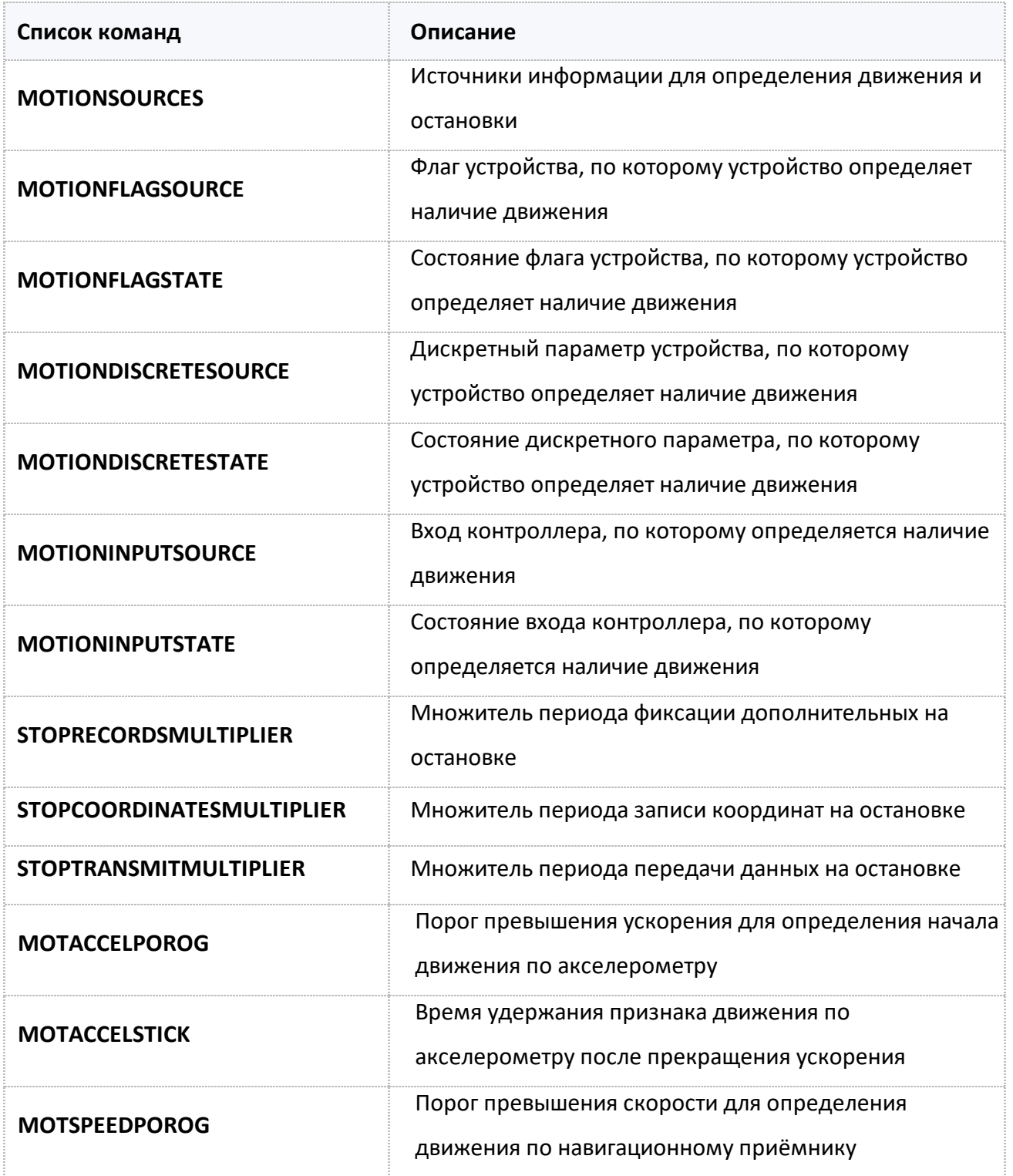

# <span id="page-309-0"></span>**MOTIONSOURCES**

[Остановка и движение](#page-308-0)

Источники информации для определения движения и остановки.

- · Доступна через сервер и SMS.
- · Версия прошивки: 01.04-a11 и выше.
- · Команда запроса: GMOTIONSOURCES.

### **ФОРМАТ КОМАНДЫ:**

MOTIONSOURCES=sources;

#### **параметры:**

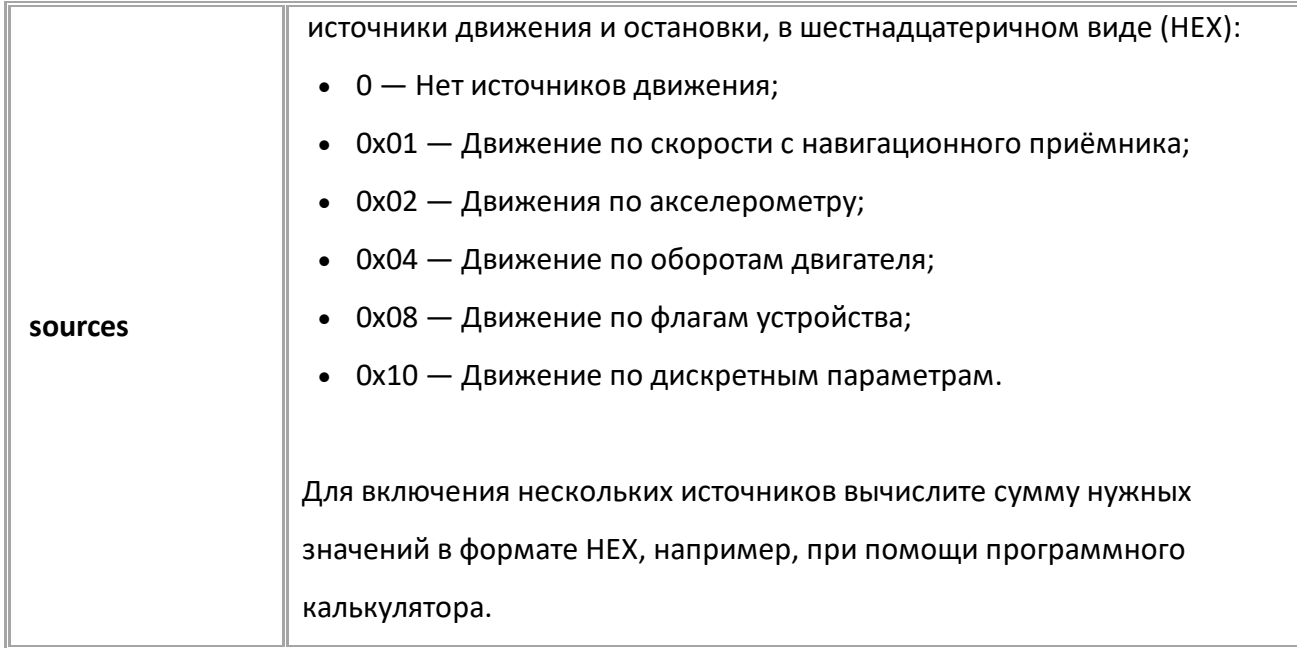

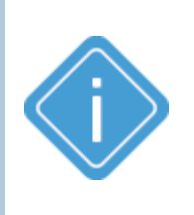

*Примечание: Для источника 0x08 (Движение по флагам устройства) выберите флаги контроллера, используя команду MOTIONFLAGSOURCE. Для источника 0x10 (Движение по дискретным параметрам) выберите дискретный параметр, используя команду MOTIONDISCRETESOURCE.*

## **ПРИМЕР КОМАНДЫ (СЕРВЕР):**

//Включение источника "Движение по дискретным параметрам" MOTIONSOURCES=10;

//Включение источников "Движение по дискретным параметрам" (10) и "Движение по скорости с навигационного приёмника" (01) MOTIONSOURCES=11;

## **ПРИМЕР ОТВЕТА (СЕРВЕР):**

MOTIONSOURCES=10; MOTIONSOURCES=11;

# <span id="page-310-0"></span>**MOTIONFLAGSOURCE**

[Остановка и движение](#page-308-0)

Флаг контроллера, по которому определяется наличие движения.

- Доступна через сервер и SMS.
- · Версия прошивки: 01.04-a11 и выше.
- · Команда запроса: GMOTIONFLAGSOURCE.

## **ФОРМАТ КОМАНДЫ:**

MOTIONSOURCES=flag;

#### **параметры:**

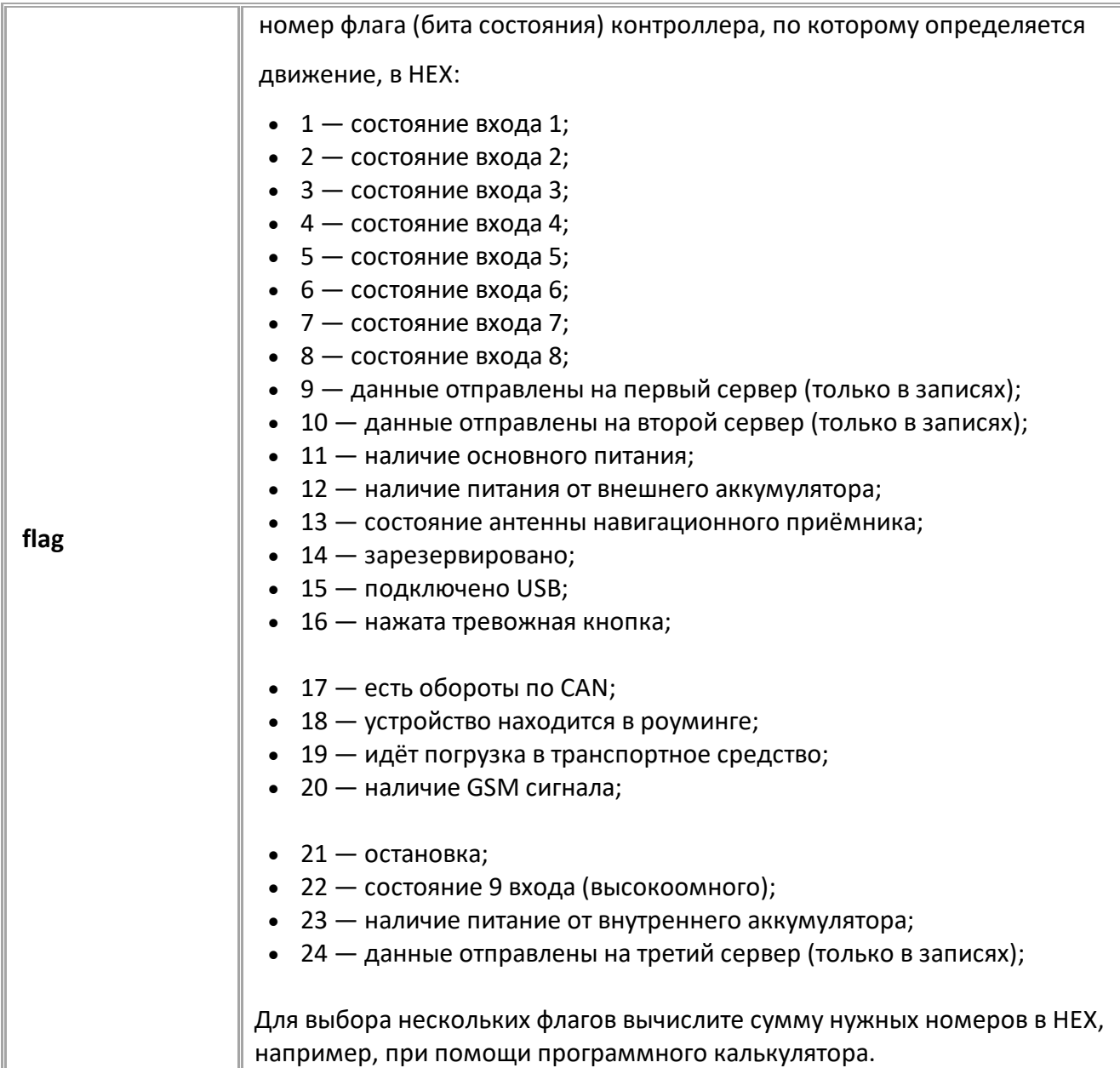

## **ПРИМЕР КОМАНДЫ (СЕРВЕР):**

MOTIONFLAGSOURCE=2;

## **ПРИМЕР ОТВЕТА (СЕРВЕР):**

MOTIONFLAGSOURCE=2;

# <span id="page-311-0"></span>**MOTIONFLAGSTATE**

[Остановка и движение](#page-308-0)

Состояние флага контроллера, по которому определяется наличие движения.

- Доступна через сервер и SMS.
- · Версия прошивки: 01.04-a11 и выше.
- · Команда запроса: GMOTIONFLAGSTATE.

## **ФОРМАТ КОМАНДЫ:**

MOTIONFLAGSTATE=state;

#### **параметры:**

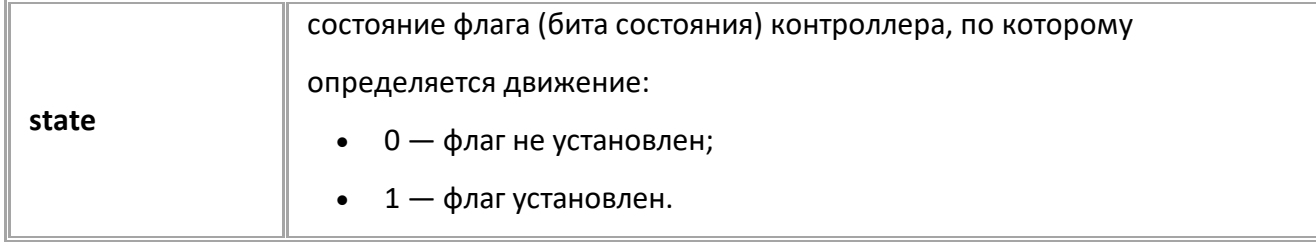

#### **ПРИМЕР КОМАНДЫ (СЕРВЕР):**

MOTIONFLAGSTATE=0;

**ПРИМЕР ОТВЕТА (СЕРВЕР):**

MOTIONFLAGSTATE=0;

# <span id="page-312-0"></span>**MOTIONDISCRETESOURCE**

[Остановка и движение](#page-308-0)

Дискретный параметр контроллера, по которому определяется наличие движения.

- Доступна через сервер и SMS.
- · Версия прошивки: 01.04-a11 и выше.
- · Команда запроса: GMOTIONDISCRETESOURCE.

#### **ФОРМАТ КОМАНДЫ:**

MOTIONDISCRETESOURCE=discr;

#### **параметры:**

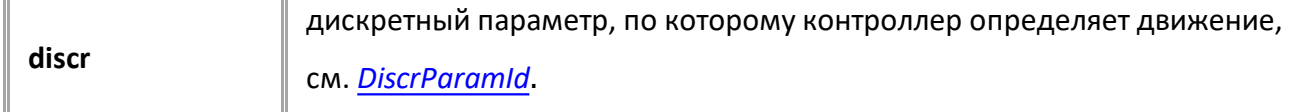

### **ПРИМЕР КОМАНДЫ (СЕРВЕР):**

MOTIONDISCRETESOURCE=125;

### **ПРИМЕР ОТВЕТА (СЕРВЕР):**

MOTIONDISCRETESOURCE=125;

# <span id="page-313-0"></span>**MOTIONDISCRETESTATE**

[Остановка и движение](#page-308-0)

Состояние дискретного параметра, по которому контроллер определяет наличие движения.

- Доступна через сервер и SMS.
- · Версия прошивки: 01.04-a11 и выше.
- · Команда запроса: GMOTIONDISCRETESTATE.

#### **ФОРМАТ КОМАНДЫ:**

MOTIONDISCRETESTATE=state;

#### **параметры:**

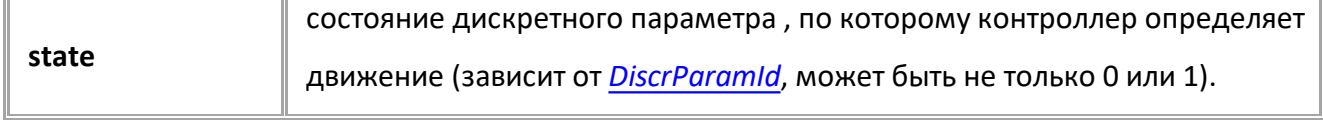

#### **ПРИМЕР КОМАНДЫ (СЕРВЕР):**

MOTIONDISCRETESTATE=1;

### **ПРИМЕР ОТВЕТА (СЕРВЕР):**

MOTIONDISCRETESTATE=1;

# <span id="page-314-0"></span>**MOTIONINPUTSOURCE**

[Остановка и движение](#page-308-0)

Вход контроллера, по которому определяется наличие движения.

- Доступна через сервер и SMS.
- · Версия прошивки: 01.04-a11 и выше.
- · Команда запроса: GMOTIONINPUTSOURCE.

## **ФОРМАТ КОМАНДЫ:**

MOTIONINPUTSOURCE=input;

#### **параметры:**

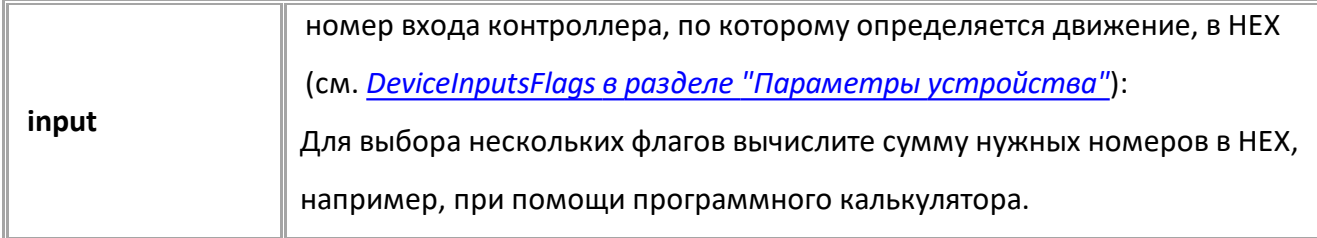

#### **ПРИМЕР КОМАНДЫ (СЕРВЕР):**

MOTIONINPUTSOURCE=2;

**ПРИМЕР ОТВЕТА (СЕРВЕР):**

MOTIONINPUTSOURCE=2;

# <span id="page-315-0"></span>**MOTIONINPUTSTATE**

[Остановка и движение](#page-308-0)

Состояние входа контроллера, по которому определяется наличие движения

- Доступна через сервер и SMS.
- · Версия прошивки: 01.04-a11 и выше.
- · Команда запроса: GMOTIONINPUTSTATE.

## **ФОРМАТ КОМАНДЫ:**

MOTIONINPUTSTATE=state;

#### **параметры:**

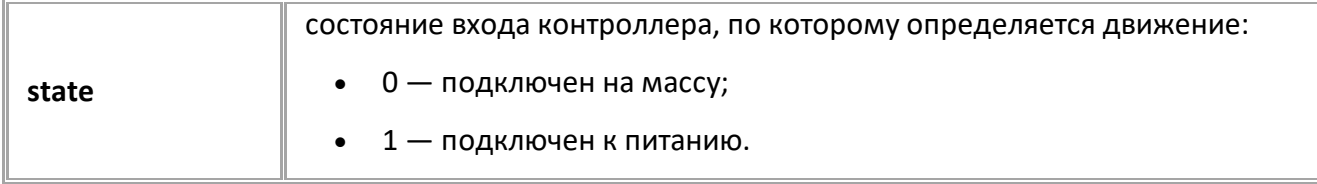

### **ПРИМЕР КОМАНДЫ (СЕРВЕР):**

MOTIONINPUTSTATE=1;

**ПРИМЕР ОТВЕТА (СЕРВЕР):**

MOTIONINPUTSTATE=1;

# <span id="page-316-0"></span>**STOPRECORDSMULTIPLIER**

[Остановка и движение](#page-308-0)

Множитель периода фиксации дополнительных записей (все кроме координат) на остановке.

- · Доступна через сервер и SMS.
- · Версия прошивки: 01.04-a11 и выше.
- · Команда запроса: GSTOPRECORDSMULTIPLIER.

### **ФОРМАТ КОМАНДЫ:**

STOPRECORDSMULTIPLIER=mult;

#### **параметры:**

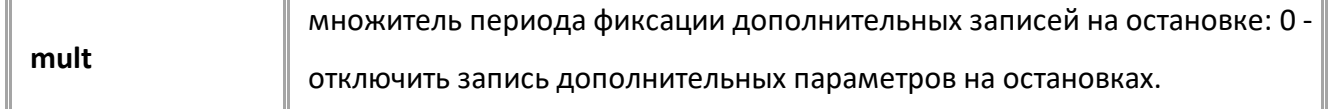

*Примечание: Установка множителя 0 отключит запись параметра по* 

*времени, но не отключит адаптивную запись и запись при группировке* 

*данных.*

#### **ПРИМЕР КОМАНДЫ (СЕРВЕР):**

STOPRECORDSMULTIPLIER=10;

### **ПРИМЕР ОТВЕТА (СЕРВЕР):**

STOPRECORDSMULTIPLIER=10;

# <span id="page-317-0"></span>**STOPCOORDINATESMULTIPLIER**

[Остановка и движение](#page-308-0)

Множитель периода записи координат на остановке.

- · Доступна через сервер и SMS.
- · Версия прошивки: 01.04-a11 и выше.
- · Команда запроса: GSTOPCOORDINATESMULTIPLIER.

#### **ФОРМАТ КОМАНДЫ:**

STOPCOORDINATESMULTIPLIER=mult;

#### **параметры:**

**mult** множитель периода записи координат на остановке

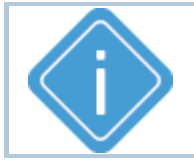

*Примечание: Данная настройка работает только в режиме записи* 

*координат по времени. Установка множителя в 0 недопустима.*

#### **ПРИМЕР КОМАНДЫ (СЕРВЕР):**

STOPCOORDINATESMULTIPLIER=10;

### **ПРИМЕР ОТВЕТА (СЕРВЕР):**

STOPCOORDINATESMULTIPLIER=10;

# <span id="page-318-0"></span>**STOPTRANSMITMULTIPLIER**

[Остановка и движение](#page-308-0)

Множитель периода передачи данных на остановке.

- Доступна через сервер и SMS.
- · Версия прошивки: 01.04-a11 и выше.
- · Команда запроса: GSTOPTRANSMITMULTIPLIER.

### **ФОРМАТ КОМАНДЫ:**

STOPTRANSMITMULTIPLIER=mult;

#### **параметры:**

**mult** множитель периода передачи данных на остановке

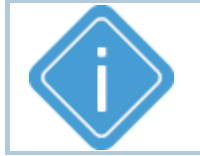

*Примечание: Установка множителя 0 отключит передачу данных по* 

*времени.*

### **ПРИМЕР КОМАНДЫ (СЕРВЕР):**

STOPTRANSMITMULTIPLIER=10;

### **ПРИМЕР ОТВЕТА (СЕРВЕР):**

STOPTRANSMITMULTIPLIER=10;

# **MOTACCELPOROG**

[Остановка и движение](#page-308-0)

Порог превышения ускорения для определения начала движения по акселерометру.

- Доступна через сервер и SMS.
- · Версия прошивки: 13.24 и выше.
- · Команда запроса: GMOTACCELPOROG.

## **ФОРМАТ КОМАНДЫ:**

MOTACCELPOROG=a;

#### **параметры:**

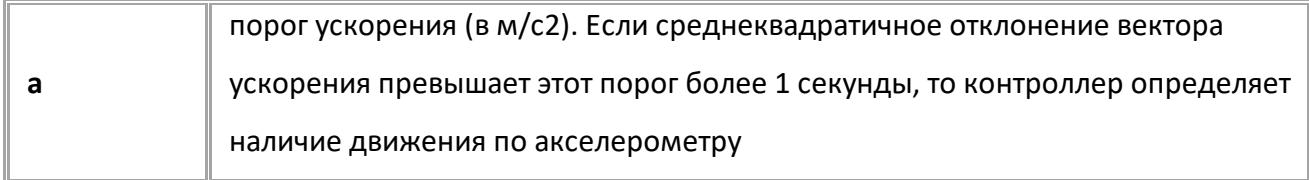

#### **ПРИМЕР КОМАНДЫ:**

MOTACCELPOROG=0.1;

#### **ПРИМЕР ОТВЕТА:**

MOTACCELPOROG=0.1;

# **MOTACCELSTICK**

[Остановка и движение](#page-308-0)

Время удержания признака движения по акселерометру после прекращения ускорения.

- Доступна через сервер и SMS.
- · Версия прошивки: 13.24 и выше.
- · Команда запроса: GMOTACCELSTICK.

### **ФОРМАТ КОМАНДЫ:**

MOTACCELSTICK=t;

#### **параметры:**

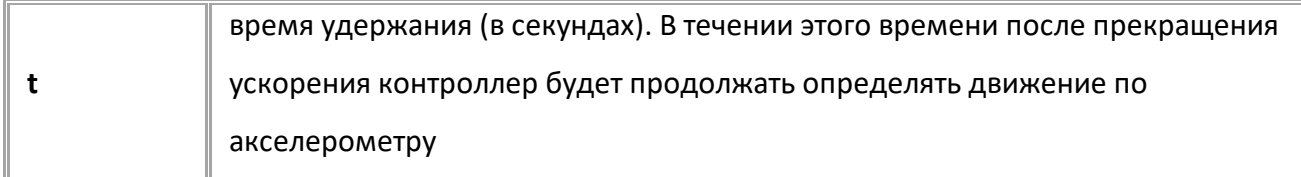

#### **ПРИМЕР КОМАНДЫ:**

MOTACCELSTICK=5;

#### **ПРИМЕР ОТВЕТА:**

MOTACCELSTICK=5;

# **MOTSPEEDPOROG**

[Остановка и движение](#page-308-0)

Порог превышения скорости для определения движения по навигационному приёмнику.

- Доступна через сервер и SMS.
- · Версия прошивки: 13.24 и выше.
- · Команда запроса: GMOTSPEEDPOROG.

#### **ФОРМАТ КОМАНДЫ:**

MOTSPEEDPOROG=s;

#### **параметры:**

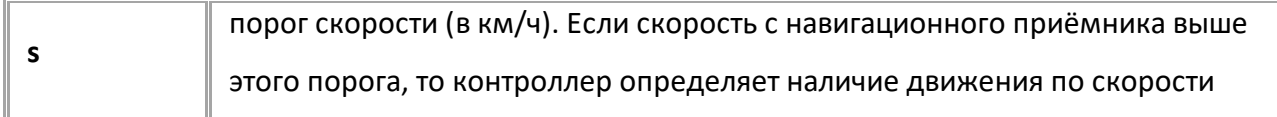

#### **ПРИМЕР КОМАНДЫ:**

MOTSPEEDPOROG=4.0;

#### **ПРИМЕР ОТВЕТА:**

MOTSPEEDPOROG=4.0;

# <span id="page-322-0"></span>**Логирование**

Следующие команды используются для настройки записи логов в контроллере.

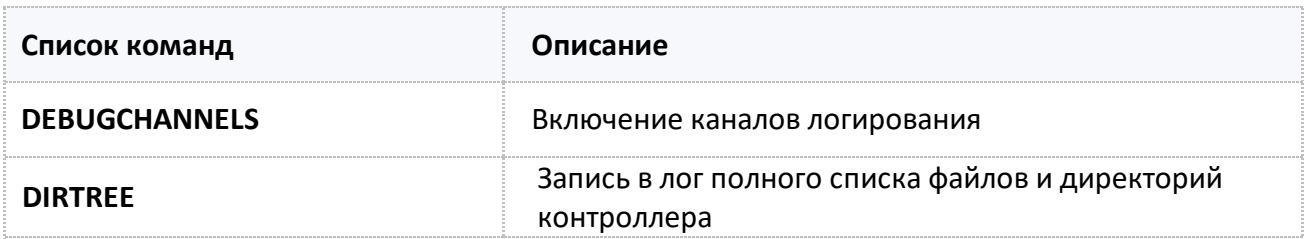

# <span id="page-323-0"></span>**DEBUGCHANNELS**

[Логирование](#page-322-0)

Включение каналов логирования.

- Доступна через сервер и SMS.
- · Версия прошивки: 01.04-a4 и выше.
- · Команда запроса: GSTOPTRANSMITMULTIPLIER.

## **ФОРМАТ КОМАНДЫ:**

DEBUGCHANNELS=channels;

#### **параметры:**

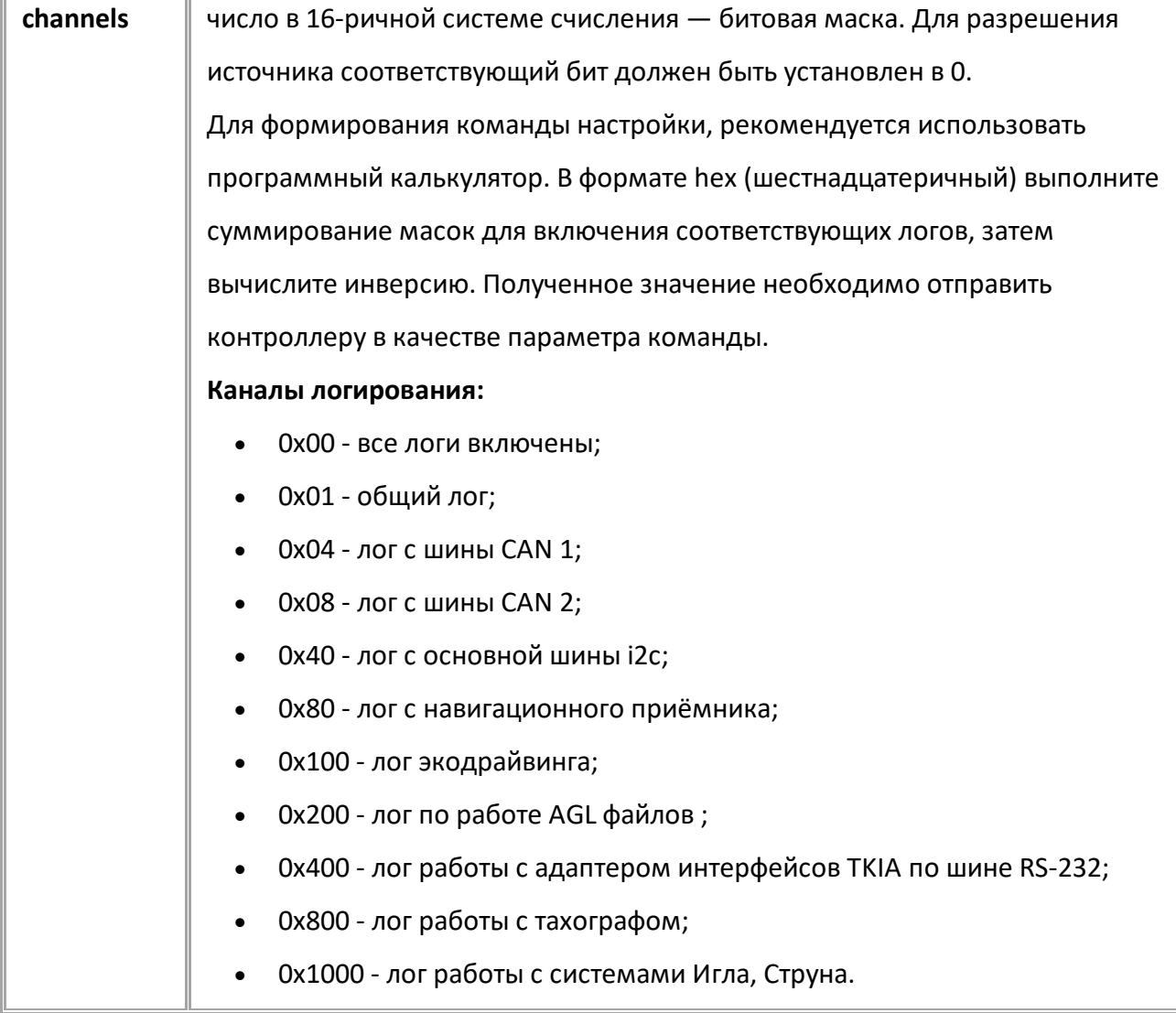

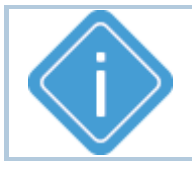

*Примечание: Для отключения всех логов отправьте значение FFFFFFFF.*
#### **ПРИМЕР КОМАНДЫ (СЕРВЕР):**

//Необходимо включить логи шин CAN 2 и i2с //Для этого выполните суммирование соответствующих масок в формате hex: лог с шины CAN 2 и основная шина i2c => 8 + 40 = 48 //Далее выполните инверсию (побитовую): 48 -> FFFFFFB7

DEBUGCHANNELS=FFFFFFB7;

#### **ПРИМЕР ОТВЕТА (СЕРВЕР):**

DEBUGCHANNELS=FFFFFFB7;

## **DIRTREE**

[Логирование](#page-322-0)

Запись в лог полного списка файлов и директорий контроллера.

- Доступна через сервер и SMS.
- · Версия прошивки: 13.23 и выше.
- · Команда запроса: DIRTREE.

**ФОРМАТ КОМАНДЫ:** DIRTREE;

**ФОРМАТ ОТВЕТА:**

DIRTREE=OK;

**ПРИМЕР КОМАНДЫ:** DIRTREE;

**ПРИМЕР ОТВЕТА:**

DIRTREE=OK;

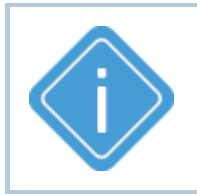

*Примечание. После обработки команды DIRTREE полный список файлов и директорий контроллера записываются в текстовый лог-файл с префиксом DIR. Рекомендуется использовать эту команду совместно с командой [SENDALLLOG=1;](#page-104-0) для оперативной передачи записанного лога на сервер.*

# <span id="page-326-0"></span>**Состояние устройства**

Следующие команды используются для запроса флагов и статусов устройства.

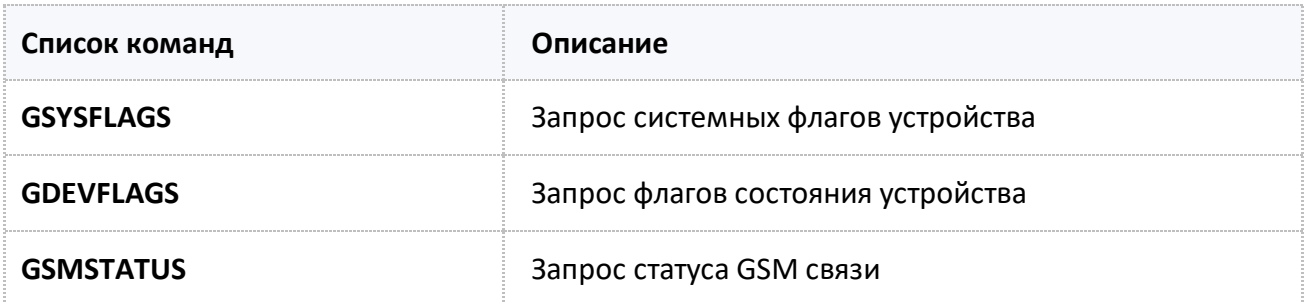

<span id="page-327-0"></span>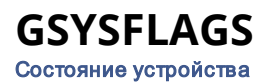

Запрос системных флагов устройства.

- Доступна через сервер и SMS.
- Версия прошивки: 01.02-а4 и выше.
- · Команда запроса: ---

#### **ФОРМАТ КОМАНДЫ:**

GSYSFLAGS;

#### **ФОРМАТ ОТВЕТА**

SYSFLAGS=S1V1,S2V2,..,SnVn;

#### **параметры:**

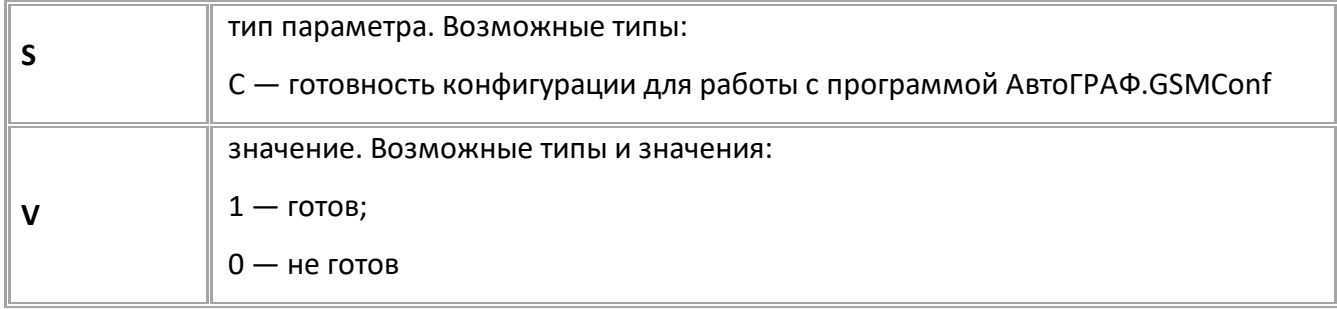

#### **ПРИМЕР КОМАНДЫ (СЕРВЕР):**

GSYSFLAGS;

#### **ПРИМЕР ОТВЕТА (СЕРВЕР):**

GSYSFLAGS=С1;

#### <span id="page-328-0"></span>**GDEVFLAGS** [Состояние устройства](#page-326-0)

Запроc флагов состояния устройства.

- Доступна через сервер и SMS.
- · Версия прошивки: 01.02-a4 и выше.
- · Команда запроса: ---

### **ФОРМАТ КОМАНДЫ:**

GDEVFLAGS;

#### **ФОРМАТ ОТВЕТА:**

GDEVFLAGS=S1V1,S2V2,..,SnVn;

#### **параметры:**

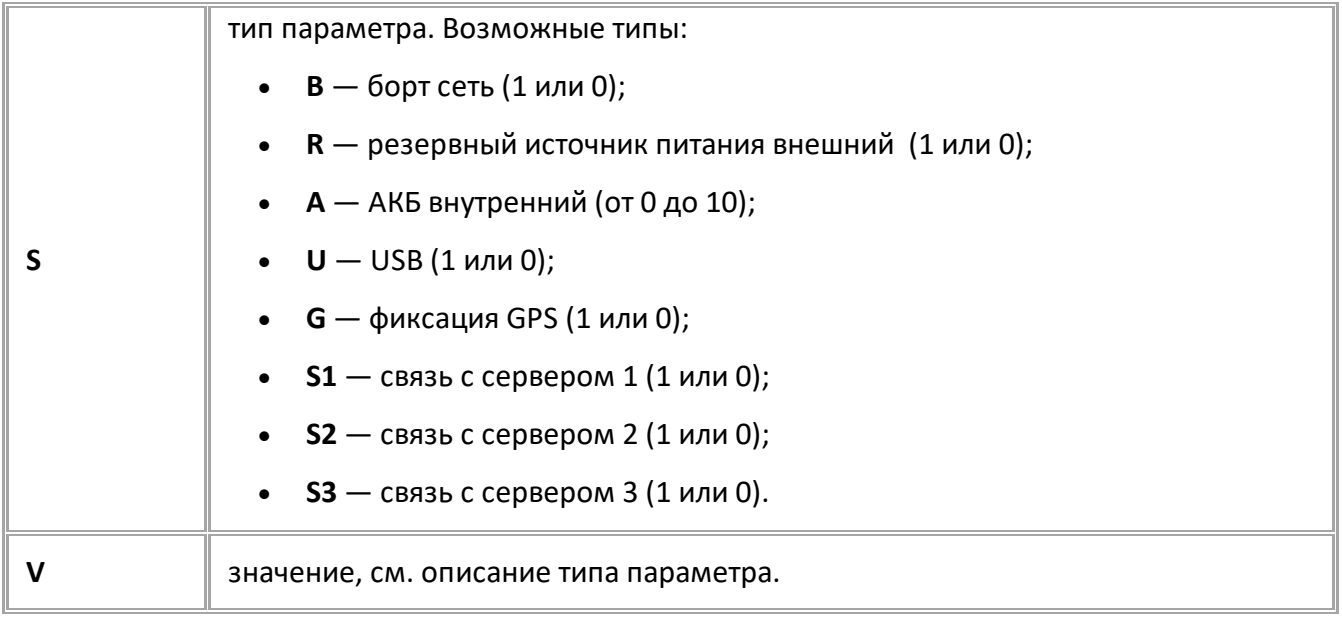

#### **ПРИМЕР КОМАНДЫ (СЕРВЕР):**

GDEVFLAGS;

**ПРИМЕР ОТВЕТА (СЕРВЕР):**

DEVFLAGS=B0,A5,U1;

<span id="page-329-0"></span>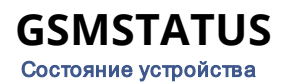

Запрос статуса GSM связи.

- Доступна через сервер и SMS.
- · Версия прошивки: 01.04-a4 и выше.
- · Команда запроса: ---

#### **ФОРМАТ КОМАНДЫ:**

GMODEM1STATUS;

#### **ФОРМАТ ОТВЕТА:**

MODEM1STATUS=RSSI,Q,S,P,G,R;

#### **параметры:**

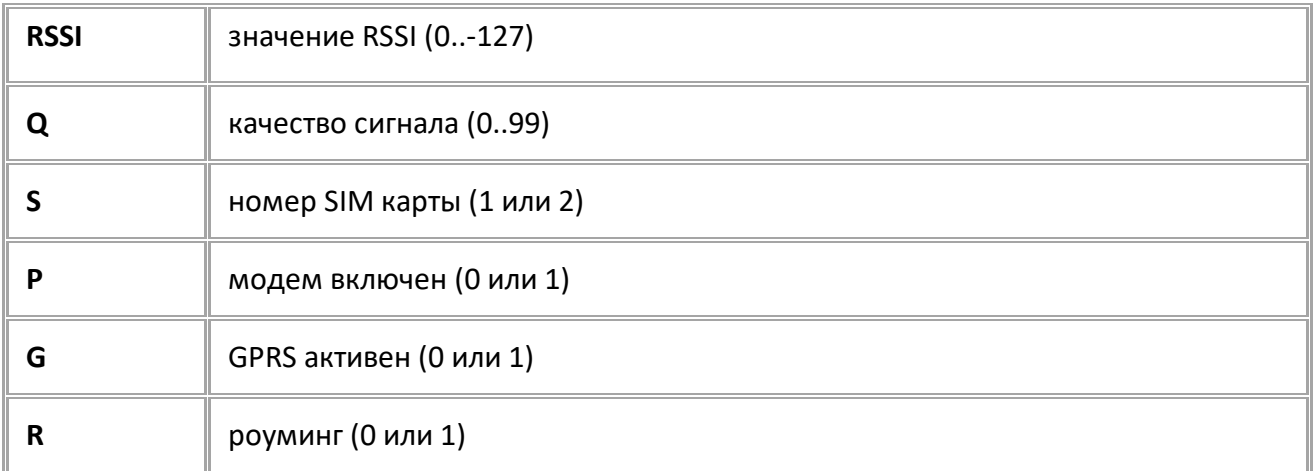

#### **ПРИМЕР КОМАНДЫ (СЕРВЕР):**

GMODEM1STATUS;

#### **ПРИМЕР ОТВЕТА (СЕРВЕР):**

MODEM1STATUS=0,85,1,1,1,0;

# **Параметры устройства**

В данном разделе приведены параметры, которые может записывать устройство в зависимости от установленных настроек:

### **Флаги устройства (DeviceFlags)**

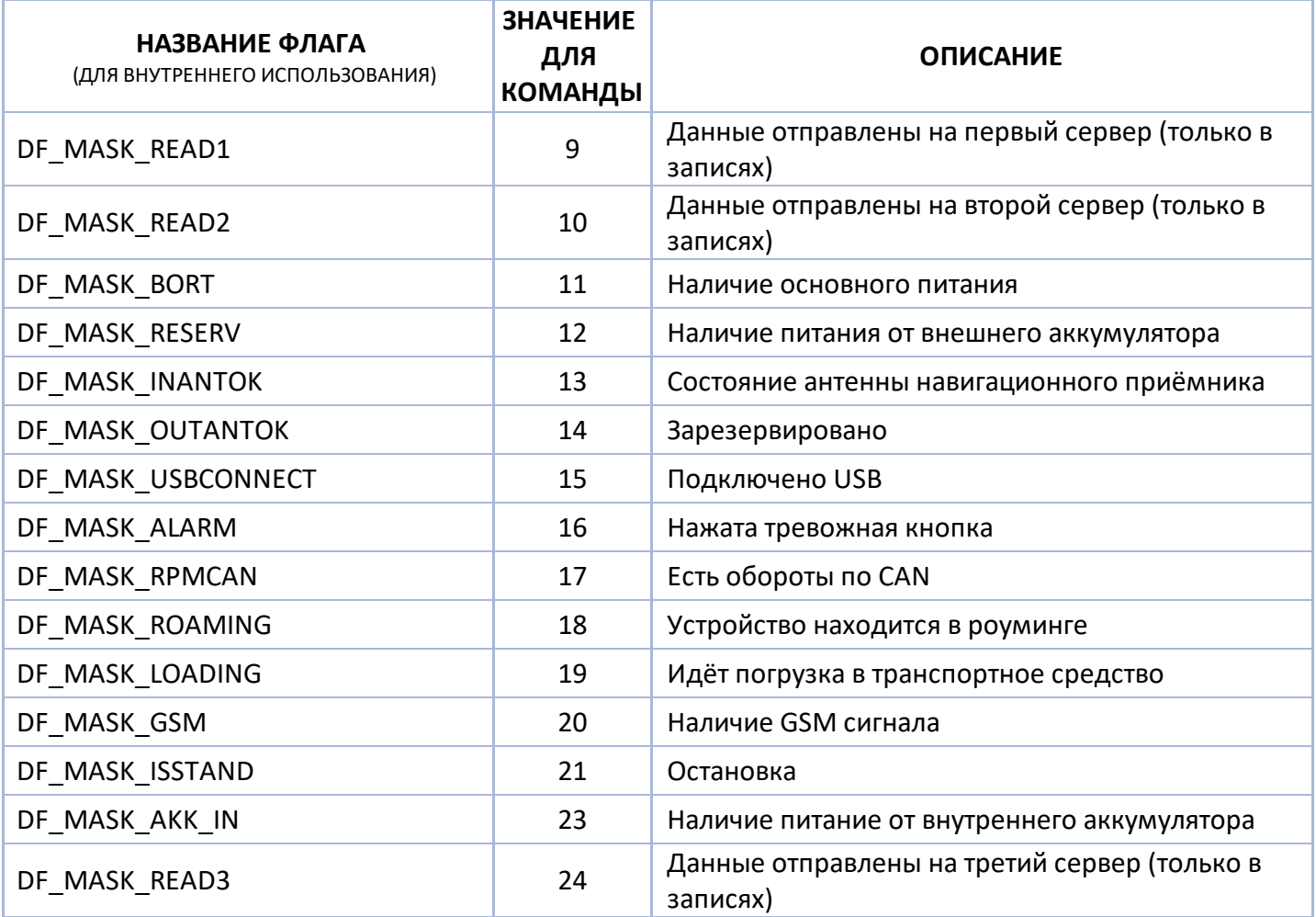

## **Входы контроллера (DeviceInputsFlags)**

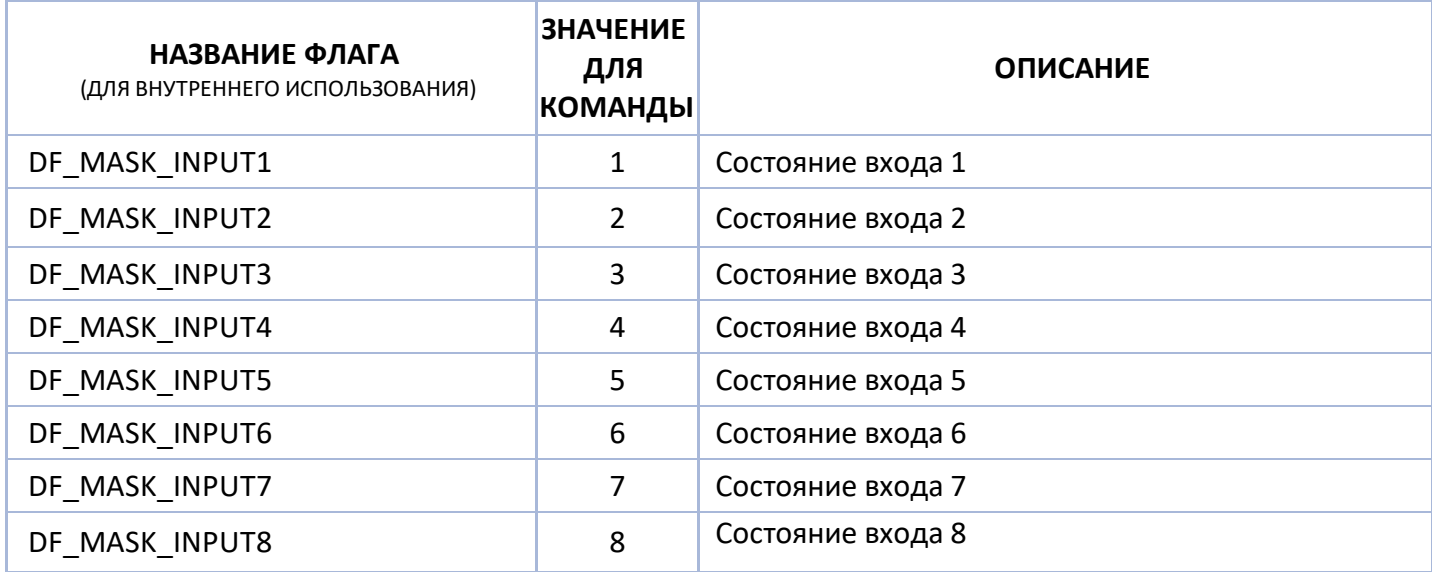

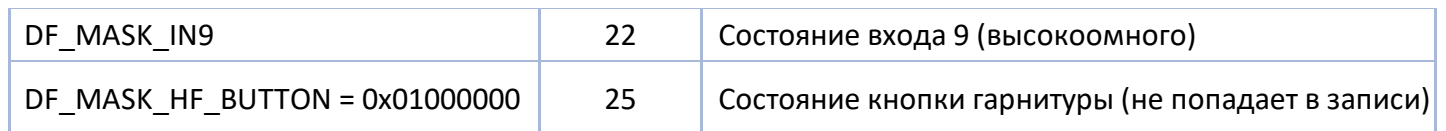

### **Дискретные параметры (DiscrParamId)**

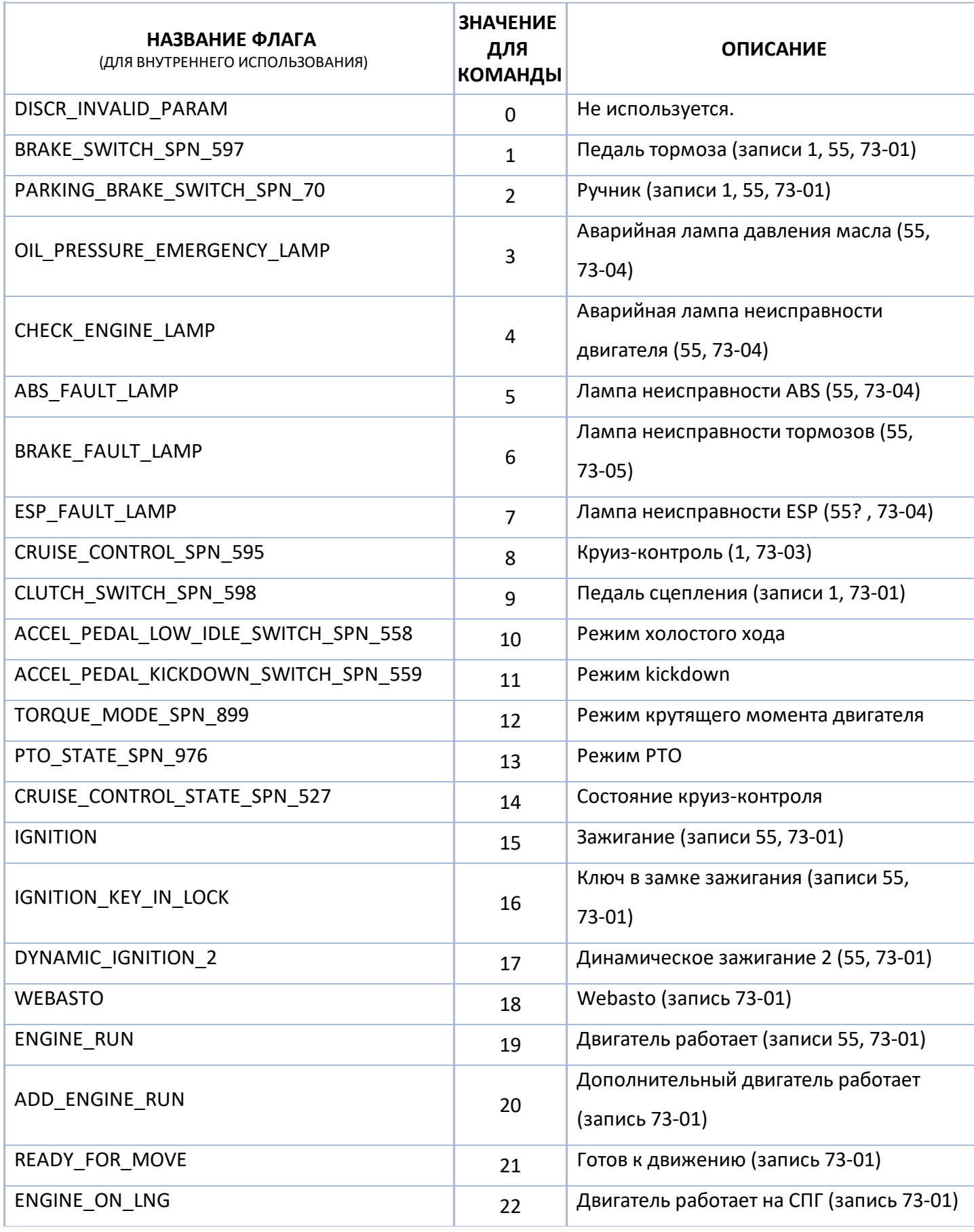

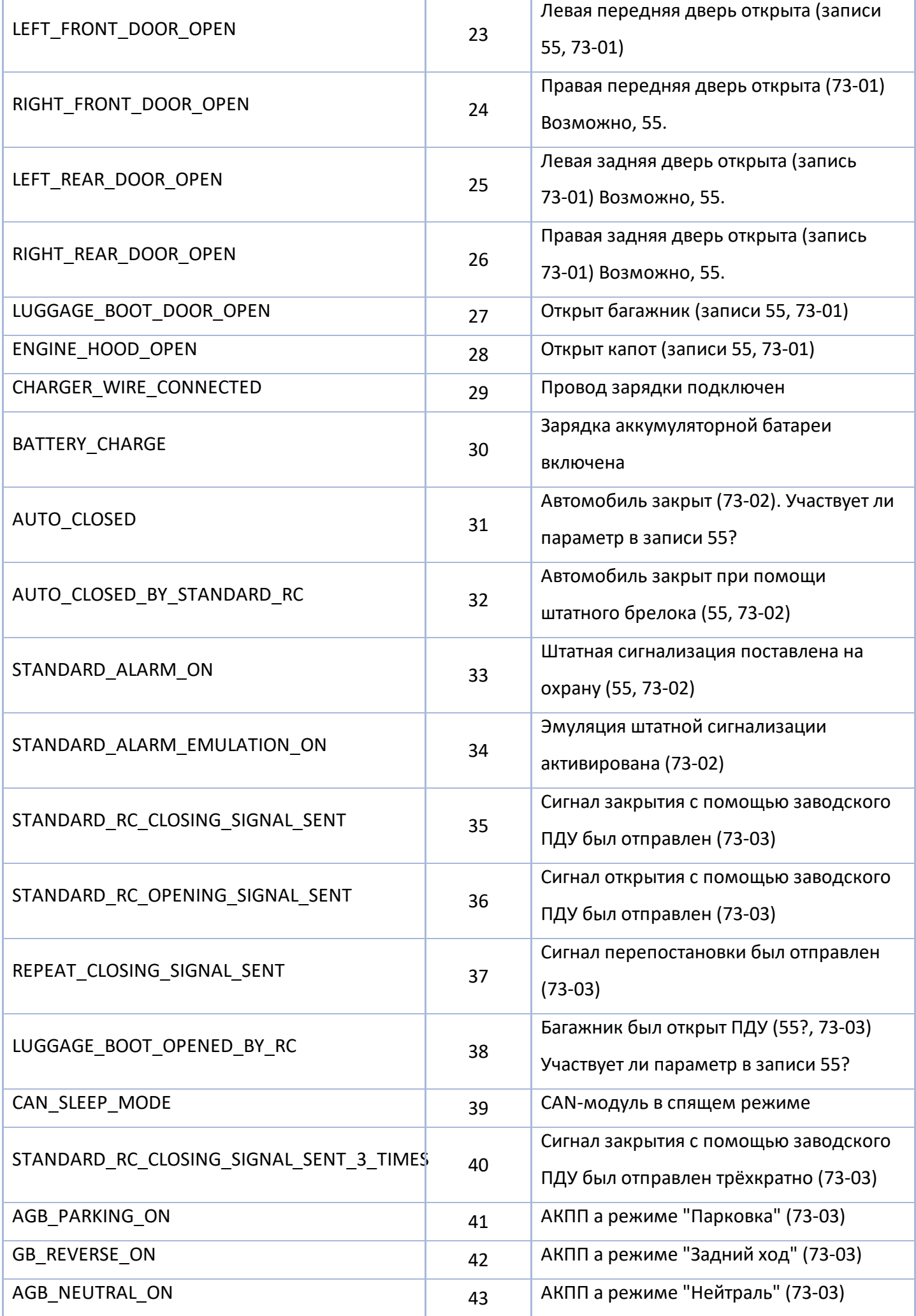

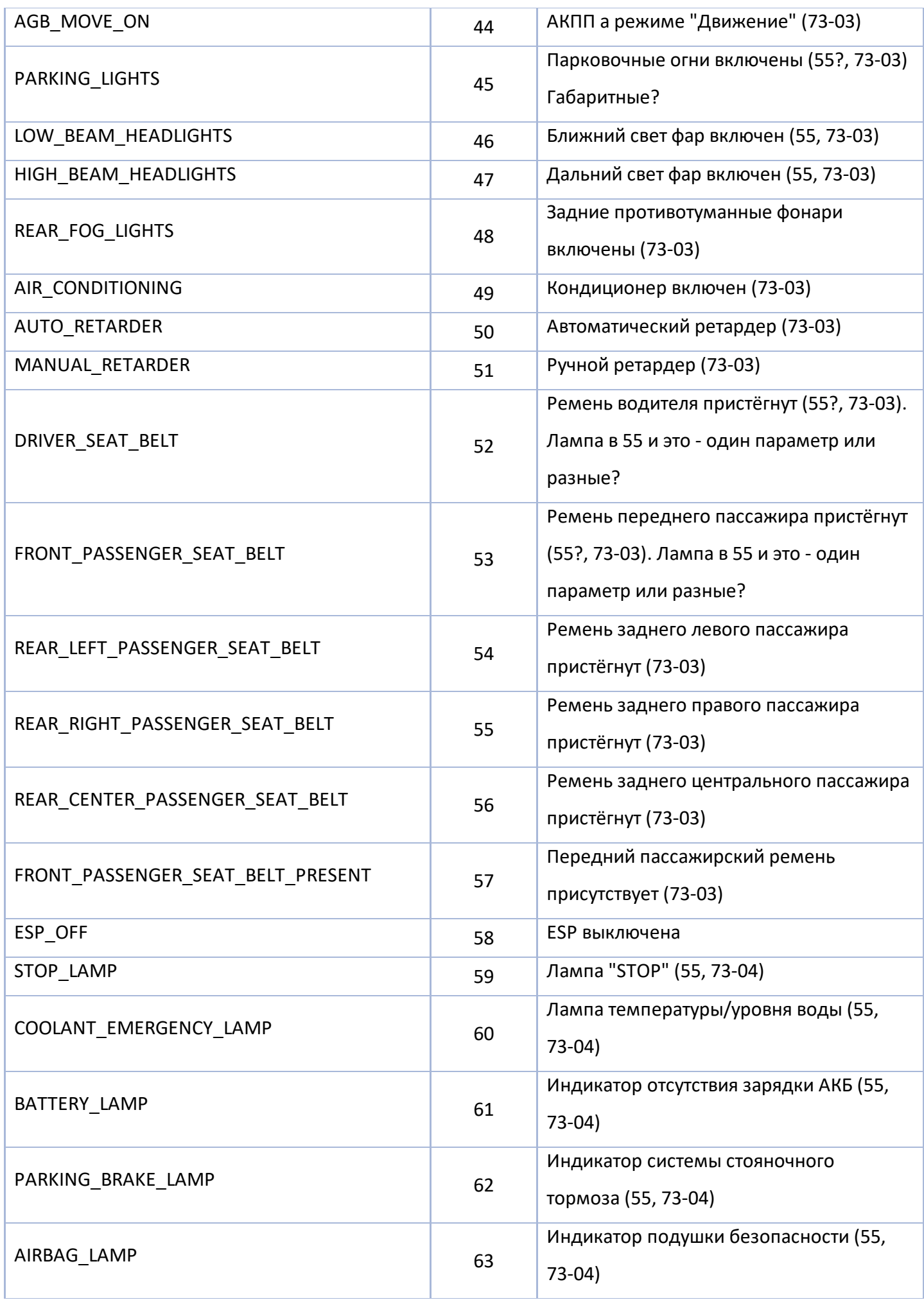

334 АвтоГРАФ Серия Х • SMS И СЕРВЕРНЫЕ УПРАВЛЯЮЩИЕ КОМАНДЫ

| EPS FAULT LAMP                | 64 | Индикатор отказа EPS (электроусилитель<br>руля) (73-04)                        |
|-------------------------------|----|--------------------------------------------------------------------------------|
| WARNING LAMP                  | 65 | Индикатор предупреждения. (55?, 73-04)<br>! в треугольнике? Или это отказ ESP? |
| EXTERNAL_LIGHTING_FAULT_LAMP  | 66 | Индикатор неисправности внешних<br>световых устройств (55, 73-04)              |
| TYRES_LOW_PRESSURE_LAMP       | 67 | Индикатор низкого давления в шинах<br>$(55, 73-04)$                            |
| BRAKE_PADS_WEAR_LAMP          | 68 | Индикатор износа тормозных колодок<br>$(55, 73-04)$                            |
| LOW_FUEL_LEVEL_LAMP           | 69 | Индикатор низкого уровня топлива (55,<br>$73-04)$                              |
| MAINTENANCE LAMP              | 70 | Индикатор наступления времени<br>технического обслуживания (73-04)             |
| GLOWPLUG_LAMP                 | 71 | Индикатор калильных свечей (55, 73-04)                                         |
| DPF_LAMP                      | 72 | Лампа DPF (сажевый фильтр, FAP) (55,<br>$73-04$ );                             |
| EPC LAMP                      | 73 | Индикатор ЕРС (электронный контроль<br>мощности) (55, 73-04)                   |
| ENGINE_OIL_LOW_PRESSURE_LAMP  | 74 | Индикатор низкого давления масла в<br>двигателе (73-05)                        |
| ENGINE OIL HIGH PRESSURE LAMP | 75 | Индикатор низкого давления масла в<br>двигателе (73-05)                        |
| COOLANT_LOW_LEVEL_LAMP        | 76 | Индикатор низкого уровня<br>охлаждающей жидкости (73-05)                       |
| HYDRO_FILTER_LAMP             | 77 | Индикатор засорения фильтра масляной<br>гидросистемы (73-05)                   |
| HYDRO_OIL_FILTER_LAMP         | 78 | Индикатор засорения масляного<br>фильтра гидросистемы (73-05)                  |
| HYDRO_LOW_PRESSURE_LAMP       | 79 | Индикатор низкого давления в<br>гидросистеме (73-05)                           |
| HYDRO_LOW_LEVEL_LAMP          | 80 | Индикатор низкого уровня масла в<br>гидросистеме (73-05)                       |
| HYDRO_HIGH_TEMPERATURE_LAMP   | 81 | Индикатор высокой температуры в<br>гидросистеме (73-05)                        |

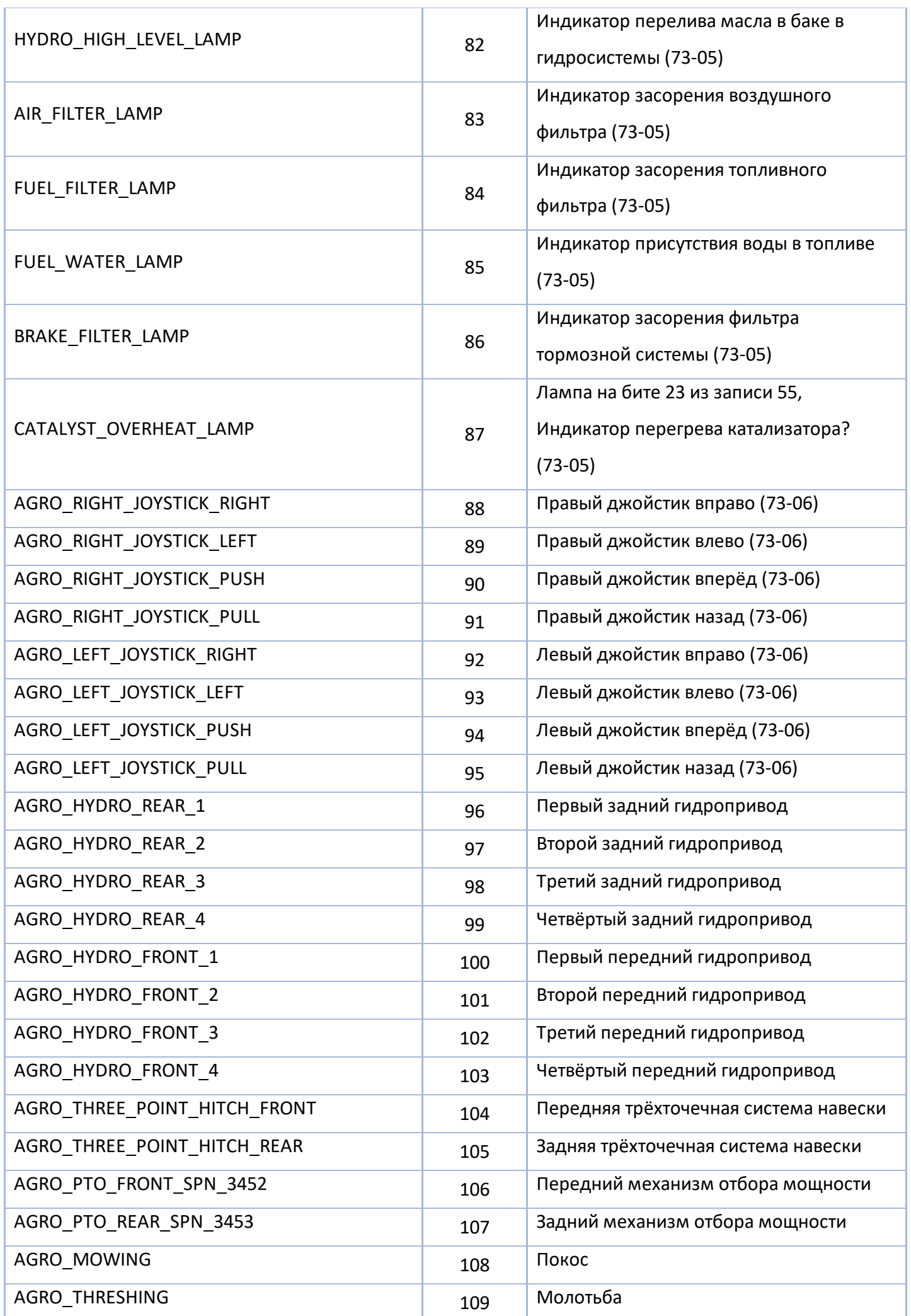

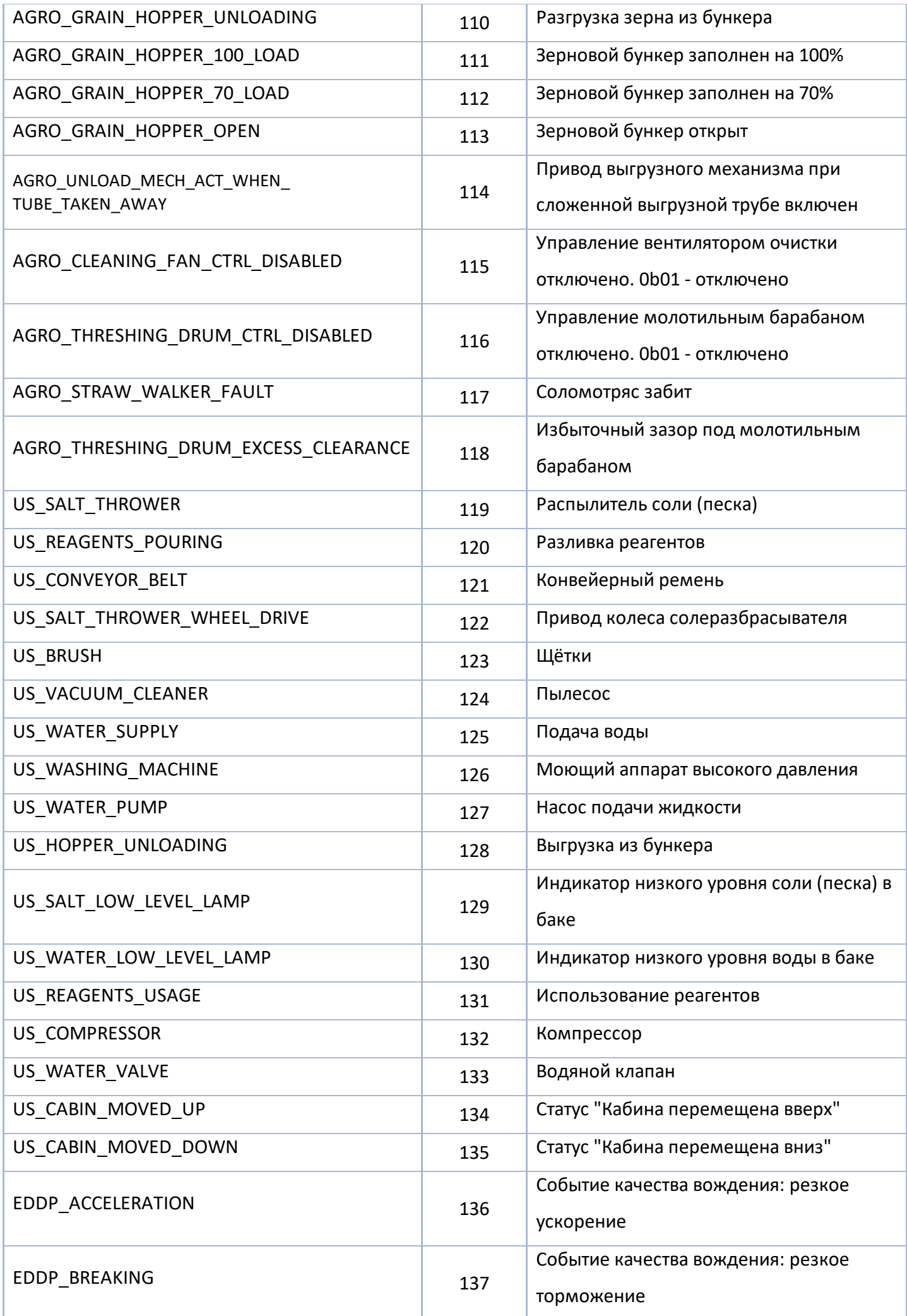

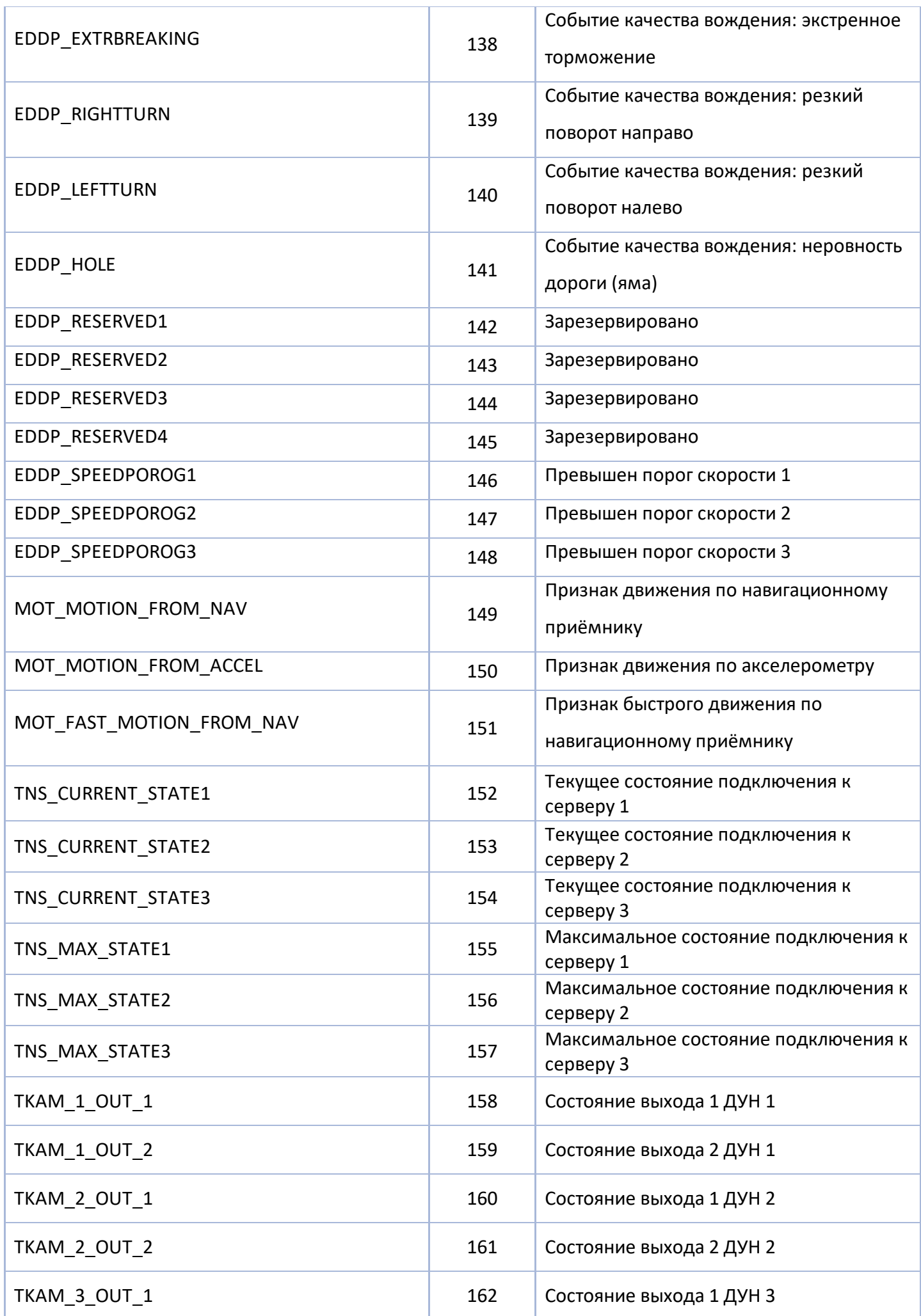

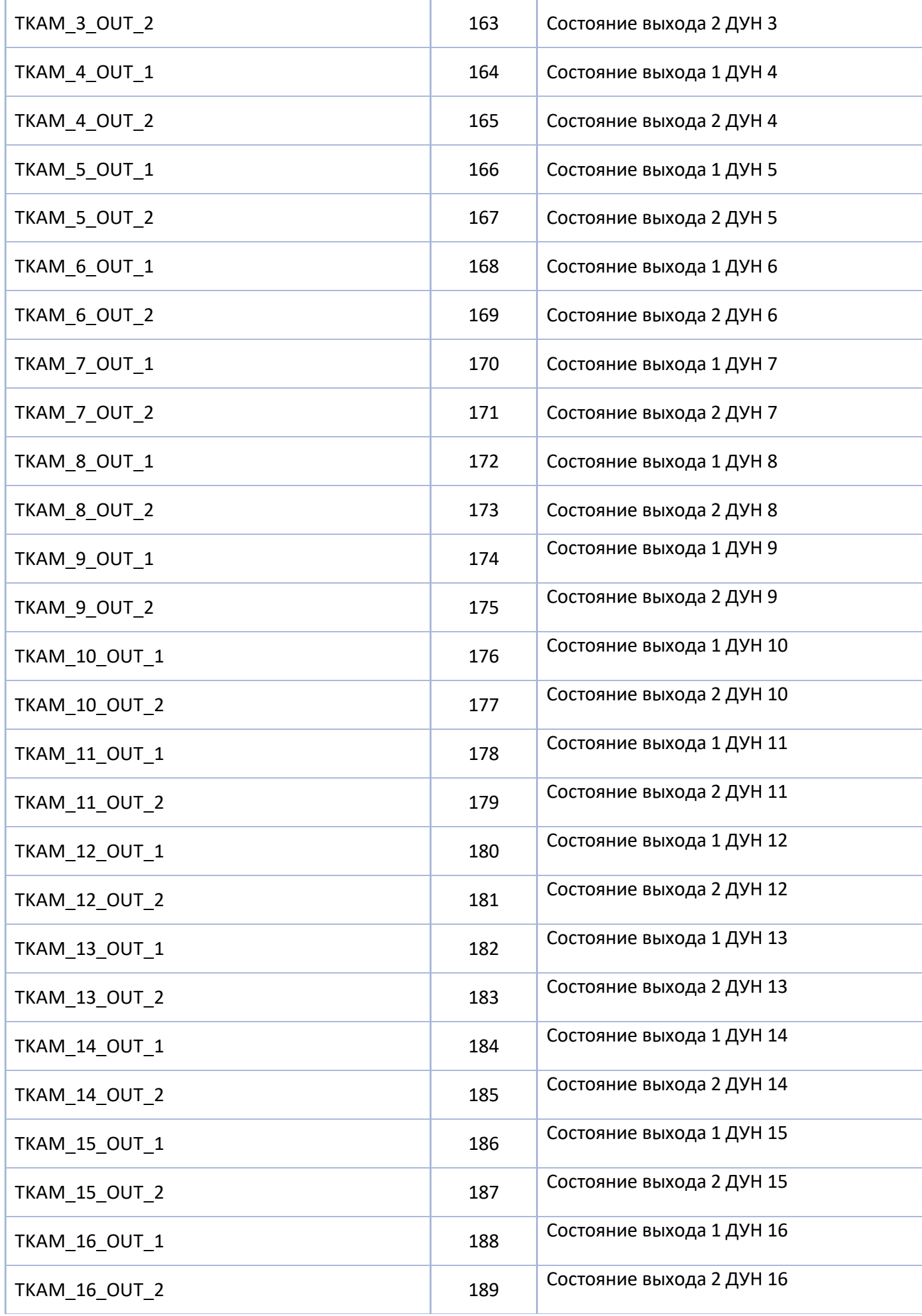

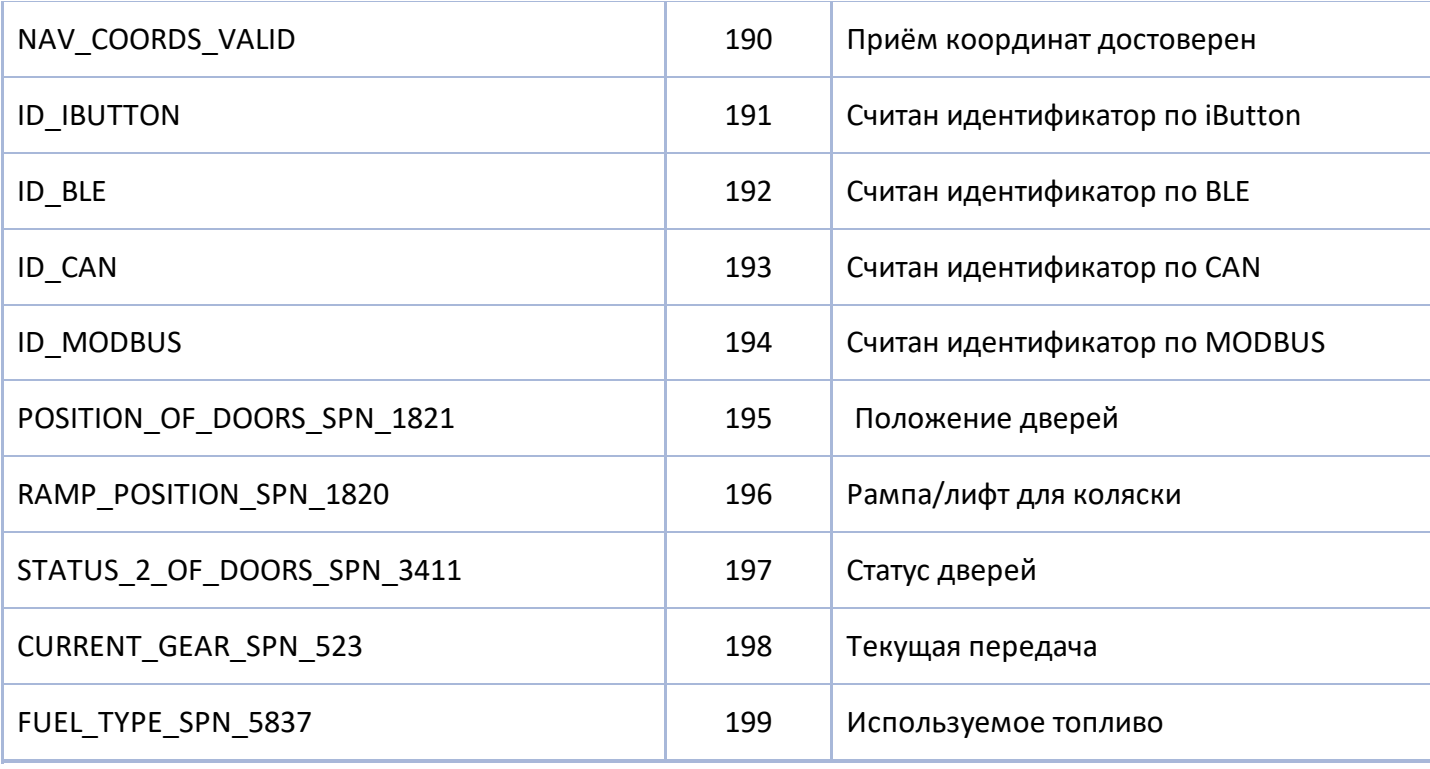

## **Произвольные параметры Modbus (GenericParamsId)**

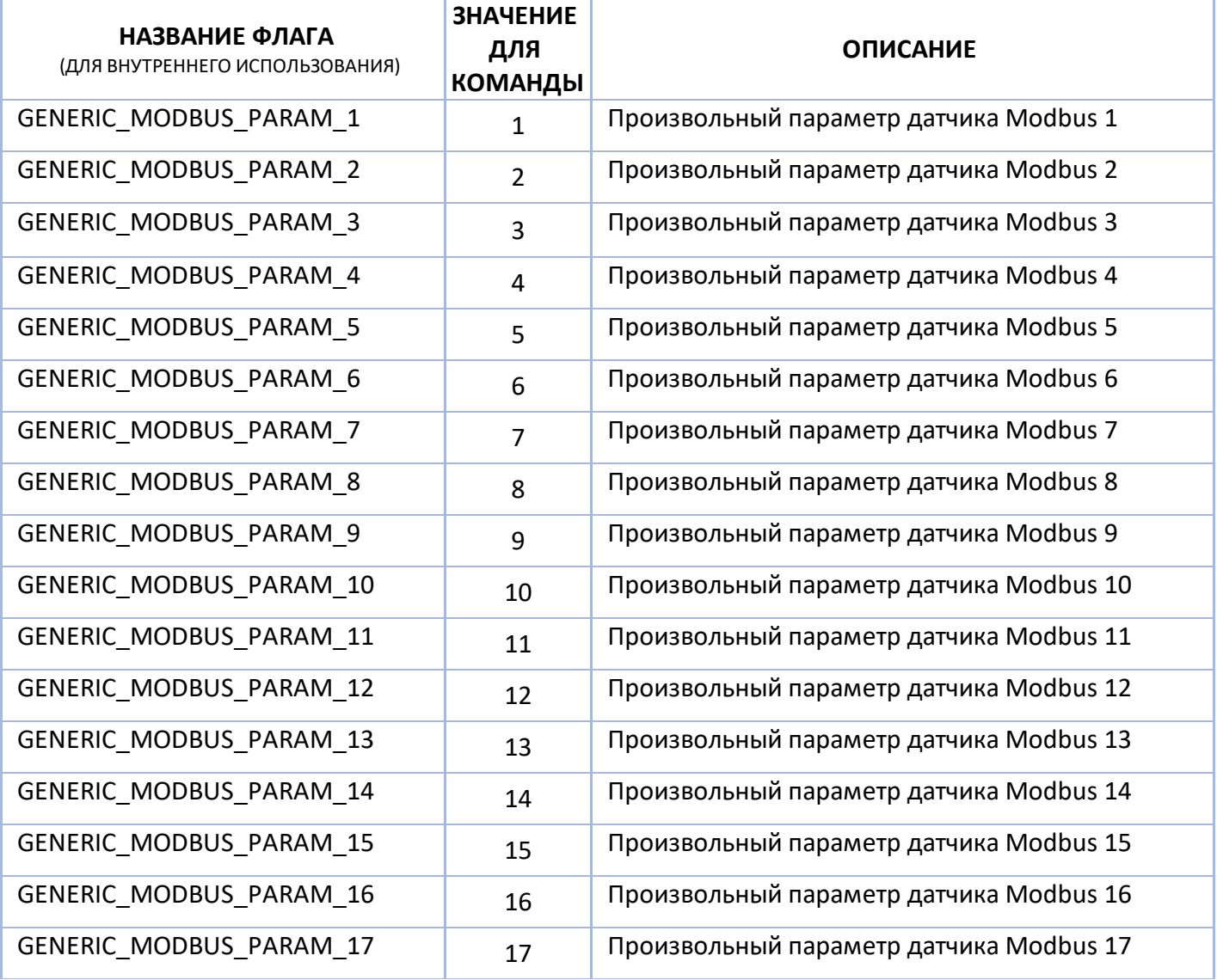

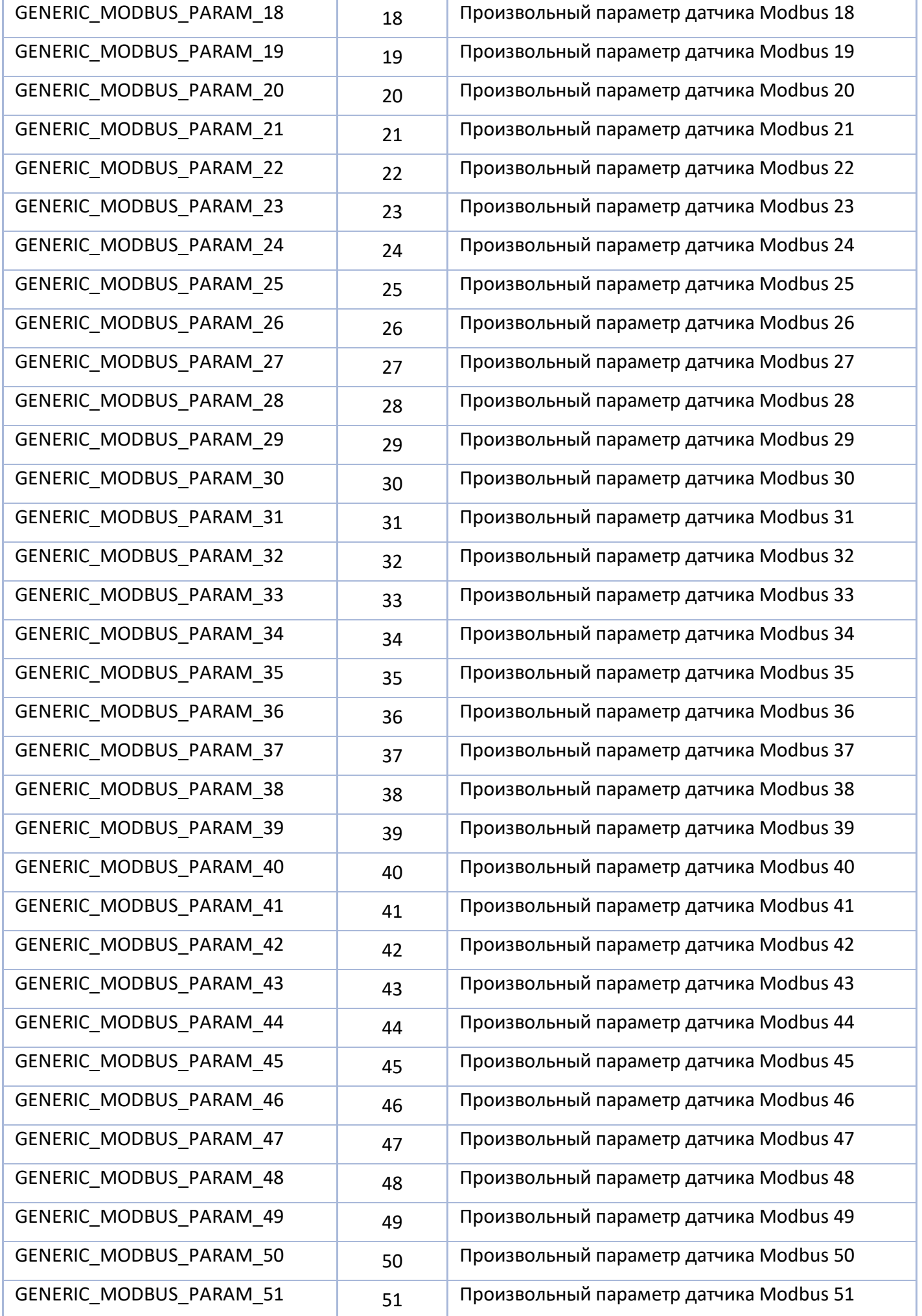

АвтоГРАФ Серия Х • SMS И СЕРВЕРНЫЕ УПРАВЛЯЮЩИЕ КОМАНДЫ 341

| GENERIC_MODBUS_PARAM_52 | 52 | Произвольный параметр датчика Modbus 52 |  |
|-------------------------|----|-----------------------------------------|--|
| GENERIC_MODBUS_PARAM_53 | 53 | Произвольный параметр датчика Modbus 53 |  |
| GENERIC_MODBUS_PARAM_54 | 54 | Произвольный параметр датчика Modbus 54 |  |
| GENERIC_MODBUS_PARAM_55 | 55 | Произвольный параметр датчика Modbus 55 |  |
| GENERIC_MODBUS_PARAM_56 | 56 | Произвольный параметр датчика Modbus 56 |  |
| GENERIC_MODBUS_PARAM_57 | 57 | Произвольный параметр датчика Modbus 57 |  |
| GENERIC_MODBUS_PARAM_58 | 58 | Произвольный параметр датчика Modbus 58 |  |
| GENERIC_MODBUS_PARAM_59 | 59 | Произвольный параметр датчика Modbus 59 |  |
| GENERIC_MODBUS_PARAM_60 | 60 | Произвольный параметр датчика Modbus 60 |  |
| GENERIC_MODBUS_PARAM_61 | 61 | Произвольный параметр датчика Modbus 61 |  |
| GENERIC_MODBUS_PARAM_62 | 62 | Произвольный параметр датчика Modbus 62 |  |
| GENERIC_MODBUS_PARAM_63 | 63 | Произвольный параметр датчика Modbus 63 |  |
| GENERIC_MODBUS_PARAM_64 | 64 | Произвольный параметр датчика Modbus 64 |  |
| GENERIC_MODBUS_PARAM_65 | 65 | Произвольный параметр датчика Modbus 65 |  |
| GENERIC_MODBUS_PARAM_66 | 66 | Произвольный параметр датчика Modbus 66 |  |
| GENERIC_MODBUS_PARAM_67 | 67 | Произвольный параметр датчика Modbus 67 |  |
| GENERIC_MODBUS_PARAM_68 | 68 | Произвольный параметр датчика Modbus 68 |  |
| GENERIC_MODBUS_PARAM_69 | 69 | Произвольный параметр датчика Modbus 69 |  |
| GENERIC_MODBUS_PARAM_70 | 70 | Произвольный параметр датчика Modbus 70 |  |
| GENERIC_MODBUS_PARAM_71 | 71 | Произвольный параметр датчика Modbus 71 |  |
| GENERIC_MODBUS_PARAM_72 | 72 | Произвольный параметр датчика Modbus 72 |  |
| GENERIC_MODBUS_PARAM_73 | 73 | Произвольный параметр датчика Modbus 73 |  |
| GENERIC_MODBUS_PARAM_74 | 74 | Произвольный параметр датчика Modbus 74 |  |
| GENERIC_MODBUS_PARAM_75 | 75 | Произвольный параметр датчика Modbus 75 |  |
| GENERIC_MODBUS_PARAM_76 | 76 | Произвольный параметр датчика Modbus 76 |  |
| GENERIC_MODBUS_PARAM_77 | 77 | Произвольный параметр датчика Modbus 77 |  |
| GENERIC_MODBUS_PARAM_78 | 78 | Произвольный параметр датчика Modbus 78 |  |
| GENERIC_MODBUS_PARAM_79 | 79 | Произвольный параметр датчика Modbus 79 |  |
| GENERIC_MODBUS_PARAM_80 | 80 | Произвольный параметр датчика Modbus 80 |  |
| GENERIC_MODBUS_PARAM_81 | 81 | Произвольный параметр датчика Modbus 81 |  |
| GENERIC_MODBUS_PARAM_82 | 82 | Произвольный параметр датчика Modbus 82 |  |
| GENERIC_MODBUS_PARAM_83 | 83 | Произвольный параметр датчика Modbus 83 |  |
| GENERIC_MODBUS_PARAM_84 | 84 | Произвольный параметр датчика Modbus 84 |  |
| GENERIC_MODBUS_PARAM_85 | 85 | Произвольный параметр датчика Modbus 85 |  |

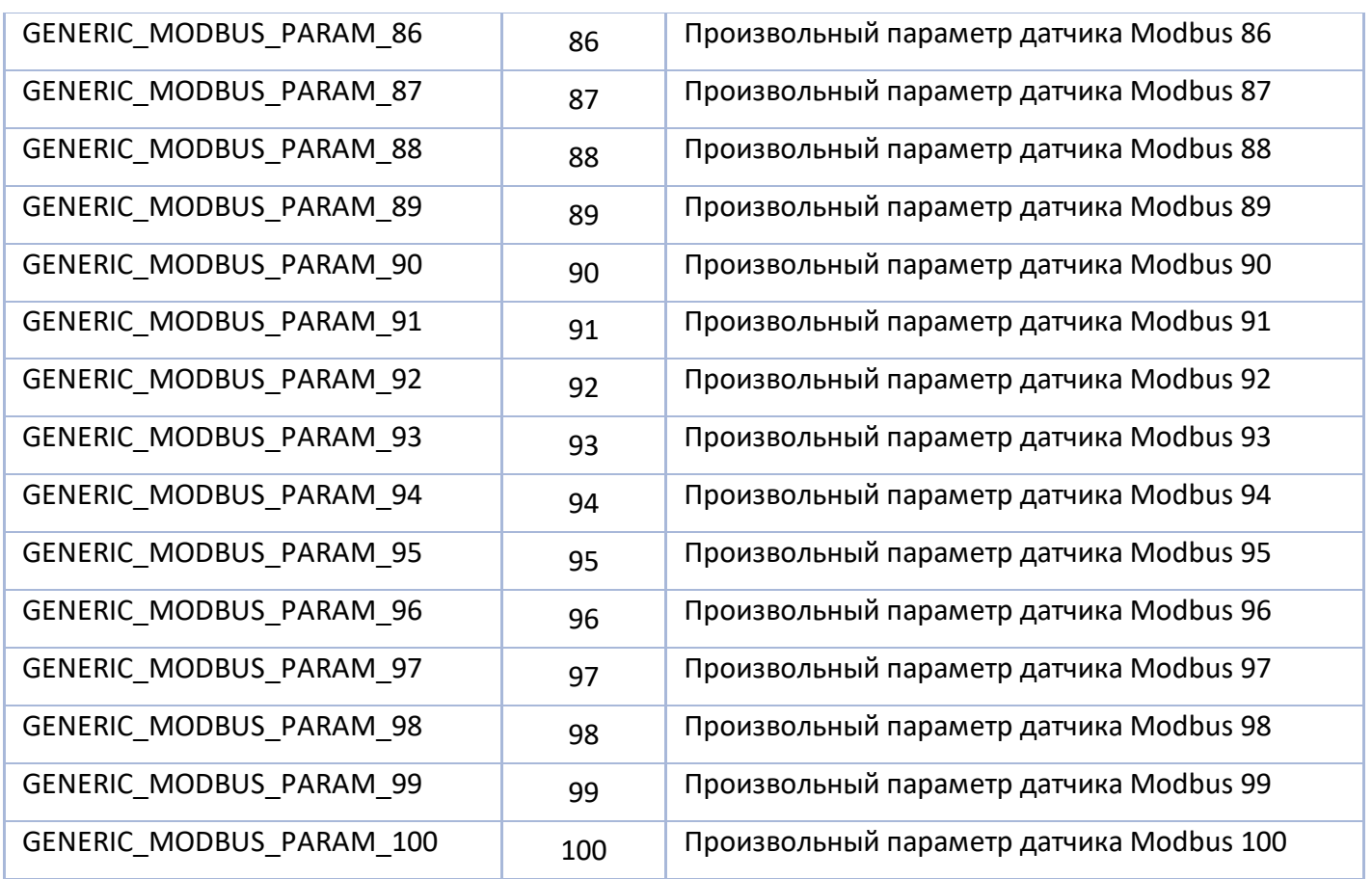

### **Типы данных произвольных параметров (GenericParamType)**

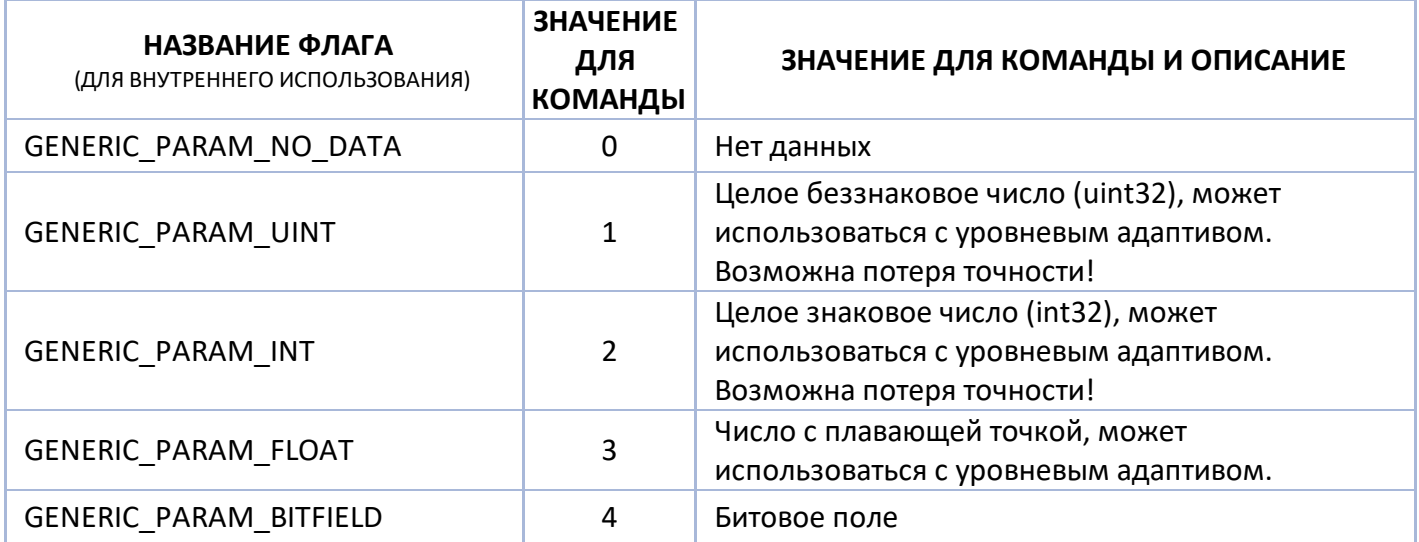

### **Данные уровня (LevelId)**

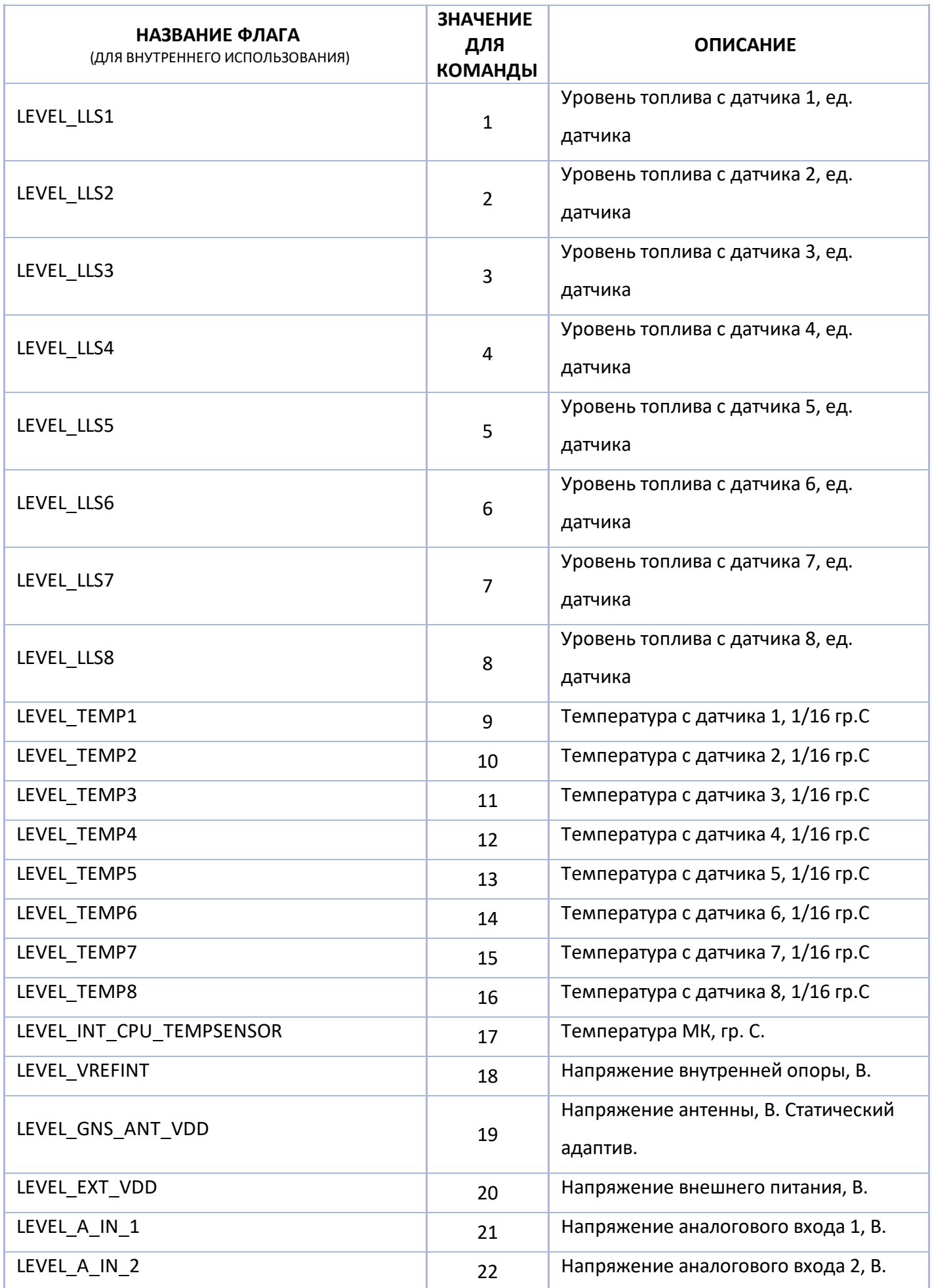

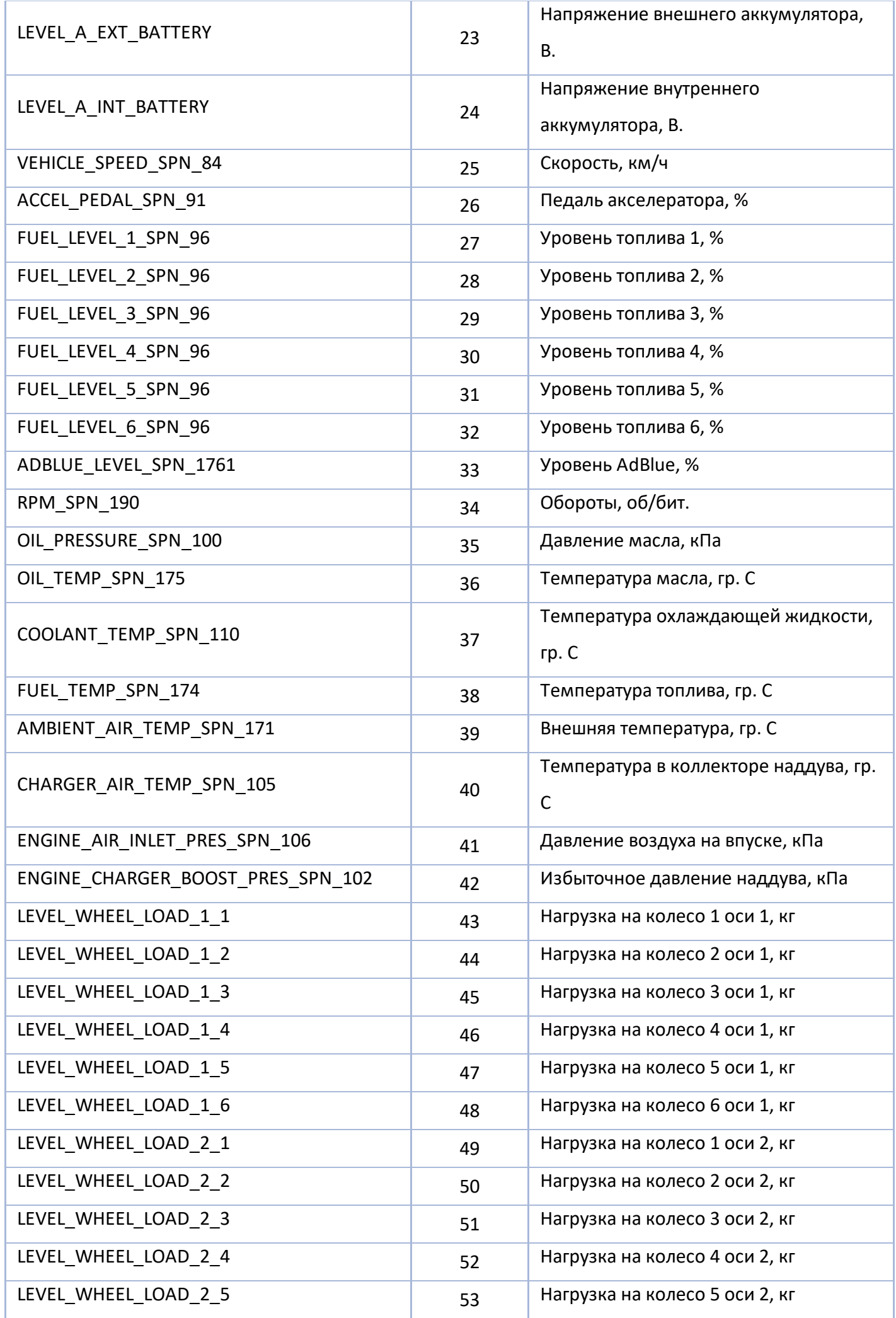

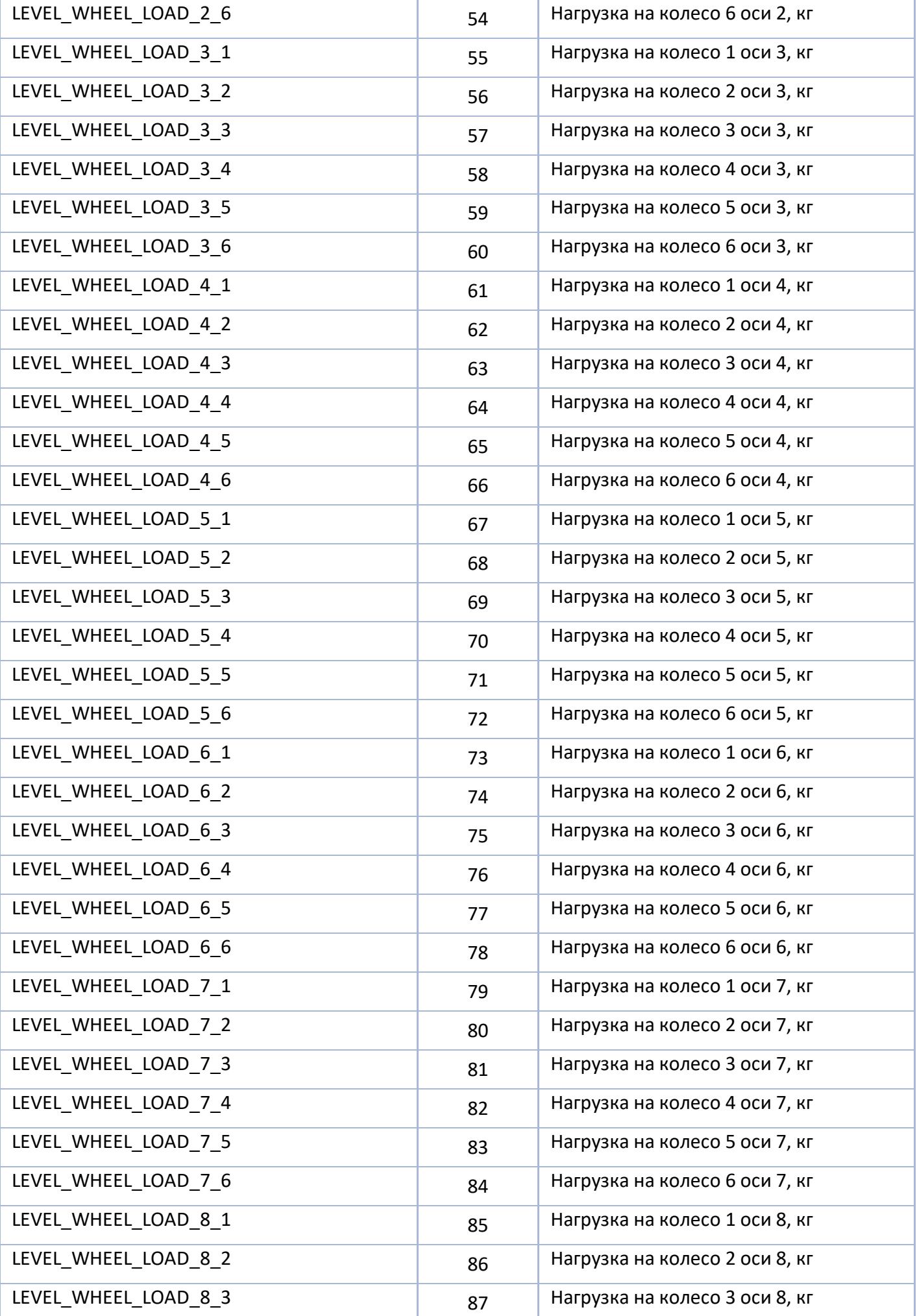

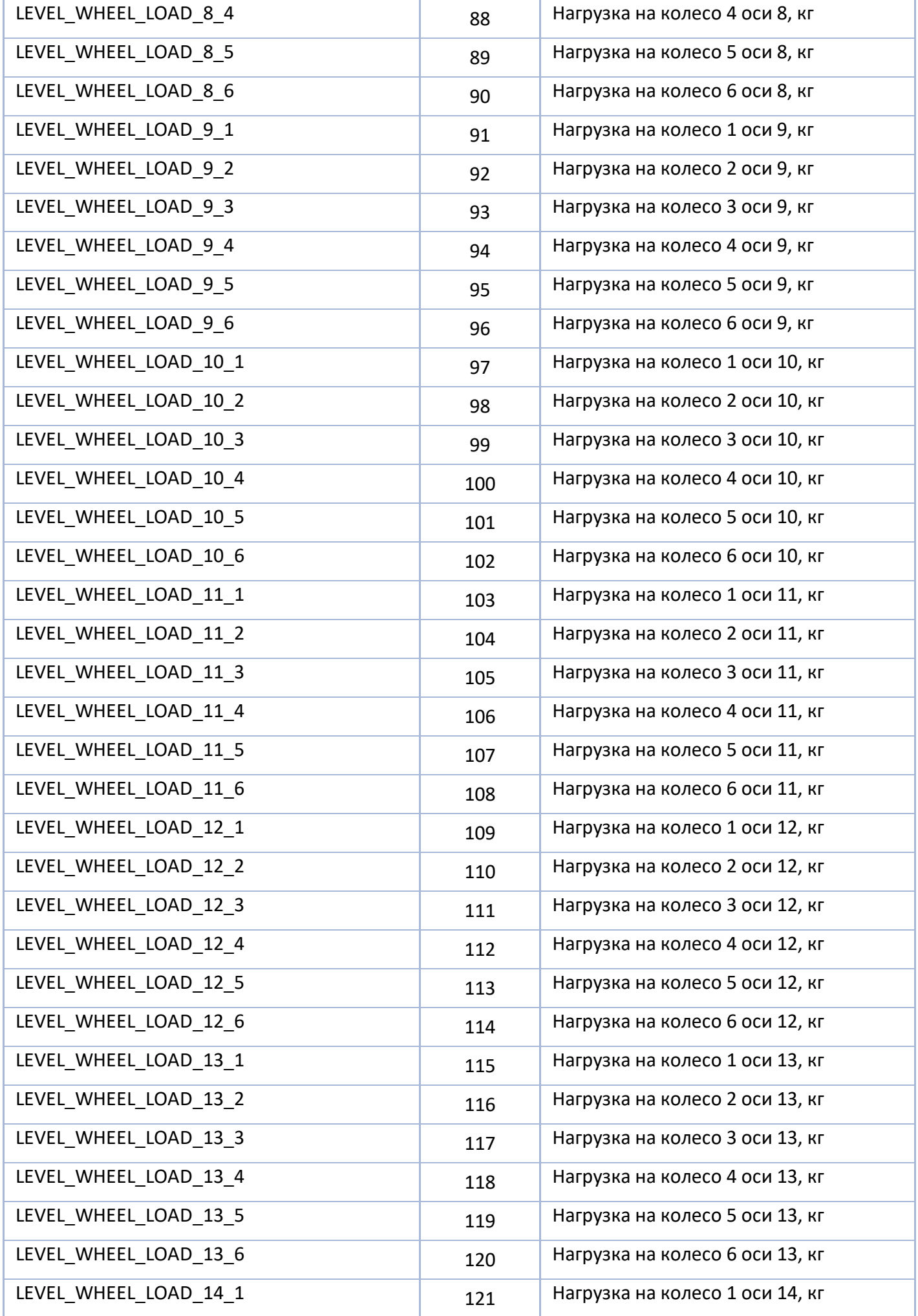

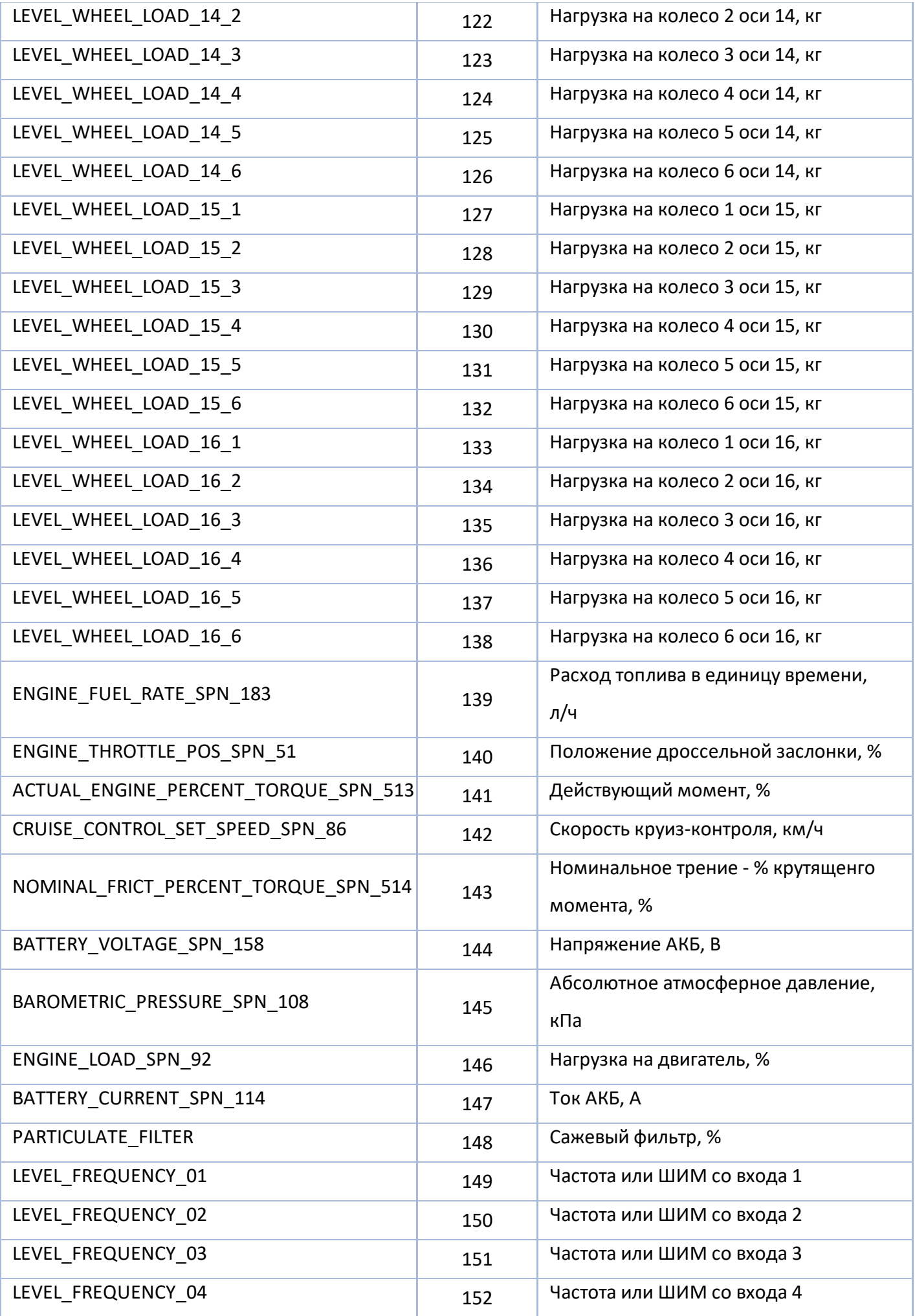

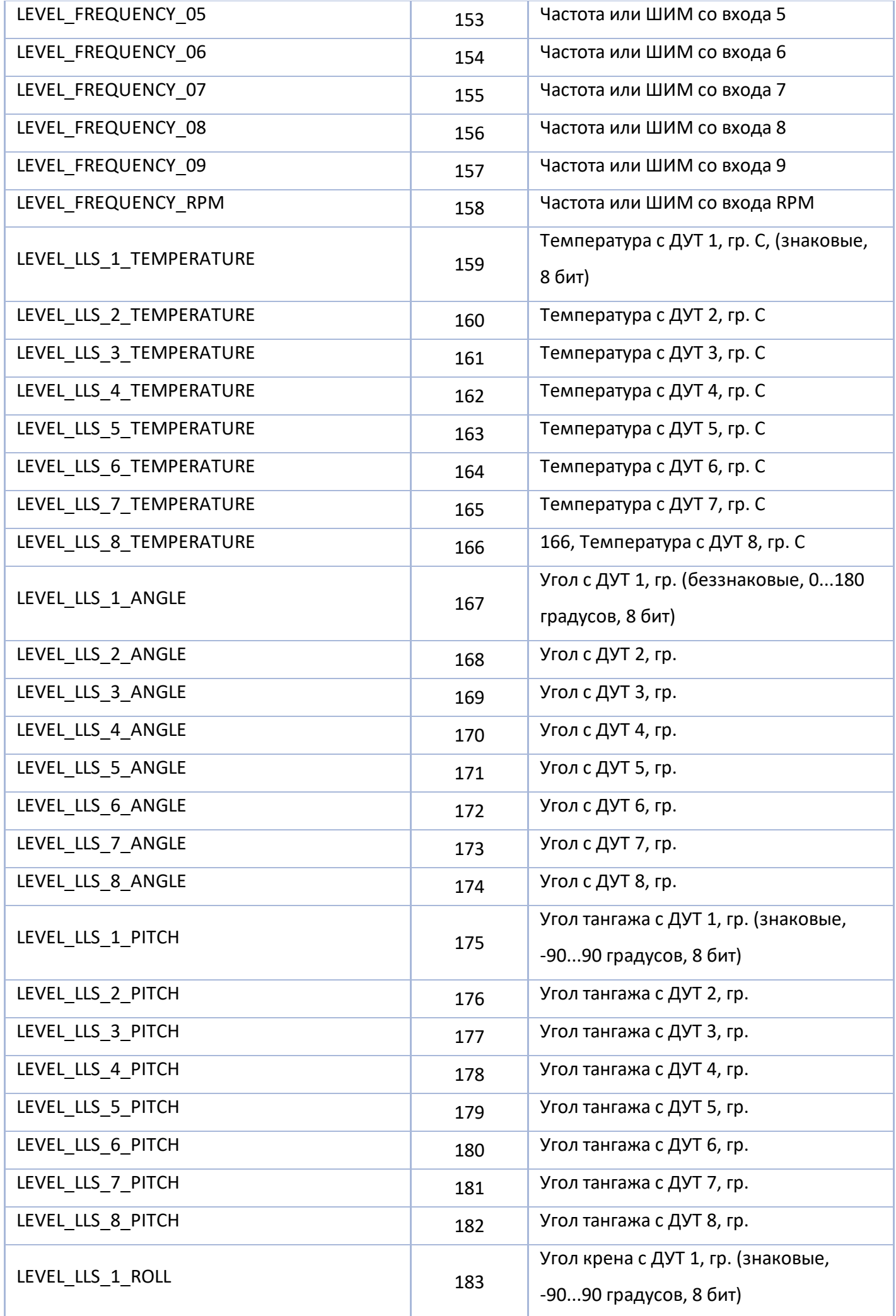

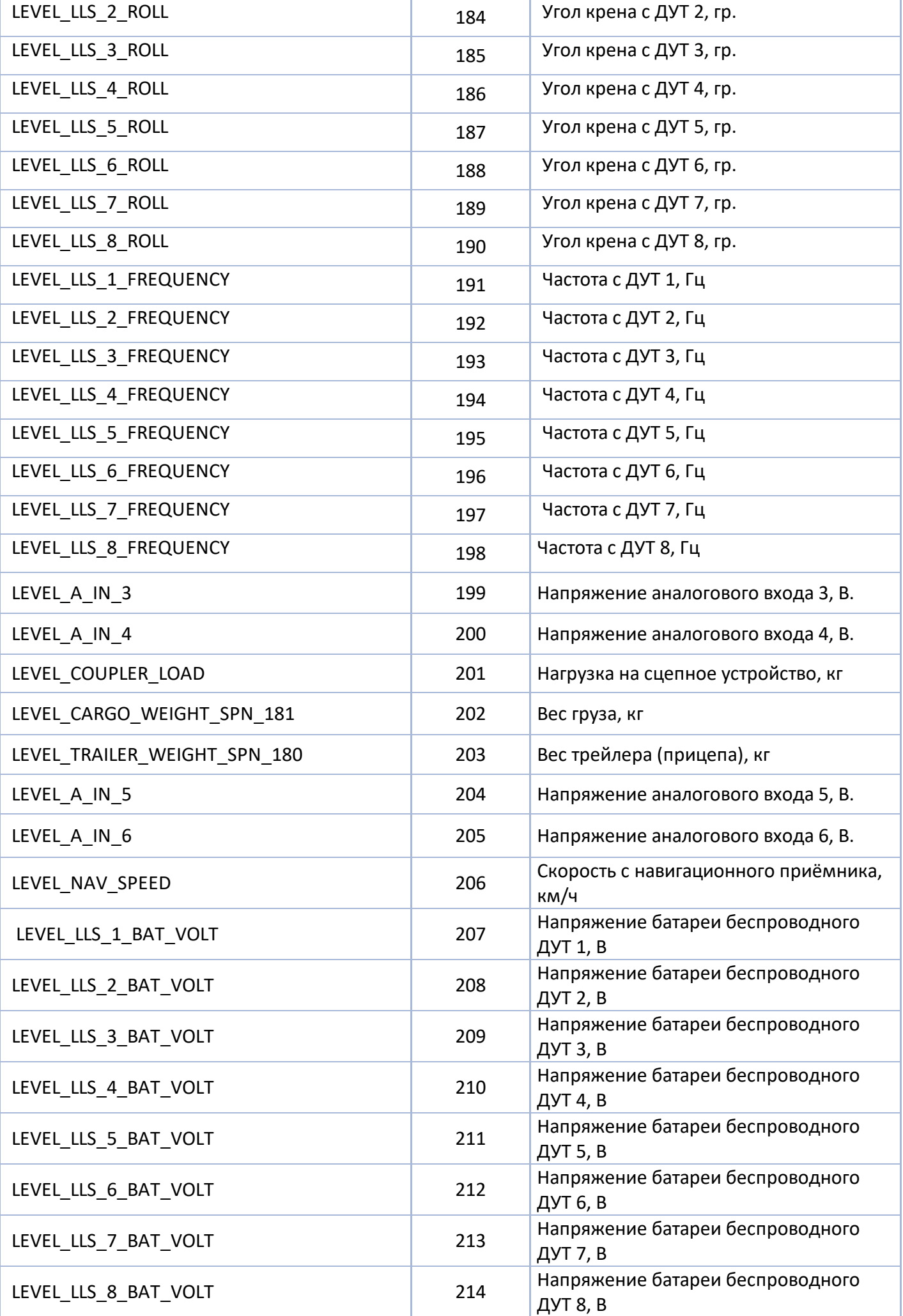

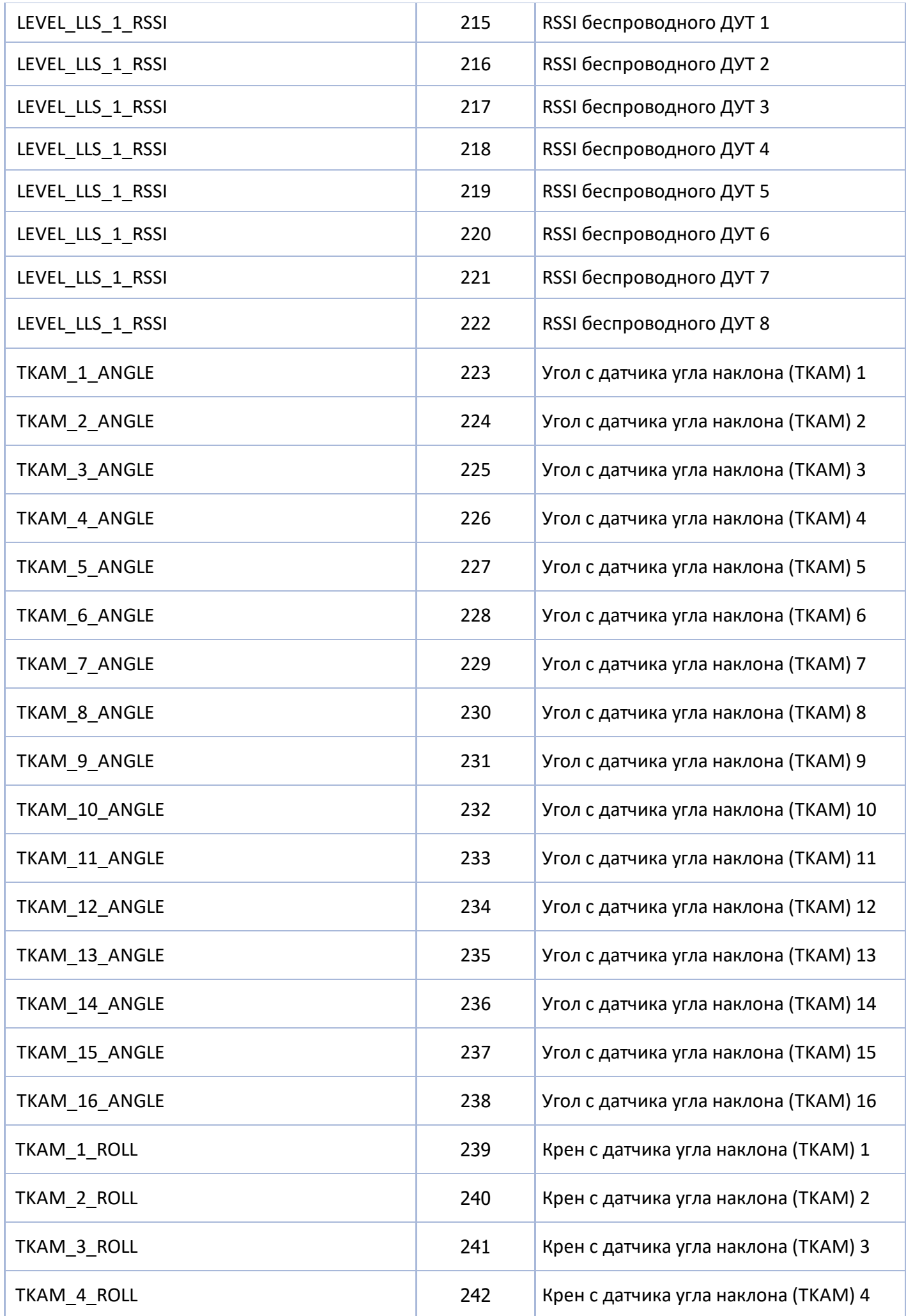

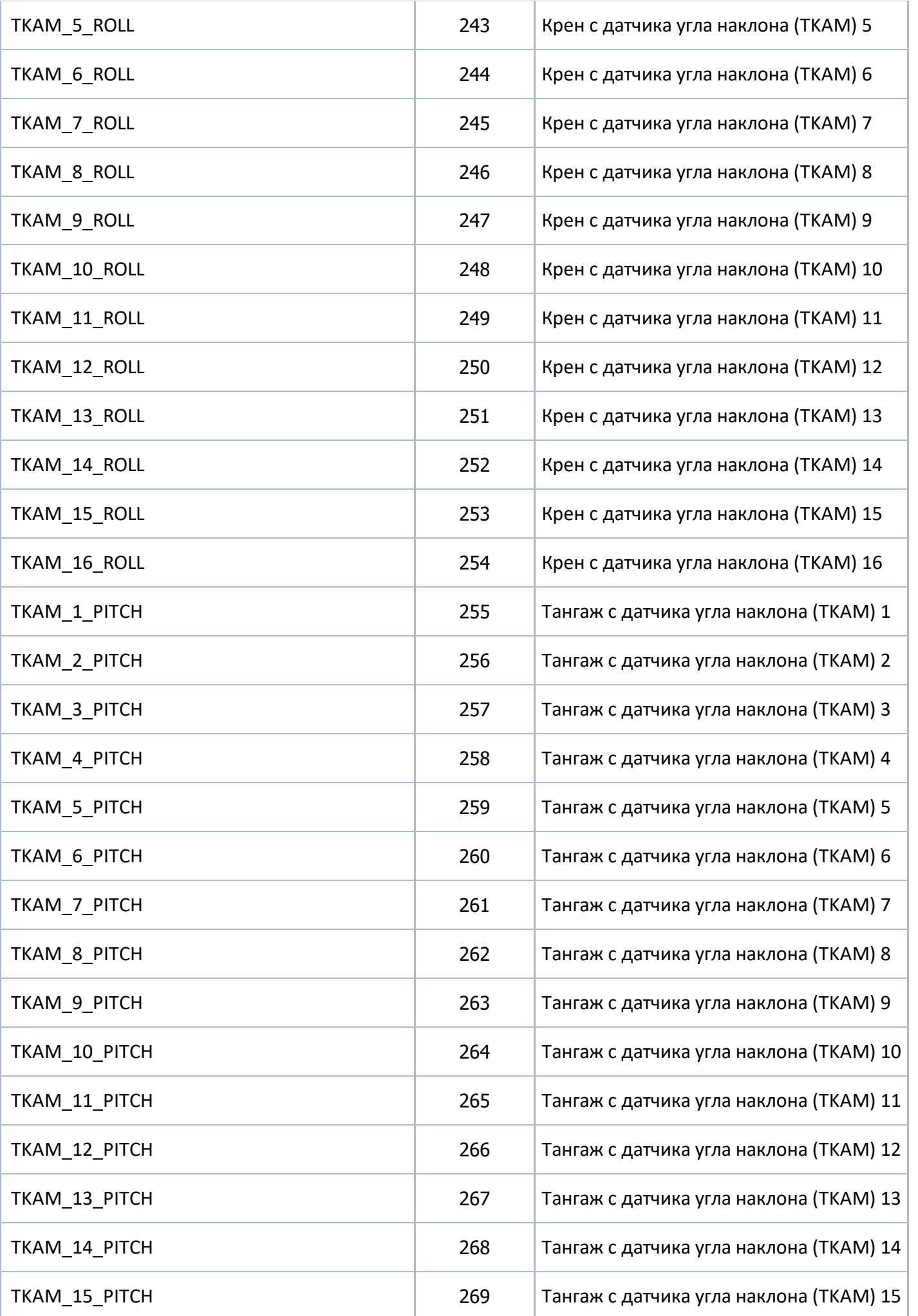

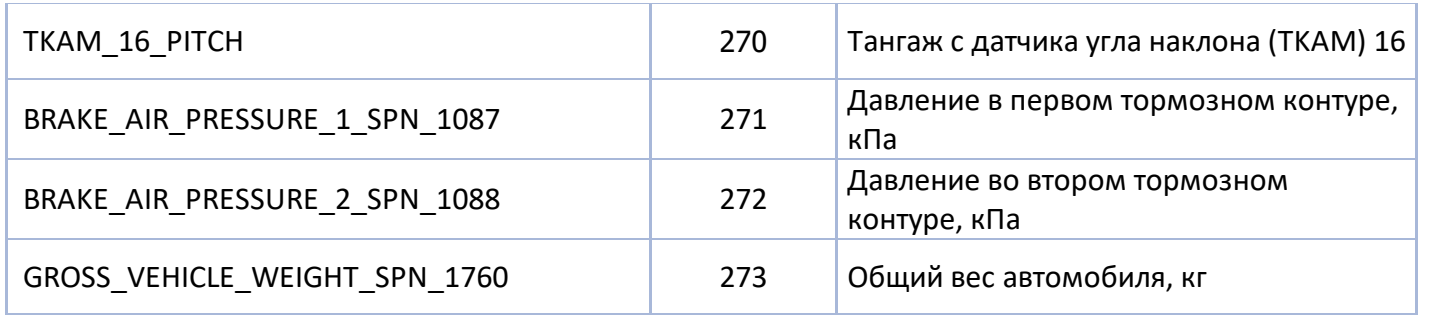

# **Длинные параметры (LongParamId)**

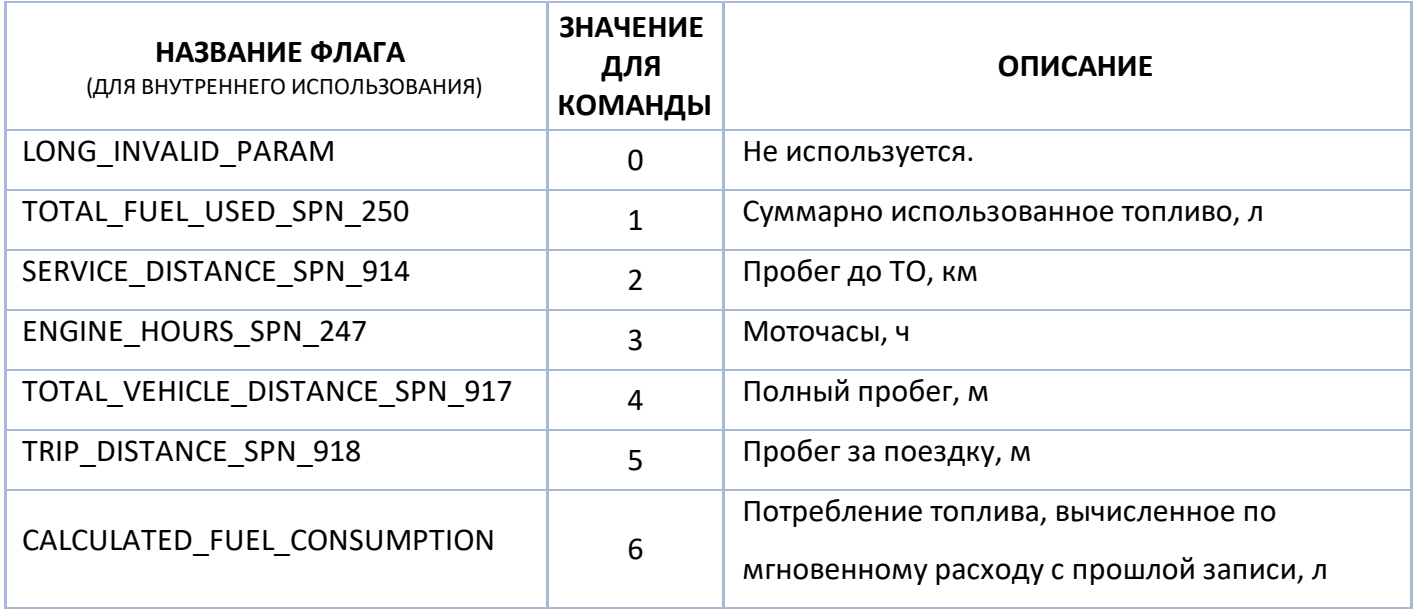

## **OOO НПО «ТехноКом»**

Все права защищены © Челябинск, 2023

www.glonassgps.com info@tk-chel.ru